# Dell™ Latitude<sup>™</sup> Systems Media Base Setup Guide

Průvodce nastavením Základny médií Installationsvejledning for mediebase Tietovälinepaikan asennusohje Οδηγός ρύθµισης βάσης µέσων Media Base dokkolóegység beállítási útmutatója Installasjonsveiledning for mediabase Przewodnik instalacji stacji bazowej Media Base Руководство по установке стыковочной станции Media Base Media Base Installationsguide מדריך להתקנת בסיס מדיה

**Model PR09S**

Dell™ Latitude<sup>™</sup> Systems

# Media Base Setup Guide

**Model PR09S**

# **Notes, Notices, and Cautions**

*MOTE:* A NOTE indicates important information that helps you make better use of your computer.

**NOTICE:** A NOTICE indicates either potential damage to hardware or loss of data and tells you how to avoid the problem.

**CAUTION: A CAUTION indicates a potential for property damage, personal injury, or death.**

# **Abbreviations and Acronyms**

For a complete list of abbreviations and acronyms, see the *Dell™ Latitude™ D420 User's Guide* (depending on your operating system, double-click the **User's Guide** icon on your desktop, or click the **Start** button, → **Help and Support**, → **User and system guides,** → **User's guides,** and then click **Dell Latitude User's Guide**).

**Model PR09S**

**March 2006 P/N RP468 Rev. A00**

\_\_\_\_\_\_\_\_\_\_\_\_\_\_\_\_\_\_\_\_

**Information in this document is subject to change without notice. © 2006 Dell Inc. All rights reserved.**

Reproduction in any manner whatsoever without the written permission of Dell Inc. is strictly forbidden.

Trademarks used in this text: *Dell* and the *DELL* logo are trademarks of Dell Inc.; *Microsoft* and *Windows* are registered trademarks of Microsoft Corporation.

Other trademarks and trade names may be used in this document to refer to either the entities claiming the marks and names or their products. Dell Inc. disclaims any proprietary interest in trademarks and trade names other than its own.

# **Contents**

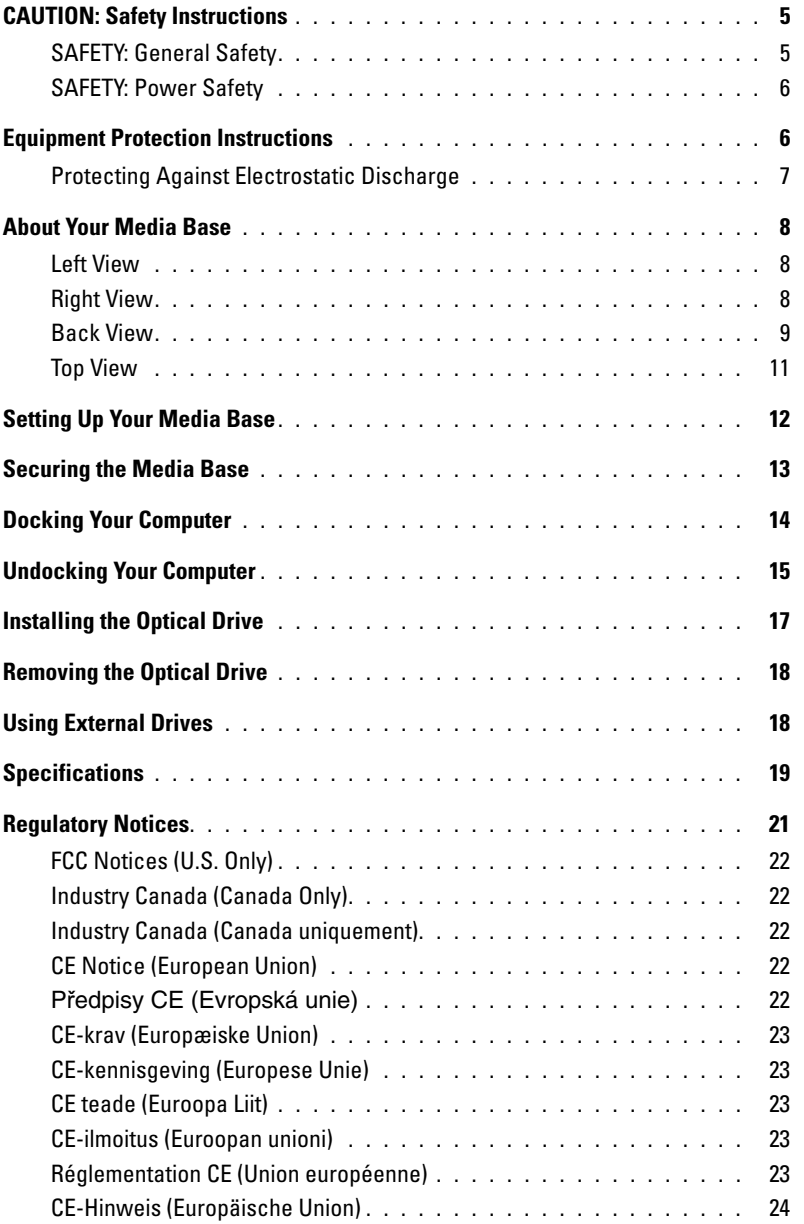

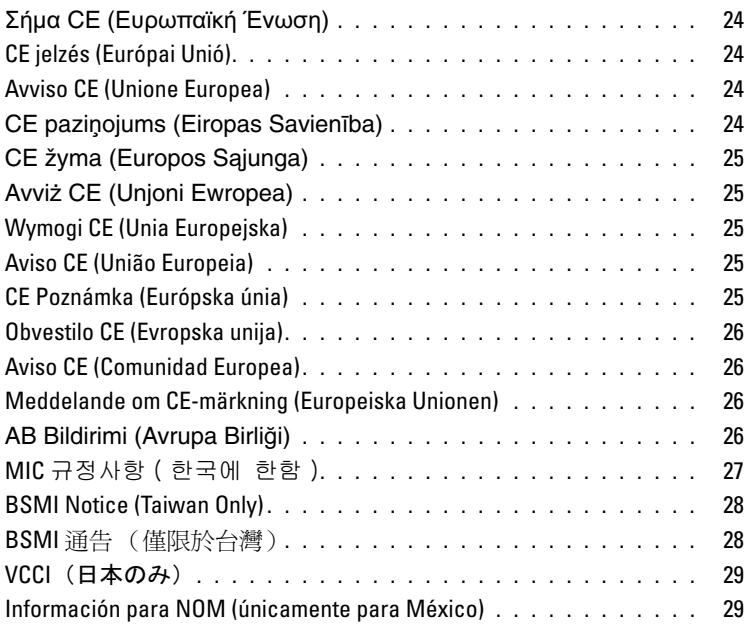

# <span id="page-6-0"></span>**CAUTION: Safety Instructions**

Use the following safety guidelines to help ensure your own personal safety and to help protect your device (computer, port replicator, media base, docking station, and similar devices) and working environment from potential damage.

# <span id="page-6-1"></span>**SAFETY: General Safety**

Observe the following safe-handling guidelines to ensure personal safety:

- When setting up the device for work, place it on a level surface.
- Do not attempt to service the device yourself, except as explained in your Dell™ documentation or in instructions otherwise provided to you by Dell. Always follow installation and service instructions closely.
- To help avoid the potential hazard of electric shock, do not connect or disconnect any cables or perform maintenance or reconfiguration of this product during an electrical storm. Do not use your media base during an electrical storm unless all cables have been disconnected and the computer is operating on battery power.
- If your device includes an integrated or optional (PC Card) modem, disconnect the modem cable if an electrical storm is approaching to avoid the remote risk of electric shock from lightning via the telephone line.
- Do not push any objects into air vents or openings of your device. Doing so can cause fire or electric shock by shorting out interior components.
- Keep your device away from radiators and heat sources. Also, do not block cooling vents. Avoid placing loose papers underneath your device; do not place your device in a closed-in wall unit or on a bed, sofa, or rug.
- Do not use your device in a wet environment, for example, near a bath tub, sink, or swimming pool or in a wet basement.
- Do not spill food or liquids on your computer.
- Before you clean your device, disconnect the device from the electrical outlet. Clean your device with a soft cloth dampened with water. Do not use liquid or aerosol cleaners, which may contain flammable substances.
- Ensure that nothing rests on your AC adapter's power cable and that the cable is not located where it can be tripped over or stepped on.
- Do not store your computer in a low-airflow environment, such as a carrying case or a closed briefcase, while the computer is turned on. Restricting airflow can damage the computer or cause a fire.
- Do not allow your portable computer to operate with the base resting directly on exposed skin for extended periods of time. The surface temperature of the base will rise during normal operation (particularly when AC power is present). Allowing sustained contact with exposed skin can cause discomfort or, eventually, a burn.
- PC Cards may become very warm during normal operation. Use care when removing PC Cards after their continuous operation.
- This device may contain Optical Disk Drives (ODD), CD-ROM, CDR/W, DVD, etc., which have built-in laser devices. These ODDs comply with safety requirements and are classified as "Class 1 Laser Products," under US DHHS Standard and EN/IEC60825-1 Laser Safety Standard. These ODDs contain no user adjustments or serviceable or replaceable parts. To prevent any risk of exposure to laser radiation, do not disable or open ODD assembly for any reason.

**WARNING:** The cord on this product contains lead, a chemical known to the State of California to cause birth defects or other reproductive harm. **Wash hands after handling.** 

# <span id="page-7-0"></span>**SAFETY: Power Safety**

- If this product is provided with a 3-prong power cable, be sure to plug it into a properly grounded power source in order to help prevent electric shock. Do not use adapter plugs or remove the grounding prong from the power cable plug. If you use a power extension cable, use the appropriate type to mate with the adapter power cable plug.
- If you use an extension power cable with your AC adapter, ensure that the total ampere rating of the products plugged in to the extension power cable does not exceed the ampere rating of the extension cable.
- Use only the Dell-provided AC adapter approved for use with this device. Use of another AC adapter may cause a fire or explosion. See your User's Guide or Owner's Manual for AC adapter electrical ratings.
- If you are using a multiple-outlet power strip, use caution when plugging the AC adapter's power cable into the power strip. Some power strips may allow you to insert the plug incorrectly. Incorrect insertion of the power plug could result in permanent damage to your device, as well as risk of electric shock and/or fire. Ensure that the ground prong of the power plug is inserted into the mating ground contact of the power strip.
- Before you connect the device to an electrical outlet, check the AC adapter voltage rating to ensure that the required voltage and frequency match the available power source.
- To remove the computer from all power sources, turn the computer off, disconnect the AC adapter from the electrical outlet, and remove any battery installed in the battery bay or module bay.
- Place the AC adapter in a ventilated area, such as a desk top or on the floor, when you use it to run the computer or to charge the battery. Do not cover the AC adapter with papers or other items that will reduce cooling; also, do not use the AC adapter inside a carrying case.
- The AC adapter may become hot during normal operation of your computer. Use care when handling the adapter during or immediately after operation.
- **Norway and Sweden:** Connect the power cable to a grounded electrical outlet only.
- **Japan Only:** Use only the Dell-provided AC power cable with the AC adapter. Use of any other power cable may damage the device or AC adapter or may present risk of fire or electric shock.

# <span id="page-7-1"></span>**Equipment Protection Instructions**

Observe the following safe-handling guidelines to prevent damage to your equipment:

**NOTICE:** When taking the computer from low-temperature conditions into a warmer environment or from high-temperature conditions into a cooler environment, allow the computer to acclimate to room temperature and for any condensation that may have formed to evaporate before turning on power to avoid damage to the computer.

- Protect your device from environmental hazards such as dirt, dust, food, liquids, temperature extremes, and overexposure to sunlight.
- Keep the device away from direct or excessive moisture and extremely hot or cold temperatures to ensure that the computer is used within the specified operating range.
- Leave a 10.2 cm (4 in) minimum clearance on all vented sides of the device to permit the airflow required for proper ventilation.
- Do not restrict airflow into the device by blocking any vents or air intakes.

**CAUTION: When preparing your AC adapter for travel, wrap both of the cords around the adapter in the same direction as shown in the following picture. Failure to wrap the cords in the correct direction can result in damage to the cords not covered by the adapter warranty. Never use an AC adapter that shows signs of damage or excessive wear.** 

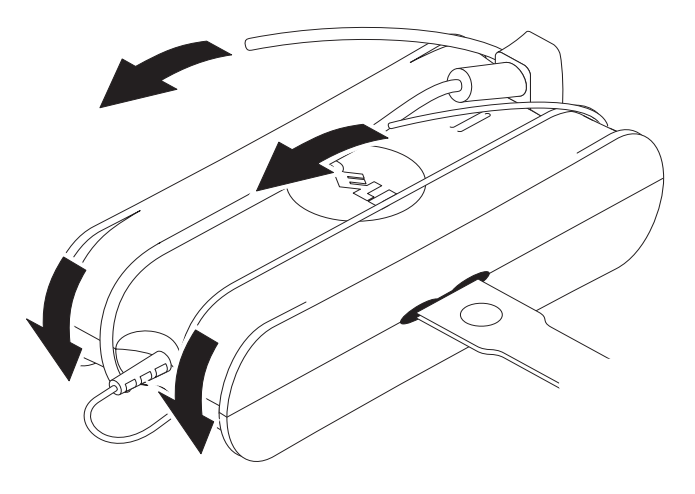

### <span id="page-8-0"></span>**Protecting Against Electrostatic Discharge**

Electrostatic discharge (ESD) events can harm electronic components inside your computer. Under certain conditions, ESD may build up on your body or an object, such as a peripheral, and then discharge into another object, such as your computer. To prevent ESD damage, you should discharge static electricity from your body before you interact with any of your computer's internal electronic components, such as a memory module. You can protect against ESD by touching a metal grounded object (such as an unpainted metal surface on your computer's I/O panel) before you interact with anything electronic. When connecting a peripheral (including handheld digital assistants) to your computer, you should always ground both yourself and the peripheral before connecting it to the computer. In addition, as you work inside the computer, periodically touch an I/O connector to remove any static charge your body may have accumulated.

You can also take the following steps to prevent damage from electrostatic discharge:

- When unpacking a static-sensitive component from its shipping carton, do not remove the component from the antistatic packing material until you are ready to install the component. Just before unwrapping the antistatic package, be sure to discharge static electricity from your body.
- When transporting a sensitive component, first place it in an antistatic container or packaging.
- Handle all electrostatic sensitive components in a static-safe area. If possible, use antistatic floor pads and work bench pads.

# <span id="page-9-0"></span>**About Your Media Base**

### <span id="page-9-1"></span>**Left View**

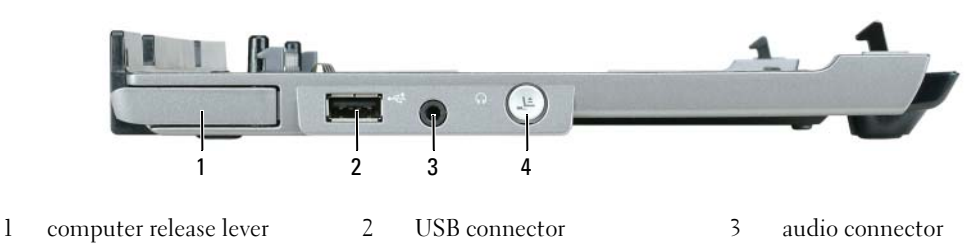

4 undock button

**COMPUTER RELEASE LEVER —** Releases the computer from the media base if the media base is not secured by an antitheft device.

**USB CONNECTOR —** The USB 2.0-compliant connector allows you to connect USB devices such as printers, cameras, etc.

**AUDIO CONNECTOR —** Lets you connect headphones and speakers.

**UNDOCK BUTTON —** Lets you undock your computer when your computer is operating.

### <span id="page-9-2"></span>**Right View**

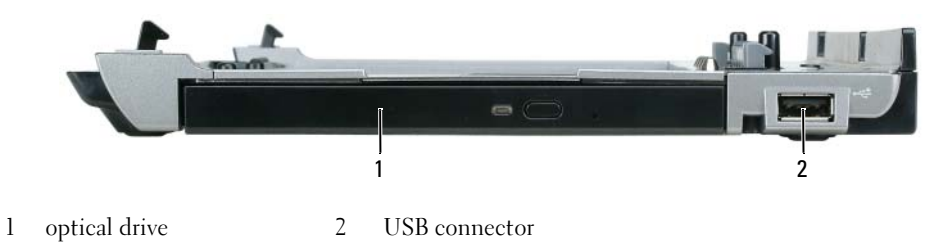

**OPTICAL DRIVE —** Allows you to use CD and DVD media.

**USB CONNECTOR —** The USB 2.0-compliant connector allows you to connect USB devices such as printers, cameras, etc.

### <span id="page-10-0"></span>**Back View**

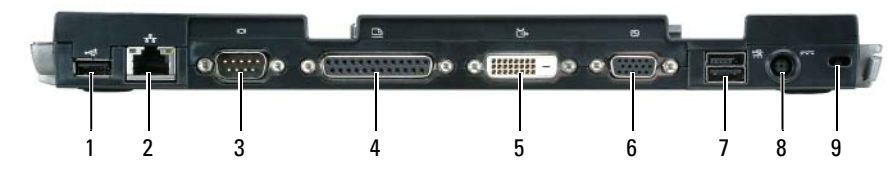

- 
- 1 USB connector 2 network connector 3 serial connector
- 4 parallel connector 5 digital video connector (DVI) 6 VGA video connector
- -
- 7 Powered USB connector 8 AC adapter connector 9 security slot

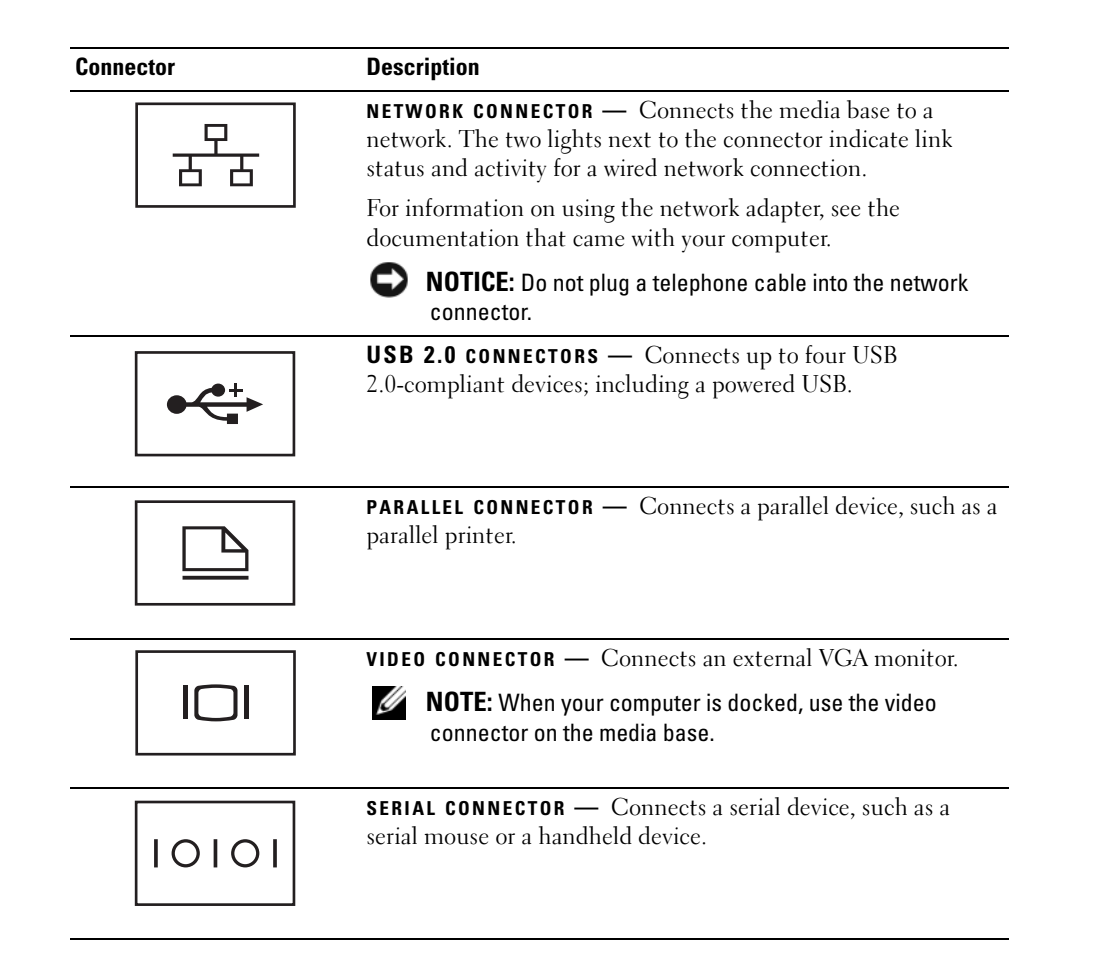

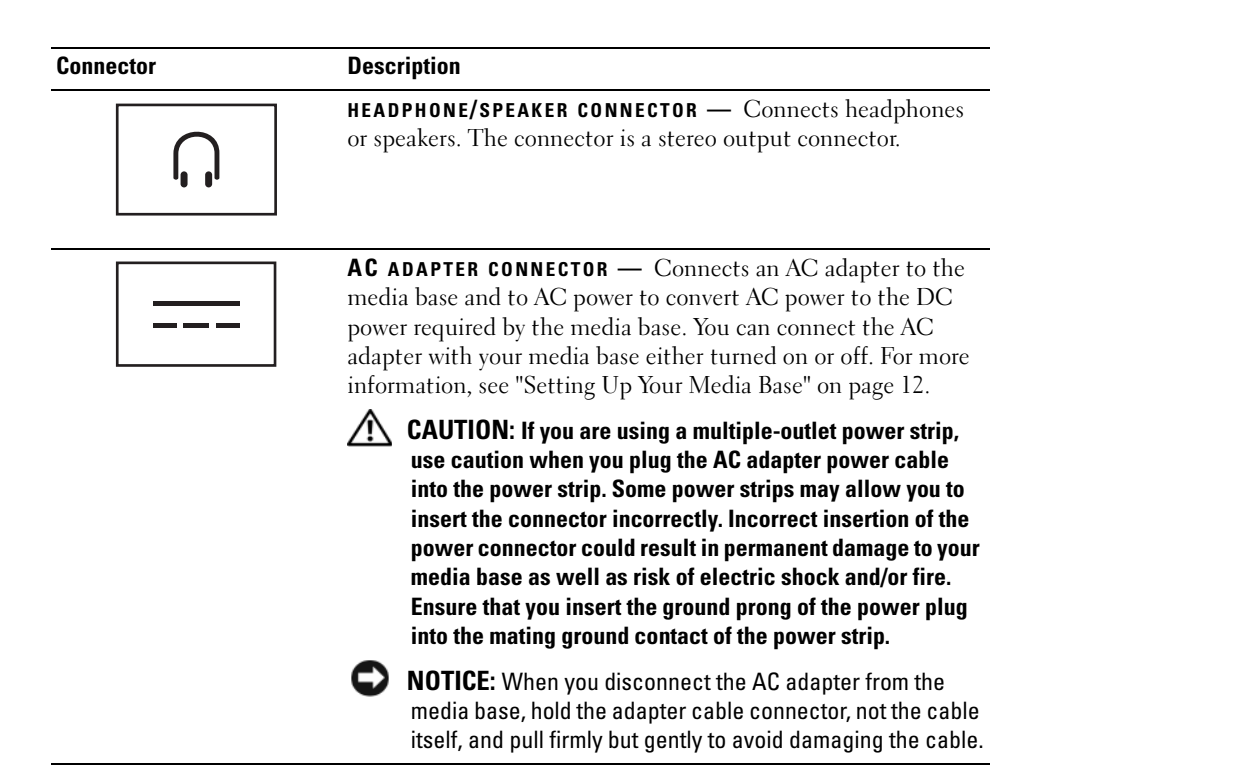

**SECURITY CABLE SLOT —** Lets you attach a commercially available antitheft device to the media base. Instructions for installing antitheft devices are usually included with the device. For more information, see ["Securing the Media](#page-14-0)  [Base" on page 13](#page-14-0).

# <span id="page-12-0"></span>**Top View**

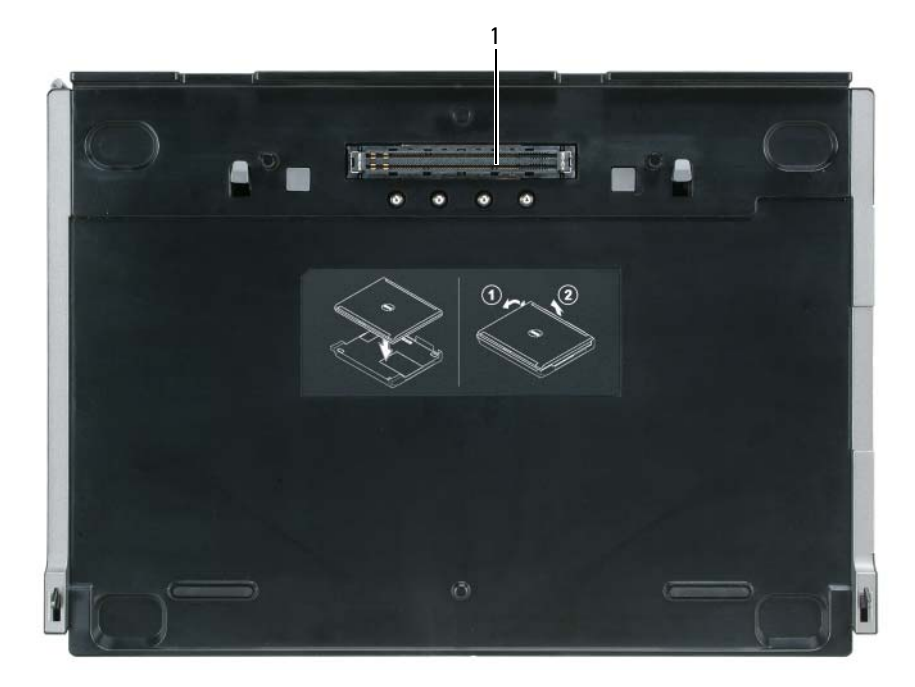

1 docking connector

# <span id="page-13-0"></span>**Setting Up Your Media Base**

**CAUTION:** The AC adapter works with electrical outlets worldwide. However, power connectors and power **strips vary among countries. Using an incompatible cable or improperly connecting the cable to the power strip or electrical outlet may cause fire or equipment damage.**

**NOTICE:** Always use the Dell AC adapter that came with the media base. If you use any other commercially available AC adapter—or the AC adapter from earlier models of Dell computers—you may damage the media base or the computer.

**NOTICE:** When you disconnect the Dell AC adapter cable from the computer or media base, grasp the connector, not the cable itself, and pull firmly but gently to avoid damaging the cable. When you wrap the AC adapter cable, ensure that you follow the angle of the connector on the AC adapter to avoid damaging the cable.

**1** Connect the AC adapter to the AC adapter connector and to an electrical outlet.

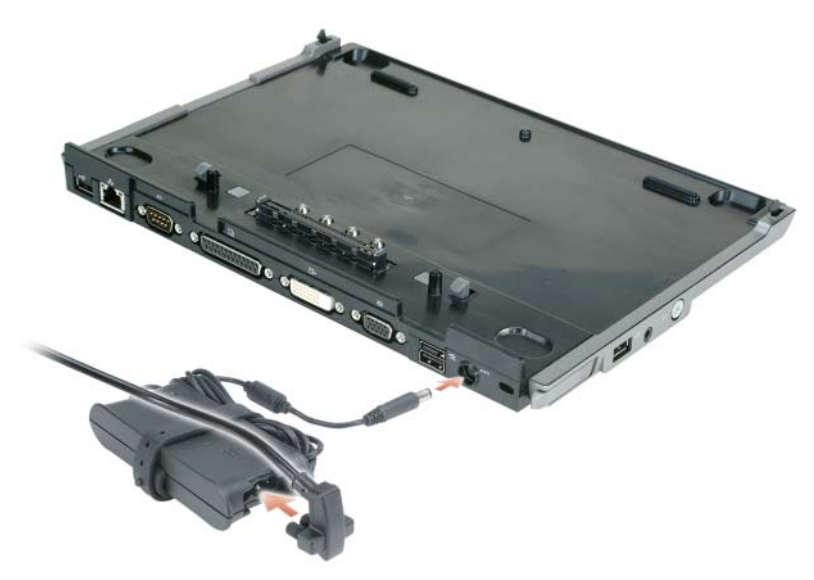

- **2** Before you initially dock your computer, the operating system must complete its setup process. To verify that the operating system has completed the setup process:
	- **a** Ensure that the computer is not connected to the media base (docked).
	- **b** Turn on the computer.
	- **c** Verify that the Microsoft® Windows® desktop appears.
	- **d** Shut down the computer through the Windows **Start** menu.

# <span id="page-14-0"></span>**Securing the Media Base**

**NOTE:** If the computer is docked to the media base and an antitheft device is attached to the security cable slot on the media base, you cannot undock the computer without first removing the antitheft device.

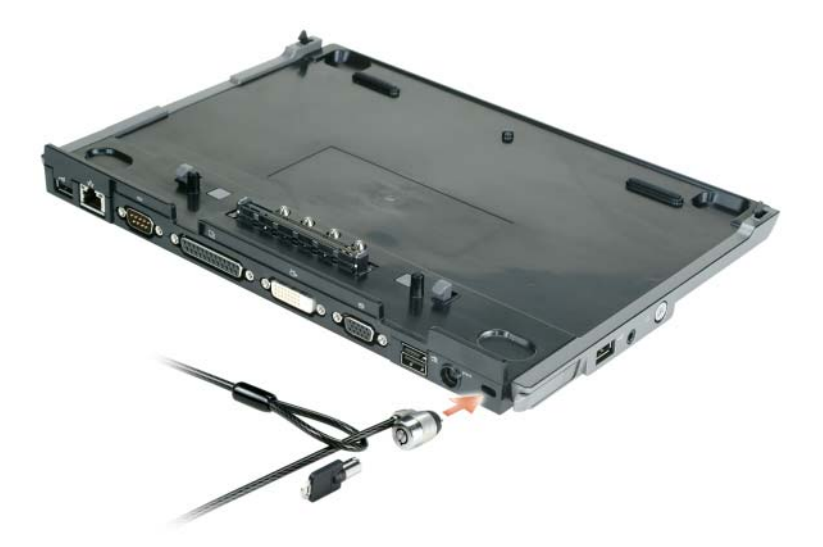

**1** Attach a commercially available antitheft device to the security cable slot on the media base.

Antitheft devices usually include a segment of metal-stranded cable with an attached locking device and associated key. For instructions on installing this kind of antitheft device, see the documentation that accompanied the device.

# <span id="page-15-0"></span>**Docking Your Computer**

**NOTE:** If you are docking your computer for the first time and have not completed the steps in "Setting Up Your [Media Base" on page 12](#page-13-0), complete them before proceeding to the next step.

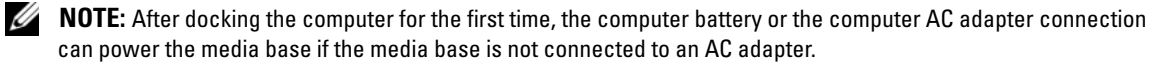

**NOTE:** Your computer should be turned off only when you dock your computer for the first time.

**1** Align the back of the computer with the back of the media base at approximately a 30 degree angle, and lower the front of the computer onto the media base.

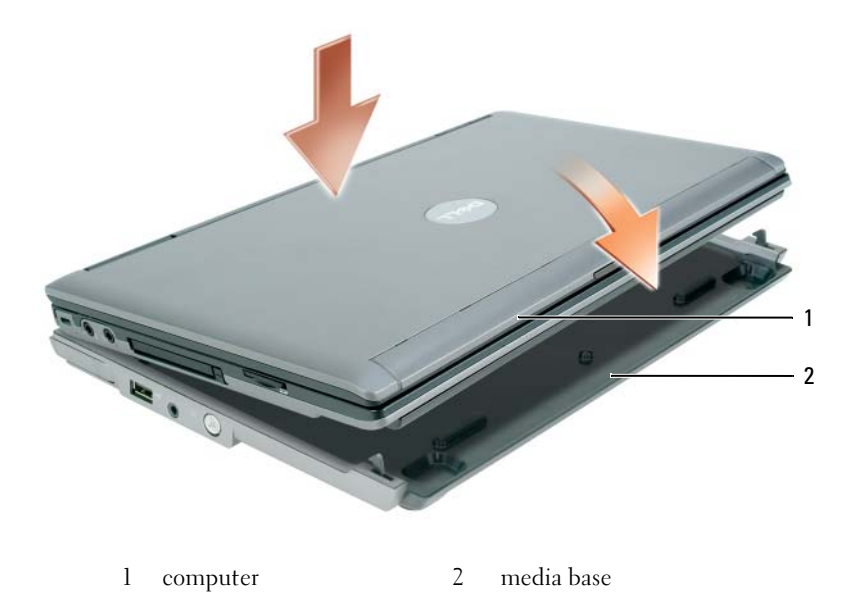

- **2** Gently press the computer onto the media base until it clicks and the computer is seated.
- **3** Turn on the computer.

The operating system recognizes the media base.

# <span id="page-16-0"></span>**Undocking Your Computer**

- **1** Before you undock your computer, save and close any open files, and exit any open programs.
- **2** Set your computer power management settings so that the computer does not enter standby or hibernate mode when you close (lower) the display:

*Windows XP*

- **a** Click the **Start** button and click **Control Panel**.
- **b** Under **Pick a category**, click **Performance and Maintenance**.
- **c** Under **or pick a Control Panel icon**, click **Power Options** and click the **Advanced** tab.
- **d** Under the **When I close the lid of my portable computer** drop-down menu, select **Do nothing.**

**NOTICE:** Never undock the computer without first preparing the computer for undocking. If you undock before preparing the computer, you will lose data and the computer may not recover normal operation for several minutes, if at all.

**NOTICE:** If the computer does not have a charged battery in the battery bay, you must shut down the computer before undocking. If you undock the computer without a battery before shutting it down, you will lose data and the computer may not recover normal operation for several minutes, if at all.

- **3** If your computer does not have a charged battery in the battery bay, shut down the computer through the Windows **Start** menu.
- **4** If your computer has a charged battery in the battery bay, prepare the computer for undocking by doing one of the following:
	- Click the **Start** button and click **Undock Computer**. OR
	- Press the undock button on the left side of the media base for 1 second (see ["Left View" on page 8\)](#page-9-1). The lights on the media base turn off and an **Undock Complete** message states that you can now undock your computer.
- **5** If your media base is secured, remove the lock.
- **6** Pull the computer release lever forward (see ["Left View" on page 8\)](#page-9-1) to release the computer.

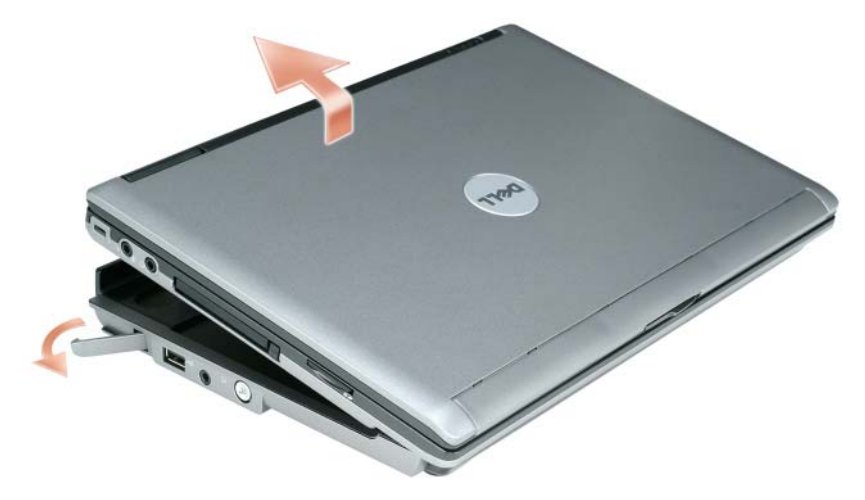

**7** Lift the back of the computer up and slide the computer out towards the back of the media base.

# <span id="page-18-0"></span>**Installing the Optical Drive**

- **1** Save and close any open files or programs, and turn off the computer.
- **2** Insert the optical drive into the bay on the media base. (See ["Right View" on page 8](#page-9-2).)
- **3** Insert the securing screw that holds the optical drive in place.

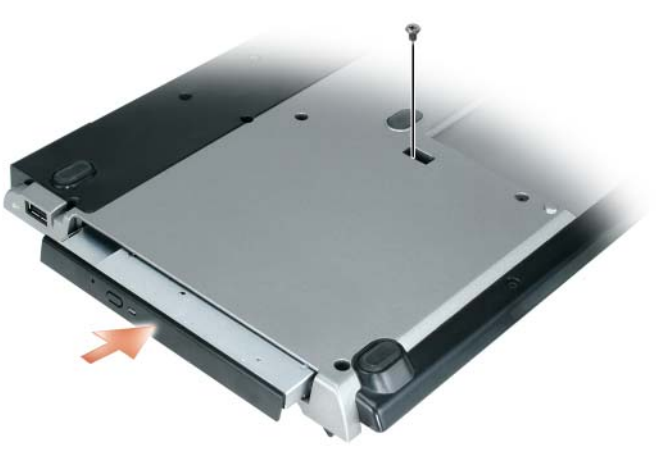

**4** Turn on the computer.

The operating system recognizes the new drive.

# <span id="page-19-0"></span>**Removing the Optical Drive**

- **1** Save and close any open files or programs, and shut down the computer.
- **2** Remove the securing screw that secures the optical drive and use your screwdriver to slide the drive out of the module bay. See ["Right View" on page 8.](#page-9-2)

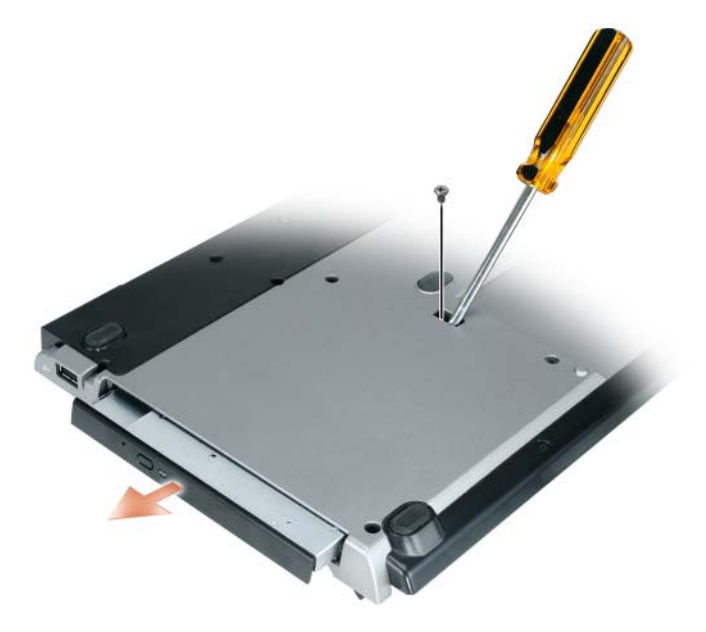

# <span id="page-19-1"></span>**Using External Drives**

You can use external drives such as a CD, CD-RW, or DVD/CD-RW drives by connecting the drive's USB cable to the powered USB connector on the media base. (See ["Back View" on page 9](#page-10-0).)

You can add or remove external drives while the computer is running or turned off. To remove or swap a drive while the computer is running, double-click the **Unplug or Eject Hardware** icon on the Windows taskbar and click the drive you want to eject. Then disconnect the drive from the media base.

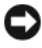

**NOTICE:** To prevent damage to external drives, place them in a safe, dry place when they are not connected to the computer. Avoid pressing down on them or placing heavy objects on top of them.

# <span id="page-20-0"></span>**Specifications**

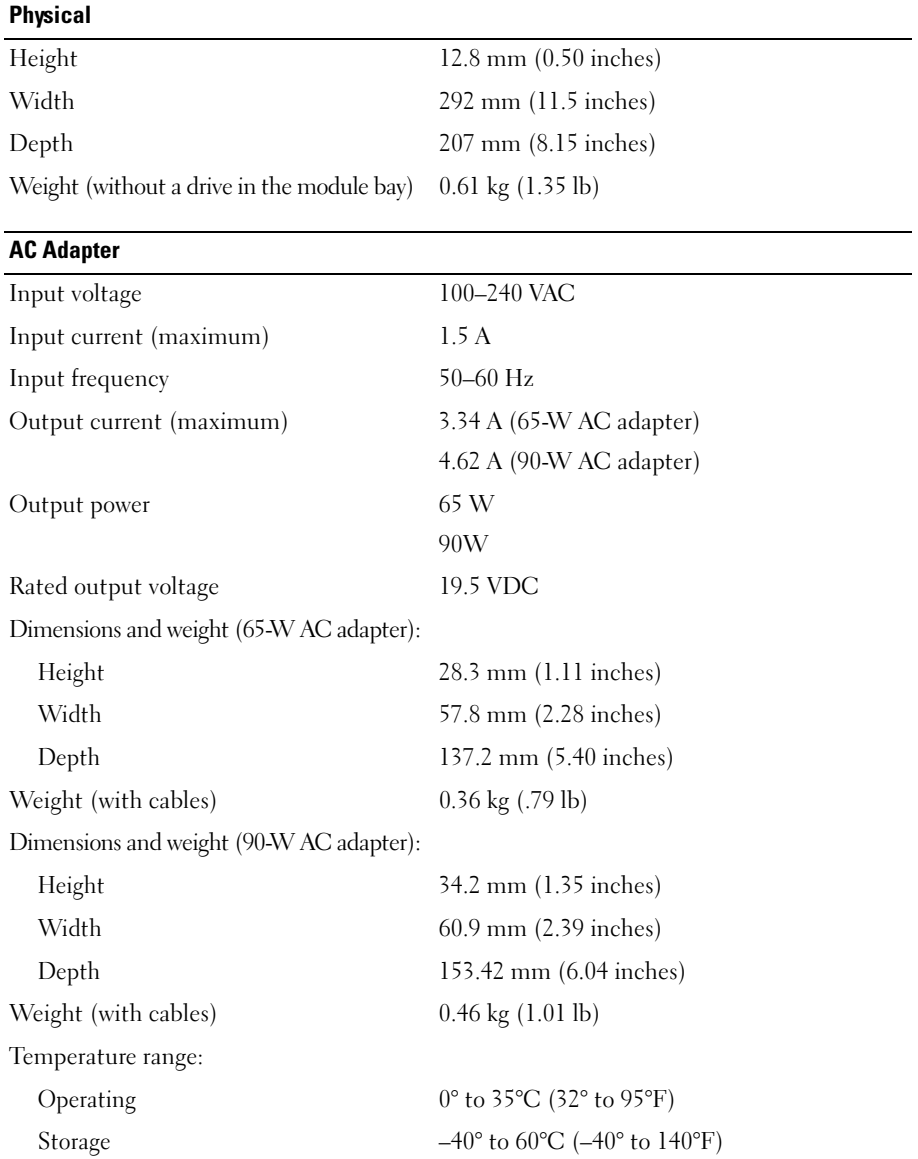

#### **Ports and Connectors**

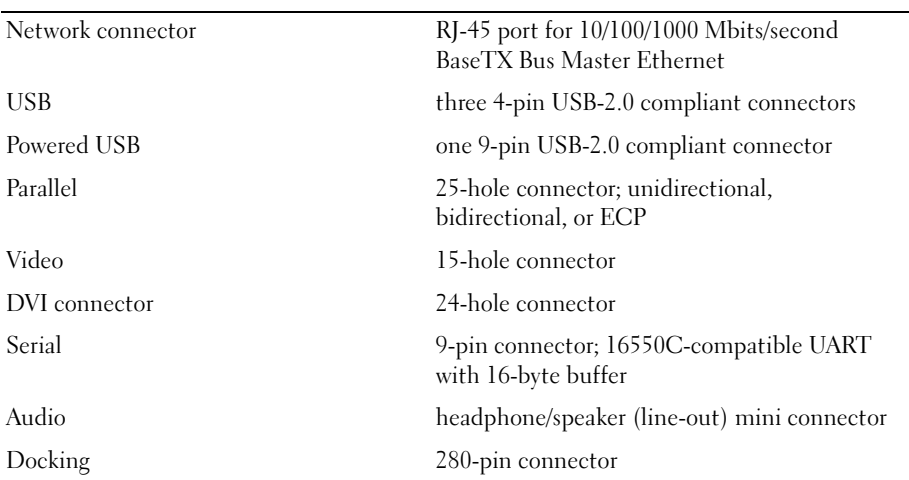

# <span id="page-22-0"></span>**Regulatory Notices**

Electromagnetic Interference (EMI) is any signal or emission, radiated in free space or conducted along power or signal leads, that endangers the functioning of a radio navigation or other safety service or seriously degrades, obstructs, or repeatedly interrupts a licensed radio communications service. Radio communications services include but are not limited to AM/FM commercial broadcast, television, cellular services, radar, air-traffic control, pager, and Personal Communication Services (PCS). These licensed services, along with unintentional radiators such as digital devices, including computer systems, contribute to the electromagnetic environment.

Electromagnetic Compatibility (EMC) is the ability of items of electronic equipment to function properly together in the electronic environment. While this computer has been designed and determined to be compliant with regulatory agency limits for EMI, there is no guarantee that interference will not occur in a particular installation. If this equipment does cause interference with radio communications services, which can be determined by turning the equipment off and on, you are encouraged to try to correct the interference by one or more of the following measures:

- Reorient the receiving antenna.
- Relocate the computer with respect to the receiver.
- Move the computer away from the receiver.
- Plug the computer into a different outlet so that the computer and the receiver are on different branch circuits.

If necessary, consult a Dell Support representative or an experienced radio/television technician for additional suggestions.

For additional regulatory information, see the owner's manual or user's guide for your computer.

Dell™ products are designed, tested, and classified for their intended electromagnetic environment. These electromagnetic environment classifications generally refer to the following harmonized definitions:

- Class A is typically for business or industrial environments. Class B products may also be utilized in a Class A environment.
- Class B is typically for residential environments. Class A products should not be utilized in a Class B environment.

Information Technology Equipment (ITE), including peripherals, expansion cards, printers, input/output (I/O) devices, monitors, and so on, that are integrated into or connected to the computer should match the electromagnetic environment classification of the computer.

**A Notice About Shielded Signal Cables: Use only shielded cables for connecting devices to any Dell device to reduce the possibility of interference with radio communications services. Using shielded cables ensures that you maintain the appropriate Electromagnetic Compatibility classification for the intended environment. For parallel printers, a cable is available from Dell. If you prefer, you can order a cable from Dell on the World Wide Web at www.dell.com.** 

Dell has determined that this product is a Class B harmonized product. The following sections provide country-specific EMC/EMI or product safety information.

# <span id="page-23-0"></span>**FCC Notices (U.S. Only)**

For FCC information, see the appropriate documentation for your computer.

### <span id="page-23-1"></span>**Industry Canada (Canada Only)**

#### **Industry Canada, Class B**

This Class B digital apparatus complies with Canadian ICES-003.

**NOTICE:** The Industry Canada regulations provide that changes or modifications not expressly approved by Dell Inc. could void your authority to operate this equipment.

### <span id="page-23-2"></span>**Industry Canada (Canada uniquement)**

#### **Industry Canada, Classe B**

Cet appareil numérique de la Classe B est conforme à la norme NMB-003 du Canada.

**AVIS :** La réglementation d'Industry Canada précise que tout changement ou modification non expressément approuvé par Dell peut annuler vos droits d'utilisation de cet équipement.

### <span id="page-23-3"></span>**CE Notice (European Union)**

This product has been determined to be in compliance with 73/23/EEC (Low Voltage Directive), 89/336/EEC (EMC Directive), and amendments of the European Union.

#### **European Union, Class B**

This Dell device is classified for use in a typical Class B domestic environment.

A "Declaration of Conformity" in accordance with the preceding directives and standards has been made and is on file at Dell Inc. Products Europe BV, Limerick, Ireland.

# <span id="page-23-4"></span>**P**ř**edpisy CE (Evropská unie)**

Bylo ověřeno, že tento produkt vyhovuje směrnicím 73/23/EEC (nízkonapěťová směrnice), 89/336/EEC (směrnice EMC) a dodatkům Evropské unie.

#### Evropská unie, třída B

Toto zařízení společnosti Dell je klasifikováno pro použití v obvyklém prostředí domácností (třída B).

Bylo provedeno "Prohlášení o shodě" v souladu s předchozími nařízeními a standardy, které se nachází ve spisech společnosti Dell Inc. Products Europe BV, Limerick, Irsko.

# <span id="page-24-0"></span>**CE-krav (Europæiske Union)**

Dette produkt er fundet at være i overensstemmelse med 73/23/EEC (Lavspændingsdirektiv), 89/336/EEC (EMC direktiv) og rettelser fra den Europæiske Union.

#### **Europæiske Union, Klasse B**

Denne Dell-enhed er klassificeret til anvendelse i et typisk Klasse B hjemligt miljø.

En "Overensstemmelseserklæring", som er i henhold til foregående direktiver og standarder, er udført og arkiveret hos Dell Inc. Products Europe BV, Limerick, Irland.

## <span id="page-24-1"></span>**CE-kennisgeving (Europese Unie)**

Dit product voldoet aan de eisen van 73/23/EEC (laagspanningsrichtlijn), 89/336/EEC (EMC-richtlijn) en amendementen van de Europese Unie.

#### **Europese Unie, klasse B**

Dit Dell-apparaat is geclassificeerd voor gebruik in een typische klasse B woonomgeving.

Er is in overeenstemming met de bovenstaande richtlijnen en normen een "conformiteitsverklaring" opgesteld, welke zich in het archief bevindt bij Dell Inc. Producten Europa BV, Limerick, Ierland.

## <span id="page-24-2"></span>**CE teade (Euroopa Liit)**

Käesolev toode vastab määratluse järgi direktiividele 73/23/EMÜ (madalpinge direktiiv), 89/336/EMÜ (elektromagnetilise ühilduvuse direktiiv) ja Euroopa Liidu poolt neis tehtud muudatustele.

#### Euroopa Liit, klass B

Käesolev Dell'i seade on klassifitseeritud kasutamiseks tavapärases klassile B vastavas olmekeskkonnas.

Eespool loetletud direktiivide ja standardite kohaselt koostatud vastavusdeklaratsioon asub dokumendina ettevõtte Dell Inc. Products Europe BV kontoris Limerickis Iirimaal.

### <span id="page-24-3"></span>**CE-ilmoitus (Euroopan unioni)**

Tämä tuote täyttää direktiivin 73/23/ETY (pienjännitedirektiivi) ja direktiivin 89/336/ETY (sähkömagneettisesta yhteensopivuudesta annettu direktiivi), sellaisina kuin ne ovat muutettuina, vaatimukset.

#### Euroopan unioni, luokka B

Tämä Dell-laite on luokiteltu käytettäväksi tyypillisessä luokan B asuinympäristössä.

Yllä mainittujen direktiivien ja normien mukainen yhdenmukaisuusilmoitus on tehty, ja sitä säilyttää Dell Inc. Products Europe BV, Limerick, Irlanti.

### <span id="page-24-4"></span>**Réglementation CE (Union européenne)**

Ce produit a été déclaré conforme aux directives 73/23/EEC (Directive sur la faible tension), 89/336/EEC (Directive EMC) et aux amendements de l'Union européenne.

#### Union européenne, classe B

Cet appareil Dell est classé pour une utilisation dans un environnement résidentiel (classe B).

Une «Déclaration de Conformité» relative aux normes et directives précédentes a été rédigée et est enregistrée à Dell Inc. Products Europe BV, Limerick, Irlande.

## <span id="page-25-0"></span>**CE-Hinweis (Europäische Union)**

Es ist befunden worden, dass dieses Produkt in Übereinstimmung mit 73/23/EEC (Niederspannungs-Richtlinie), 89/336/EEC (EMC-Richtlinie) und Ergänzungen der Europäischen Union steht.

#### Europäische Union, Klasse B

Dieses Gerät von Dell ist für die Verwendung in einer typisch häuslichen Umgebung der Klasse B vorgesehen.

Eine Konformitätserklärung in Übereinstimmung mit den oben angeführten Normen ist abgegeben worden und kann bei Dell Inc. Products Europe BV, Limerick, Irland, eingesehen werden.

# <span id="page-25-1"></span>Σήμα CE (Ευρωπαϊκή Ένωση)

Αυτό το προϊόν έχει κριθεί ότι συμμορφώνεται με την Οδηγία 73/23/ΕΟΚ (χαμηλής τάσης), 89/336/ΕΟΚ (ηλεκτρομαγνητικής συμβατότητας), και τροποποιήσεις τους..

#### Ευρωπαϊκή Ένωση, Κατηγορία Β

Αυτή η συσκευή Dell είναι κατάλληλη για χρήση σε σύνηθες οικιακό περιβάλλον κατηγορίας Β.

Μία "Δήλωση συμμόρφωσης" σύμφωνα με τις προηγούμενες οδηγίες και πρότυπα υπάρχει και είναι αρχειοθετημένη στην Dell Inc. Products Europe BV, Limerick, Ireland.

# <span id="page-25-2"></span>**CE jelzés (Európai Unió)**

A termék megfelel az Európai Unió 73/23/EEC számú, kisfeszültségű berendezésekre vonatkozó irányelvének, valamint a 89/336/EEC számú EMC irányelvnek és azok módosításainak.

#### Európai Unió, "B" osztály

Ez a Dell eszköz "B" osztályú besorolást kapott, tipikus lakóhelyi környezetben való használatra alkalmas.

A "Megfelelőségi nyilatkozat" a fenti direktívákkal és szabványokkal összhangban készült, és a Dell Inc. Products Europe BV cégnél található meg (Limerick, Írország).

# <span id="page-25-3"></span>**Avviso CE (Unione Europea)**

Questo prodotto è stato determinato essere conforme alle Direttive 73/23/CEE (Direttiva sulla bassa tensione), 89/336/CEE (Direttiva CEM) ed emendamenti dell'Unione Europea.

#### **Unione Europea, Classe B**

Il presente palmare Dell è classificato per l'uso in ambiente residenziale di Classe B.

Una "Dichiarazione di conformità" agli standard e alle direttive precedenti è stata emessa e registrata presso Dell Inc. Products Europe BV, Limerick, Irlanda.

# <span id="page-25-4"></span>**CE pazinojums (Eiropas Savienība)**

Ir noteikts, ka šis produkts atbilst Eiropas Savienības 73/23/EEK (direktīvai par zemsprieguma ierīcēm), 89/336/EEK (direktīvai par elektormagnētisko saderību) un to grozījumiem.

#### Eiropas Savienība, B klase

Šī Dell ierīce tiek klasificēta kā izmantojama ierastos B klases mājas apstākļos. Saskaņā ar iepriekšminētajām direktīvām un standartiem ir izdota "Atbilstības deklarācija", kas ir atrodama Dell Inc. Products Europe BV, Limerikā, Īrijā.

# <span id="page-26-0"></span>CE žyma (Europos Sąjunga)

Nustatyta, kad šis gaminys atitinka direktyvas 73/23/EEC (žemos įtampos direktyvą), 89/336/EEC (EMC direktyvą) ir Europos Sąjungos oficialiųjų dokumentų pakeitimus.

#### Europos Saiunga, B klasė

Šis "Dell" irenginys klasifikuotas kaip tinkantis naudoti tipiškoje namu ūkio (B klasės) aplinkoje.

Aukščiau paminėtas direktyvas ir standartus atitinkanti "Atitikties deklaracija" yra saugoma bendrovės kartotekoje adresu "Dell Inc." Products Europe BV, Limerick, Airija.

# <span id="page-26-1"></span>**Avviż CE (Unjoni Ewropea)**

Gie stabbilit li dan il-prodott hu konformi ma' 73/23/EEC (Direttiva tal-Vultagg Baxx), 89/336/EEC (Direttiva EMC), u emendi ta' l-Unioni Ewropea.

#### Unjoni Ewropea, Klassi B

Dan it-tagħmir Dell hu kklassifikat għall-użu fambjent domestiku tipiku ta' Klassi B.

Saret "Dikjarazzjoni ta' Konformità" b'konformità mad-direttivi u ma' l-istandards imsemmijin qabel. Din tinsab iffajljata ghand Dell Inc. Products Europe BV, Limerick, Irlanda.

# <span id="page-26-2"></span>Wymogi CE (Unia Europeiska)

Niniejszy produkt został uznany za zgodny z 73/23/EWG (Dyrektywa niskonapieciowa), 89/336/EWG (Dyrektywa w sprawie kompatybilności elektromagnetycznej) oraz zmianami Unii Europejskiej.

#### Unia Europejska, klasa B

Niniejsze urządzenie firmy Dell zostało zakwalifikowane do klasy B, do użytku w typowych środowiskach domowych.

"Świadectwo zgodności" zostało sporządzone zgodnie z powyższymi dyrektywami oraz normami i znajduje się w aktach firmy Dell Inc. Products Europe BV, Limerick, Irlandia.

# <span id="page-26-3"></span>**Aviso CE (União Europeia)**

Foi determinado que este produto está em conformidade com Directiva 73/23/EEC (referente a equipamentos de baixa tensão), Directiva 89/336/EEC (directiva europeia sobre compatibilidade eletromagnética) e alterações da União Europeia.

#### União Europeia, Classe B

Este dispositivo Dell está classificado para utilização num ambiente doméstico típico Classe B.

Uma "Declaração de Conformidade" de acordo com as directivas e padrões precedentes foi elaborada e encontra-se arquivada na Dell Inc. Products Europe BV, Limerick, Irlanda.

# <span id="page-26-4"></span>CE Poznámka (Európska únia)

Tento výrobok vyhovuje požiadavkám smernice 73/23/EHS (smernica o nízkom napätí), 89/336/EHS (smernica o elektromagnetickej kompatibilite) a neskorším zmenám a doplnkom Európskej únie.

#### Európska únia, Trieda B

Toto zariadenie Dell triedy B je určené pre domáce prostredie.

"Vyhlásenie o zhode" na základe predchádzajúcich noriem a predpisov je k dispozícii u spoločnosti Dell Inc. Products Europe BV, Limerick, Ireland.

# <span id="page-27-0"></span>Obvestilo CE (Evropska unija)

Ta izdelek je skladen z direktivama 73/23/EEC (direktiva o nizki napetosti) in 89/336/EEC (direktiva o elektromagnetni združljivosti) ter dopolnili Evropske unije.

#### Evropska unija, razred B

Ta Dellova naprava je razvrščena za uporabo v značilnem bivalnem okolju razreda B.

Podana je bila «Izjava o skladnosti», skladna z zgoraj navedenimi direktivami in standardi, ki je na voljo pri Dell Inc. Products Europe BV, Limerick, Irska.

### <span id="page-27-1"></span>**Aviso CE (Comunidad Europea)**

Este producto se ha fabricado de conformidad con la Directiva para bajo voltaje 73/23/EEC (Low Voltage Directive), la Directiva (EMC) para compatibilidad electromagnética 89/336/EEC (EMC Directive), y las enmiendas de la Unión Europea.

#### **Unión Europea, Clase B**

Este dispositivo Dell está clasificado para ser utilizado en un entorno doméstico convencional de Clase B.

Se ha realizado una "Declaración de conformidad" de acuerdo con las directivas y estándares anteriores y está archivada en Dell Inc. Products Europe BV, Limerick, Irlanda.

### <span id="page-27-2"></span>Meddelande om CE-märkning (Europeiska Unionen)

Denna produkt har fastställts att överensstämma med 73/23/EEC (lågspänningsdirektiv), 89/336/EEC (EMC-direktiv) och ändringar av den europeiska unionen.

#### Europeiska unionen, klass B

Den här Dell-enheten är klassificerad för användning i vanlig klass B-bostadsmiljö.

En "Försäkran om överensstämmelse" i enlighet med de föregående direktiven och standarderna har framställts och finns registrerad hos Dell Inc. Products Europe BV, Limerick, Irland.

# <span id="page-27-3"></span>AB Bildirimi (Avrupa Birliği)

Bu ürünün 73/23/EEC (Düşük Voltaj Direktifi), 89/336/EEC (EMC Direktifi) ve Avrupa Birliği düzeltmeleriyle uyumlu olduğu belirlenmistir.

#### Avrupa Birliği, B Sınıfı

Bu Dell cihazı tipik B Sınıfı ev alanları kullanımı için sınıflandırılmıştır.

Daha önceki yönetmelik ve standartlara uygun olarak bir "Uygunluk Deklarasyonu" hazırlanmış ve Dell Inc. Products Europe BV, Limerick, İrlanda'da dosyalanmıştır.

## <span id="page-28-0"></span>**MIC** 규정사항 ( 한국에 한함 )

**MIC, B** 등급

본 장비는 가정용으로 EMC 등록을 획득했으므로, 주거 지역을 포함한 모든 지역에서 사용할 수 있습니다.

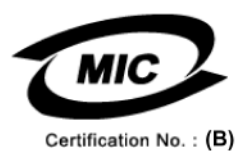

다음은 MIC 규정 준수에 따라 본 설명서에서 언급하고 있는 등급 B 장치에 관한 것입니다.

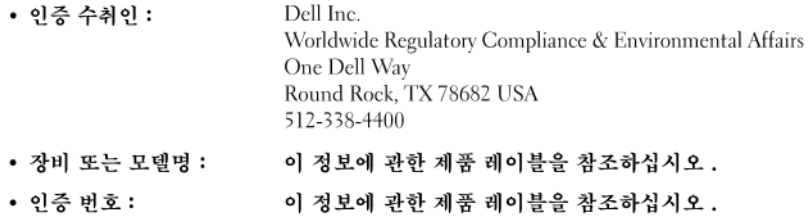

• 제조국가 : 이 정보에 관한 제품 레이블을 참조하십시오 .

상기 제품의 제조 날짜는 각 제품에 기재되어 있습니다.

#### <span id="page-29-0"></span>**BSMI Notice (Taiwan Only)**

If you find a  $\sum$  mark on the regulatory label on the bottom, side, or back panel of your Dell™ computer, the following section is applicable:

### <span id="page-29-1"></span>**BSMI** 通告 (僅限於台灣)

大多數的 De11 電腦系統被 BSMI (經濟部標準檢驗局) 劃分為乙類數位裝置。但是,使用某些還件會使有些組態 的等级變成甲類。若要確定您的電腦系統適用等級,請檢查所有位於電腦底部或背面板、擴充卡安裝托架,以及 擴充卡上的 BSMI 註冊標籤。如果其中有一甲類標籤,即表示您的系統爲甲類數位裝置。如果只有 BSMI 的檢磁 號碼標籤,則表示您的系統為乙類數位裝置。

一旦確定了系統的 BSMI 等級, 請閱讀相關的 BSMI 通告。請注意, BSMI通告規定凡是未經 Dell Inc. 明確批准的擅自變更或修改,將導致您失去此設備的使用權。

此装置符合 BSMI (經濟部標準檢驗局) 的規定,使用時須符合以下兩項條件:

- 此裝置不會產生有害干擾。
- 此裝置必須能接受所接收到的干擾,包括可能導致無法正常作業的干擾。

乙類

此設備經測試證明符合 BSMI(經濟部標準檢驗局)之乙類數位裝置的限制規定。這些限制的目的是爲了在住宅區 安裝時,能防止有害的干擾,捉供合理的保護。此設備會產生、使用並散發射頻能量;如果未遵照製造廠商的指 導手冊來安裝和使用,可能會干擾無線電通訊。但是,這並不保證在個別的安裝中不會產生干擾。您可以透過關 開和開啓此設備來判斷它是否會對廣播和電視收訊造成干擾;如果確實如此,我們建議您嘗試以下列一種或多種 方法來排除干擾:

- 重新調整天線的接收方向或重新放置接收天線。
- 增加設備與接收器的距離。
- 將設備連接至不同的插座, 使設備與接收器連接在不同的電路上。
- 請向經銷商或有經驗的無線電 / 電視技術人員查詢, 以獲得幫助。

<span id="page-30-0"></span>**VCCI**(日本のみ)

**VCCI**、クラス **B**

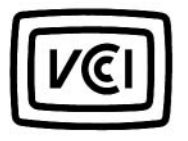

この装置は、情報処理装置等電波障害自主規制協議会 (VCCI) の基準 に基づくクラスB情報技術装置です。この装置は、家庭環境で使用すること を目的としていますが、この装置がラジオやテレビジョン受信機に近接して 使用されると、受信障害を引き起こすことがあります。 取扱説明書に従って正しい取り扱いをして下さい。

#### <span id="page-30-1"></span>**Información para NOM (únicamente para México)**

La información siguiente se proporciona en el dispositivo o dispositivos descritos en este documento, en cumplimiento con los requisitos de la Norma oficial mexicana (NOM):

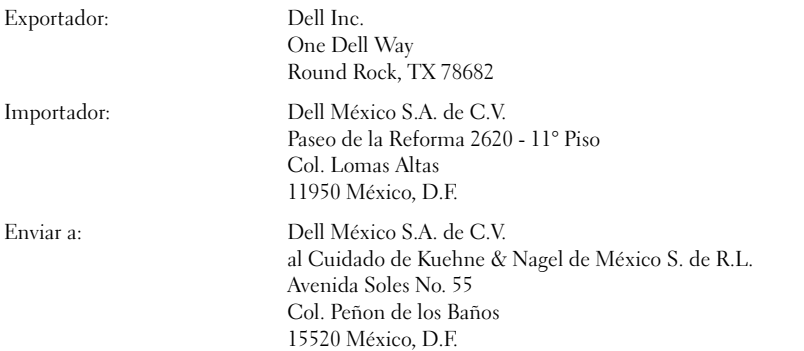

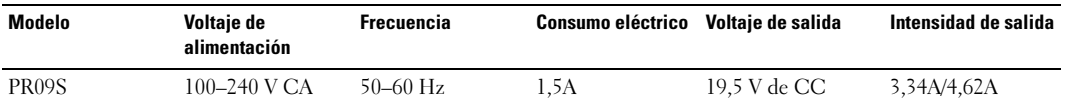

Dell™ Latitude<sup>™</sup> Systems

# Průvodce nastavením Základny médií

Model PR09S

# **Poznámky, upozorn**ě**ní a výstrahy**

**ZZY POZNÁMKA:** POZNÁMKA označuje důležité informace, které pomáhají lepšímu využití počítače.

**UPOZORN**Ě**NÍ:** UPOZORNĚNÍ ukazuje na možné poškození hardwaru nebo ztrátu dat a poskytuje instrukce, jak se problému vyhnout.

**VAROVÁNÍ: VAROVÁNÍ upozor**ň**uje na potenciální poškození majetku a riziko úrazu nebo smrti.**

# **Zkratky a zna**č**ky**

Úplný seznam zkratek a značek je uveden v *Uživatelské p*ř*íru*č*ce k po*č*íta*č*i Dell™ Latitude™ D420* (v závislosti na operačním systému poklepejte na ikonu **Uživatelská p**ř**íru**č**ka** na pracovní ploše nebo klepněte na tlačítko **Start**, → **Nápov**ě**da a odborná pomoc,** → **Uživatelské a systémové p**ř**íru**č**ky,** → **Uživatelské p**ř**íru**č**ky** a pak klepněte na položku **Uživatelská p**ř**íru**č**ka k po**č**íta**č**i Dell Latitude**).

**Model PR09S**

\_\_\_\_\_\_\_\_\_\_\_\_\_\_\_\_\_\_\_\_

**B**ř**ezen 2006 P/N RP468 Rev. A00**

**Informace v tomto dokumentu mohou být bez p**ř**edchozího upozorn**ě**ní zm**ě**n**ě**ny. © 2006 Dell Inc. Veškerá práva vyhrazena.**

Jakákoli reprodukce bez písemného povolení společnosti Dell Inc. je přísně zakázána.

Obchodní známky použité v tomto textu: *Dell* a logo *DELL* jsou obchodní známky společnosti DELL, Inc.; *Microsoft* a *Windows* jsou registrované obchodní známky společnosti Microsoft Corporation.

Ostatní obchodní známky a obchodní názvy mohou být v tomto dokumentu použity jako odkazy na vlastníky těchto značek a názvů nebo příslušných produktů. Společnost Dell Inc. si nečiní nárok na jiné obchodní známky a názvy než své vlastní.

# **Obsah**

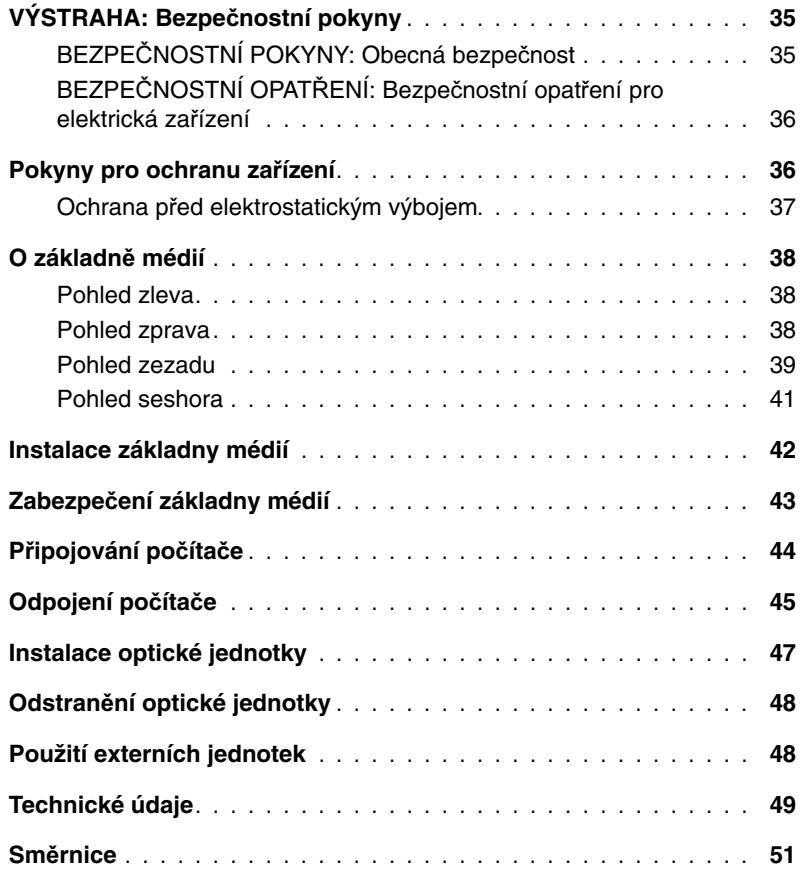
# **VÝSTRAHA: Bezpe**č**nostní pokyny**

Dodržováním následujících bezpečnostních pokynů přispějete k zajištění své vlastní bezpečnosti i k ochraně svého zařízení (počítače, replikátoru portů, základny médií, dokovací stanice a dalších) a pracovního prostředí před možným poškozením.

#### **BEZPE**Č**NOSTNÍ POKYNY: Obecná bezpe**č**nost**

K zajištění osobní bezpečnosti se řiďte následujícími pokyny pro bezpečnou práci:

- Před uvedením zařízení do provozu je umístěte na rovný povrch.
- Nesnažte se zařízení opravit sami (s výjimkou případů, kdy je takový postup vysvětlen v dokumentaci Dell™ nebo v jiných pokynech poskytnutých společností Dell). Vždy se přesně řiďte instalačními a servisními pokyny.
- Nebezpečí úrazu elektrickým proudem se vyhnete, když nebudete připojovat ani odpojovat jakékoli kabely nebo provádět údržbu tohoto produktu během bouřky. Při bouřce základnu médií používejte pouze po odpojení všech kabelů, s počítačem napájeným z baterie.
- Pokud je do zařízení integrován nebo připojen (pomocí rozhraní PCMCIA) modem, v případě blížící se bouřky odpojte jeho kabel. Minimalizujete tak nebezpečí úrazu elektrickým proudem způsobeného úderem blesku do telefonního vedení.
- Do vývodů vzduchu ani jiných otvorů zařízení nevkládejte žádné předměty. Můžete tak způsobit požár nebo úraz elektrickým proudem (zkratují se vnitřní komponenty).
- Zařízení umístěte tak, aby nebylo v blízkosti topení a zdrojů tepla. Také nezakrývejte ventilátory. Nepokládejte pod zařízení volné listy papíru, neumíst'ujte zařízení do uzavřené nábytkové stěny ani na postel, pohovku či koberec.
- Nepoužívejte zařízení ve vlhkém prostředí, například v blízkosti vany, umyvadla, bazénu nebo ve vlhkém sklepě.
- Do počítače nesmí vniknout jídlo nebo tekutiny.
- Před čištěním zařízení odpojte z elektrické sítě. Zařízení čistěte měkkým hadříkem namočeným ve vodě. Nepoužívejte tekuté čističe nebo rozprašovače s obsahem hořlavin.
- Ujistěte se, že na napájecím kabelu není nic položeno a že o kabel nemůže nikdo zakopnout nebo na něj šlápnout.
- Zapnutý počítač neuchovávejte v prostředí se slabým větráním, například v uzavřeném kufříku nebo v pouzdře pro přenášení. Při nedostatečném proudění vzduchu hrozí poškození počítače nebo požár.
- Nenechávejte přenosný počítač se zapojenou základnou delší dobu běžet na nechráněné kůži. Povrchová teplota základny během normálního provozu vzroste (zejména je-li připojen adaptér napájení). Dlouhodobý kontakt s nechráněnou kůží může způsobit nevolnost a časem i popáleniny.
- PC karty se během provozu mohou velmi zahřát. Po delším provozu vyjímejte PC karty velmi opatrně.
- Do tohoto zařízení mohou být zapojeny jednotky optických disků (ODD), CD-ROM, CD-R/W, DVD a další, v nichž je zabudováno laserové zařízení. Tyto jednotky splňují bezpečnostní požadavky a spadají do první třídy klasifikace laserových zařízení podle standardu US DHHS a bezpečnostního standardu pro laserová zařízení EN/IEC60825-1. Tyto jednotky neobsahují žádné součástky, které by mohl uživatel sám nastavit, opravit nebo vyměnit. Otevřením nebo zablokováním jednotky ODD, at' už z jakéhokoli důvodu, se vystavujete nebezpečí ozáření laserem.

**VÝSTRAHA:** Šňůra tohoto produktu obsahuje olovo, které podle zjištění státu Kalifornie způsobuje vrozené vady a jiná poškození reprodukčního systému. **Po manipulaci si umyjte ruce**.

#### **BEZPE**Č**NOSTNÍ OPAT**Ř**ENÍ: Bezpe**č**nostní opat**ř**ení pro elektrická za**ř**ízení**

- Pokud vám byl spolu s produktem dodán i kabel zakončený zástrčkou se 3 kolíky, zapojte jej do uzemněné zásuvky. Zabráníte tak úrazu elektrickým proudem. Nepoužívejte zástrčky adaptéru ani neodstraňujte uzemňovací kolík ze zástrčky napájecího kabelu. Používejte pouze prodlužovací kabely s typem zásuvky odpovídajícím zástrčce napájecího kabelu.
- Používáte-li prodlužovací kabel, ujistěte se, že celkové ampérové zatížení všech zapojených produktů nepřekračuje maximální ampérové zatížení pro daný prodlužovací kabel.
- Používejte pouze adaptér střídavého proudu dodávaný společností Dell, schválený pro použití s tímto zařízením. Použití jiného adaptéru může způsobit požár nebo explozi. Jmenovité hodnoty adaptéru střídavého napětí naleznete v uživatelských příručkách.
- V případě použití rozdvojky buďte při zapojování napájecího kabelu velmi opatrní. Některé rozdvojky dovolují nesprávné zasunutí zástrčky. Nesprávné zasunutí může vyústit v trvalé poškození zařízení, elektrický zkrat a/nebo požár. Zemnící kolík zástrčky musí být vložen do odpovídající zemnící zdířky rozdvojky.
- Před zapojením zařízení do zásuvky zkontrolujte, zda napětí a frekvence adaptéru odpovídá hodnotám elektrické sítě.
- Chcete-li odpojit počítač od všech zdrojů energie, vypněte počítač, odpojte adaptér ze zásuvky a všechny baterie, at' už z přihrádky baterie nebo z modulární přihrádky.
- Adaptér napájení při použití umístěte do místa s volným přístupem vzduchu, například na stůl nebo na podlahu. Nezakrývejte adaptér napájení papíry nebo jinými předměty, které by mohli zamezit odvětrávání; a nepoužívejte adaptér v pouzdře pro přenášení.
- Adaptér napájení se během provozu počítače může velmi zahřát. Při použití během provozu nebo bezprostředně po něm buďte opatrní.
- **Norsko a Švédsko:** Napájecí kabel připojujte pouze do uzemněné zásuvky.
- **Pouze pro Japonsko:** Používejte pouze napájecí kabel dodávaný společností Dell. Použití jiného napájecího kabelu může způsobit poškození zařízení nebo adaptéru a zvyšuje riziko požáru nebo úrazu elektrickým proudem.

#### **Pokyny pro ochranu za**ř**ízení**

Abyste předešli poškození zařízení, řiďte se následujícími pokyny:

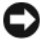

**UPOZORN**Ě**NÍ:** Při přenášení počítače z chladného místa do teplejšího prostředí (a naopak) předejdete poškození počítače tím, že před zapnutím umožníte přizpůsobení počítače nové teplotě a případné vypaření kondenzovaných par.

- Chraňte zařízení před riziky daného pracovního prostředí, jako je špína, prach, jídlo, tekutiny, teplotní extrémy a nadměrné vystavení slunečním paprskům.
- Nevystavujte zařízení dešti, nadměrné vlhkosti a extrémně vysokým či nízkým teplotám, aby podmínky nepřekročily stanovený provozní rozsah.
- Umožněte dostatečné větrání tím, že z prostoru kolem větracích otvorů (nejméně 10,2 cm) odstraníte veškeré překážky.
- Neomezujte přístup vzduchu zakrytím větracích otvorů a přívodů vzduchu.

**VAROVÁNÍ: P**ř**ed p**ř**epravou adaptéru napájení obalte ob**ě **š**ňů**ry stejn**ě **kolem adaptéru, jak je znázorn**ě**no na následujícím obrázku. Zamotání š**ňů**r špatným sm**ě**rem m**ů**že zp**ů**sobit jejich poškození, na n**ě**ž se záruka na adaptér nevztahuje. Nikdy nepoužívejte adaptér, který nese známky poškození nebo nadm**ě**rného opot**ř**ebení.**

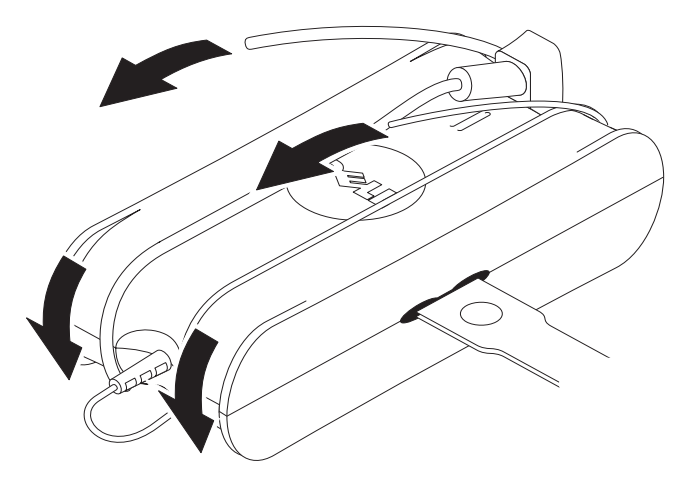

#### **Ochrana p**ř**ed elektrostatickým výbojem**

Elektrostatické výboje mohou poškodit elektronické součástky uvnitř počítače. Za jistých podmínek se může na těle nebo na nějakém předmětu, například na periférii, nahromadit statická elektřina, která se pak vybije do jiného předmětu, jímž může být počítač. Abyste se předešli možnému poškození elektrostatickým výbojem, vybijte předtím, než se dotknete některé z vnitřních elektronických komponent (například pamět'ového modulu), ze svého těla statickou elektřinu. Před elektrostatickým výbojem se můžete ochránit tak, že se předtím, než se dotknete jakékoli elektroniky, dotknete uzemněného kovového předmětu (například nenatřeného kovového povrchu vstupního/výstupního panelu počítače). Před zapojením periférií (kapesní digitální diáře nevyjímaje) k počítači byste měli vždy uzemnit jak sebe, tak i periférii. Navíc je nutné se při práci uvnitř počítače opakovaně dotýkat vstupního/výstupního konektoru, abyste se zbavili jakékoli statické elektřiny, která se mohla v těle nahromadit.

Abyste zabránili poškození způsobenému elektrostatickým výbojem, můžete dále provést následující kroky:

- Když vybalujete komponentu citlivou na statickou elektřinu z obalu, vyjměte ji z antistatického obalu, až když budete připraveni provést vlastní instalaci. Bezprostředně před rozbalením antistatického obalu vybijte statickou elektřinu ze svého těla.
- Přepravujete-li citlivou komponentu, nejdříve ji vložte do antistatické nádoby nebo obalu.
- Se všemi komponentami citlivými na statickou elektřinu manipulujte v oblasti bezpečné z hlediska statické elektřiny. Je-li to možné, použijte antistatickou rohožku a pracovní podložky.

## **O základn**ě **médií**

#### <span id="page-39-0"></span>**Pohled zleva**

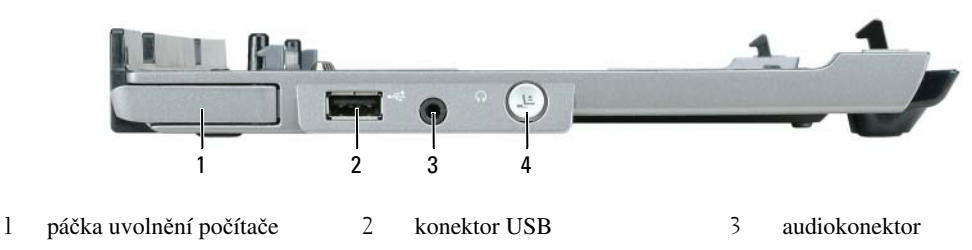

4 tlačítko odpojení

**PÁ**Č**KA UVOLN**Ě**NÍ PO**Č**ÍTA**Č**<sup>E</sup> —** Uvolní počítač ze základny médií (není-li chráněna zařízením proti krádeži).

**KONEKTOR USB —** Konektor vyhovující standardu USB 2.0 umožňuje připojení zařízení USB, jako jsou tiskárny, fotoaparáty aj.

**AUDIOKONEKTOR —** Umožňuje připojení sluchátek nebo reproduktorů.

**TLA**Č**ÍTKO ODPOJENÍ —** Umožňuje odpojení počítače za chodu.

#### <span id="page-39-1"></span>**Pohled zprava**

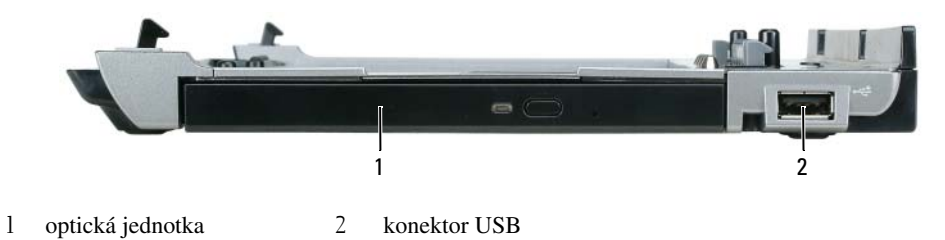

**OPTICKÁ JEDNOTKA —** Umožňuje použití médií CD a DVD.

**KONEKTOR USB —** Konektor vyhovující standardu USB 2.0 umožňuje připojení zařízení USB, jako jsou tiskárny, fotoaparáty aj.

#### <span id="page-40-0"></span>**Pohled zezadu**

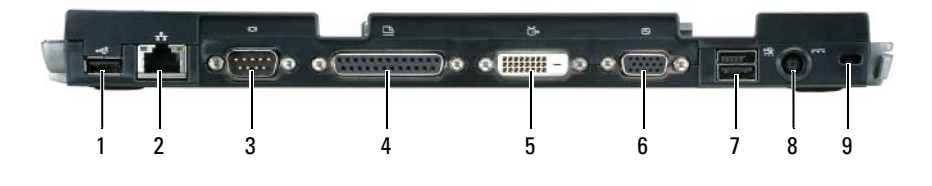

- 
- 1 konektor USB 2 sít'ový konektor 3 konektor sériového rozhraní 4 konektor paralelního rozhraní 5 konektor pro digitální video (DVI)
	-
	- 6 konektor zobrazovacího zařízení VGA
- 7 napájený konektor USB 8 konektor adaptéru napájení 9 otvor pro bezpečnostní kabel

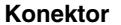

**Popis** 

**SÍT'OVÝ KONEKTOR —** Umožňuje připojení základny médií k síti. Dvě světla vedle konektoru indikují stav spojení a činnost připojení k síti prostřednictvím kabelu.

Informace o používání sít'ového adaptéru naleznete v dokumentaci dodávané s počítačem.

**UPOZORN**Ě**NÍ:** Nezapojujte kabel telefonu do sít'ového konektoru.

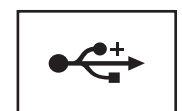

**KONEKTORY USB 2.0 —** Umožňuje připojení až čtyř zařízení vyhovující standardu USB 2.0, zahrnuje napájený konektor USB.

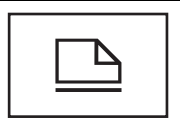

**KONEKTOR PARALELNÍHO ROZHRANÍ —** Umožňuje připojení zařízení připojovaných přes paralelní rozhraní, jako jsou tiskárny.

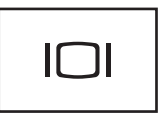

**KONEKTOR ZOBRAZOVACÍHO ZA**Ř**ÍZENÍ —** Umožňuje připojení externího VGA monitoru.

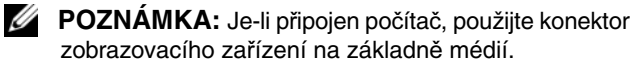

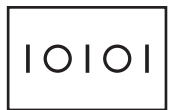

**KONEKTOR SÉRIOVÉHO ROZHRANÍ —** Umožňuje připojení zařízení připojovaných přes sériové rozhraní, jako jsou myši nebo kapesní zařízení.

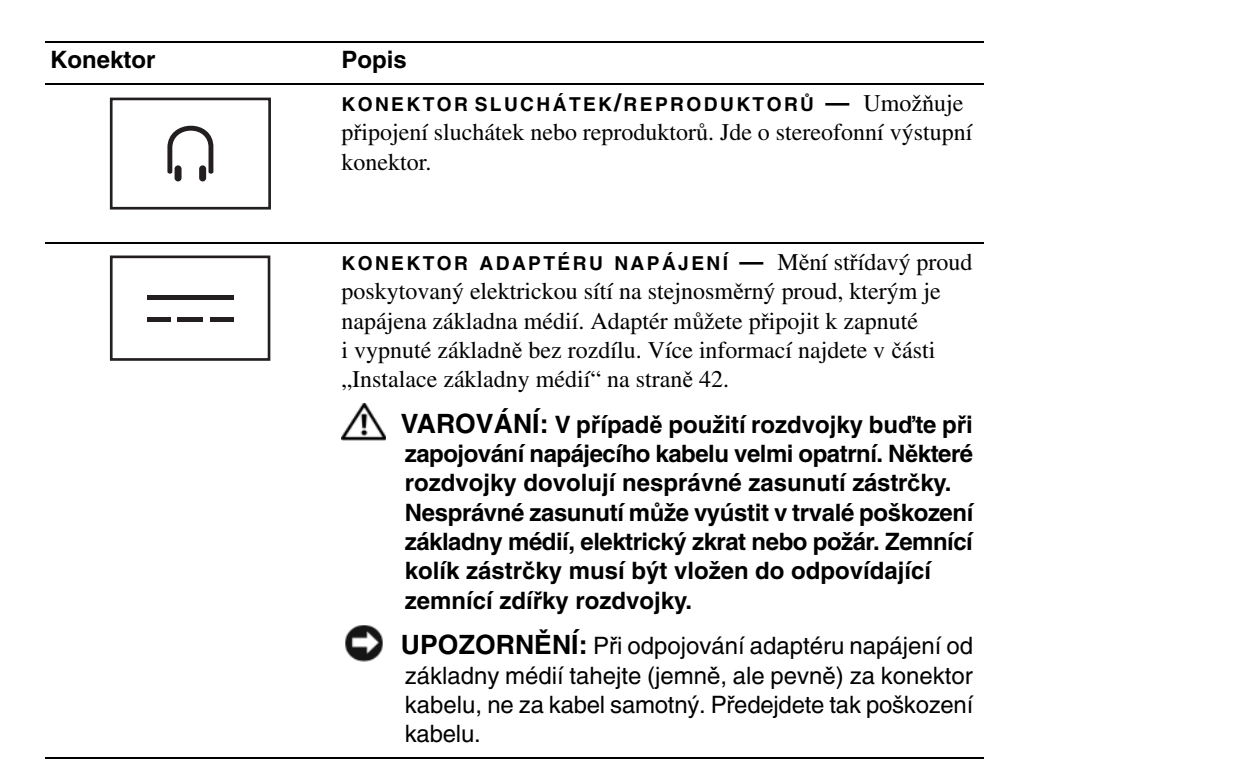

**OTVOR PRO BEZPE**Č**NOSTNÍ KABEL —** Umožňuje připojení běžně dostupného zařízení proti krádeži k základně médií. Pokyny pro instalaci zařízení proti krádeži jsou obvykle dodávány se zařízením. Více informací najdete na "Zabezpeč[ení základny médií" na stran](#page-44-0)ě 43.

#### **Pohled seshora**

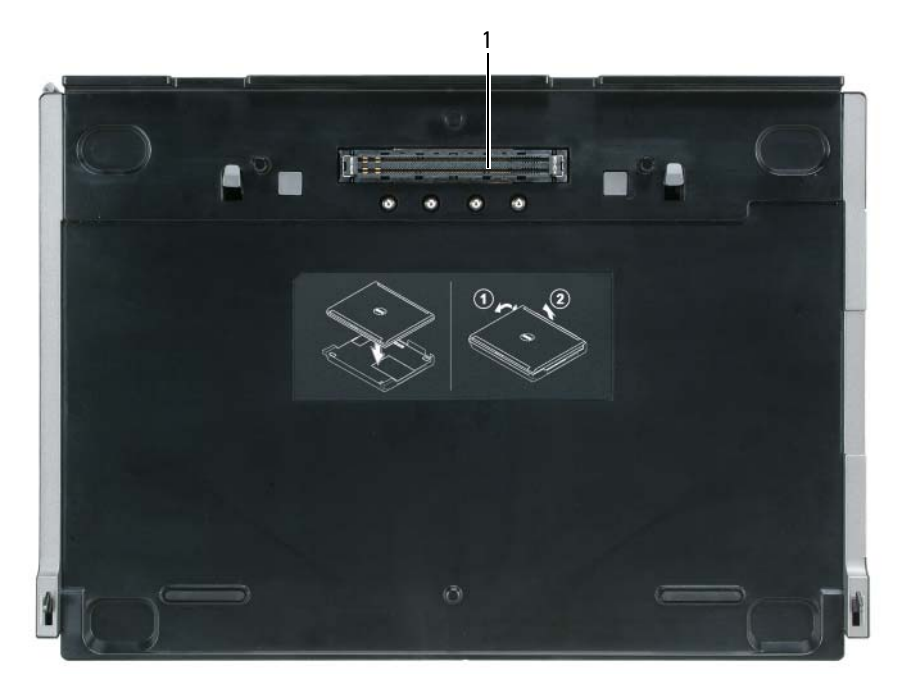

1 konektor pro připojení k počítači

### <span id="page-43-0"></span>**Instalace základny médií**

**VAROVÁNÍ: Adaptér napájení je kompatibilní s elektrickými zásuvkami na celém sv**ě**t**ě**. Nicmén**ě **se mohou konektory a rozdvojky v jednotlivých zemích lišit. Použití nekompatibilního kabelu nebo nesprávné zapojení kabelu do zásuvky nebo rozdvojky m**ů**že zp**ů**sobit požár nebo poškození za**ř**ízení.**

- **UPOZORN**Ě**NÍ:** Používejte pouze adaptér napájení Dell dodávaný spolu se základnou médií. Použitím jiného běžně dostupného adaptéru nebo adaptéru dodávaného se staršími počítači společnosti Dell můžete poškodit základnu médií nebo počítač.
- **UPOZORN**Ě**NÍ:** Při odpojování adaptéru napájení Dell od počítače nebo základny médií tahejte (jemně ale pevně) za konektor kabelu, ne za kabel samotný. Předejdete poškození kabelu. Při balení napájecího kabelu předejdete poškození kabelu tím, že nebudete ohýbat kabel za konektorem v ostrém úhlu.
- **1** Ke konektoru napájení počítače a do zásuvky napájení připojte konektor adaptéru napájení.

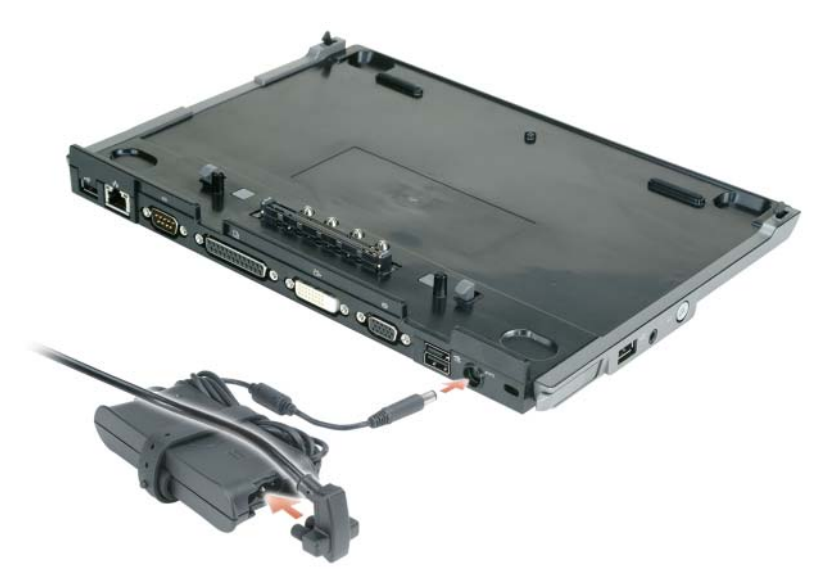

- **2** Před prvním připojením počítače musí operační systém dokončit proces instalace. Dokončení procesu instalace operačním systémem ověříte následovně:
	- **a** Ověřte, že počítač není připojený k základně médií.
	- **b** Zapněte počítač.
	- **c** Počkejte, než se objeví pracovní plocha systému Microsoft® Windows®.
	- **d** Vypněte počítač pomocí nabídky **Start** systému Windows.

## <span id="page-44-0"></span>**Zabezpe**č**ení základny médií**

**24 POZNÁMKA:** Pokud je k základně médií připojen počítač a základna je chráněna zařízením proti krádeži zapojeným do otvoru pro bezpečnostní kabel, není možné počítač odpojit. Nejprve odstraňte zařízení proti krádeži.

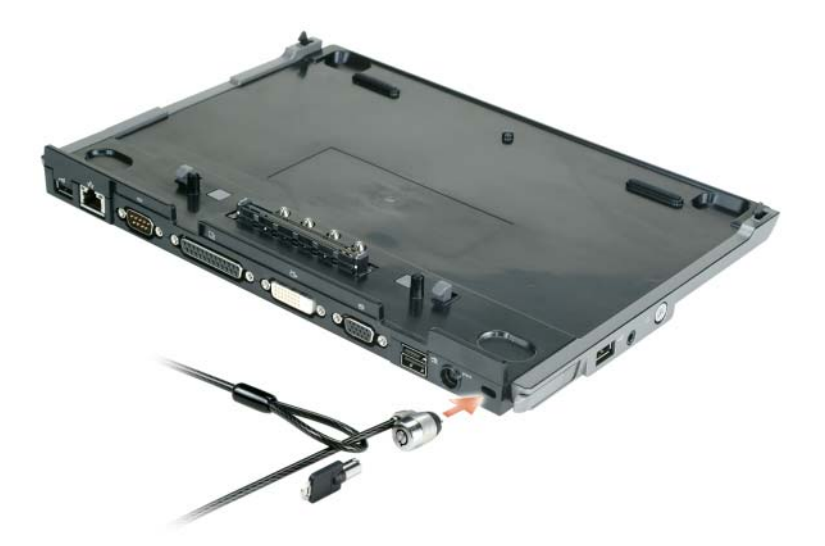

**1** Připojte běžně dostupné zařízení proti krádeži do otvoru pro bezpečnostní kabel na základně médií.

Zařízení proti krádeži se obvykle skládají z kovového lanka se zámkem a klíče. Pokyny pro instalaci takového druhu zařízení proti krádeži naleznete v dokumentaci k zařízení.

## **P**ř**ipojování po**č**íta**č**e**

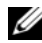

**POZNÁMKA:** Před prvním připojením počítače je nutné dokončit kroky uvedené v části "Instalace [základny médií" na stran](#page-43-0)ě 42.

**20 POZNÁMKA:** Po prvním připojení je možné napájet základnu médií z baterie nebo adaptéru počítače, není-li připojen adaptér k základně.

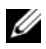

**POZNÁMKA:** Při prvním připojení by měl být počítač vypnutý.

**1** Přiložte zadní část počítače k zadní části základny v úhlu přibližně 30 stupňů a sklopte přední část počítače k základně médií.

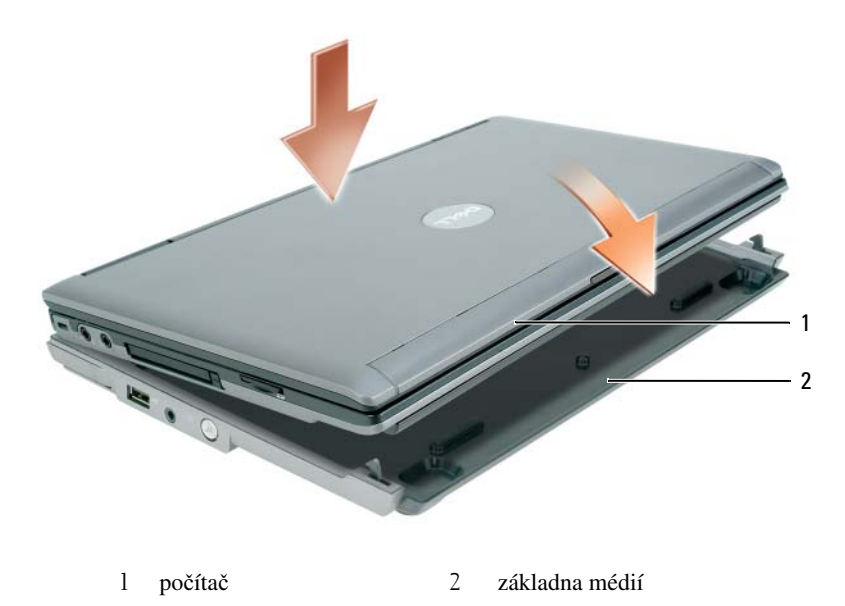

- **2** Jemně tlačte na počítač směrem k základně médií, dokud se neozve cvaknutí a počítač není usazen.
- **3** Zapněte počítač.

Operační systém rozpozná základnu médií.

## **Odpojení po**č**íta**č**e**

- **1** Před odpojením počítače uložte a zavřete všechny otevřené soubory a ukončete všechny spuštěné programy.
- **2** Nastavte řízení spotřeby tak, aby počítač nepřešel do úsporného režimu (popř. režimu spánku) po zavření displeje:

*Windows XP*

- **a** Klepněte na tlačítko **Start** a **Ovládací panely**.
- **b** Pod nápisem **Zvolte kategorii úkol**ů klepněte na položku **Výkon a údržba**.
- **c** Nebo klepněte na položku **P**ř**epnout do klasického zobrazení** a pak poklepejte na ikonu **Možnosti napájení**. Vyberte kartu **Up**ř**esnit**.
- **d** V rozevírací nabídce **P**ř**i uzav**ř**ení krytu p**ř**enosného po**č**íta**č**e** vyberte položku **Neprovád**ě**t žádnou akci**.

**UPOZORN**Ě**NÍ:** Nikdy neodpojujte počítač bez přípravy. Pokud počítač odpojíte bez přípravy, přijdete o svá data a počítač nebude minimálně několik minut schopen provozu (nebo nebude provozu schopen vůbec).

**UPOZORN**Ě**NÍ:** Není-li v přihrádce pro baterii počítače nabitá baterie, je nutné počítač před odpojením vypnout. Pokud počítač odpojíte bez baterie, aniž byste jej vypnuli, přijdete o svá data a počítač nebude minimálně několik minut schopen provozu (nebo nebude provozu schopen vůbec).

- **3** Není-li v přihrádce pro baterii počítače nabitá baterie, vypněte počítač pomocí nabídky **Start** systému Windows.
- **4** Pokud je v přihrádce nabitá baterie, připravte počítač k odpojení jedním z následujících postupů:
	- Klepněte na tlačítko **Start**, **Odpojit po**č**íta**č. **NEBO**
	- Podržte na jednu sekundu tlačítko odpojení na levé straně základny médií (viz část "Pohled zleva" na [stran](#page-39-0)ě 38). Indikátory na základně médií zhasnou a hlášení **Odpojení dokon**č**eno** vám oznámí, že můžete odpojit počítač.
- **5** Pokud je základna médií zabezpečena, odstraňte zámek.
- **6** Uvolněte počítač potáhnutím páčky uvolnění počítače dopředu (viz část ["Pohled zleva" na stran](#page-39-0)ě 38).

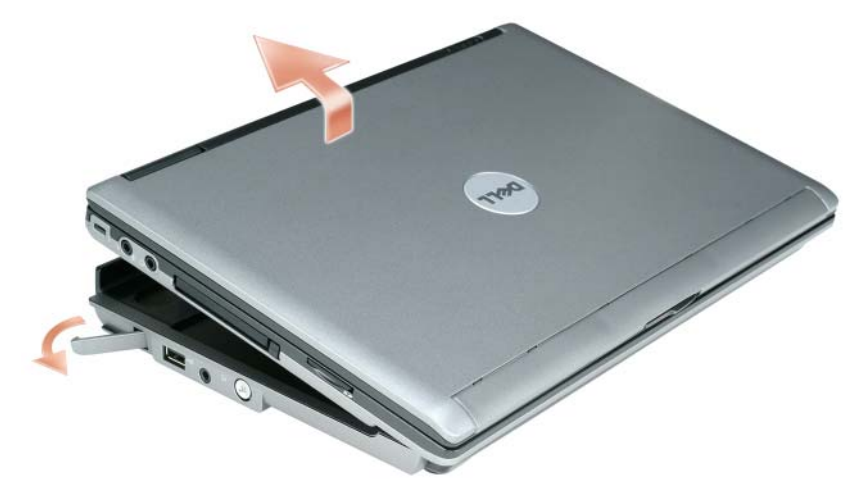

Nadzvedněte zadní část počítače a posuňte počítač směrem k zadní části základny médií.

### **Instalace optické jednotky**

- **1** Uložte a zavřete všechny otevřené soubory, ukončete všechny spuštěné programy a vypněte počítač.
- **2** Vložte optickou jednotku do přihrádky na základně médií. (Viz část ["Pohled zprava" na stran](#page-39-1)ě 38.)
- **3** Vložte zajišt'ovací šroub, který drží optickou jednotku na jejím místě.

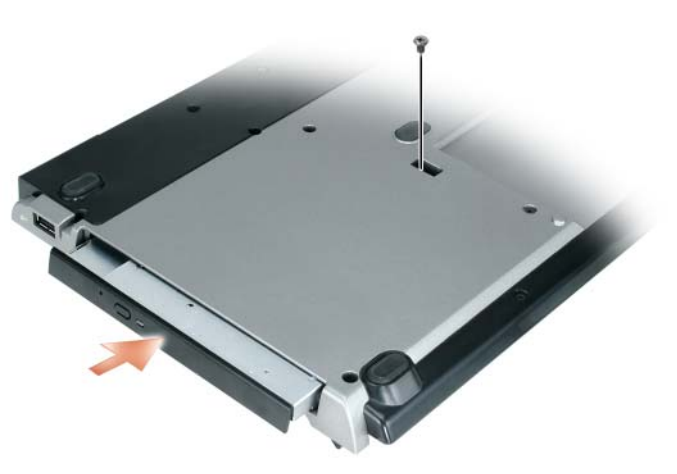

**4** Zapněte počítač.

Operační systém rozpozná novou jednotku.

## **Odstran**ě**ní optické jednotky**

- **1** Uložte a zavřete všechny otevřené soubory, ukončete všechny spuštěné programy a vypněte počítač.
- **2** Odstraňte zajišt'ovací šroub optické jednotky a použijte šroubovák pro vysunutí jednotky ven z modulární přihrádky. Viz část ["Pohled zprava" na stran](#page-39-1)ě 38.

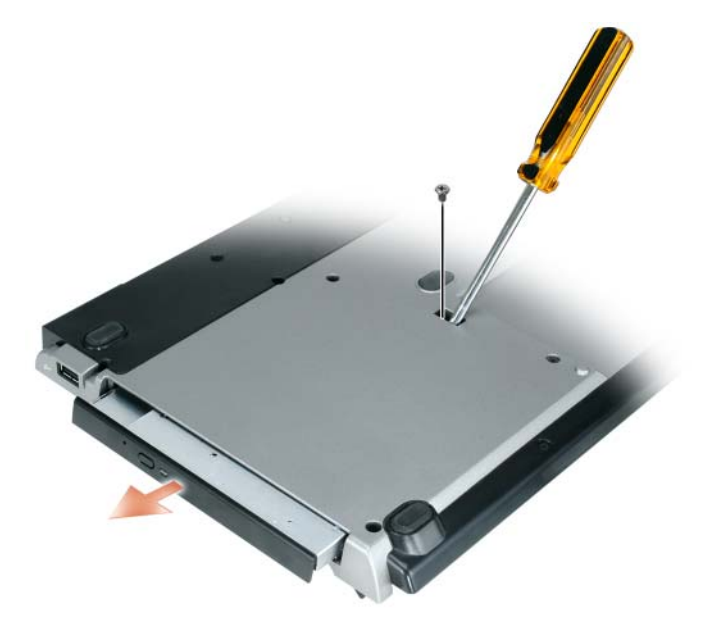

### **Použití externích jednotek**

Je možné použít externí jednotky, jako jsou jednotky CD, CD-RW nebo DVD/CD-RW. Připojte propojovací kabel k napájenému konektoru USB na základně médií. (Viz část ["Pohled zezadu" na stran](#page-40-0)ě 39.)

Externí jednotky můžete připojovat k vypnutému i zapnutému počítači. Chcete-li odebrat nebo vyměnit jednotku běžícího počítače, poklepejte na ikonu hlavního panelu **Bezpe**č**n**ě **odebrat hardware** a vyberte jednotku, kterou si přejete odebrat. Pak odpojte jednotku od základny médií.

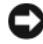

**UPOZORN**Ě**NÍ:** Abyste předešli poškození externích disků, umíst'ujte je v době nečinnosti na bezpečném suchém místě. Nestlačujte je a nepokládejte na ně těžké objekty.

## **Technické údaje**

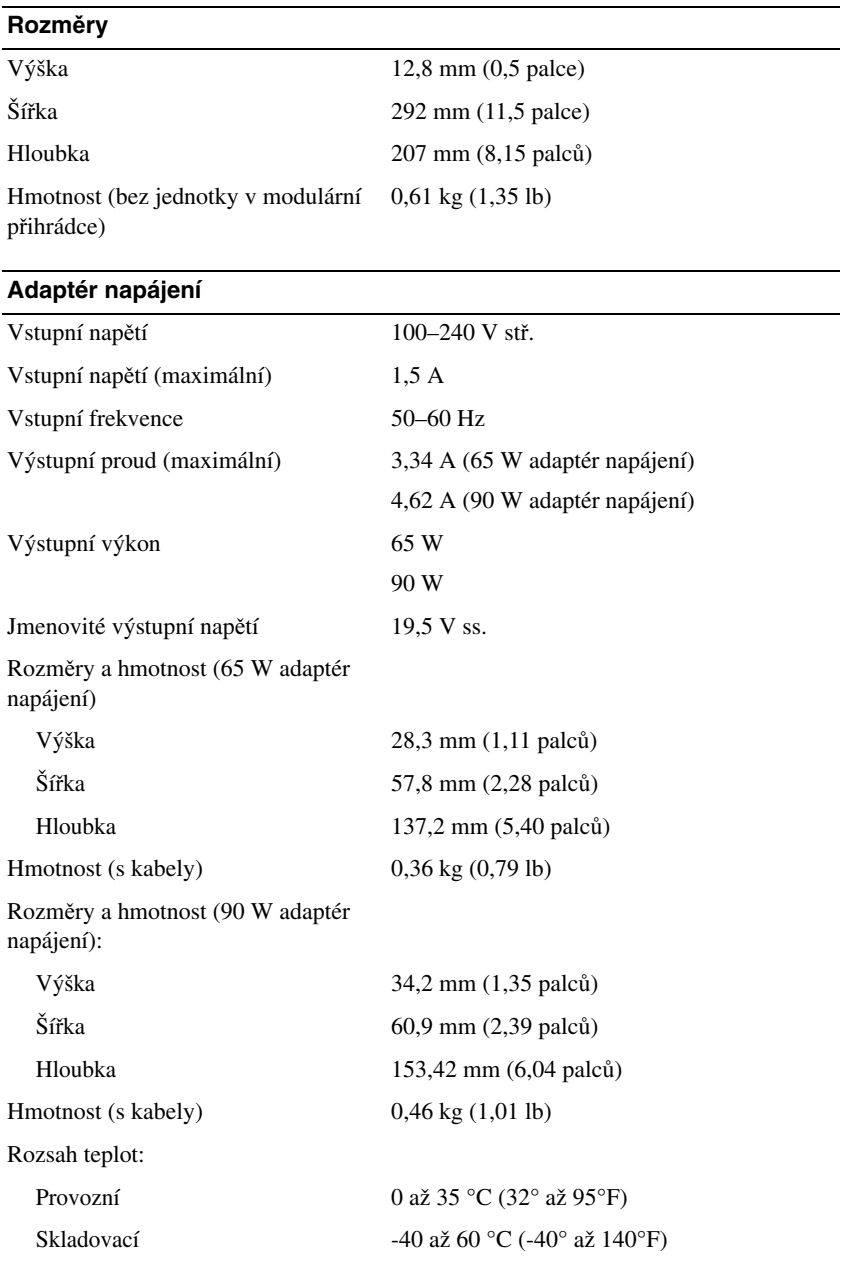

#### **Porty a konektory**

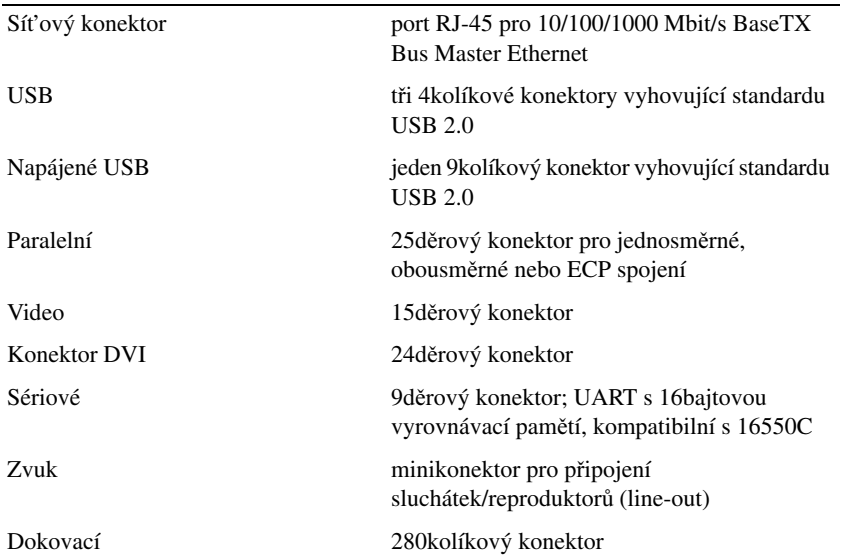

## **Sm**ě**rnice**

Elektromagnetickým rušením se myslí jakékoli signály nebo emise vyzařované ve volném prostoru nebo vedené přes kabely, které ohrožují funkci rádiové navigace nebo jiné bezpečnostní služby, nebo vážným způsobem snižují, zabraňují či opakovaně přerušují licencované rádiové vysílání. Mezi radiokomunikační služby patří například komerční vysílání na frekvencích AM/FM, televizní vysílání, služby mobilních operátorů, radar, řízení letového prostoru, pager a služby osobní komunikace (PCS). Tyto licencované služby spoluvytváří spolu s vysílači frekvencí, jakými jsou například digitální zařízení (včetně počítačů), elektromagnetické prostředí.

Elektromagnetická kompatibilita (EMC) je schopnost elektronických zařízení fungovat správně ve společném elektronickém prostředí. Přestože byl tento televizor vyroben tak, aby vyhovoval omezením regulačních předpisů týkajícím se elektromagnetického rušení, nemůžeme zaručit, že v případě určité instalace k rušení nedojde. Pokud mezi tímto zařízením a radiokomunikačními přístroji dochází k rušení (zjistíte to tak, že zařízení vypnete a poté je opět zapnete), můžete situaci napravit jedním nebo několika z následujících opatření:

- Přemístěte přijímací anténu.
- Přemístěte počítač s ohledem na umístění přijímače.
- Umístěte počítač dále od přijímače.
- Zapojte počítač do jiné zásuvky, aby počítač a přijímač byly napájeny přes různé obvody.

V případě potřeby se obrat'te na zástupce technické podpory společnosti Dell nebo na zkušeného opraváře rádiových přijímačů a televizorů, kteří vám poskytnou další užitečné rady.

Další informace o směrnicích naleznete v uživatelských příručkách k počítači.

Počítače Dell™ jsou vyrobeny, otestovány a vyhodnoceny z hlediska předpokládaného elektromagnetického prostředí. Tato hodnocení se vztahují k následujícím definicím elektromagnetického prostředí:

- Třída A zařízení vhodná pro obchodní nebo průmyslové prostředí. V prostředí třídy A mohou být používány i zařízení třídy B.
- Třída B zařízení vhodná pro rezidenční oblasti. V prostředí třídy B by neměly být užívány zařízení třídy A.

Zařízení IT včetně periferií, přídavných desek, tiskáren, vstupních a výstupních zařízení, monitorů a podobných zařízení, která jsou integrována v počítači nebo připojena k počítači, musí vyhovovat klasifikaci elektromagnetického prostředí počítače.

**Upozorn**ě**ní týkající se stín**ě**ných signálových kabel**ů**: K p**ř**ipojení za**ř**ízení k jakémukoli za**ř**ízení spole**č**nosti Dell používejte pouze stín**ě**né kabely. Snížíte tak možnost rušení radiokomunika**č**ních p**ř**ístroj**ů**. Použití stín**ě**ných kabel**ů **zajistí zachování odpovídající klasifikace elektromagnetické kompatibility daného prost**ř**edí. Pro paralelní tiskárny poskytuje spole**č**nost Dell kabel. Kabel si m**ů**žete objednat od spole**č**nosti Dell na webové adrese www.dell.com.** 

Společnost Dell stanovila, že tento produkt je produktem třídy B. Následující části poskytují informace o elektromagnetické kompatibilitě a elektromagnetickém rušení nebo bezpečnostní informace o produktu s ohledem na konkrétní zemi.

Další informace o předpisech najdete na ["Regulatory Notices" na stran](#page-22-0)ě 21.

Dell™ Latitude™ Systems

# Installationsvejledning for mediebase

**Model PR09S**

#### **Bemærkninger, meddelelser og advarsler**

**BEMÆRK:** En BEMÆRKNING angiver vigtige oplysninger, som du kan bruge for at udnytte computeren optimalt.

**MEDDELELSE:** En MEDDELELSE angiver enten en mulig beskadigelse af hardware eller tab af data og oplyser dig om, hvordan du kan undgå dette problem.

**ADVARSEL: En ADVARSEL angiver en risiko for tingskade, legemsbeskadigelse eller død.**

### **Forkortelser og akronymer**

Du finder en komplet liste med forkortelser og akronymer i *Dell™ Latitude™ D420 Brugervejledning* (alt afhængigt af dit operativsystem skal du dobbeltklikke på ikonet **User's Guide** (Brugervejledning) på skrivebordet eller klikke på knappen **Start**, → **Hjælp og support**, → **User and system guides** (Bruger- og systemvejledninger)**,** → **User's guides**  (Brugervejledninger) og derefter klikke på **Dell Latitude User's Guide** (Dell Latitude Brugervejledning)).

\_\_\_\_\_\_\_\_\_\_\_\_\_\_\_\_\_\_\_\_

Andre varemærker og firmanavne kan være brugt i dette dokument til at henvise til de fysiske eller juridiske personer, som ejer mærkerne og navnene eller deres produkter. Dell Inc. fraskriver sig alle krav på ejendomsret til alle andre varemærker og handelsnavne end Dells egne.

**Model PR09S**

**Marts 2006 P/N RP468 Rev. A00**

**Oplysningerne i dette dokument kan ændres uden varsel. © 2006 Dell Inc. Alle rettigheder forbeholdes.**

Enhver form for gengivelse uden skriftlig tilladelse fra Dell Inc. er strengt forbudt.

Anvendte varemærker i denne tekst: *Dell* og *DELL*-logoet er varemærker tilhørende Dell Inc. *Microsoft* og *Windows* er registrerede varemærker tilhørende Microsoft Corporation.

# **Indhold**

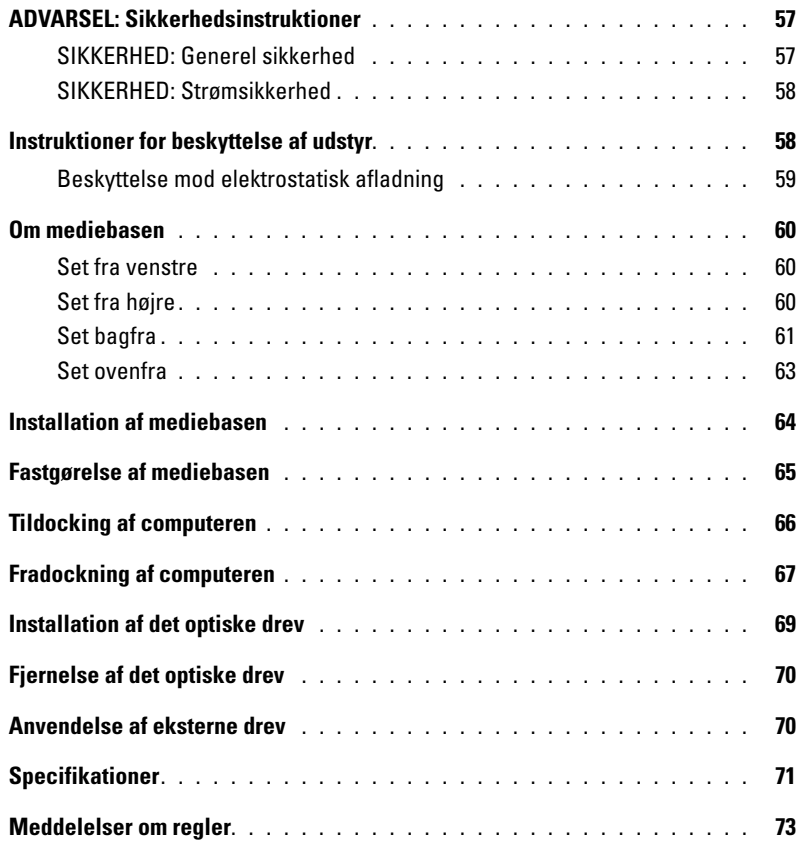

# <span id="page-58-0"></span>**ADVARSEL: Sikkerhedsinstruktioner**

Brug de følgende sikkerhedsretningslinjer af hensyn til din egen sikkerhed og for at beskytte din enhed (computer, portreplikator, mediebase, dockingstation og lignende enheder) og dit arbejdsmiljø mod potentielle skader.

#### <span id="page-58-1"></span>**SIKKERHED: Generel sikkerhed**

Overhold de følgende retningslinjer for sikker håndtering af hensyn til din egen og andre personers sikkerhed:

- Når du gør enheden klar til brug, skal du placere den på en jævn overflade.
- Forsøg ikke selv at servicere enheden, med mindre det er forklaret i din Dell™-dokumentation eller i andre instruktioner fra Dell. Følg altid installations- og serviceringsinstruktionerne nøje.
- For at undgå fare for elektrisk stød må du ikke tilslutte eller frakoble nogen kabler eller foretage vedligeholdelse eller omkonfiguration af dette produkt i tordenvejr. Brug ikke mediebasen i tordenvejr, med mindre alle kabler er frakoblet, og computeren kører på batteristrøm.
- Hvis din enhed har et integreret eller valgfrit modem (PC Card), skal du frakoble modemkablet, hvis det trækker op til tordenvejr. På den måde undgår du den lille risiko for at få elektrisk stød af tordenvejret via telefonledningen.
- Skub ikke nogen genstande ind i enhedens lufthuller eller åbninger. Dette kan forårsage brand eller elektrisk stød som følge af kortslutning af interne komponenter.
- Hold enheden på afstand af radiatorer og varmekilder. Undgå også at blokere kølehullerne. Undgå at placere løse papirer under enheden. Placer ikke enheden i et lukket vægmodul eller på en seng, en sofa eller et tæppe.
- Brug ikke enheden i et vådt miljø som for eksempel i nærheden af et badekar, en vask, en swimmingpool eller i en våd kælder.
- Undgå at spilde mad eller væsker på computeren.
- Inden du rengør enheden, skal du koble enheden fra stikkontakten. Rengør enheden med en blød klud fugtet med vand. Brug ikke flydende rengøringsmidler eller rengøringsmidler på spraydåse, der kan indeholde letantændelige stoffer.
- Sørg for, at der ikke hviler noget på AC-adapterens strømledning og at ledningen ikke er placeret på et sted, hvor man kan falde over den eller træde på den.
- Opbevar ikke computeren i et miljø med lav luftgennemstrømning, f.eks. i en mappe eller i en lukket taske, mens den er tændt. Hæmningen af luftgennemstrømningen kan beskadige computeren eller forårsage brand.
- Lad ikke den bærbare computer køre med bunden hvilende direkte på bar hud i længere tid. Bundens overfladetemperatur vil stige under normal drift (især når der er tilsluttet AC-netstrøm). Længere tids kontakt med bar hud kan medføre utilpashed eller (efter længere tid) forbrændinger.
- PC Cards kan blive meget varme under normal brug. Vær forsigtig, når du fjerner PC Cards, efter at de har været anvendt i længere tid.
- Denne enhed kan indeholde optiske diskdrev (ODD), cd-rom, CD-RW, dvd osv., som indeholder indbyggede laserenheder. Disse ODD'er overholder sikkerhedskravene og er klassificeret som "Klasse 1 Laserprodukter" i henhold til den amerikanske DHHS-standard og lasersikkerhedsstandarden EN/IEC60825-1. Disse ODD'er indeholder ikke nogen muligheder for brugerjusteringer eller servicerbare eller udskiftelige dele. For at undgå enhver risiko for at blive udsat for laserstråling må du under ingen omstændigheder deaktivere eller åbne ODD-modulet.

**ADVARSEL:** Ledningen på dette produkt indeholder bly, som er et kemikalie, der i State of California er kendt for at forårsage fødselsdefekter eller andre former for reproduktionsskader. **Vask hænder efter håndtering af produktet***.* 

#### <span id="page-59-0"></span>**SIKKERHED: Strømsikkerhed**

- Hvis dette produkt er udstyret med en 3-benet lysnetledning, skal du sørge for at sætte det direkte i en korrekt jordet strømforsyning for at bidrage til at undgå elektrisk stød. Brug ikke adapterstik, og fjern ikke jordingsbenet fra lysnetledningens stik. Hvis du bruger en forlængerledning, skal du bruge en type, der passer til stikket på adapterens lysnetledning.
- Hvis du bruger en forlængerledning sammen med din AC-adapter, skal du sørge for, at de samlede amperedata for de produkter, der er tilsluttet forlængerledningen, ikke overstiger forlængerledningens amperedata.
- Brug kun den AC-adapter, som Dell leverer og som er godkendt til brug med denne enhed. Anvendelse af en anden AC-adapter kan medføre brand eller eksplosioner. Oplysninger om AC-adapterens elektriske data finder du i din brugervejledning eller i din ejerhåndbog.
- Hvis du bruger en stikdåse med flere stik, skal du være forsigtig, når du sætter AC-adapterens strømledning i stikdåsen. I nogle stikdåser er det muligt at sætte stikket forkert i. Hvis lysnetstikket sættes forkert i, kan det medføre permanente skader på enheden og risiko for elektrisk stød og/eller brand. Sørg for at sætte lysnetstikkets jordingsben i den tilsvarende jordede kontakt i stikdåsen.
- Inden du tilslutter enheden til en stikkontakt, skal du kontrollere AC-adapterens spændingsdata for at sikre, at den krævede spænding og frekvens stemmer overens med den tilgængelige strømforsyning.
- Hvis du vil fjerne computeren fra alle strømforsyninger, skal du slukke computeren, koble AC-adapteren fra stikkontakten og fierne alle batterier, der er installeret i batteribåsen eller modulbåsen.
- Placer AC-adapteren i et udluftet område som f.eks. på et skrivebord eller på gulvet, når du bruger den til at strømforsyne computeren eller til at oplade batteriet. Dæk ikke AC-adapteren til med papirer eller andre genstande, der vil formindske afkølingen, og undgå at bruge AC-adapteren inde i en bæretaske.
- AC-adapteren kan blive varm under computerenens normale drift. Vær forsigtig, når du håndterer adapteren under eller umiddelbart efter, at computeren har været i brug.
- **Norge og Sverige:** Tilslut kun lysnetledningen til en jordet stikkontakt.
- **Kun Japan:** Brug kun den AC-netstrømledning, som Dell har leveret, sammen med AC-adapteren. Hvis du bruger en anden lysnetledning, kan enheden eller AC-adapteren blive beskadiget, eller der kan være risiko for brand eller elektrisk stød.

#### <span id="page-59-1"></span>**Instruktioner for beskyttelse af udstyr**

Overhold de følgende retningslinjer for at forhindre, at dit udstyr bliver beskadiget:

**MEDDELELSE:** Når du flytter computeren fra forhold med lave temperaturer til et varmere miljø eller fra forhold med høje temperaturer til et koldere miljø, skal du give computeren tid til at tilpasse sig til rumtemperaturen og lade eventuel kondens fordampe, inden du tænder for strømmen. På den måde undgår du, at computeren beskadiges.

- Beskyt enheden mod miljøfarer som f.eks. snavs, støv, mad, væsker, ekstreme temperaturer og for meget sollys.
- Hold enheden på afstand af direkte eller kraftig fugt og ekstremt høje eller lave temperaturer for at sikre, at computeren anvendes inden for det angivne driftsområde.
- Sørg for en afstand på mindst 10,2 cm på alle udluftede sider af enheden for at muliggøre den luftgennemstrømning, der kræves for at opnå en korrekt udluftning.
- Undgå at begrænse luftstrømmen ind i enheden ved at blokere lufthuller eller luftindtag.

**PAS PÅ: Når du gør AC-adapteren klar til rejser, skal du rulle begge ledningens ender rundt om adapteren i den retning, der er vist på den følgende figur. Hvis du ikke ruller ledningerne på i den rigtige retning, kan det medføre skader på ledningerne, som ikke er omfattet af adapterens garanti. Brug aldrig en AC-adapter, der udviser tegn på skader eller for voldsomt slid.** 

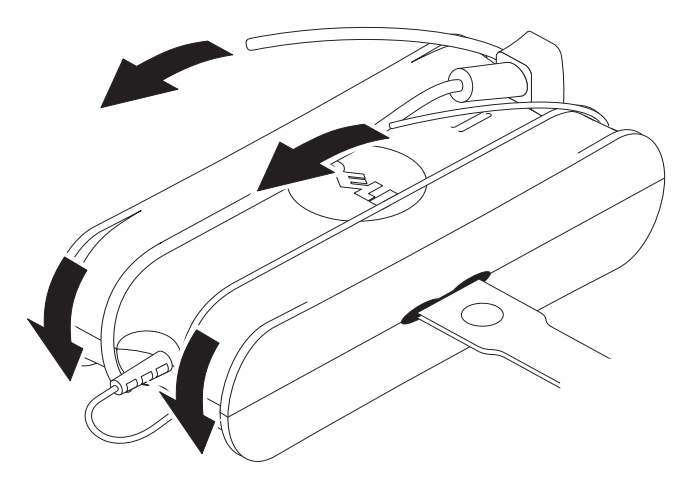

#### <span id="page-60-0"></span>**Beskyttelse mod elektrostatisk afladning**

Elektrostatisk afladning (ESD) kan skade elektroniske komponenter inde i computeren. Under visse forhold kan der ophobes ESD på din krop eller på en genstand som f.eks. en ydre enhed, som derefter aflades til en anden genstand som f.eks. computeren. For at forhindre skader som følge af ESD bør du aflade den statiske elektricitet fra din krop, inden du rører nogen af computerens interne elektroniske komponenter som f.eks. et hukommelsesmodul. Du kan beskytte computeren mod ESD ved at røre ved en metalgenstand med jordforbindelse (f.eks. en umalet metaloverflade på computerens I/O-panel), inden du rører ved nogen elektroniske komponenter. Når du tilslutter en ydre enhed (herunder håndholdte computere) til computeren, skal du altid jorde både dig dig selv og den ydre enhed, inden du tilslutter den ydre enhed til computeren. Hvis du arbejder inde i computeren, bør du desuden jævnligt røre ved et I/O-stik for at fjerne den statiske elektricitet, som kan have samlet sig på din krop.

Du kan også tage de følgende forholdsregler for at forhindre skader som følge af elektrostatisk afladning:

- Når du pakker en statisk-følsom komponent ud af dens forsendelsesemballage, må du ikke fjerne komponenten fra den antistatiske emballage, før du er klar til at installere komponenten. Umiddelbart inden du åbner den antistatiske emballage, skal du sørge for at aflade den statiske elektricitet fra din krop.
- Når du transporterer en følsom komponent, skal du først placere den i en antistatisk beholder eller i antistatisk emballage.
- Håndter alle statisk-følsomme komponenter i et antistatisk område. Hvis det er muligt, bør du bruge antistatisk gulvunderlag og skrivebordsunderlag.

#### <span id="page-61-0"></span>**Om mediebasen**

#### <span id="page-61-1"></span>**Set fra venstre**

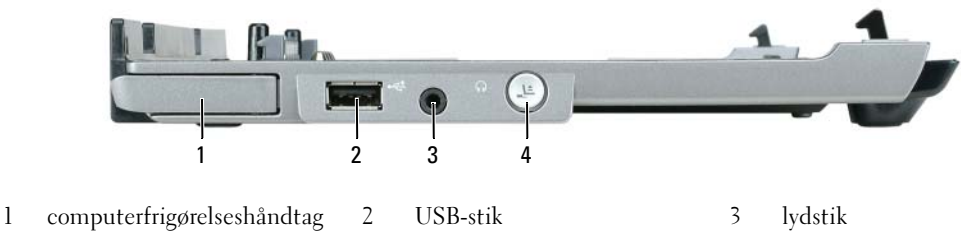

4 fradockningsknap

**COMPUTERFRIGØRELSESHÅNDTAG —** Frigør computeren fra mediebasen, hvis mediebasen ikke er fastgjort med en tyverisikring.

**USB-STIK —** Det USB 2.0-kompatible stik giver dig mulighed for at tilslutte USB-enheder som f.eks. printere, kameraer osv.

**LYDSTIK —** Giver dig mulighed for at tilslutte hovedtelefoner og højttalere.

**FRADOCKNINGSKNAP —** Giver dig mulighed for at fradocke computeren, når computeren er tændt.

#### <span id="page-61-2"></span>**Set fra højre**

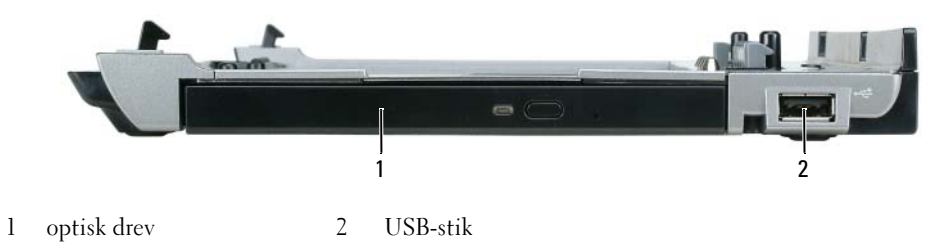

**OPTISK DREV —** Giver dig mulighed for at bruge cd- og dvd-medier.

**USB-STIK —** Det USB 2.0-kompatible stik giver dig mulighed for at tilslutte USB-enheder som f.eks. printere, kameraer osv.

#### <span id="page-62-0"></span>**Set bagfra**

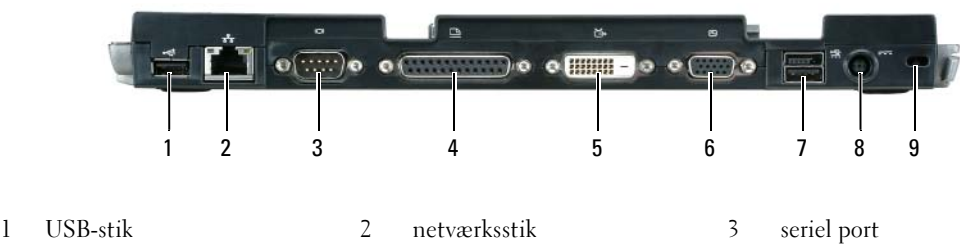

- 4 parallel port 5 stik til digital video (DVI) 6 VGA-skærmstik
- 7 strømforsynet USB-stik 8 AC-adapterstik 9 sikkerhedsslot

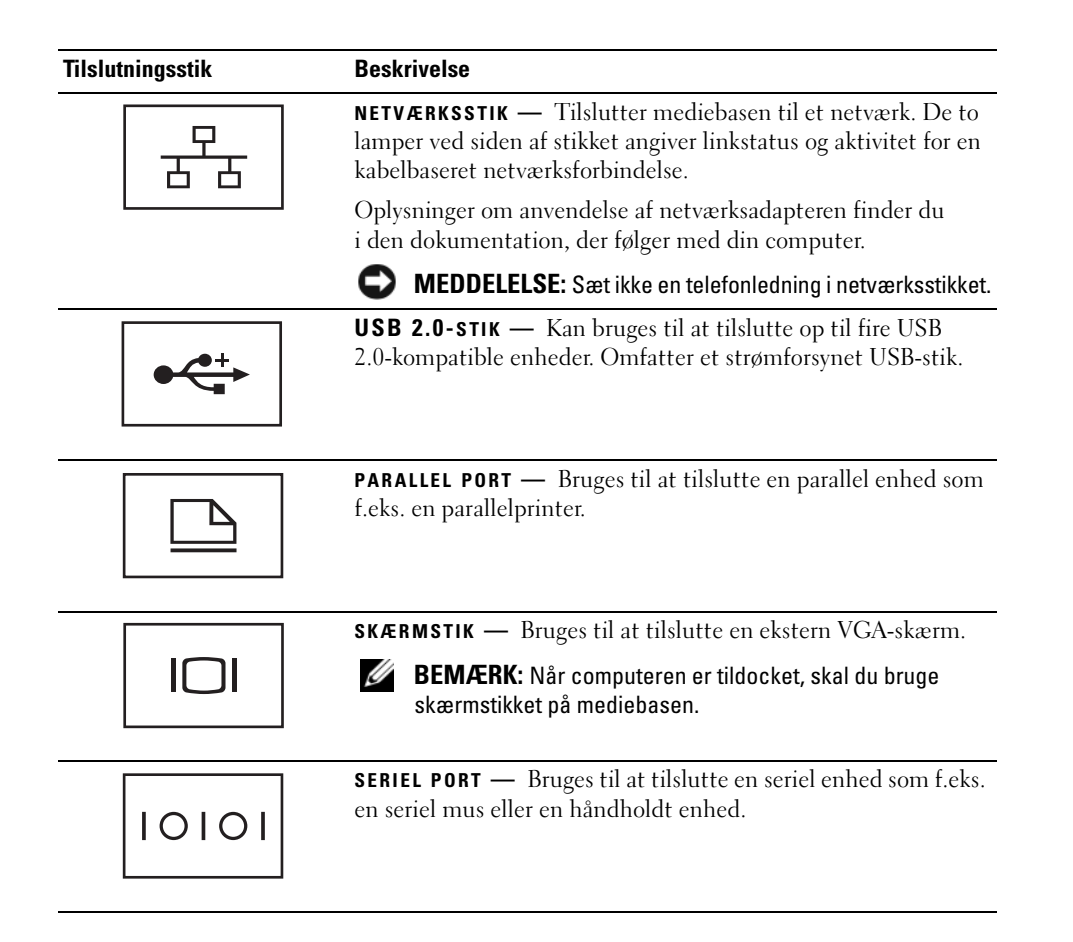

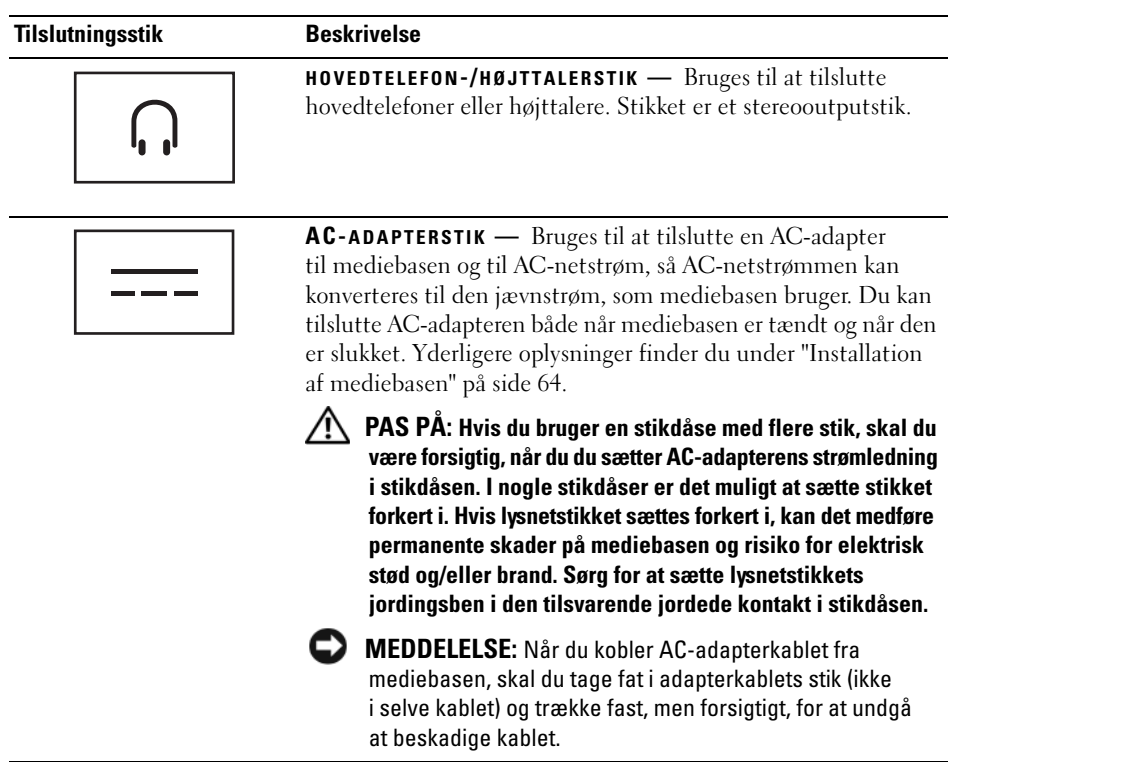

**STIK TIL SIKKERHEDSKABEL —** Giver dig mulighed for at tilslutte en almindelig tyverisikring til mediebasen. Instruktioner for installation af tyverisikringer følger normalt med enheden. Yderligere oplysninger finder du under ["Fastgørelse af mediebasen" på side 65](#page-66-0).

#### <span id="page-64-0"></span>**Set ovenfra**

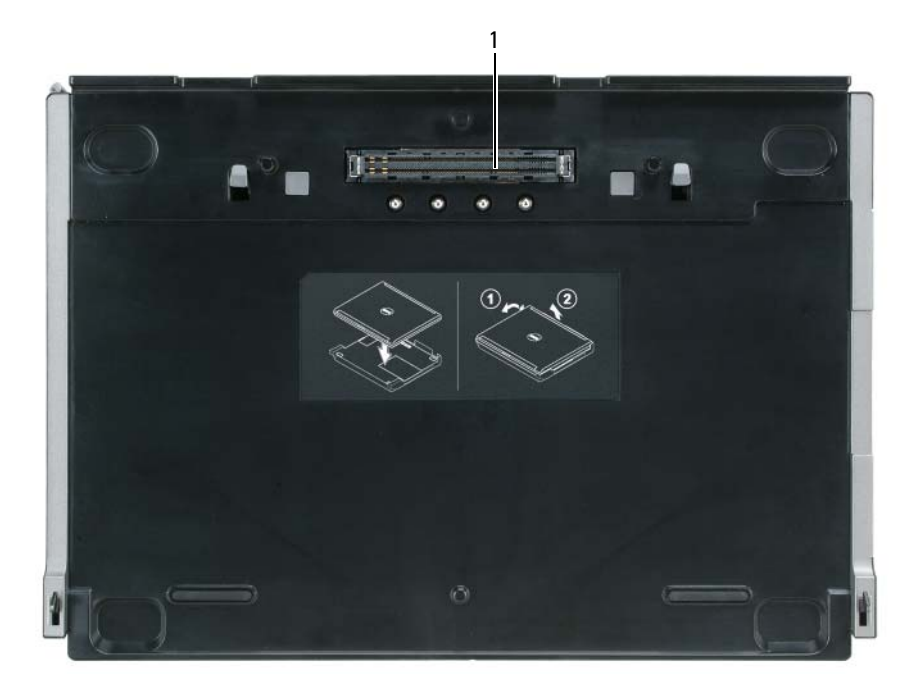

1 dockingforbindelsesstik

### <span id="page-65-0"></span>**Installation af mediebasen**

**PAS PÅ: AC-adapteren fungerer med stikkontakter over hele verden. Imidlertid er der forskel på stikkontakterne og stikdåserne i de forskellige lande. Hvis du bruger et inkompatibelt kabel eller tilslutter kablet forkert til stikdåsen eller stikkontakten, kan det medføre brand eller skader på udstyr.**

**MEDDELELSE:** Brug altid den Dell AC-adapter, der fulgte med mediebasen. Hvis du bruger en anden almindelig AC-adapter – eller AC-adapteren fra ældre Dell-computermodeller – risikerer du at beskadige mediebasen eller computeren.

**MEDDELELSE:** Når du kobler Dell AC-adapterkablet fra computeren eller mediebasen, skal du tage fat i stikket (ikke i selve kablet) og trække fast, men forsigtigt, for at undgå at beskadige kablet. Hvis du ruller AC-adapterkablet op, skal du sørge for at følge vinklen for stikket på AC-adapteren, så du undgår at beskadige kablet.

**1** Tilslut AC-adapteren til AC-adapterstikket og til en stikkontakt.

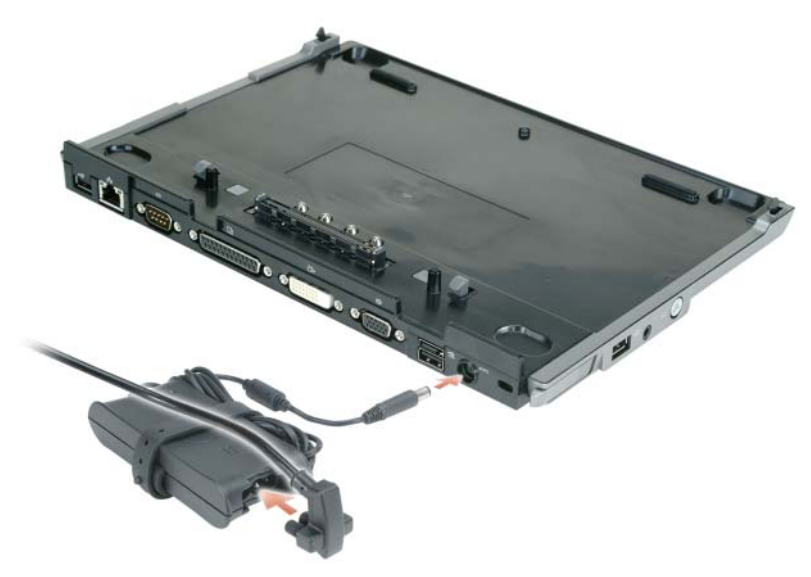

- **2** Inden du docker computeren for første gang, skal operativsystemet have gennemført konfigurationsprocessen. Sådan kontrollerer du, om operativsystemet har gennemført konfigurationsprocessen:
	- **a** Sørg for, at computeren ikke er tilsluttet mediebasen (tildocket).
	- **b** Tænd computeren.
	- **c** Kontroller, at skrivebordet i Microsoft® Windows® vises.
	- **d** Sluk computeren via menuen **Start** i Windows.

#### <span id="page-66-0"></span>**Fastgørelse af mediebasen**

**BEMÆRK:** Hvis computeren er tildocket til mediebasen, og der er fastgjort en tyverisikring til sikkerhedskabelslotten på mediebasen, kan du ikke fradocke computeren uden først at fjerne tyverisikringen.

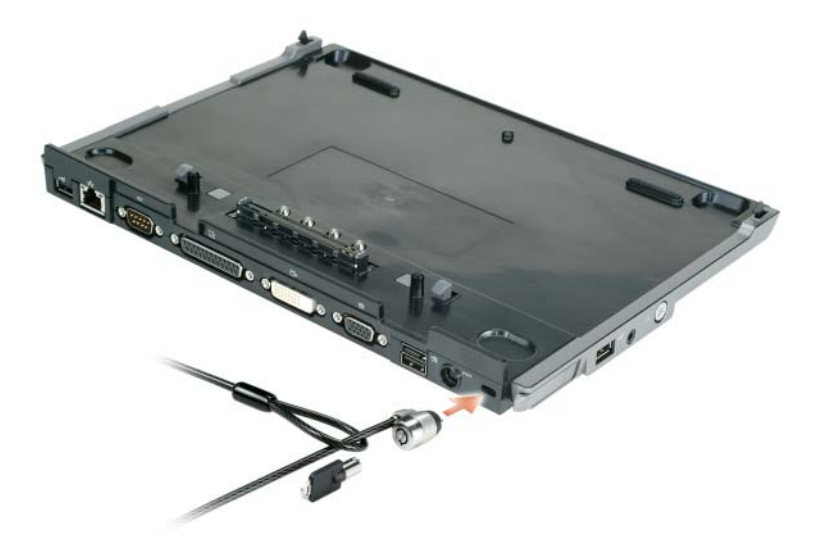

**1** Tilslut en almindelig tyverisikring til sikkerhedskabelslotten på mediebasen.

Tyverisikringer består normalt af et stykke flettet metalkabel, der er tilsluttet en låseenhed, samt en tilhørende nøgle. Oplysninger om, hvordan du installerer denne type tyverisikring, finder du i den dokumentation, der fulgte med enheden.

### <span id="page-67-0"></span>**Tildocking af computeren**

**BEMÆRK:** Hvis du tildocker computeren for første gang og ikke har gennemført trinnene i "Installation af [mediebasen" på side 64,](#page-65-0) skal du gennemføre dem, inden du går videre til det næste trin.

Ø **BEMÆRK:** Når du har tildocket computeren for første gang, kan computerens batteri eller computerens AC-adaptertilslutning forsyne mediebasen med strøm, hvis mediebasen ikke er tilsluttet en AC-adapter.

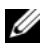

**BEMÆRK:** Computeren bør kun slukkes, første gang du docker computeren.

**1** Placer computerens bagside ud for mediebasens bagside i en vinkel på ca. 30 grader, og sænk computerens forside ned på mediebasen.

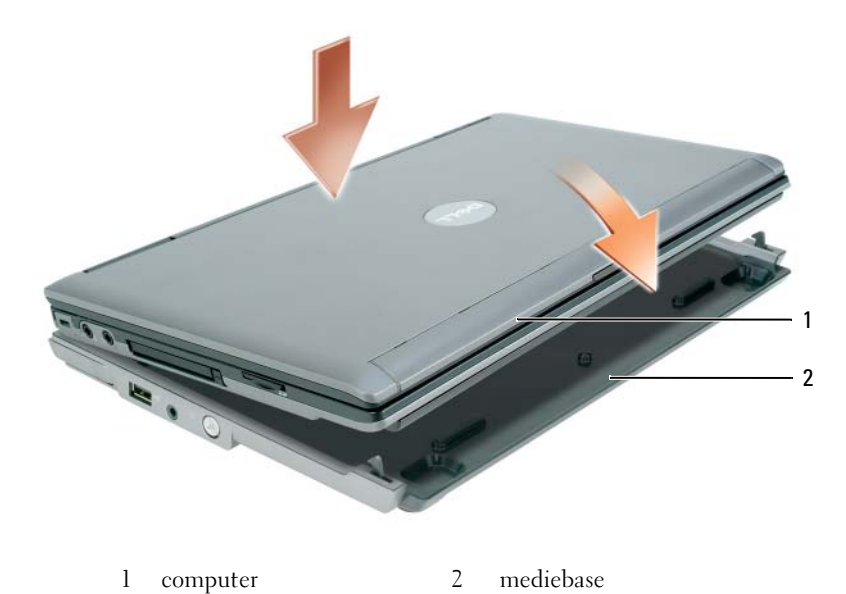

- **2** Tryk forsigtigt computeren ned på mediebasen, indtil den klikker, og computeren er på plads.
- **3** Tænd computeren.

Operativsystemet finder mediebasen.

### <span id="page-68-0"></span>**Fradockning af computeren**

- **1** Inden du fradocker computeren, skal du gemme og lukke alle åbne filer og lukke alle åbne programmer.
- **2** Indstil computerens strømstyringsindstillinger således, at computeren ikke skifter til standby eller dvaletilstand, når du lukker (sænker) skærmen:

*Windows XP*

- **a** Klik på knappen **Start**, og klik på **Kontrolpanel**.
- **b** Under **Vælg en kategori** skal du klikke på **Ydelse og vedligeholdelse**.
- **c** Under **eller vælg et Kontrolpanel-ikon** skal du klikke på **Strømstyring** og klikke på fanen **Avanceret**.
- **d** I rullemenuen **Når jeg lukker låget på min bærbare computer** skal du vælge **Gør intet.**

**MEDDELELSE:** Fradock aldrig computeren uden først at gøre computeren klar til fradockning. Hvis du fradocker, inden du har gjort computeren klar, mister du data, og det kan tage computeren flere minutter at vende tilbage til at fungere normalt, hvis den overhovedet kan gøre det.

**MEDDELELSE:** Hvis computeren ikke har et opladet batteri i batteribåsen, skal du slukke computeren, inden du fradocker. Hvis du fradocker uden at slukke computeren, når der ikke er et opladet batteri i batteribåsen, mister du data, og det kan tage computeren flere minutter at vende tilbage til at fungere normalt, hvis den overhovedet kan gøre det.

- **3** Hvis computeren ikke har et opladet batteri i batteribåsen, skal du lukke computeren via menuen **Start** i Windows.
- **4** Hvis computeren har et opladet batteri i batteribåsen, skal du gøre computeren klar til fradocking ved at gøre en af følgende ting:
	- Klik på knappen **Start**, og klik på **Fradock computeren**. eller
	- Tryk på fradockningsknappen på venstre side af mediebasen i 1 sekund (se ["Set fra venstre" på](#page-61-1)  [side 60\)](#page-61-1). Lamperne på mediebasen slukkes, og meddelelsen **Fradockingen er fuldført** fortæller dig, at du nu kan fradocke computeren.
- **5** Hvis mediebasen er fastgjort, skal du fjerne låsen.
- **6** Træk computerfrigørelseshåndtaget fremad (se ["Set fra venstre" på side 60\)](#page-61-1) for at frigøre computeren.

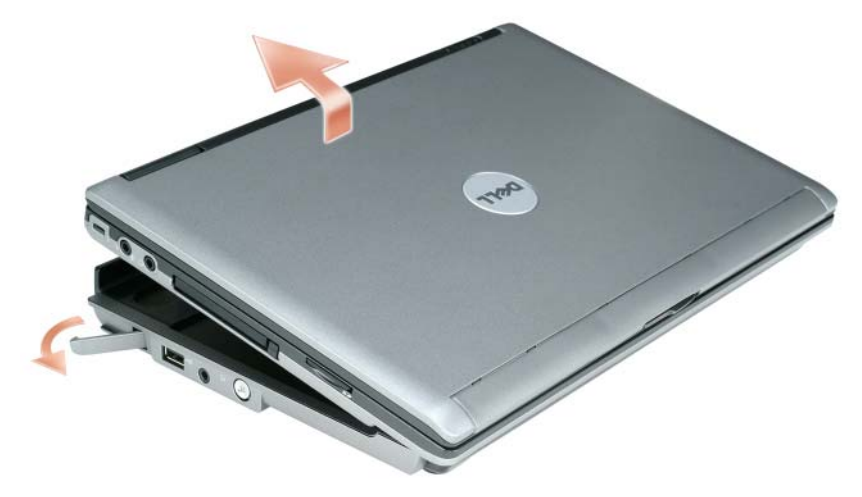

Løft computerens bagside op, og skub computeren ud i retning mod mediebasens bagside.

### <span id="page-70-0"></span>**Installation af det optiske drev**

- **1** Gem og luk alle åbne filer alle programmer, og sluk computeren.
- **2** Sæt det optiske drev i båsen på mediebasen. (Se ["Set fra højre" på side 60\)](#page-61-2).
- **3** Indsæt den fastgørelsesskrue, der holder det optiske drev på plads.

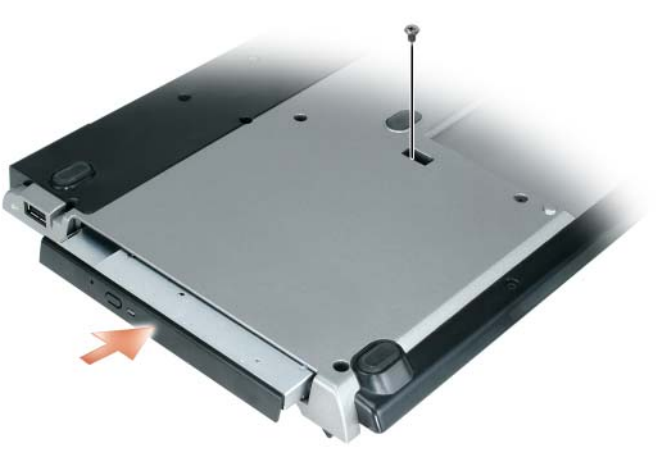

**4** Tænd computeren.

Operativsystemet finder det nye drev.

## <span id="page-71-0"></span>**Fjernelse af det optiske drev**

- **1** Gem og luk alle åbne filer og alle programmer, og sluk computeren.
- **2** Fjern den fastgørelsesskrue, der holder det optiske drev på plads, og brug skrutrækkeren til at skubbe drevet ud af modulbåsen. Se ["Set fra højre" på side 60](#page-61-2).

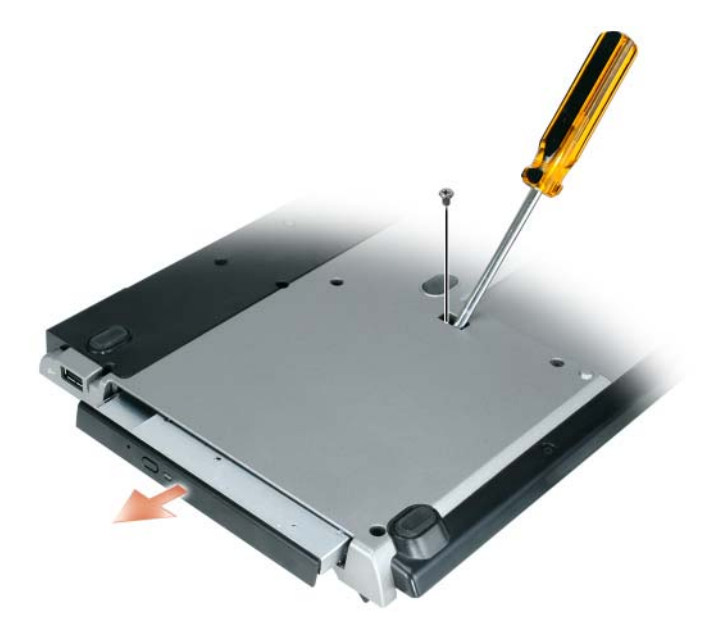

#### <span id="page-71-1"></span>**Anvendelse af eksterne drev**

Du kan bruge eksterne drev som f.eks. et cd-, CD-RW- eller DVD/CD-RW-drev ved at tilslutte drevets USB-kabel til det strømforsynede USB-stik på mediebasen. (Se ["Set bagfra" på side 61\)](#page-62-0).

Du kan tilføje eller fjerne eksterne drev, mens computeren kører, eller mens den er slukket. Hvis du vil fjerne eller udskfite et drev, mens computeren kører, skal du dobbeltklikke på ikonet **Sikker fjernelse af hardware** på proceslinjen i Windows og klikke på det drev, du vil fjerne. Fjern derefter drevet fra mediebasen.

**MEDDELELSE:** For at undgå, at de eksterne drev bliver beskadiget, bør du opbevare dem på et sikkert og tørt sted, når de ikke er tilsluttet computeren. Undgå at presse ned på dem, og undgå at placere tunge genstande oven på dem.
### **Specifikationer**

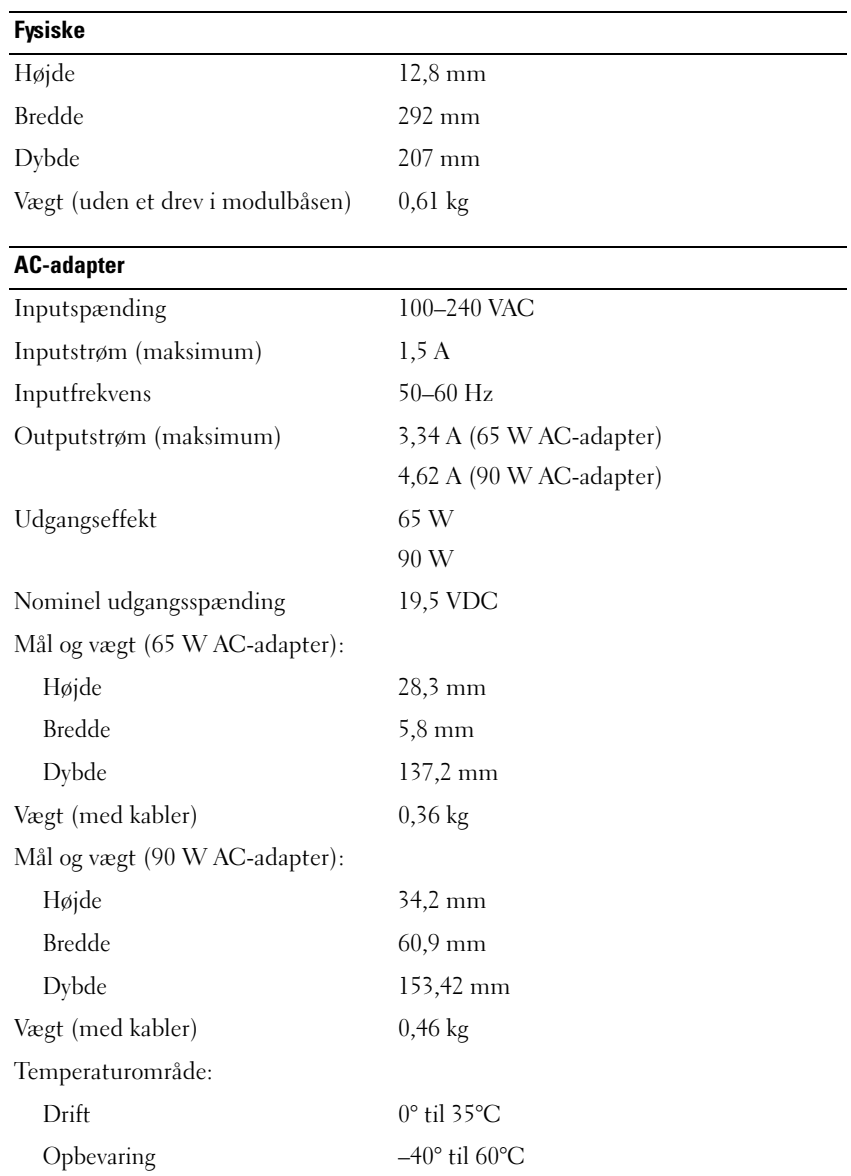

#### **Porte og stik**

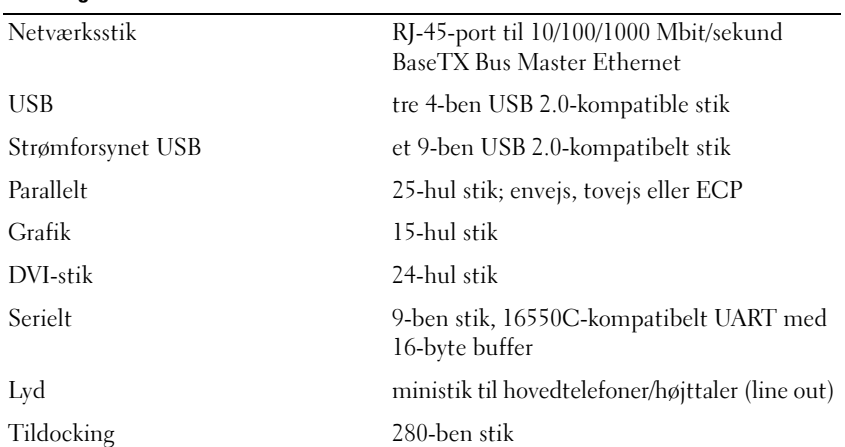

### **Meddelelser om regler**

Elektromagnetisk interferens (EMI) er ethvert signal eller enhver emission, der udstråles i fri luft eller ledes via strøm- eller signalledninger, og som udgør en fare for radionavigation eller andre sikkerhedsenheder eller i alvorlig grad forringer, forhindrer eller gentagne gange afbryder en licenseret radiokommunikationstjeneste. Radiokommunikationstjenester omfatter, men er ikke begrænset til, AM/FM-udsendelser, fjernsyn, mobiltelefonitjenester, radar, lufttrafikkontrol, personsøgningstjenester og personlige kommunikationstjenester. Disse licenserede tjenester bidrager sammen med utilsigtede udstrålere som f.eks. digitale enheder, herunder computersystemer, til det elektromagnetiske miljø.

Elektromagnetisk kompatibilitet (EMC) er elektronisk udstyrs evne til at fungere korrekt sammen i det elektroniske miljø. Denne computer er designet til og ved test fundet at være i overensstemmelse med myndighedernes krav til EMI, men der er ikke nogen garanti for, at der ikke vil forekomme interferens i en specifik installation. Hvis dette udstyr forårsager interferens med radiokommunikationstjenester, hvilket kan konstateres ved at slukke udstyret og tænde det igen, anbefales det, at du prøver at løse interferensproblemet på en eller flere af følgende måder:

- Vend modtagerantennen i en anden retning.
- Flyt computeren i forhold til modtageren.
- Flyt computeren væk fra modtageren.
- Sæt computeren i en anden stikkontakt, således at computeren og modtageren er tilsluttet forskellige faser.

Kontakt om nødvendigt en medarbejder hos Dells support eller en erfaren radio/tv-tekniker for at få mere vejledning.

Yderligere oplysninger om regler finder du i ejerhåndbogen eller brugervejledningen til din computer.

Dell™-produkter er designet, testet og klassificeret til deres tilsigtede elektromagnetiske miljø. Disse klassifikationer for elektromagnetisk miljø henviser som hovedregel til de følgende harmoniserede definitioner:

- Klasse A er typisk for erhvervsmiljøer og industrielle miljøer. Klasse B-produkter kan også bruges i et Klasse A-miljø.
- Klasse B er typisk for boligmiljøer. Klasse A-produkter bør ikke bruges i et Klasse B -miljø.

Informationsteknologienheder inklusive ydre enheder, udvidelseskort, printere, I/O-enheder, skærme osv., der integreres i eller tilsluttes computeren, skal passe til computerens klassifikation for elektromagnetisk miljø.

**Meddelelse om skærmede signalkabler: Brug kun skærmede kabler til tilslutning af enheder til Dell-enheder for at reducere muligheden for interferens med radiokommunikationstjenester. Anvendelse af skærmede kabler sikrer, at du bevarer den passende klassifikation for elektromagnetisk kompatibilitet for det tilsigtede miljø. Til parallelprintere kan der købes et kabel hos Dell. Hvis du foretrækker det, kan du bestille et kabel hos Dell via internettet på www.dell.com.** 

Dell har konstateret, at dette produkt er et Klasse B harmoniseret produkt. De følgende afsnit indeholder landespecifikke oplysninger om EMC/EMI eller oplysninger om produktsikkerhed.

Yderligere oplysninger om regler finder du under ["Regulatory Notices" på side 21](#page-22-0).

Dell™ Latitude<sup>™</sup> Systems

## Tietovälinepaikan asennusohje

**Malli PR09S**

#### **Huomautukset, varoitukset ja vaara-ilmoitukset**

**HUOMAUTUS:** HUOMAUTUKSET ovat tärkeitä tietoja, joiden avulla voit käyttää tietokonetta entistäkin paremmin.

**VAROITUS:** VAROITUKSET ovat varoituksia tilanteista, joissa laitteisto voi vahingoittua tai joissa tietoja voidaan menettää. Niissä kerrotaan myös, miten nämä tilanteet voidaan välttää.

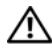

**VAARA: VAARA-ilmoitukset kertovat tilanteista, joihin saattaa liittyä omaisuusvahinkojen, loukkaantumisen tai kuoleman vaara.**

### **Lyhenteet**

Täydellinen lyhenteiden luettelo on *Dell™ Latitude™ D420 -käyttöoppaassa* (käyttöjärjestelmästäsi riippuen kaksoisnapsauta työpöydän **Käyttöopas**-kuvaketta tai napsauta **Käynnistä**-painiketta ja valitse → **Ohje ja tuki**, → **Käyttö- ja järjestelmäohjeet,** → **Käyttöoppaat** ja valitse sitten **Dell Latitude -käyttöopas**).

**Malli PR09S**

**Maaliskuu 2006 P/N RP468 Versio A00**

\_\_\_\_\_\_\_\_\_\_\_\_\_\_\_\_\_\_\_\_

**Tämän asiakirjan tiedot voivat muuttua ilman erillistä ilmoitusta. © 2006 Dell Inc. Kaikki oikeudet pidätetään.**

Tämän tekstin kaikenlainen kopioiminen ilman Dell Inc:n kirjallista lupaa on jyrkästi kielletty.

Tekstissä käytetyt tavaramerkit: *Dell* ja *DELL-*logo ovat Dell Inc.:n tavaramerkkejä. *Microsoft* ja *Windows* ovat Microsoft Corporationin rekisteröityjä tavaramerkkejä.

Muut tekstissä mahdollisesti käytetyt tavaramerkit ja tuotenimet viittaavat joko merkkien ja nimien haltijoihin tai näiden tuotteisiin. Dell Inc. kieltää omistusoikeuden muihin kuin omiin tavaramerkkeihinsä ja tuotenimiinsä.

## **Sisältö**

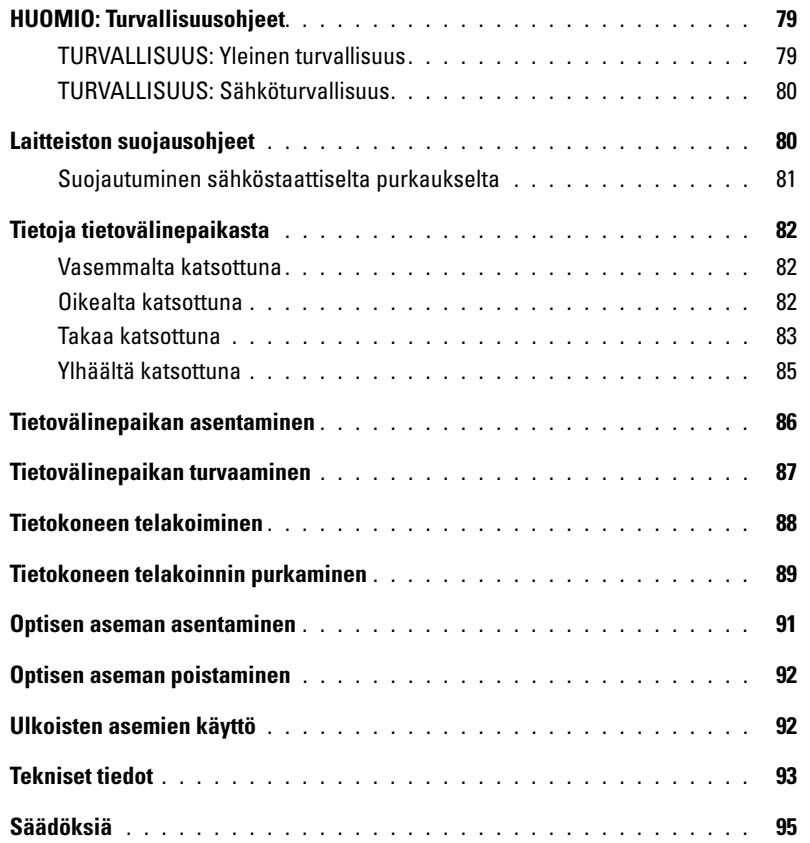

## <span id="page-80-0"></span>**HUOMIO: Turvallisuusohjeet**

Noudata seuraavia turvallisuusohjeita, jotka auttavat takaamaan oman turvallisuutesi ja suojaamaan laitettasi (tietokonetta, porttitoistinta, tietovälinepaikkaa, telakointilaitetta ja vastaavia laitteita) sekä työskentelyolojasi mahdollisilta vahingoilta.

#### <span id="page-80-1"></span>**TURVALLISUUS: Yleinen turvallisuus**

Noudata seuraavia turvallisuusohjeita henkilökohtaisen turvallisuutesi varmistamiseksi:

- Kun käytät laitetta, aseta se tasaiselle alustalle.
- Älä yritä huoltaa laitetta itse muulla tavoin kuin Dell™-dokumentaatiossa tai Dellin muulla tavoin toimittamissa ohjeissa on selitetty. Noudata aina tarkasti asennus- ja huolto-ohjeita.
- Jottei syntyisi sähköiskun vaaraa, älä liitä tai irrota mitään kaapeleita tai huolla laitteistoa tai muuta sen kokoonpanoa ukonilmalla. Älä käytä tietovälinepaikkaa ukonilman aikana, paitsi jos kaikki kaapelit on irrotettu ja tietokone toimii akkuvirralla.
- Jos laitteessasi on sisäinen modeemi tai valinnainen PC-korttimodeemi, irrota modeemin kaapeli ukonilman lähestyessä, jotta tietokone olisi turvassa puhelinlinjan kautta tulevilta sähköpurkauksilta.
- Älä työnnä esineitä laitteen tuuletusaukkoihin tai muihin aukkoihin. Jos teet niin, oikosulku sisäisissä osissa voi aiheuttaa tulipalon tai sähköiskun.
- Pidä laite poissa lämpöpattereiden ja muiden lämmönlähteiden läheltä. Älä myöskään tuki ilmanvaihtoaukkoja. Älä aseta irtopapereita laitteen alle äläkä sijoita sitä suljettuun seinäkaappiin tai vuoteelle, sohvalle tai matolle.
- Älä käytä laitetta kosteassa ympäristössä, esimerkiksi kylpyammeen, pesu- tai uima-altaan lähellä tai kosteassa kellarikerroksessa.
- Älä pudota ruokaa tai nesteitä tietokoneen päälle.
- Irrota laite sähköpistorasiasta ennen sen puhdistusta. Puhdista laite vedellä kostutetulla pehmeällä kankaalla. Älä käytä nestemäisiä tai aerosolipuhdistusaineita, joissa saattaa olla helposti syttyviä aineosia.
- Varmista, ettei verkkolaitteen johdon päällä ole esineitä ja että johto on sellaisessa paikassa, jossa siihen ei voi kompastua eikä sitä voi talloa.
- Älä säilytä käynnissä olevaa tietokonetta ilmatiiviissä tilassa, kuten kuljetuskotelossa tai suljetussa salkussa. Jos ilman vaihtuminen estetään, tietokone voi vahingoittua tai voi syttyä tulipalo.
- Älä pidä kannettavaa tietokonetta pitkiä aikoja paljasta ihoa vasten. Alustan pintalämpötila kasvaa normaalin käytön aikana (varsinkin verkkovirtaa käytettäessä). Pitkäaikainen ihokosketus voi tuntua epämukavalta tai johtaa jopa palovammaan.
- PC-kortit voivat lämmetä voimakkaasti normaalikäytössä. Ole varovainen, kun poistat PC-kortin, joka on ollut jatkuvassa käytössä pitkän aikaa.
- Tässä laitteessa voi olla optinen levyasema (ODD), CD-ROM, CDR/W, DVD jne., jossa on sisäänrakennettuna laserlaite. Optiset levyasemat ovat turvallisuusvaatimusten mukaisia ja ne on luokiteltu "luokan 1 lasertuotteiksi" US DHHS standardin ja EN/IEC60825-1 -laserturvallisuusstandardin mukaisesti. Näissä optisissa levyasemissa ei ole käyttäjän säädettävissä, huollettavissa tai vaihdettavissa olevia osia. Jotta lasersäteilylle altistumisen vaara voidaan välttää, älä poista käytöstä tai avaa optista levyasemaa mistään syystä.

**VAROITUS:** Tämän tuotteen johto sisältää lyijyä, joka on Kalifornian osavaltion mukaan kemikaali, joka aiheuttaa synnynnäisiä vammoja tai muita lisääntymiseen liittyviä ongelmia. **Pese kätesi johdon käsittelemisen jälkeen.** 

#### <span id="page-81-0"></span>**TURVALLISUUS: Sähköturvallisuus**

- Jos tämän tuotteen mukana tuli 3-napainen sähkökaapeli, kytke se oikein maadoitettuun pistorasiaan, jotta sähköiskun vaara voidaan välttää. Älä käytä sovitinpistokkeita tai irrota maadoituspiikkiä kaapelin liittimestä. Jos käytät jatkojohtoa, käytä asianmukaista jatkojohtoa verkkolaitteen liittimen kytkemistä varten.
- Jos verkkolaitteen kanssa käytetään jatkojohtoa, varmista, ettei jatkojohtoon kytkettyjen laitteiden kokonaisampeeriluku ylitä jatkojohdon ampeerilukua.
- Käytä vain Dellin toimittamaa verkkolaitetta, joka on hyväksytty käytettäväksi tämän laitteen kanssa. Muiden verkkolaitteiden käyttäminen voi aiheuttaa tulipalon tai räjähdyksen. Katso käyttöohjeesta verkkolaitteen sähköiset nimellisarvot.
- Jos jatkojohdossa on monipistorasia, kytke verkkolaitteen johto huolellisesti monipistorasiaan. Joissakin jatkojohdoissa liitin on mahdollista kytkeä väärin. Jos virtajohdon liitin kytketään väärin, tietokoneelle saattaa aiheutua pysyviä vahinkoja. Lisäksi aiheutuu sähköiskun tai tulipalon vaara. Varmista, että virtakaapelin liittimen maadoitusliitin on laitettu jatkojohdon maadoituskontaktiin.
- Ennen kuin kytket tietokoneen pistorasiaan, varmista, että verkkolaitteen jännite ja taajuus vastaavat käytettävissä olevaa verkkovirtaa.
- Katkaise tietokoneesta sähkövirta kokonaan sammuttamalla tietokone, poistamalla akut akkupaikasta ja moduulipaikasta sekä irrottamalla verkkolaitteen liitin pistorasiasta.
- Aseta verkkolaite avoimeen paikkaan (esimerkiksi pöydälle tai lattialle) silloin, kun se on käytössä tai kun akkua ladataan. Älä peitä verkkolaitetta papereilla tai muilla esineillä, jotka heikentävät jäähdytystä, äläkä käytä verkkolaitetta kantolaukun sisällä.
- Verkkolaite saattaa kuumentua tietokoneen normaalin käytön aikana. Ole varovainen, kun käsittelet sitä käytön aikana tai heti sen jälkeen.
- **Norja ja Ruotsi:** Kytke virtajohto vain maadoitettuun sähköpistorasiaan.
- **Vain Japani:** Käytä vain Dellin toimittamaa virtajohtoa ja virtalaitetta. Minkä tahansa muun virtajohdon käyttö voi vahingoittaa konetta tai virtalaitetta tai aiheuttaa tulipalon tai sähköiskun vaaran.

#### <span id="page-81-1"></span>**Laitteiston suojausohjeet**

Noudata seuraavia turvallisuusohjeita estääksesi laitteiston vahingoittumisen:

C) **VAROITUS:** Kun siirrät tietokoneen kylmästä lämpimään tai päinvastoin, odota, että lämpötilaero tasaantuu ja mahdollisesti tiivistynyt kosteus haihtuu, ennen kuin käynnistät tietokoneen, jotta tietokone ei vaurioidu.

- Suojaa laite ympäristön lialta, pölyltä, ruoka-aineilta, nesteiltä, hyvin korkeilta tai matalilta lämpötiloilta, liialliselta auringonvalolta ja muilta vaaratekijöiltä.
- Säilytä laite poissa suorasta tai liiallisesta kosteudesta ja erittäin kuumasta tai kylmästä lämpötilasta. Näin varmistetaan, että tietokonetta käytetään määritetyissä käyttöolosuhteissa.
- Jätä vähintään 10,2 cm:n tila laitteen kaikille ilmanvaihtoaukoille, jotta ilmanvaihto on asianmukaista.
- Älä estä ilmavirtausta laitteeseen tukkimalla ilmanvaihtoaukkoja tai ilmanottoaukkoja.

 $\sqrt{N}$ **VAARA: Kun valmistelet verkkolaitetta kuljetusta varten, kierrä molemmat johdot samansuuntaisesti laitteen ympäri kuvan mukaisesti. Jos johdot kierretään vääränsuuntaisesti, ne voivat vahingoittua, eikä laitteen takuu ehkä kata vahinkoja. Älä koskaan käytä verkkolaitetta, joka on vahingoittunut tai liian kulunut.** 

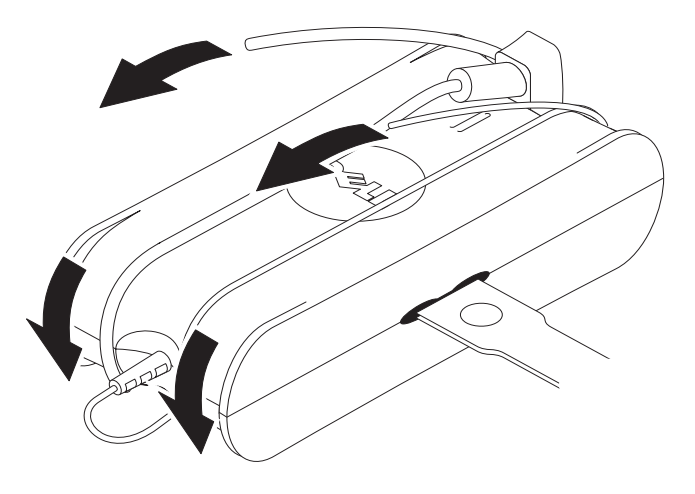

#### <span id="page-82-0"></span>**Suojautuminen sähköstaattiselta purkaukselta**

Sähköstaattiset purkaukset voivat vahingoittaa tietokoneesi elektronisia osia. Tietyissä oloissa sähköstaattista varausta voi kerääntyä kehoon tai esineeseen, kuten lisälaitteeseen, ja purkautua toiseen esineeseen, esimerkiksi tietokoneeseen. Voit estää sähköstaattisten purkausten aiheuttamat vahingot purkamalla kehosi sähkövarauksen ennen kuin kosket mihinkään tietokoneesi sisällä olevaan osaan, kuten muistimoduuliin. Voit suojautua sähköstaattisilta purkauksilta koskettamalla maadoitettua metalliesinettä (kuten tietokoneen I/O-paneelin maalaamatonta metallipintaa), ennen kuin kosketat mitään sähköistä osaa. Kun liität lisälaitetta (mukaan lukien kämmenmikroja) tietokoneeseen, maadoita aina sekä itsesi että lisälaite ennen kuin liität sen tietokoneeseen. Lisäksi, kun jatkat tietokoneen sisäosan käsittelyä, kosketa aika ajoin I/O-liitintä, jolloin kehoosi mahdollisesti kerääntynyt staattinen varaus poistuu.

Voit välttää staattisen sähkön purkauksista aiheutuvat vauriot myös noudattamalla seuraavia varotoimia:

- Kun purat komponentin pakkauslaatikosta, älä poista sitä antistaattisesta pakkauksesta, ennen kuin olet valmis asentamaan sen. Muista johtaa staattinen sähkö pois kehostasi juuri ennen kuin avaat antistaattisen pakkauksen.
- Kun kuljetat herkkää osaa, pane se ensin antistaattiseen rasiaan tai pakkaukseen.
- Käsittele kaikkia sähköstaattisesti herkkiä osia staattiselta sähköltä suojatulla alueella. Mikäli mahdollista, käytä antistaattisia lattia-alustoja ja työistuinalustoja.

### <span id="page-83-0"></span>**Tietoja tietovälinepaikasta**

#### <span id="page-83-1"></span>**Vasemmalta katsottuna**

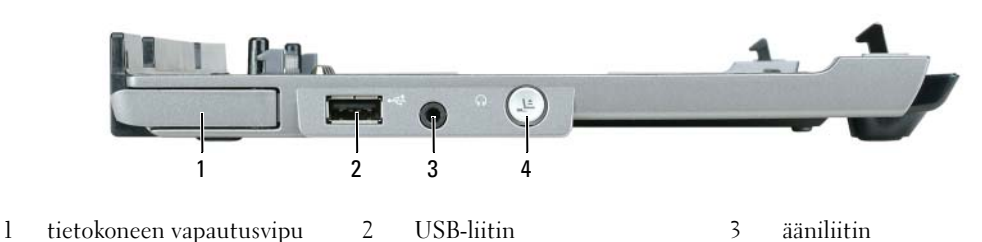

4 telakoinnin vapautuspainike

**TIETOKONEEN VAPAUTUSVIPU —** Irrottaa tietokoneen tietovälinepaikasta, jos tietovälinepaikkaa ei ole lukittu varkauden estävällä laitteella.

**USB- LIITIN —** USB 2.0 -yhteensopiva liitin mahdollistaa tulostimien, kameroiden ja muiden USB-laitteiden kytkemisen.

**ÄÄNILIITIN —** Kytke kuulokkeet tai kaiuttimet tähän liittimeen.

**TELAKOINNIN VAPAUTUSPAINIKE —** Tällä painikkeella voit irrottaa tietokoneen telakoinnista, kun tietokone on käytössä.

#### <span id="page-83-2"></span>**Oikealta katsottuna**

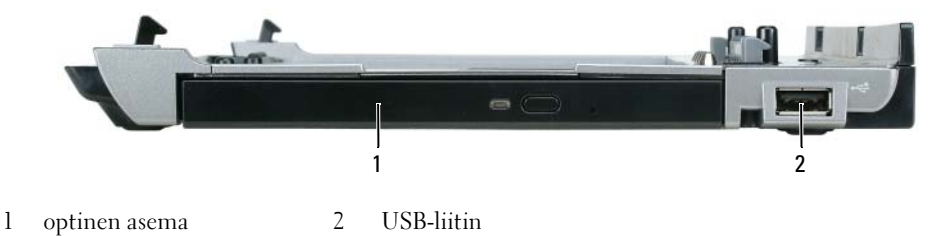

**OPTINEN ASEMA —** Tällä asemalla voit käyttää CD- tai DVD-levyjä.

**USB- LIITIN —** USB 2.0 -yhteensopiva liitin mahdollistaa tulostimien, kameroiden ja muiden USB-laitteiden kytkemisen.

#### <span id="page-84-0"></span>**Takaa katsottuna**

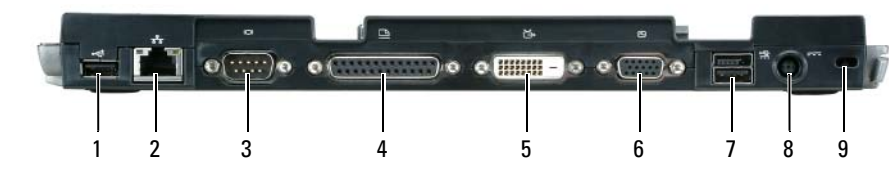

- 
- 1 USB-liitin 2 verkkoliitin 3 sarjaliitin
- 4 rinnakkaisliitin 5 digitaalinen videoliitin (DVI) 6 VGA-videoliitin
- 7 USB-liitin, joka antaa myös virtaa 8 verkkovirtasovittimen liitin 9 suojauspaikka

**Liitin Kuvaus VERKKOLIITIN —** Kytkee tietovälinepaikan verkkoon. Liittimen vieressä olevat kaksi valoa ilmaisevat sekä yhteyden että tiedonsiirron tilan langallisessa verkkoliikenteessä. Lisätietoja verkkosovittimen käytöstä saat tietokoneen mukana tulleista ohjeista. **VAROITUS:** Älä liitä puhelinjohtoa verkkoliittimeen. **USB 2.0 - LIITTIMET —** Voit kytkeä jopa neljä USB 2.0 yhteensopivaa laitetta, mukaan lukien virtaa syöttävä USB. **RINNAKKAISLIITIN —** Kytkee rinnakkaislaitteen, kuten rinnakkaistulostimen. **VIDEOLIITIN —** Liittää ulkoisen VGA-näytön.  $\Box$ Ø **HUOMAUTUS:** Kun tietokoneesi on telakoituna, käytä tietovälinepaikan videoliitintä. **SARJALIITIN —** Kytkee sarjalaitteen, kuten sarjahiiren tai kannettavan laitteen. 10101

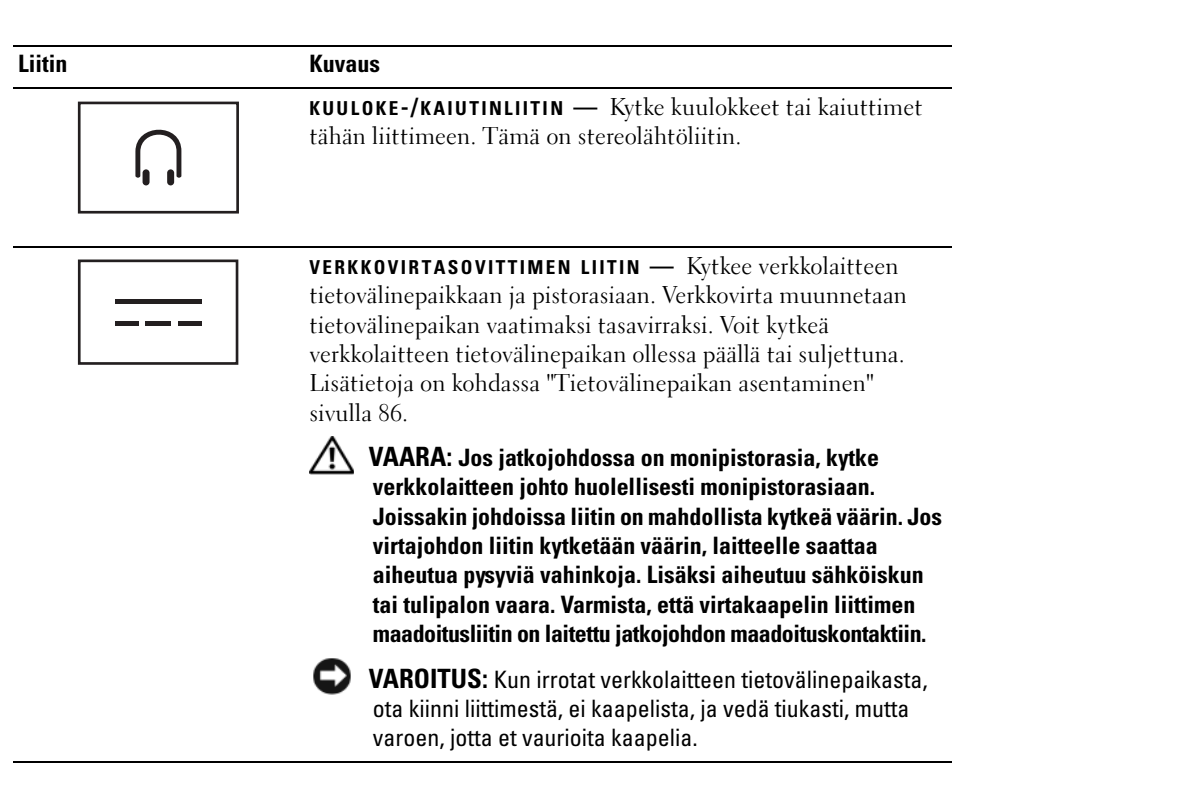

**SUOJAKAAPELIN PAIKKA —** Mahdollistaa kaupallisesti saatavana olevan varkaudenestolaitteen kiinnittämisen tietovälinepaikkaan. Varkaudenestolaitteiden asennusohjeet tulevat yleensä laitteen mukana. Lisätietoja on kohdassa ["Tietovälinepaikan turvaaminen" sivulla 87](#page-88-0).

#### <span id="page-86-0"></span>**Ylhäältä katsottuna**

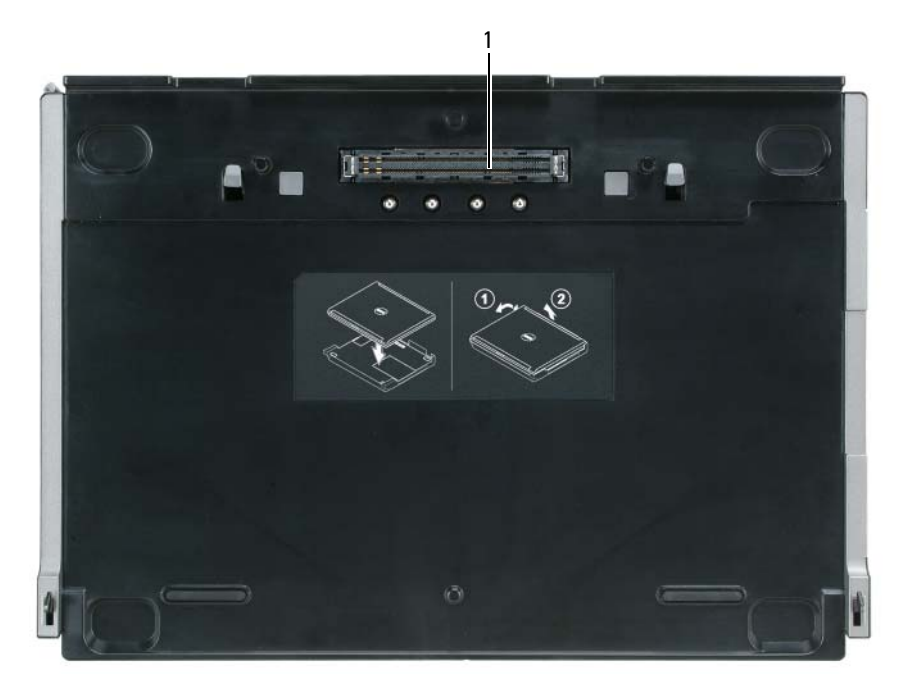

1 telakointiliitin

### <span id="page-87-0"></span>**Tietovälinepaikan asentaminen**

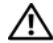

**VAARA: Verkkolaite toimii sähköpistorasioissa maailmanlaajuisesti. Virtaliittimet ja virtajohdot vaihtelevat kuitenkin maakohtaisesti. Yhteensopimattoman kaapelin käyttö tai kaapelin väärä kytkentä virtajohtoon tai sähköpistorasiaan voi aiheuttaa tulipalon tai laitteistovaurion.**

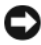

**VAROITUS:** Käytä aina tietovälinepaikan mukana tullutta Dellin verkkolaitetta. Jos käytät jotakin muuta kaupallisesti saatavilla olevaa verkkolaitetta tai Dell-tietokoneiden aiempien mallien verkkolaitetta, voit vaurioittaa tietovälinepaikkaa tai tietokonetta.

**VAROITUS:** Kun irrotat Dellin verkkolaitteen tietokoneesta tai tietovälinepaikasta, ota kiinni liittimestä, ei kaapelista, ja vedä tiukasti, mutta varoen, jotta et vaurioita kaapelia. Kun laitat verkkokaapelin rullalle, noudata verkkolaitteen liittimen kulmamerkintää, jotta kaapeli ei vaurioidu.

**1** Kytke verkkolaite virtaliitäntään ja pistorasiaan.

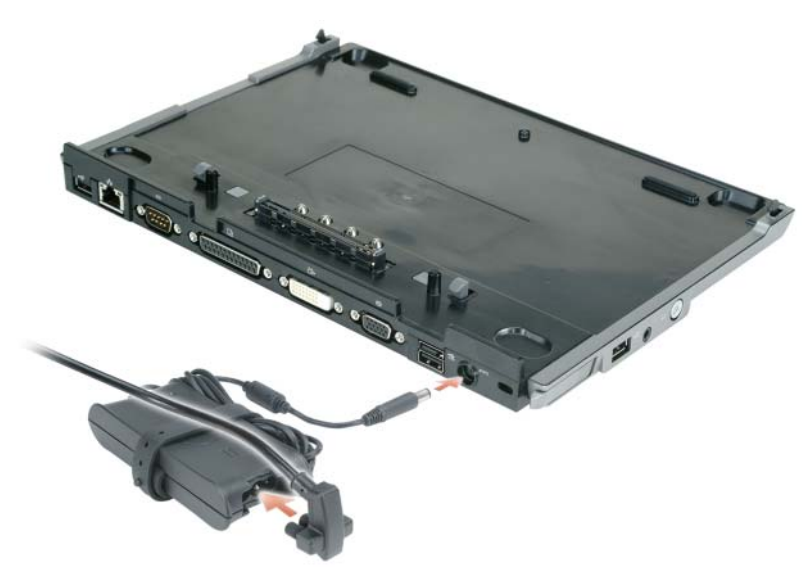

- **2** Ennen kuin telakoit tietokoneen ensimmäisen kerran, käyttöjärjestelmän asennusprosessi on suoritettava loppuun. Käyttöjärjestelmän loppuun asennuksen varmistaminen:
	- **a** Varmista, ettei tietokonetta ole kytketty tietovälinepaikkaan (telakoitu).
	- **b** Käynnistä tietokone.
	- **c** Varmista, että Microsoft® Windows® -työpöytä tulee esiin.
	- **d** Sammuta tietokone Windowsin **Käynnistä**-valikon kautta.

### <span id="page-88-0"></span>**Tietovälinepaikan turvaaminen**

**HUOMAUTUS:** Jos tietokone on telakoitu tietovälinepaikkaan ja varkaudenestolaite on liitetty tietovälinepaikan suojakaapelipaikkaan, et voi purkaa tietokoneen telakointia poistamatta ensin varkaudenestolaitetta.

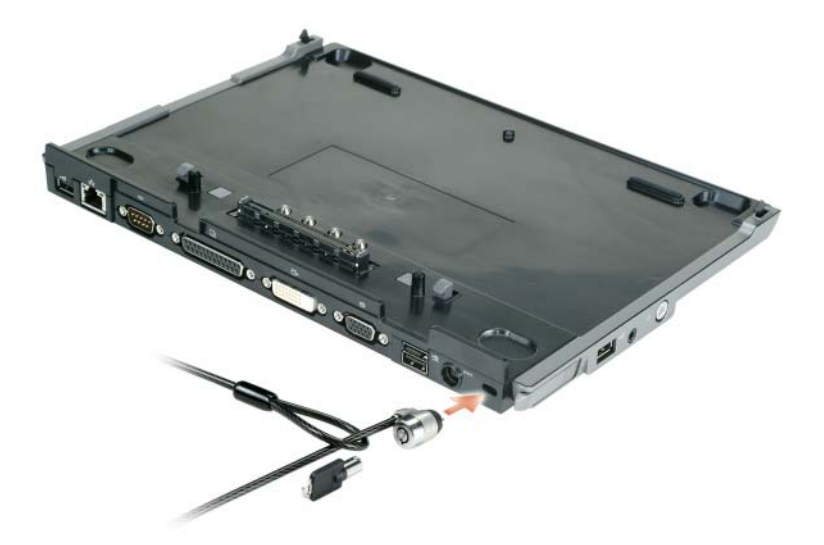

**1** Liitä kaupallisesti saatavilla oleva varkaudenestolaite tietovälinepaikan suojakaapelipaikkaan.

Varkaudenestolaitteissa on yleensä metallisäikeinen kaapeli, jossa on lukituslaite ja siihen liittyvä avain. Jos haluat ohjeita tällaisen varkaudenestolaitteen asentamisesta, tutustu laitteen mukana tulleisiin ohjeisiin.

### <span id="page-89-0"></span>**Tietokoneen telakoiminen**

**HUOMAUTUS:** Jos telakoit tietokonetta ensimmäistä kertaa etkä ole suorittanut kohdan ["Tietovälinepaikan](#page-87-0)  [asentaminen" sivulla 86](#page-87-0) vaiheita, suorita ne ennen seuraavaan vaiheeseen siirtymistä.

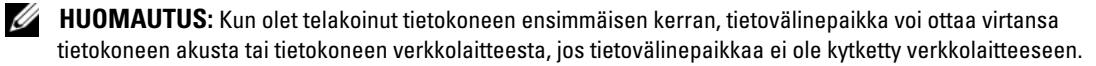

**HUOMAUTUS:** Tietokone tulee sammuttaa vain, kun telakoit tietokoneen ensimmäisen kerran.

**1** Kohdista tietokoneen takaosa tietovälinepaikan takaosan kanssa noin 30 asteen kulmassa ja laske tietokoneen etuosa tietovälinepaikkaan.

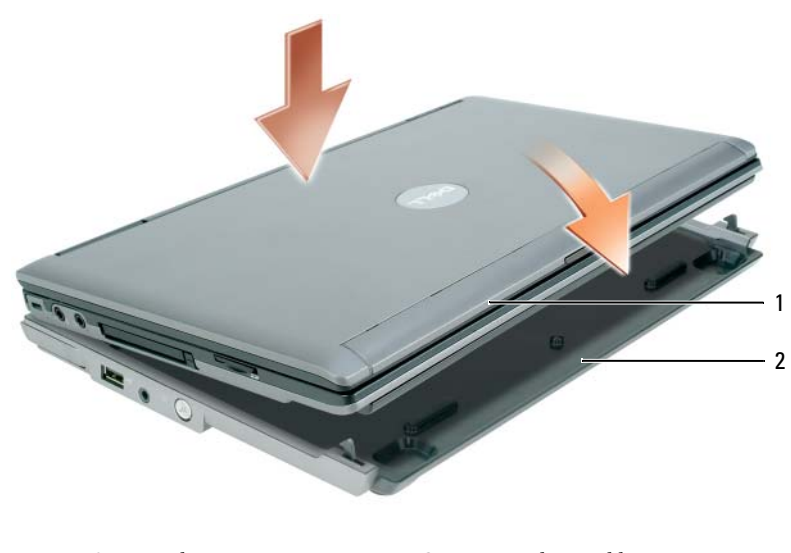

1 tietokone 2 tietovälinepaikka

- **2** Paina tietokonetta varovasti tietovälinepaikkaan, kunnes se naksahtaa ja tietokone menee paikalleen.
- **3** Käynnistä tietokone.

Käyttöjärjestelmä tunnistaa tietovälinepaikan.

### <span id="page-90-0"></span>**Tietokoneen telakoinnin purkaminen**

- **1** Tallenna ja sulje kaikki avoimet tiedostot ja poistu kaikista avoimista ohjelmista ennen kuin purat tietokoneen telakoinnin.
- **2** Määritä tietokoneen virranhallinta-asetukset siten, ettei tietokone mene valmius- tai lepotilaan, kun suljet (lasket alas) näytön:

*Windows XP*

- **a** Napsauta **Käynnistä**-painiketta ja valitse **Ohjauspaneeli**.
- **b** Valitse **Valitse luokka** -kohdan alta **Suorituskyky ja ylläpito**.
- **c** Valitse kohta **tai valitse ohjauspaneelin kuvake**, valitse **Virta-asetukset** ja napsauta **Lisäasetukset**välilehteä.
- **d** Valitse **Kun kannettavan tietokoneen kansi suljetaan:**-valikosta **Älä tee mitään.**

**VAROITUS:** Älä koskaan pura tietokoneen telakointia valmistelematta ensin telakoinnin purkua. Jos purat telakoinnin valmistelematta tietokonetta, menetät tietoja eikä tietokone palaa normaaliin toimintatilaan moneen minuuttiin, jos lainkaan.

**VAROITUS:** Jos tietokoneen akkupaikassa ei ole ladattua akkua, tietokone on sammutettava ennen telakoinnin purkamista. Jos purat tietokoneen telakoinnin ilman akkua ennen tietokoneen sammuttamista, menetät tietoja eikä tietokone palaa normaaliin toimintatilaan moneen minuuttiin, jos lainkaan.

- **3** Jos tietokoneen akkupaikassa ei ole ladattua akkua, tietokone on sammutettava Windowsin **Käynnistä**valikon kautta.
- **4** Jos tietokoneen akkupaikassa on ladattu akku, valmistele tietokone telakoinnin purkamista varten tekemällä jokin seuraavista:
	- Napsauta **Käynnistä**-painiketta ja napsauta kohtaa **Pura telakointi**. TAI
	- Paina telakoinnin purun painiketta, joka on tietovälinepaikan vasemmalla puolella, 1 sekunnin ajan (katso ["Vasemmalta katsottuna" sivulla 82](#page-83-1)). Tietovälinepaikan valot sammuvat ja **Telakoinnin purku valmis** -viesti ilmoittaa, että voit nyt purkaa tietokoneen telakoinnin.
- **5** Jos tietovälinepaikka on lukittu, poista lukko.
- **6** Vedä tietokoneen vapautuskahvaa eteenpäin (katso ["Vasemmalta katsottuna" sivulla 82](#page-83-1)) tietokoneen vapauttamiseksi.

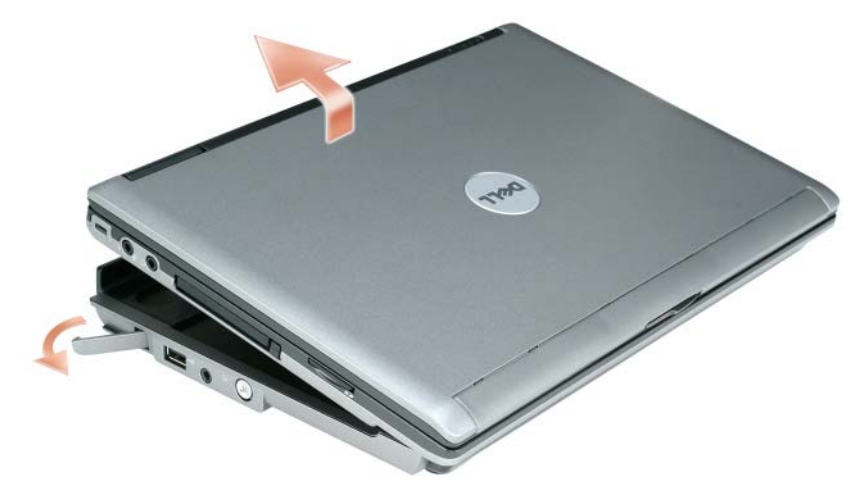

Nosta tietokoneen takaosaa ylöspäin ja liu'uta tietokonetta kohti tietovälinepaikan takaosaa.

### <span id="page-92-0"></span>**Optisen aseman asentaminen**

- **1** Tallenna ja sulje avoimet tiedostot, lopeta sovellukset ja sammuta tietokone.
- **2** Asenna optinen asema tietovälinepaikkaan. (Katso ["Oikealta katsottuna" sivulla 82.](#page-83-2))
- **3** Aseta optisen aseman kiinnitysruuvi paikalleen.

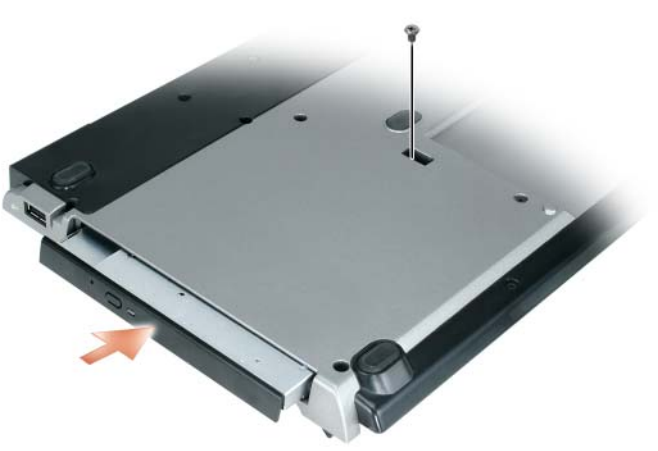

**4** Käynnistä tietokone.

Käyttöjärjestelmä tunnistaa aseman.

### <span id="page-93-0"></span>**Optisen aseman poistaminen**

- **1** Tallenna ja sulje avoimet tiedostot, lopeta sovellukset ja sammuta tietokone.
- **2** Poista optisen aseman kiinnitysruuvi. Liu'uta asema ulos moduulipaikasta ruuvitaltan avulla. Katso ["Oikealta katsottuna" sivulla 82](#page-83-2).

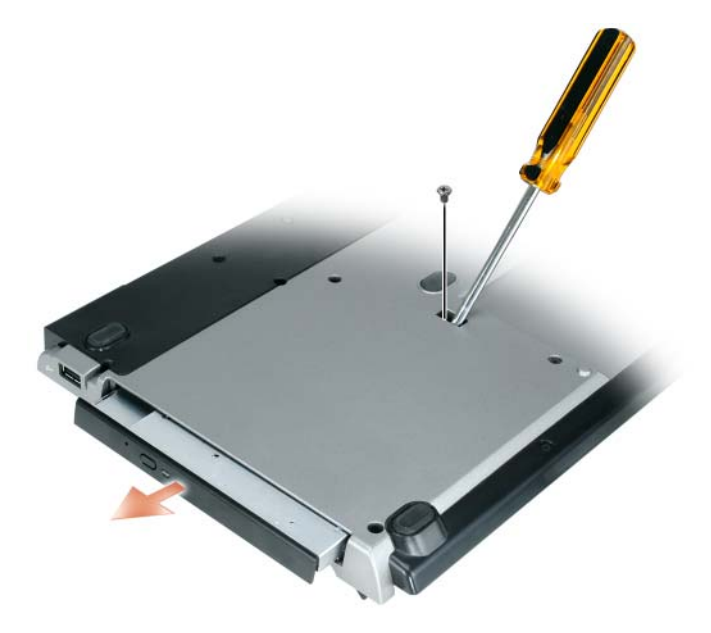

#### <span id="page-93-1"></span>**Ulkoisten asemien käyttö**

Voit käyttää ulkoisia asemia, kuten CD-, CD-RW- tai DVD/CD-RW-asemia, kytkemällä aseman USBkaapelin tietovälinepaikan USB-liittimeen, josta tulee myös virtaa. (Katso ["Takaa katsottuna" sivulla 83.](#page-84-0))

Voit lisätä tai poistaa ulkoisia asemia tietokoneen ollessa päällä tai pois päältä. Jos haluat poistaa tai vaihtaa aseman tietokoneen ollessa päällä, kaksoisnapsauta Windowsin tehtäväpalkin **Laitteiston poiston** kuvaketta ja napsauta sitten asemaa, jonka haluat poistaa. Poista asema sitten tietovälinepaikasta.

**VAROITUS:** Vältä ulkoisten asemien vaurioituminen ja varastoimalla ne turvalliseen, kuivaan paikkaan, kun ne eivät ole asennettuina tietokoneeseen. Vältä niiden painamista tai painavien esineiden asettamista niiden päälle.

### <span id="page-94-0"></span>**Tekniset tiedot**

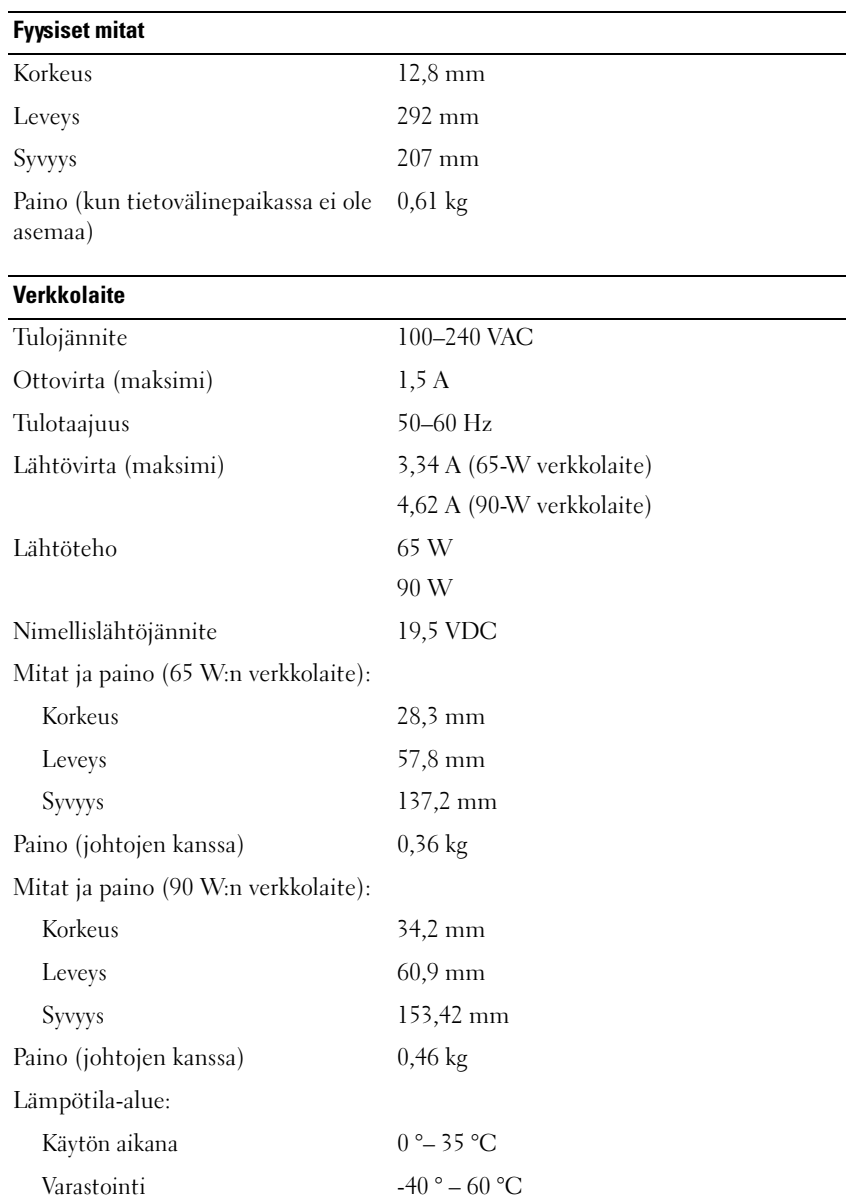

 $\overline{\phantom{0}}$ 

 $\overline{a}$ 

#### **Portit ja liittimet**

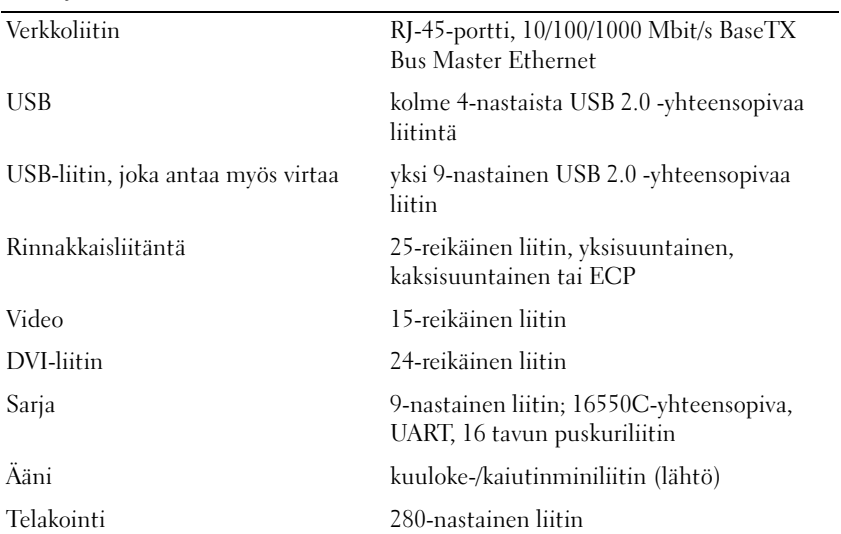

### <span id="page-96-0"></span>**Säädöksiä**

Sähkömagneettinen häiriö (EMI) tarkoittaa signaalia tai säteilyä, joka siirtyy vapaassa tilassa tai voima- tai signaalilinjojen välityksellä ja vaarantaa radionavigoinnin tai muun turvapalvelun toimintaa tai heikentää, estää tai toistuvasti keskeyttää luvanvaraisen radioviestintäpalvelun toiminnan. Radioviestintäpalveluja ovat muun muassa AM/FM-radiolähetykset, televisiolähetykset, matkapuhelinpalvelut, tutka, lennonjohto, hakulaitteet ja Personal Communication Services (PCS) -palvelut. Sähkömagneettiseen ympäristöön vaikuttavat näiden luvanvaraisten palvelujen lisäksi tahattomat säteilylähteet, esimerkiksi tietokoneet ja muut digitaaliset laitteet.

Sähkömagneettisella yhteensopivuudella (EMC) tarkoitetaan sähkölaitteiden kykyä toimia yhdessä oikein sähkömagneettisessa ympäristössä. Tämä tietokone on suunniteltu siten, että sen aiheuttama sähkömagneettinen häiriö on säädösten sallimissa rajoissa, mutta häiriöitä voi silti esiintyä tietyissä käyttökohteissa. Sammuttamalla laitteen ja käynnistämällä sen uudelleen voit tarkistaa, aiheuttaako laite häiriöitä radioviestintäpalveluissa. Voit koettaa poistaa mahdollisia häiriöitä seuraavilla toimenpiteillä:

- Suuntaa vastaanottimen antenni uudelleen.
- Muuta tietokoneen paikkaa suhteessa vastaanottimeen.
- Siirrä tietokone kauemmaksi vastaanottimesta.
- Kytke tietokone toiseen pistorasiaan, niin että tietokone ja vastaanotin eivät ole samassa virtapiirissä.

Ota tarvittaessa yhteyttä Dellin tukeen tai radio- ja televisiotekniikkaan erikoistuneeseen henkilöön.

Lisätietoja säännöksistä on tietokoneen Omistajan oppaassa tai Käyttöoppaassa.

Dell™-tuotteet on suunniteltu, testattu ja luokiteltu niille tarkoitettuja sähkömagneettisia ympäristöjä varten. Nämä sähkömagneettiset ympäristöluokitukset viittaavat yleensä seuraaviin yhdenmukaistettuihin määräyksiin:

- Luokka A on yleensä tarkoitettu yritys- tai teollisuusympäristöjä varten. Luokan B tuotteita voidaan käyttää myös luokan A ympäristössä.
- Luokka B on yleensä tarkoitettu asuinympäristöjä varten. Luokan A tuotteita ei tule käyttää luokan B ympäristössä.

Tietotekniikkalaitteilla, mukaan luettuina laitteet, laajennuskortit, tulostimet, tulo-/lähtölaitteet (I/O), monitorit ja niin edelleen, jotka on sisäänrakennettu tai yhdistetty tietokoneeseen, tulee olla sama sähkömagneettinen ympäristöluokitus kuin tietokoneella.

**Huomautus suojatuista signaalikaapeleista: Käytä vain suojattuja kaapeleita laitteiden yhdistämiseen mihin tahansa Delllaitteeseen radioviestintäpalveluiden häiriömahdollisuuden pienentämiseksi. Käytä suojattuja signaalikaapeleita sen varmistamiseksi, että asianmukainen sähkömagneettinen yhteensopivuusluokitus säilyy tarkoitetussa käyttöympäristössä. Delliltä on saatavana kaapeli rinnakkaisliitäntää käyttäviä tulostimia varten. Voit halutessasi tilata kaapelin Delliltä WWWosoitteesta www.dell.com.**

Dell on määrittänyt tämän tuotteen olevan luokan B harmonisoitu tuote. Seuraavissa osioissa on maakohtaisia EMC-/EMI-tietoja tai tuoteturvallisuustietoja.

Katso lisää säädöksiä koskevia tietoja kohdasta ["Regulatory Notices" sivulta 21](#page-22-1).

Dell™ Latitude<sup>™</sup> Systems

## Οδηγός ρύθµισης βάσης µέσων

Μοντέλο **PR09S**

### Σηµειώσεις**,** ειδοποιήσεις και προφυλάξεις

ΣΗΜΕΙΩΣΗ**:** Η ΣΗΜΕΙΩΣΗ υποδεικνύει σηµαντικές πληροφορίες που σας βοηθούν να χρησιµοποιείτε καλύτερα τον υπολογιστή σας.

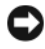

ΕΙ∆ΟΠΟΙΗΣΗ**:** Η ΕΙ∆ΟΠΟΙΗΣΗ υποδηλώνει είτε πιθανή βλάβη στο υλικό είτε απώλεια δεδοµένων και υποδεικνύει τον τρόπο µε τον οποίο µπορείτε να αποφύγετε το πρόβληµα.

ΠΡΟΣΟΧΗ**:** Η ΠΡΟΣΟΧΗ επισηµαίνει ενδεχόµενο κίνδυνο βλάβης στον εξοπλισµό**,** τραυµατισµού ή θανάτου**.**

### Συντοµεύσεις και ακρωνύµια

Για µια πλήρη λίστα συντοµεύσεων και ακρωνυµίων ανατρέξτε στην ενότητα Οδηγός χρήσης του *Dell™ Latitude™ D420* (ανάλογα µε το λειτουργικό σας σύστηµα, κάντε διπλό κλικ στο εικονίδιο Οδηγός χρήσης στην επιφάνεια εργασίας ή κάντε κλικ µε τη σειρά στο κουµπί **Start** (Έναρξη), → **Help and Support** (Βοήθεια και υποστήριξη), → **User and system guides** (Οδηγοί χρήστη και συστήµατος), → **User's guides** (Οδηγοί χρήστη) και, στη συνέχεια, κλικ στην επιλογή Οδηγός χρήσης του **Dell Latitude**).

Μοντέλο **PR09S**

\_\_\_\_\_\_\_\_\_\_\_\_\_\_\_\_\_\_\_\_

Οι πληροφορίες που περιλαµβάνει το παρόν έγγραφο ενδέχεται να αλλάξουν χωρίς προειδοποίηση**. © 2006 Dell Inc.** Με επιφύλαξη κάθε νόµιµου δικαιώµατος**.**

Απαγορεύεται αυστηρά η αναπαραγωγή µε οποιονδήποτε τρόπο χωρίς τη γραπτή άδεια της Dell Inc.

Εµπορικά σήµατα που χρησιµοποιούνται στο παρόν κείµενο: *Dell* και το λογότυπο *DELL* είναι εµπορικά σήµατα της Dell Inc. *Microsoft* και *Windows* είναι κατατεθέντα εµπορικά σήµατα της Microsoft Corporation.

Άλλα εµπορικά σήµατα και ονόµατα ίσως χρησιµοποιούνται στο παρόν έγγραφο ως αναφορά είτε στους κατόχους των σηµάτων και των ονοµάτων είτε στα προϊόντα τους. Η Dell Inc. αποποιείται κάθε αξίωση ιδιοκτησίας επί των εµπορικών σηµάτων και ονοµάτων τρίτων.

## Περιεχόµενα

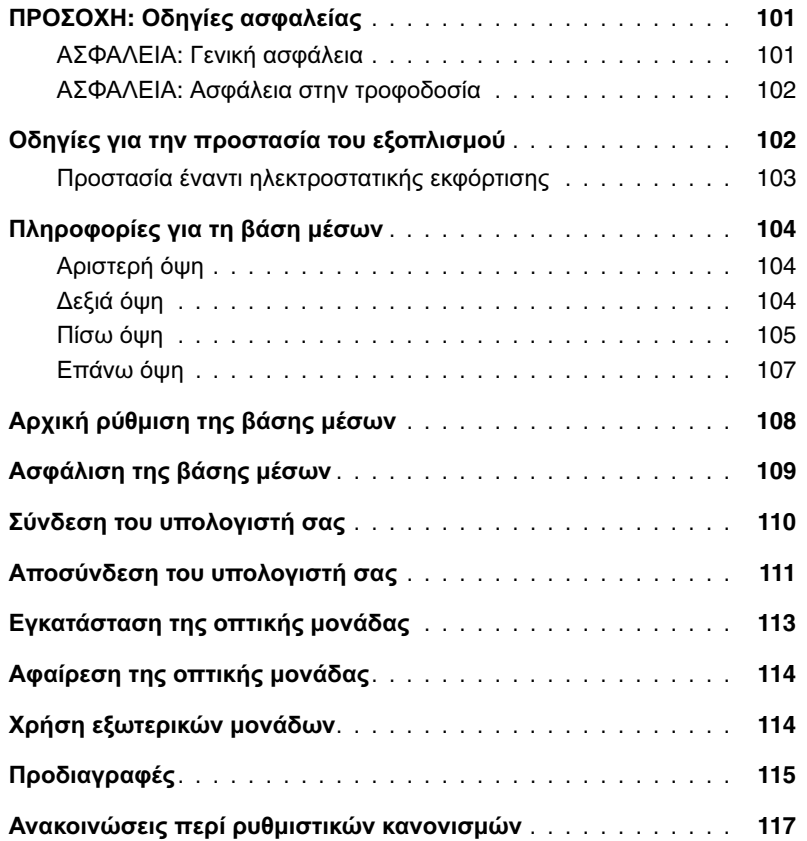

# <span id="page-102-0"></span>ΠΡΟΣΟΧΗ**:** Οδηγίες ασφαλείας

Χρησιµοποιήστε τις ακόλουθες κατευθυντήριες οδηγίες που αφορούν θέµατα ασφάλειας για να σιγουρέψετε την προσωπική σας ασφάλεια και να προστατέψετε από ενδεχόµενη ζηµιά τη συσκευή σας (υπολογιστή, κάρτα προσοµοίωσης θυρών, βάση µέσων, σταθµό υποδοχής και παρόµοιες συσκευές) καθώς και το περιβάλλον εργασίας.

#### <span id="page-102-1"></span>ΑΣΦΑΛΕΙΑ**:** Γενική ασφάλεια

Τηρήστε πιστά τις ακόλουθες κατευθυντήριες οδηγίες που αφορούν θέµατα ασφάλειας για να σιγουρέψετε την προσωπική σας ασφάλεια:

- Κατά την αρχική ρύθµιση της συσκευής για λειτουργία, τοποθετήστε την επάνω σε επίπεδη επιφάνεια.
- Μην επιχειρείτε εργασίες συντήρησης της συσκευής µόνος σας, εκτός από όσες εξηγούνται στην τεκµηρίωση της Dell™ ή σε οδηγίες που σας παρέχει η Dell µε οποιονδήποτε άλλο τρόπο. Ακολουθείτε πάντοτε πιστά τις οδηγίες εγκατάστασης και συντήρησης.
- Για να αποφύγετε τον πιθανό κίνδυνο ηλεκτροπληξίας, µη συνδέετε ή αποσυνδέετε καλώδια ή µην εκτελείτε εργασίες συντήρησης ή επαναδιάρθρωσης του προϊόντος στη διάρκεια καταιγίδας. Μη χρησιµοποιείτε τη βάση µέσων στη διάρκεια καταιγίδας εκτός αν έχετε αποσυνδέσει όλα τα καλώδια και ο υπολογιστής λειτουργεί τροφοδοτούµενος από µπαταρία.
- Αν η συσκευή σας περιλαµβάνει ενσωµατωµένο ή προαιρετικό µόντεµ (κάρτα υπολογιστή), αποσυνδέστε το καλώδιο του µόντεµ αν πλησιάζει καταιγίδα για να αποφύγετε τη µικρή πιθανότητα ηλεκτροπληξίας από κεραυνούς µέσω της τηλεφωνικής γραµµής.
- Μη σπρώχνετε αντικείµενα µέσα σε θυρίδες ή ανοίγµατα εξαερισµού της συσκευής σας. Ενδέχεται να προκληθεί πυρκαγιά ή ηλεκτροπληξία λόγω βραχυκυκλώµατος σε εσωτερικά εξαρτήµατα.
- Μην τοποθετείτε τη συσκευή σας κοντά σε θερµαντικά σώµατα και πηγές θερµότητας. Επίσης, µη φράσσετε τις θυρίδες του συστήµατος ψύξης. Αποφεύγετε να τοποθετείτε χαρτιά κάτω από τη συσκευή σας. Μην τοποθετείτε τη συσκευή σας µέσα σε εντοιχισµένα έπιπλα ή επάνω σε κρεβάτια, καναπέδες ή χαλιά.
- Μη χρησιµοποιείτε τη συσκευή σας σε υγρό περιβάλλον, παραδείγµατος χάρη κοντά σε µπανιέρα και νιπτήρα µπάνιου ή πισίνα ή µέσα σε υγρά υπόγεια.
- Προσέχετε να µη χυθούν φαγητά ή υγρά επάνω στον υπολογιστή σας.
- Προτού καθαρίσετε τη συσκευή σας, αποσυνδέετέ την από την πρίζα. Καθαρίζετε τη συσκευή σας µε µαλακό πανί, νοτισµένο µε νερό. Μη χρησιµοποιείτε υγρά ή αεροζόλ καθαρισµού που ίσως περιέχουν εύφλεκτες ουσίες.
- Βεβαιωθείτε ότι τίποτε δεν ακουµπά επάνω στο καλώδιο τροφοδοσίας του µετασχηµατιστή AC και ότι το καλώδιο δεν βρίσκεται σε σηµείο όπου µπορεί κάποιος να σκοντάψει επάνω του ή να το πατήσει.
- Μη φυλάσσετε τον υπολογιστή σας σε περιβάλλον µε χαµηλή ροή αέρα, όπως θήκη µεταφοράς ή κλειστό χαρτοφύλακα, ενώ βρίσκεται σε λειτουργία. Ο περιορισµός της ροής του αέρα µπορεί να προκαλέσει βλάβη στον υπολογιστή ή πυρκαγιά.
- Μην αφήνετε το φορητό σας υπολογιστή να λειτουργεί µε τη βάση απευθείας ακουµπισµένη επάνω στο εκτεθειµένο δέρµα σας για µεγάλα χρονικά διαστήµατα. Η θερµοκρασία στην επιφάνεια της βάσης θα αυξηθεί στη διάρκεια της κανονικής λειτουργίας (ιδίως όταν υπάρχει τροφοδοσία AC). Η παρατεταµένη επαφή µε το εκτεθειµένο δέρµα σας µπορεί να προκαλέσει δυσφορία ή, ενδεχοµένως, έγκαυµα.
- Οι κάρτες υπολογιστή ενδέχεται να υπερθερµανθούν στη διάρκεια της κανονικής λειτουργίας. Προσέξτε ιδιαίτερα όταν αφαιρείτε τις κάρτες υπολογιστή ύστερα από συνεχή λειτουργία.
- Η συγκεκριµένη συσκευή ενδέχεται να περιέχει µονάδες οπτικών δίσκων (ODD), CD-ROM, CDR/W, DVD, κ.λπ. που έχουν ενσωµατωµένες συσκευές λέιζερ. Αυτές οι µονάδες ODD συµµορφώνονται µε τις απαιτήσεις ασφάλειας και είναι ταξινοµηµένες ως «Προϊόντα λέιζερ κατηγορίας 1» σύµφωνα µε το πρότυπο DHHS των Η.Π.Α. και το πρότυπο EN/IEC60825-1 της Ε.Ε. περί ασφάλειας συσκευών λέιζερ. Οι συγκεκριµένες µονάδες ODD δεν περιέχουν εξαρτήµατα που να επιδέχονται ρυθµίσεις ή εργασίες συντήρησης ή αντικατάστασης από το χρήστη. Για να αποφύγετε κάθε κίνδυνο έκθεσης σε ακτινοβολία λέιζερ, επ' ουδενί λόγω πρέπει να απενεργοποιείτε ή να ανοίγετε το σύστηµα ODD.

ΠΡΟΕΙ∆ΟΠΟΙΗΣΗ**:** Το καλώδιο στο συγκεκριµένο προϊόν περιέχει µόλυβδο, µια χηµική ουσία που έχει γίνει γνωστό στην πολιτεία της Καλιφόρνιας ότι προκαλεί γεννητικές ανωµαλίες ή προβλήµατα στην αναπαραγωγική διαδικασία. **Πλένετε τα χέρια σας µετά** το χειρισµό της συσκευής.

#### <span id="page-103-0"></span>ΑΣΦΑΛΕΙΑ**:** Ασφάλεια στην τροφοδοσία

- Αν το προϊόν διαθέτει καλώδιο τροφοδοσίας 3 ακίδων, φροντίστε να το συνδέετε σε κατάλληλα γειωµένη πηγή τροφοδοσίας προς αποφυγή ηλεκτροπληξίας. Μη χρησιµοποιείτε βύσµατα προσαρµογέα ή µην αφαιρείτε την ακίδα γείωσης από το βύσµα του καλωδίου τροφοδοσίας. Αν η τροφοδοσία γίνεται µε καλώδιο επέκτασης, χρησιµοποιείτε τον κατάλληλο τύπο που αρµόζει στο βύσµα του καλωδίου τροφοδοσίας του προσαρµογέα.
- Αν χρησιµοποιείτε καλώδιο επέκτασης για την τροφοδοσία του µετασχηµατιστή AC, διασφαλίστε ότι η συνολική τιµή σε αµπέρ των προϊόντων που είναι συνδεδεµένα στο καλώδιο επέκτασης δεν υπερβαίνει την τιµή έντασης του καλωδίου επέκτασης σε αµπέρ.
- Χρησιµοποιείτε µόνο το µετασχηµατιστή AC που παρέχεται από την Dell και είναι εγκεκριµένος για χρήση µε τη συγκεκριµένη συσκευή. Η χρήση κάποιου άλλου µετασχηµατιστή AC ενδέχεται να προκαλέσει πυρκαγιά ή έκρηξη. Ανατρέξτε στην ενότητα Οδηγός χρήσης ή Εγχειρίδιο κατόχου για να δείτε τις ηλεκτρικές τιµές µετασχηµατιστών AC.
- Αν χρησιµοποιείτε πολύπριζο, φροντίστε να συνδέετε το καλώδιο τροφοδοσίας του µετασχηµατιστή AC µε µεγάλη προσοχή. Ορισµένα πολύπριζα ίσως αφήνουν περιθώρια για λανθασµένη σύνδεση βυσµάτων. Η λανθασµένη εισαγωγή του βύσµατος τροφοδοσίας θα µπορούσε να επιφέρει µόνιµη βλάβη στη συσκευή σας καθώς και κίνδυνο ηλεκτροπληξίας ή και πυρκαγιάς. Βεβαιωθείτε ότι έχετε εισάγει την ακίδα γείωσης του βύσµατος τροφοδοσίας στην αντίστοιχη επαφή γείωσης του πολύπριζου.
- Προτού συνδέσετε τη συσκευή σε πρίζα, ελέγξτε τη διαβάθµιση τάσης του µετασχηµατιστή AC για να διασφαλίσετε ότι η απαιτούµενη τάση και συχνότητα ταιριάζουν µε τη διαθέσιµη πηγή τροφοδοσίας.
- Για να αποσυνδέσετε τον υπολογιστή από όλες τις πηγές τροφοδοσίας, σβήστε τον, αποσυνδέστε το µετασχηµατιστή AC από την πρίζα και αφαιρέστε κάθε µπαταρία που έχετε εγκαταστήσει στο φατνίο των µπαταριών ή των λειτουργικών µονάδων.
- Τοποθετείτε το µετασχηµατιστή AC σε αεριζόµενο σηµείο, όπως επάνω σε γραφείο ή στο πάτωµα, όταν τον χρησιµοποιείτε για τη λειτουργία του υπολογιστή ή τη φόρτιση της µπαταρίας. Μην καλύπτετε το µετασχηµατιστή AC µε χαρτιά ή άλλα αντικείµενα που θα µειώσουν την ψύξη. Επίσης, µη χρησιµοποιείτε το µετασχηµατιστή AC όταν βρίσκεται µέσα σε θήκη µεταφοράς.
- Ο µετασχηµατιστής AC ενδέχεται να θερµανθεί στη διάρκεια της κανονικής λειτουργίας του υπολογιστή σας. Χειριστείτε το µετασχηµατιστή µε µεγάλη προσοχή στη διάρκεια της λειτουργίας του ή αµέσως µετά.
- Νορβηγία και Σουηδία**:** Συνδέετε το καλώδιο τροφοδοσίας µόνο σε γειωµένη πρίζα.
- Μόνο στην Ιαπωνία**:** Με το µετασχηµατιστή AC χρησιµοποιείτε µόνο το καλώδιο τροφοδοσίας AC που παρέχεται από την Dell. Η χρήση οποιουδήποτε άλλου καλωδίου τροφοδοσίας ενδέχεται να προκαλέσει ζηµιά στη συσκευή ή στο µετασχηµατιστή AC ή να δηµιουργήσει κίνδυνο πυρκαγιάς ή ηλεκτροπληξίας.

### <span id="page-103-1"></span>Οδηγίες για την προστασία του εξοπλισµού

Τηρήστε πιστά τις ακόλουθες κατευθυντήριες οδηγίες που αφορούν θέµατα ασφάλειας για να αποφύγετε ζηµιά στον εξοπλισµό σας:

ΕΙ∆ΟΠΟΙΗΣΗ**:** Όταν µεταφέρετε τον υπολογιστή από χώρο όπου επικρατούν συνθήκες χαµηλής θερµοκρασίας σε θερµότερο περιβάλλον ή από χώρο όπου επικρατούν συνθήκες υψηλής θερµοκρασίας σε ψυχρότερο περιβάλλον, προς αποφυγή βλάβης αφήστε τον να προσαρµοστεί στη θερµοκρασία του χώρου και να εξατµιστεί η συµπύκνωση υδρατµών που ενδεχοµένως έχει δηµιουργηθεί λόγω αλλαγής θερµοκρασίας προτού τον θέσετε σε λειτουργία.

- Προστατέψτε τη συσκευή σας από περιβαλλοντικούς κινδύνους όπως βροµιά, σκόνη, φαγητό, υγρά, ακραίες θερµοκρασίες και υπερβολική έκθεση στο φως του ήλιου.
- Μην εκθέτετε τη συσκευή σε απευθείας ή υπερβολική υγρασία και άκρως υψηλές ή χαµηλές θερµοκρασίες. Έτσι, θα διασφαλίσετε ότι η χρήση του υπολογιστή γίνεται στο καθορισµένο εύρος λειτουργίας.
- Αφήνετε κενό χώρο τουλάχιστον 10,2 εκατοστών (4 ιντσών) γύρω από κάθε εξαεριζόµενη πλευρά της συσκευής ώστε να υπάρχει η απαιτούµενη ροή αέρα για σωστό εξαερισµό.
- Μην περιορίζετε τη ροή αέρα µέσα στη συσκευή φράσσοντας. τις θυρίδες εξαερισµού ή εισροής αέρα.

ΠΡΟΣΟΧΗ**:** Όταν ετοιµάζεστε για ταξίδι**,** τυλίγετε και τα δύο καλώδια γύρω από το µετασχηµατιστή **AC**  ακριβώς στην κατεύθυνση που υποδεικνύει η ακόλουθη εικόνα**.** Αν δεν τυλίξετε τα καλώδια στη σωστή κατεύθυνση**,** ίσως πάθουν ζηµιά που δεν καλύπτεται από την εγγύηση του µετασχηµατιστή**.** Μη χρησιµοποιείτε ποτέ µετασχηµατιστή **AC** που εµφανίζει σηµάδια βλάβης ή υπερβολικής φθοράς**.** 

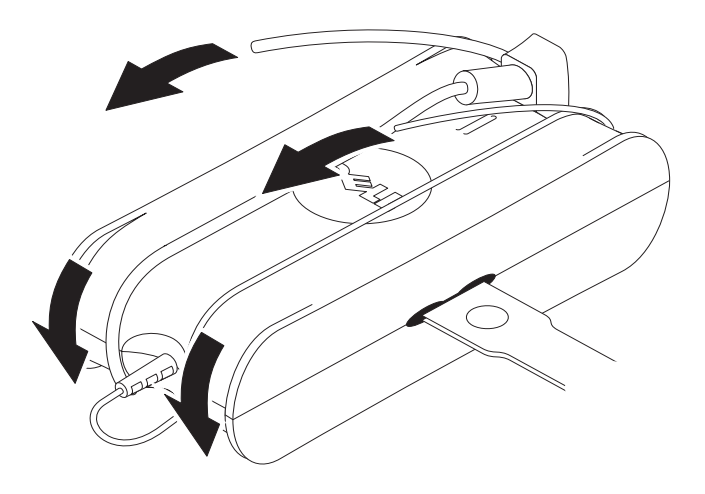

#### <span id="page-104-0"></span>Προστασία έναντι ηλεκτροστατικής εκφόρτισης

Τα περιστατικά ηλεκτροστατικής εκφόρτισης (ESD) ενδέχεται να προκαλέσουν ζηµιά σε ηλεκτρονικά εξαρτήµατα µέσα στον υπολογιστή σας. Κάτω από ορισµένες συνθήκες, ενδέχεται να συσσωρευθεί ESD επάνω στο σώµα σας ή σε κάποιο αντικείµενο, όπως µια περιφερειακή συσκευή, και ύστερα να διοχετευτεί µέσα σε κάποιο άλλο αντικείµενο, όπως ο υπολογιστής σας. Για να αποφύγετε ζηµιές λόγω ESD, θα πρέπει να αποβάλλετε το στατικό ηλεκτρισµό από το σώµα σας προτού έλθετε σε επαφή µε κάποιο από τα εσωτερικά ηλεκτρονικά εξαρτήµατα του υπολογιστή σας, όπως η µονάδα µνήµης. Μπορείτε να προστατευτείτε από την ESD αγγίζοντας ένα µεταλλικό γειωµένο αντικείµενο (όπως κάποια άβαφη µεταλλική επιφάνεια επάνω στο πλαίσιο I/O του υπολογιστή σας) προτού έλθετε σε επαφή µε οποιοδήποτε ηλεκτρονικό εξάρτηµα. Κατά τη σύνδεση περιφερειακών συσκευών (συµπεριλαµβανοµένων των ψηφιακών βοηθών χειρός) µε τον υπολογιστή σας, θα πρέπει πάντα να υπάρχει γείωση τόσο για εσάς όσο και για την περιφερειακή συσκευή προτού γίνει η σύνδεση µε τον υπολογιστή σας. Παράλληλα, όση ώρα δουλεύετε στο εσωτερικό του υπολογιστή, αγγίζετε κατά διαστήµατα ένα σύνδεσµο I/O για να αποβάλλετε από το σώµα σας στατικά φορτία που ίσως έχουν συσσωρευτεί.

Επίσης µπορείτε να λάβετε τα ακόλουθα µέτρα για να αποφύγετε ζηµιά από ηλεκτροστατική εκφόρτιση:

- Όταν αποσυσκευάζετε από το κιβώτιο αποστολής εξαρτήµατα που είναι ευαίσθητα σε στατικό ηλεκτρισµό, µην αποµακρύνετε το κάθε εξάρτηµα από το αντιστατικό υλικό συσκευασίας ωσότου είστε έτοιµοι να το εγκαταστήσετε. Ακριβώς προτού ανοίξετε την αντιστατική συσκευασία, φροντίστε να αποβάλετε το στατικό ηλεκτρισµό από το σώµα σας.
- Όταν µεταφέρετε κάποιο ευαίσθητο εξάρτηµα, φροντίστε προηγουµένως να το τοποθετήσετε µέσα σε αντιστατική θήκη ή συσκευασία.
- Ο χειρισµός όλων των εξαρτηµάτων που είναι ηλεκτροστατικά ευαίσθητα πρέπει να γίνεται σε χώρους χωρίς στατικό ηλεκτρισµό. Αν είναι δυνατό, χρησιµοποιείτε αντιστατικά πατάκια δαπέδου και καλύµµατα του πάγκου εργασίας.

## <span id="page-105-0"></span>Πληροφορίες για τη βάση µέσων

#### <span id="page-105-1"></span>Αριστερή όψη

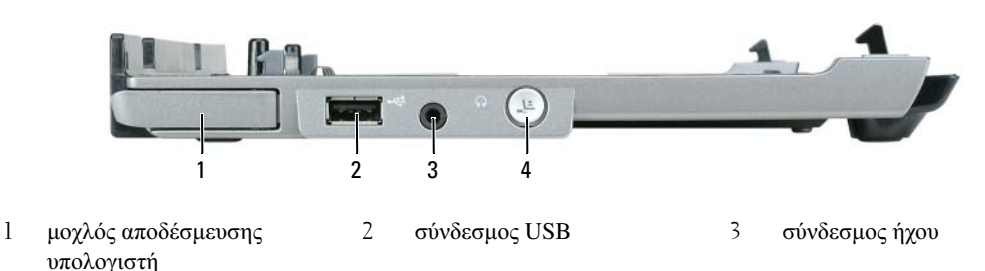

4 κουµπί αποσύνδεσης

**M**Ο**X**ΛΟΣ ΑΠ Ο∆ΕΣΜΕΥΣΗΣ ΥΠ ΟΛΟΓΙΣΤΗ **—** Αποδεσµεύει τον υπολογιστή από τη βάση µέσων αν η βάση µέσων δεν είναι ασφαλισµένη µέσω αντικλεπτικής συσκευής.

ΣΥΝ∆ΕΣΜΟΣ **USB —** Ο συµβατός µε USB 2.0 σύνδεσµος σάς επιτρέπει να συνδέσετε συσκευές USB όπως εκτυπωτές, κάµερες κ.λπ.

ΣΥΝ∆ΕΣΜΟΣ Η**X**ΟΥ **—** ας επιτρέπει να συνδέσετε ακουστικά και ηχεία.

ΚΟΥΜΠ Ι ΑΠ ΟΣΥΝ∆ΕΣΗΣ **—** Σας επιτρέπει να αποσυνδέσετε τον υπολογιστή σας ενώ λειτουργεί.

#### <span id="page-105-2"></span>∆εξιά όψη

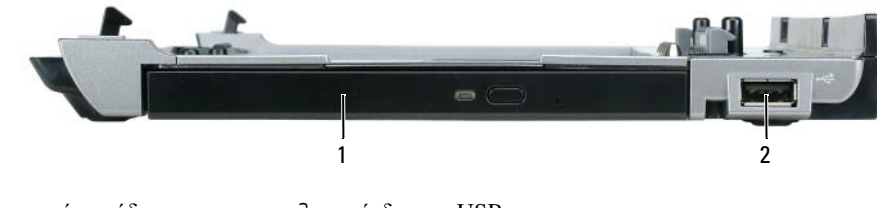

1 οπτική µονάδα 2 σύνδεσµος USB

ΟΠ ΤΙΚΗ ΜΟΝΑ∆Α **—** Σας επιτρέπει να χρησιµοποιήσετε µέσα CD και DVD.

ΣΥΝ∆ΕΣΜΟΣ **USB —** Ο συµβατός µε USB 2.0 σύνδεσµος σάς επιτρέπει να συνδέσετε συσκευές USB όπως εκτυπωτές, κάµερες κ.λπ.

#### <span id="page-106-0"></span>Πίσω όψη

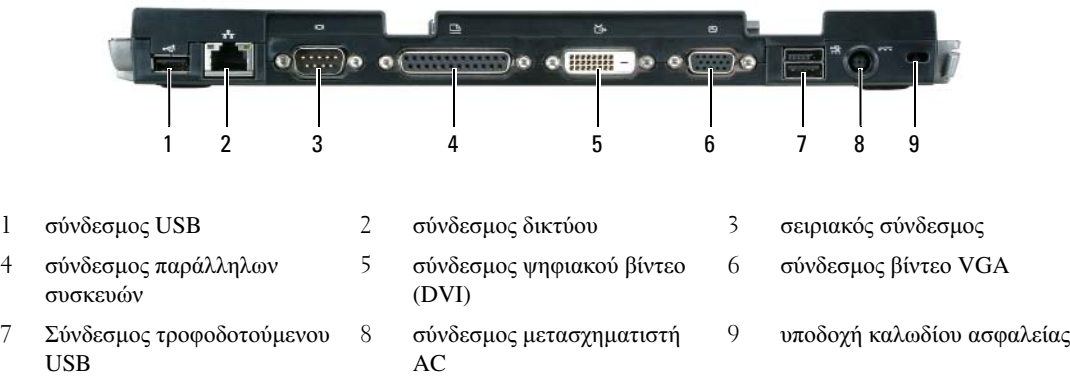

Σύνδεσµος Περιγραφή

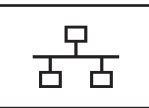

ΣΥΝ∆ΕΣΜΟΣ ∆ΙΚΤΥΟΥ **—** Συνδέει τη βάση µέσων σε κάποιο δίκτυο. Οι δύο λυχνίες δίπλα στο σύνδεσµο υποδεικνύουν την κατάσταση και τη δραστηριότητα της σύνδεσης για ενσύρµατη σύνδεση δικτύου.

Για πληροφορίες σχετικά µε τη χρήση προσαρµογέα δικτύου, ανατρέξτε στα εγχειρίδια που παραλάβατε µαζί µε τον υπολογιστή σας.

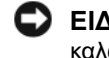

ΕΙ∆ΟΠΟΙΗΣΗ**:** Μη συνδέετε βύσµα τηλεφωνικού καλωδίου µέσα στο σύνδεσµο δικτύου.

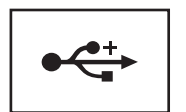

ΣΥΝ∆ΕΣΜΟΙ **USB 2.0 —** Συνδέουν έως και τέσσερις συσκευές που είναι συµβατές µε USB 2.0, συµπεριλαµβανοµένης µιας τροφοδοτούµενης συσκευής USB.

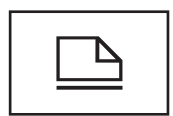

ΣΥΝ∆ΕΣΜΟΣ Π ΑΡΑΛΛΗΛΩΝ ΣΥΣΚΕΥΩΝ **—** Συνδέει κάποια παράλληλη συσκευή, όπως έναν παράλληλο εκτυπωτή.

ΣΥΝ∆ΕΣΜΟΣ ΒΙΝΤΕΟ **—** Συνδέει εξωτερική οθόνη VGA.

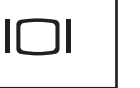

ΣΗΜΕΙΩΣΗ**:** Όταν ο υπολογιστής σας είναι συνδεδεµένος, χρησιµοποιήστε το σύνδεσµο βίντεο που βρίσκεται επάνω στη βάση µέσων.

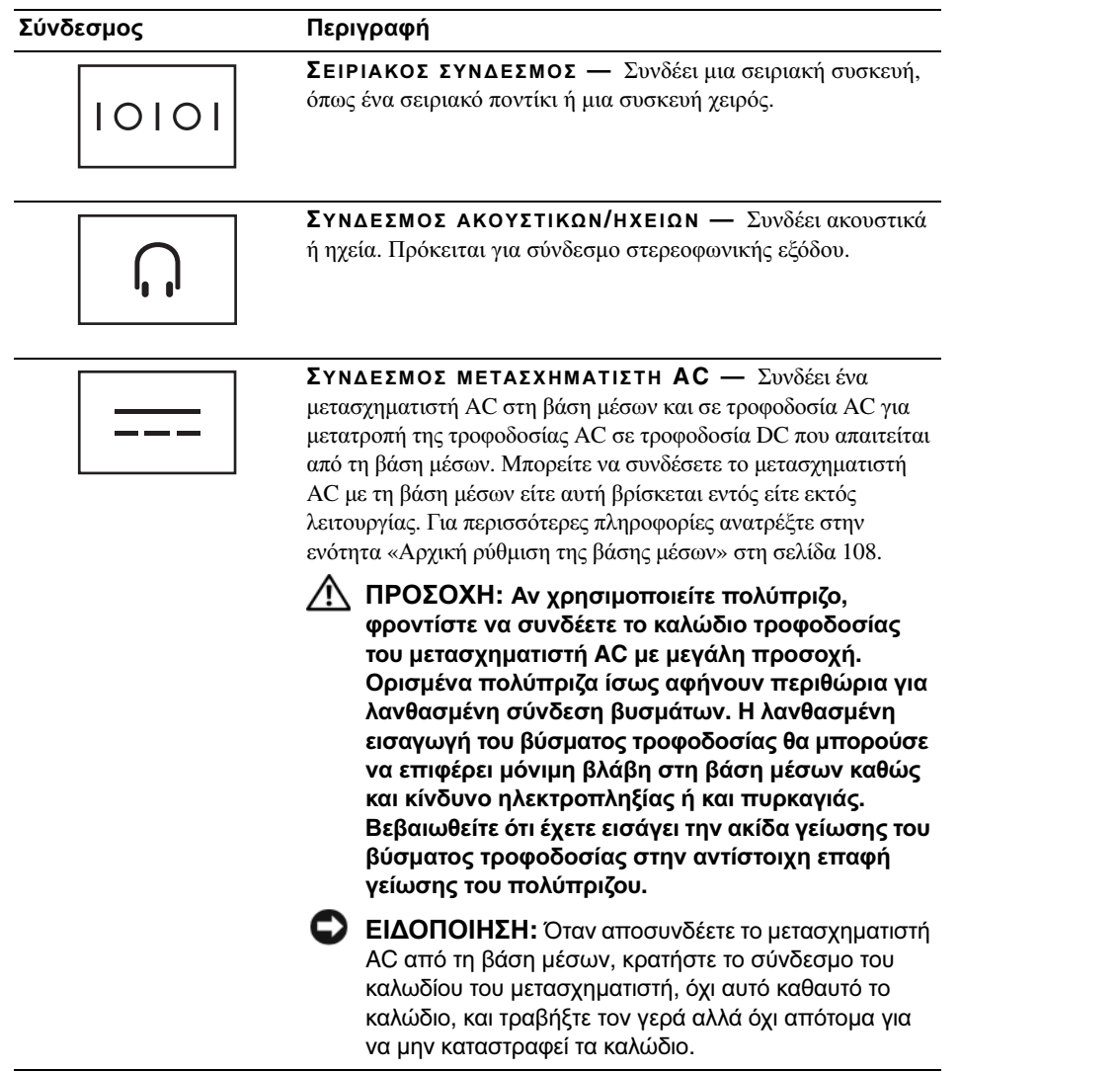

ΥΠ Ο∆Ο**X**Η ΚΑΛΩ∆ΙΟΥ ΑΣΦΑΛΕΙΑΣ **—** Σας επιτρέπει να προσαρτήσετε στη βάση µέσων µια από τις αντικλεπτικές συσκευές που διατίθενται στο εµπόριο. Συνήθως στη συσκευασία της συσκευής περιλαµβάνονται οδηγίες για την εγκατάσταση αντικλεπτικών συσκευών. Για περισσότερες πληροφορίες ανατρέξτε στην ενότητα «[Ασφάλιση](#page-110-0) της βάσης µέσων» στη [σελίδα](#page-110-0) 109.
#### Επάνω όψη

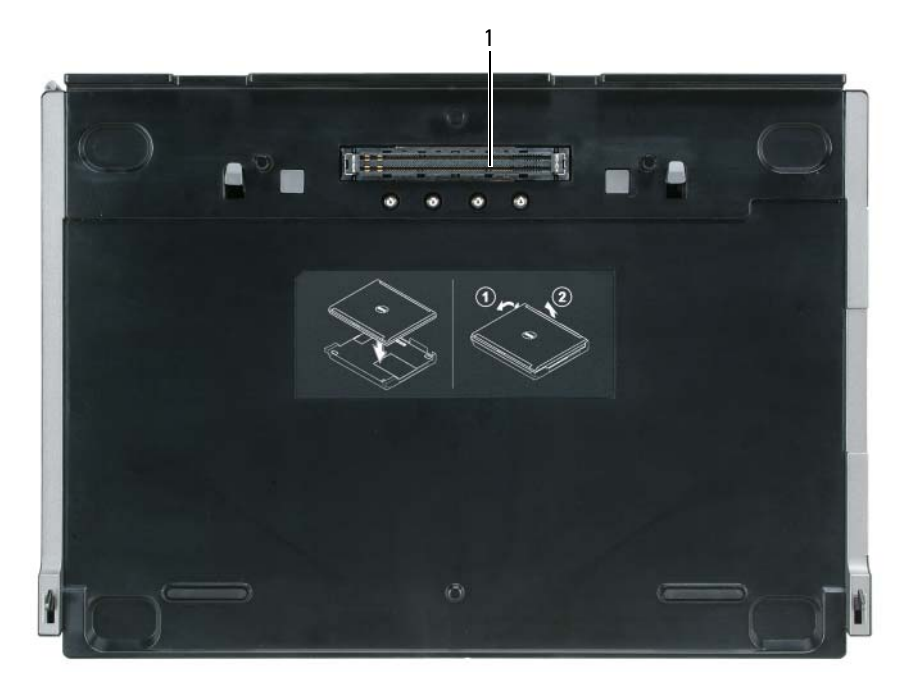

1 σύνδεσµος υποδοχής

## <span id="page-109-0"></span>Αρχική ρύθµιση της βάσης µέσων

- ΠΡΟΣΟΧΗ**:** Ο µετασχηµατιστής **AC** λειτουργεί µε κάθε τύπο πρίζας σε όλη την υφήλιο**.** Ωστόσο**,**  οι σύνδεσµοι τροφοδοσίας και τα πολύπριζα διαφέρουν από χώρα σε χώρα**.** Η χρήση µη συµβατού καλωδίου ή η ακατάλληλη σύνδεση του καλωδίου στο πολύπριζο ή στην πρίζα ενδέχεται να προκαλέσει πυρκαγιά ή βλάβη στον εξοπλισµό**.**
- ΕΙ∆ΟΠΟΙΗΣΗ**:** Χρησιµοποιείτε πάντοτε το µετασχηµατιστή AC της Dell που παραλάβατε µαζί µε τη βάση µέσων. Αν χρησιµοποιήσετε οποιονδήποτε άλλο µετασχηµατιστή AC από αυτούς που διατίθενται στο εµπόριο—ή το µετασχηµατιστή AC ενός από τα προγενέστερα µοντέλα υπολογιστών της Dell ενδέχεται να προκληθεί βλάβη στη βάση µέσων ή στον υπολογιστή.
- ΕΙ∆ΟΠΟΙΗΣΗ**:** Όταν αποσυνδέετε το µετασχηµατιστή AC από τον υπολογιστή ή τη βάση µέσων, κρατήστε καλά το σύνδεσµο, όχι αυτό καθαυτό το καλώδιο, και τραβήξτε τον γερά αλλά όχι απότοµα για να µην καταστραφεί το καλώδιο. Όταν τυλίγετε το καλώδιο του µετασχηµατιστή AC, φροντίστε να ακολουθείτε τη γωνία του συνδέσµου επάνω στο µετασχηµατιστή AC για να µην καταστραφεί το καλώδιο.
	- **1** Συνδέστε το µετασχηµατιστή AC στη θύρα µετασχηµατιστή AC και σε µια πρίζα.

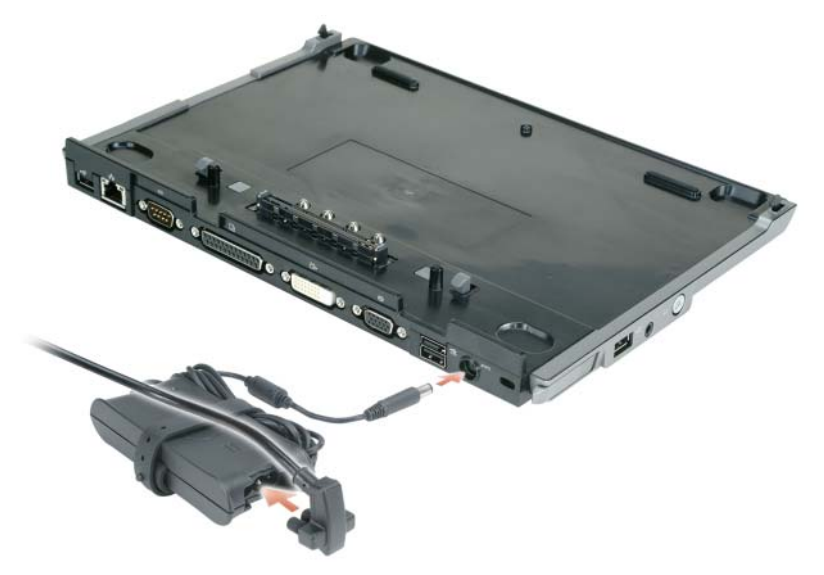

- **2** Προτού συνδέσετε για πρώτη φορά τον υπολογιστή σας, το λειτουργικό σύστηµα πρέπει να ολοκληρώσει τη διαδικασία της αρχικής του ρύθµισης. Για να επαληθεύσετε ότι το λειτουργικό σύστηµα έχει ολοκληρώσει τη διαδικασία αρχικής ρύθµισης:
	- α Βεβαιωθείτε ότι ο υπολογιστής δεν είναι συνδεδεµένος στη βάση µέσων (συνδεδεµένη).
	- β Ενεργοποιήστε τον υπολογιστή.
	- γ Επαληθεύστε ότι εμφανίζεται η επιφάνεια εργασίας των Microsoft® Windows®.
	- δ Σβήστε τον υπολογιστή µέσω του µενού **Start** (Έναρξη) των Windows.

### Ασφάλιση της βάσης µέσων

ΣΗΜΕΙΩΣΗ**:** Αν ο υπολογιστής είναι συνδεδεµένος στη βάση µέσων και έχετε προσαρτήσει αντικλεπτική συσκευή στην υποδοχή του καλωδίου ασφαλείας επάνω στη βάση µέσων, δεν µπορείτε να αποσυνδέσετε τον υπολογιστή αν δεν αφαιρέσετε προηγουµένως την αντικλεπτική συσκευή.

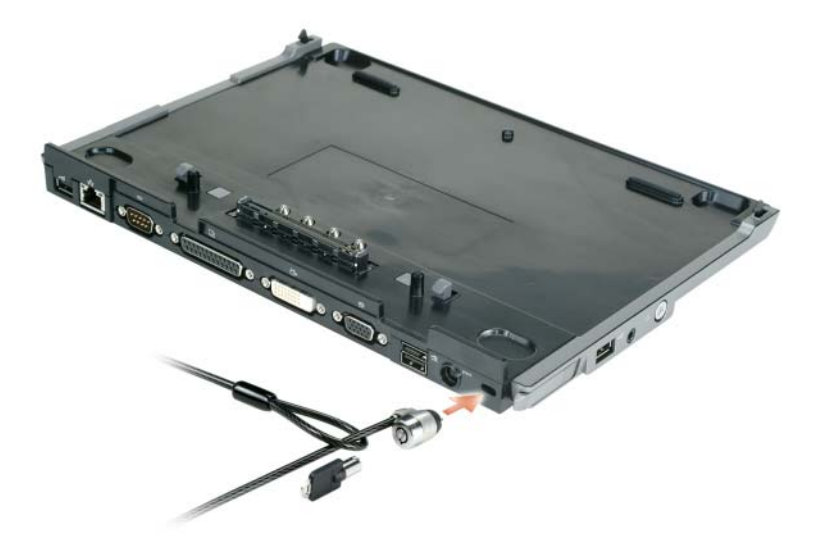

**1** Προσαρτήστε µια αντικλεπτική συσκευή από αυτές που διατίθενται στο εµπόριο στην υποδοχή του καλωδίου ασφαλείας επάνω στη βάση µέσων.

Οι αντικλεπτικές συσκευές συνήθως περιλαµβάνουν ένα τµήµα µεταλλικού πλεγµένου καλωδίου µε προσαρτηµένη µια συσκευή κλειδώµατος και το σχετικό κλειδί. Για οδηγίες σχετικά µε την εγκατάσταση αντικλεπτικής συσκευής αυτού του είδους, ανατρέξτε στα εγχειρίδια που συνόδευαν τη συσκευή.

### Σύνδεση του υπολογιστή σας

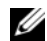

ΣΗΜΕΙΩΣΗ**:** Αν συνδέετε τον υπολογιστή σας για πρώτη φορά και δεν έχετε ολοκληρώσει τα βήµατα που περιγράφονται στην ενότητα «Αρχική [ρύθµιση](#page-109-0) της βάσης µέσων» στη σελίδα 108, ολοκληρώστε τα προτού προχωρήσετε στο επόµενο βήµα.

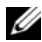

ΣΗΜΕΙΩΣΗ**:** Αφού συνδέσετε τον υπολογιστή για πρώτη φορά, η µπαταρία του υπολογιστή ή η σύνδεση του µετασχηµατιστή AC του υπολογιστή µπορεί να τροφοδοτήσει τη βάση µέσων αν η βάση µέσων δεν είναι συνδεδεµένη σε κάποιο µετασχηµατιστή AC.

ΣΗΜΕΙΩΣΗ**:** Θα πρέπει να σβήσετε τον υπολογιστή σας µόνο όταν τον συνδέετε για πρώτη φορά.

**1** Ευθυγραµµίστε την πλάτη του υπολογιστή µε την πλάτη της βάσης µέσων σε γωνία περίπου 30 µοιρών και χαµηλώστε το µπροστινό µέρος του υπολογιστή επάνω στη βάση µέσων.

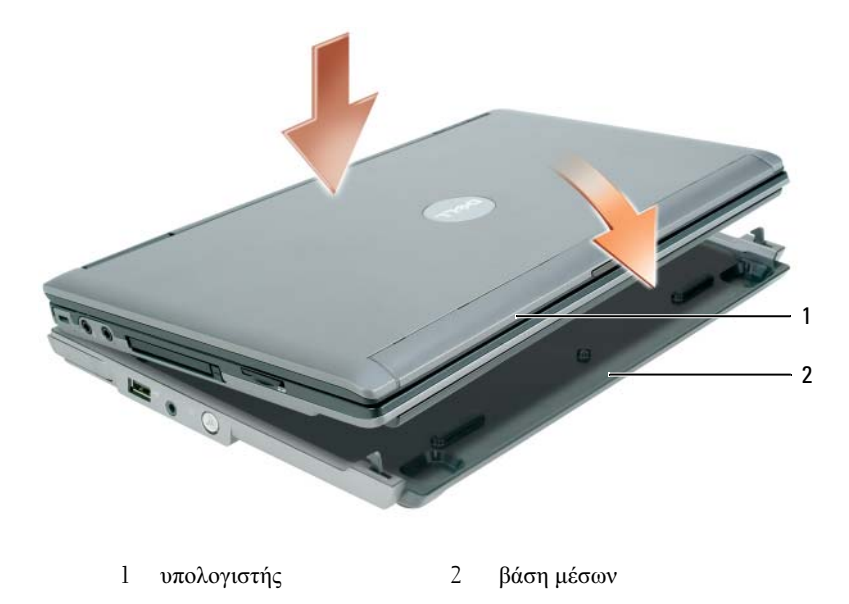

- **2** Πιέστε απαλά τον υπολογιστή επάνω στη βάση µέσων ωσότου ασφαλίσει (µε ήχο κλικ) και ο υπολογιστής βρεθεί στη σωστή θέση.
- **3** Ενεργοποιήστε τον υπολογιστή.

Το λειτουργικό σύστηµα αναγνωρίζει τη βάση µέσων.

### Αποσύνδεση του υπολογιστή σας

- **1** Προτού αποσυνδέσετε τον υπολογιστή σας, αποθηκεύστε και κλείστε κάθε ανοιχτό αρχείο και τερµατίστε κάθε ανοιχτό πρόγραµµα.
- **2** Ορίστε τις ρυθµίσεις διαχείρισης ενέργειας του υπολογιστή σας έτσι ώστε να µην εισέρχεται σε κατάσταση αναµονής ή αδρανοποίησης όταν κλείνετε (χαµηλώνετε) την οθόνη:

*Windows XP*

- α Κάντε κλικ στο κουµπί **Start** (Έναρξη) και επιλέξτε **Control Panel** (Πίνακας ελέγχου).
- β Στην οθόνη **Pick a category** (Επιλογή κατηγορίας), επιλέξτε **Performance and Maintenance**  (Επιδόσεις και συντήρηση).
- γ Στο στοιχείο **or pick a Control Panel icon** (ή επιλέξτε ένα εικονίδιο πίνακα ελέγχου), κάντε κλικ στην επιλογή **Power Options** (Επιλογές ενέργειας) και επιλέξτε την καρτέλα **Advanced** (Για προχωρηµένους).
- δ Στο αναπτυσσόµενο µενού **When I close the lid of my portable computer** (Κατά το κλείσιµο του καλύµµατος του φορητού υπολογιστή µου), επιλέξτε **Do nothing** (Να µη γίνεται καµία ενέργεια).
- ΕΙ∆ΟΠΟΙΗΣΗ**:** Ποτέ µην αποσυνδέετε τον υπολογιστή χωρίς να τον προετοιµάσετε για αποσύνδεση. Αν αποσυνδέσετε τον υπολογιστή χωρίς να τον προετοιµάσετε, θα χάσετε δεδοµένα και ο υπολογιστής ίσως δεν µπορέσει να ανακτήσει την κανονική του λειτουργία για αρκετή ώρα ή και καθόλου.
- ΕΙ∆ΟΠΟΙΗΣΗ**:** Αν στο φατνίο των µπαταριών του υπολογιστή δεν υπάρχει φορτισµένη µπαταρία, πρέπει να κλείσετε τον υπολογιστή πριν από την αποσύνδεση. Αν αποσυνδέσετε τον υπολογιστή χωρίς να υπάρχει µπαταρία προτού τον κλείσετε, θα χάσετε δεδοµένα και ο υπολογιστής ίσως δεν µπορέσει να ανακτήσει την κανονική του λειτουργία για αρκετή ώρα ή και καθόλου.
	- **3** Αν στο φατνίο των µπαταριών του υπολογιστή δεν υπάρχει φορτισµένη µπαταρία, κλείστε τον υπολογιστή µέσω του µενού **Start** (Έναρξη) των Windows.
	- **4** Αν στο φατνίο των µπαταριών του υπολογιστή σας υπάρχει φορτισµένη µπαταρία, προετοιµάστε τον υπολογιστή για αποσύνδεση µε έναν από τους εξής τρόπους:
		- Κάντε κλικ στο κουµπί **Start** (Έναρξη) και επιλέξτε **Undock Computer** (Αποσύνδεση υπολογιστή). Ή
		- Πιέστε το κουµπί αποσύνδεσης στην αριστερή πλευρά της βάσης µέσων για 1 δευτερόλεπτο (ανατρέξτε στην ενότητα «[Αριστερή](#page-105-0) όψη» στη σελίδα 104). Οι λυχνίες επάνω στη βάση µέσων σβήνουν και εµφανίζεται ένα µήνυµα **Undock Complete** (Η αποσύνδεση ολοκληρώθηκε) που δηλώνει ότι µπορείτε πλέον να αποσυνδέσετε τον υπολογιστή σας.
- **5** Αν η βάση µέσων είναι ασφαλισµένη, αφαιρέστε το κλείδωµα.
- **6** Τραβήξτε το µοχλό αποδέσµευσης του υπολογιστή προς τα εµπρός (ανατρέξτε στην ενότητα «[Αριστερή](#page-105-0) όψη» στη [σελίδα](#page-105-0) 104) για να αποδεσµεύσετε τον υπολογιστή.

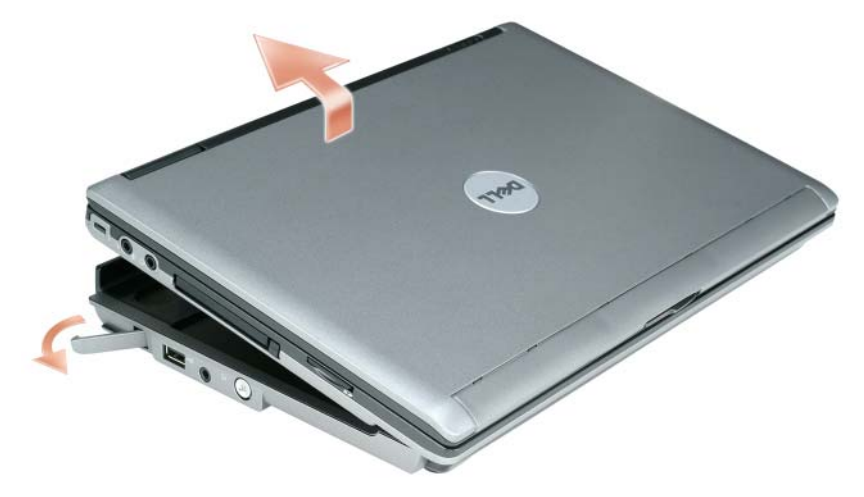

Ανασηκώστε την πλάτη του υπολογιστή και σύρετέ τον έξω προς την πλάτη της βάσης µέσων.

### Εγκατάσταση της οπτικής µονάδας

- **1** Αποθηκεύστε και κλείστε κάθε ανοιχτό αρχείο ή πρόγραµµα και σβήστε τον υπολογιστή.
- **2** Εισάγετε την οπτική µονάδα στο ειδικό φατνίο επάνω στη βάση µέσων. (Ανατρέξτε στην ενότητα «[∆εξιά](#page-105-1) όψη» στη [σελίδα](#page-105-1) 104.)
- **3** Εισάγετε τη βίδα ασφαλείας που συγκρατεί την οπτική µονάδα στη θέση της.

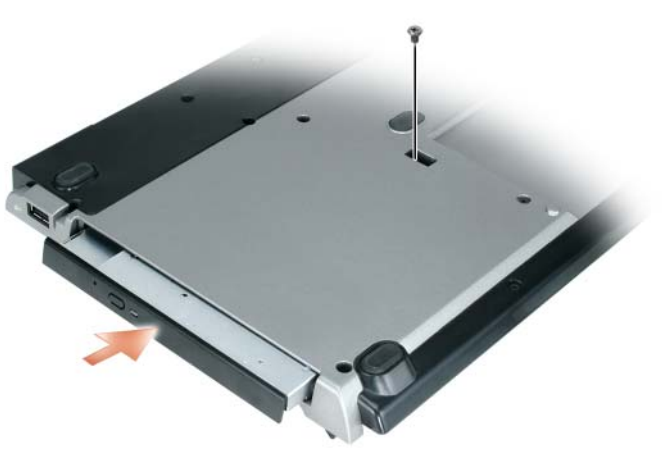

**4** Ενεργοποιήστε τον υπολογιστή.

Το λειτουργικό σύστηµα αναγνωρίζει τη νέα µονάδα.

### Αφαίρεση της οπτικής µονάδας

- **1** Αποθηκεύστε και κλείστε κάθε ανοιχτό αρχείο ή πρόγραµµα και κλείστε τον υπολογιστή.
- **2** Αφαιρέστε τη βίδα ασφαλείας που συγκρατεί την οπτική µονάδα και χρησιµοποιήστε το κατσαβίδι σας για να σύρετε τη µονάδα έξω από το φατνίο λειτουργικών µονάδων. Ανατρέξτε στην ενότητα «[∆εξιά](#page-105-1) όψη» στη [σελίδα](#page-105-1) 104.

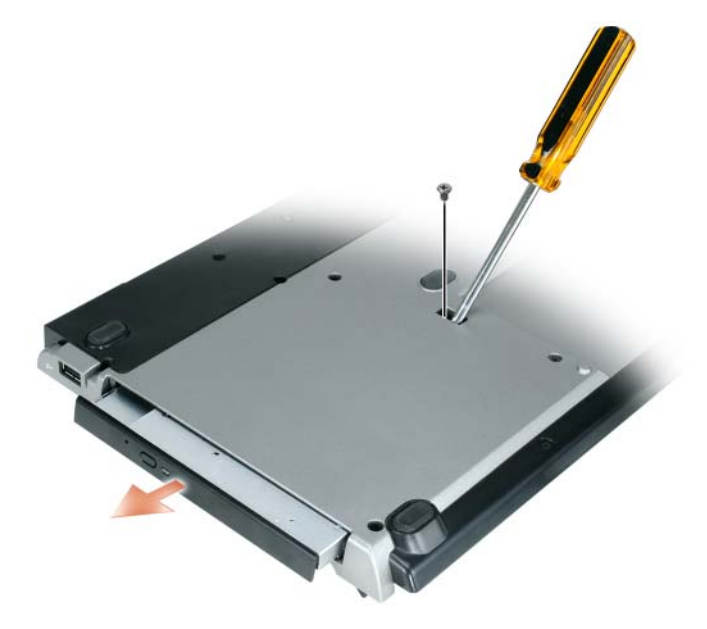

### Χρήση εξωτερικών µονάδων

Μπορείτε να χρησιµοποιήσετε εξωτερικές µονάδες όπως µονάδες CD, CD-RW ή DVD/CD-RW συνδέοντας το καλώδιο USB της µονάδας στο σύνδεσµο του τροφοδοτούµενου USB επάνω στη βάση µέσων. (Ανατρέξτε στην ενότητα «Πίσω όψη» στη [σελίδα](#page-106-0) 105.)

Μπορείτε να προσθέσετε ή να αφαιρέσετε εξωτερικές µονάδες ενώ ο υπολογιστής είναι εντός ή εκτός λειτουργίας. Για αφαίρεση ή εναλλαγή µονάδας ενώ ο υπολογιστής λειτουργεί, κάντε διπλό κλικ στο εικονίδιο **Unplug or Eject Hardware** (Αποσύνδεση ή αφαίρεση συσκευών υλικού) στη γραµµή εργασίας των Windows και επιλέξτε τη µονάδα που θέλετε να αφαιρέσετε. Στη συνέχεια, αποσυνδέστε τη µονάδα από τη βάση µέσων.

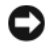

ΕΙ∆ΟΠΟΙΗΣΗ**:** Προς αποφυγή ζηµιάς στις εξωτερικές µονάδες, φροντίστε να τις τοποθετείτε σε ασφαλή, στεγνό χώρο όταν δεν είναι συνδεδεµένες στον υπολογιστή. Αποφεύγετε να τις πιέζετε ή να τοποθετείτε επάνω τους βαριά αντικείµενα.

### Προδιαγραφές

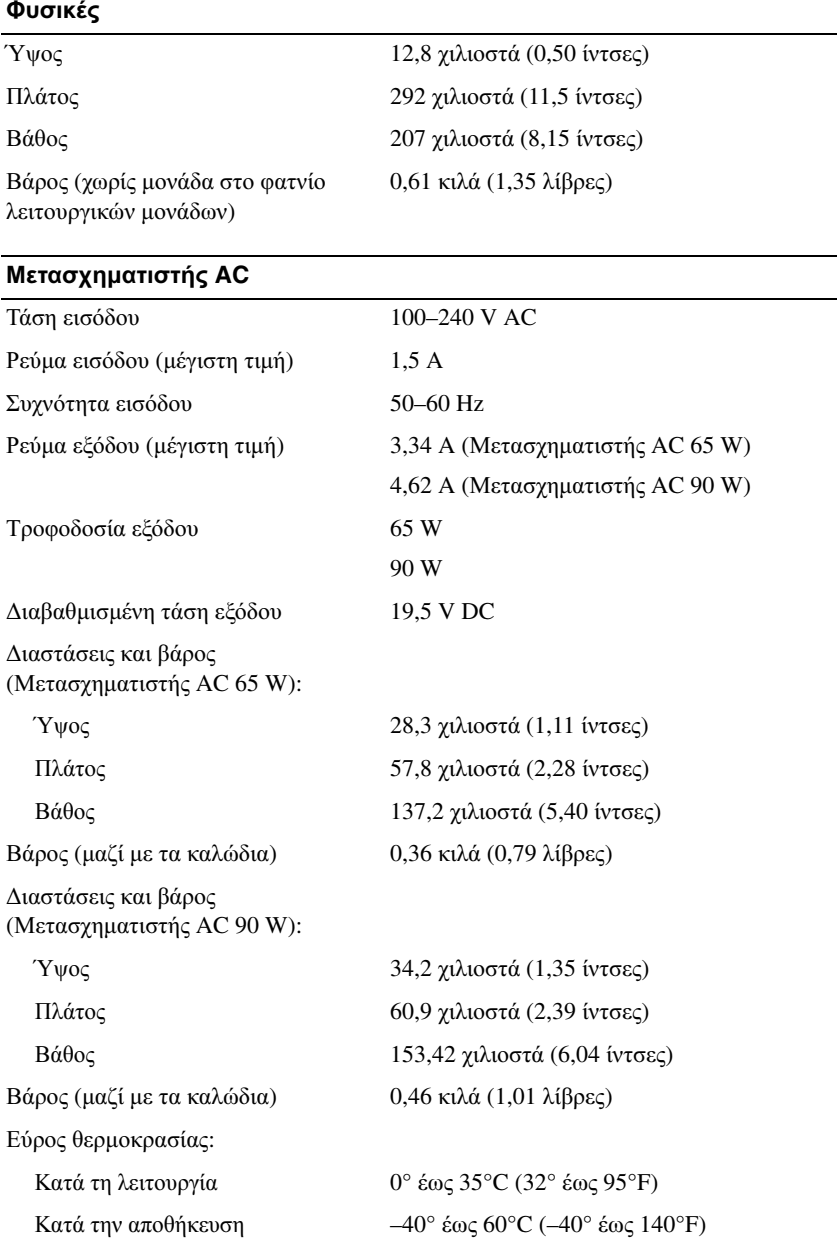

#### Θύρες και σύνδεσµοι

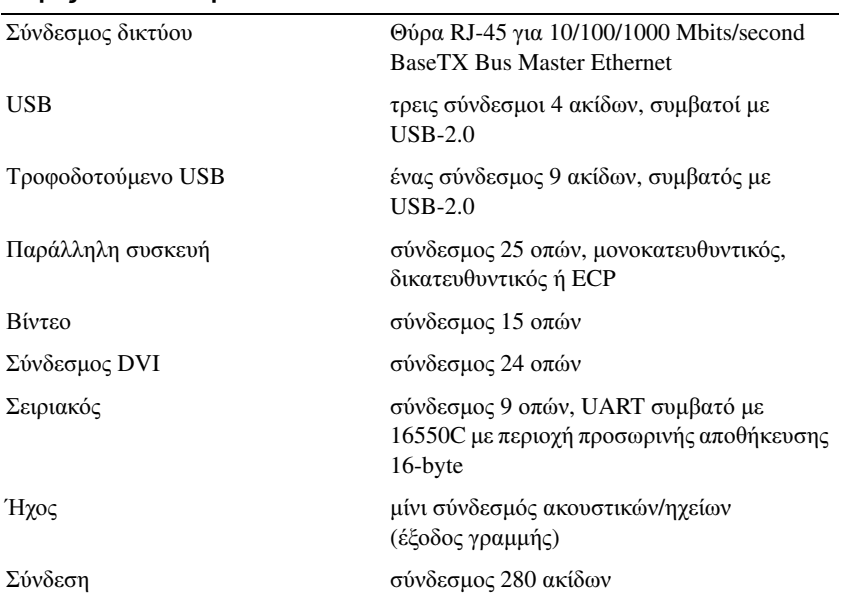

### Ανακοινώσεις περί ρυθµιστικών κανονισµών

Ηλεκτρομαγνητική παρεμβολή (EMI) είναι κάθε σήμα ή εκπομπή που ακτινοβολείται σε ελεύθερο γώρο ή πραγματοποιείται κατά µήκος αγωγών ισχύος ή σήµατος και θέτει σε κίνδυνο την οµαλή λειτουργία της ραδιοπλοήγησης ή άλλων υπηρεσιών ασφαλείας ή υποβαθµίζει σοβαρά, παρεµποδίζει ή επανειληµµένα διακόπτει αδειοδοτηµένες υπηρεσίες ραδιοεπικοινωνιών. Οι υπηρεσίες ραδιοεπικοινωνιών περιλαµβάνουν, αλλά δεν περιορίζονται σε, εµπορική ευρυεκποµπή AM/FM, τηλεόραση, κυψελοειδείς υπηρεσίες, ραντάρ, έλεγχο εναέριας κυκλοφορίας, δέκτες τηλεειδοποίησης και υπηρεσίες προσωπικών επικοινωνιών (PCS). Αυτές οι αδειοδοτηµένες υπηρεσίες καθώς και οι ακούσιοι ακτινοβολητές όπως οι ψηφιακές συσκευές, συµπεριλαµβανοµένων των συστηµάτων υπολογιστή, συµβάλλουν στο ηλεκτροµαγνητικό περιβάλλον.

Ηλεκτροµαγνητική συµβατότητα (EMC) είναι η δυνατότητα στοιχείων ηλεκτρονικού εξοπλισµού να λειτουργούν κατάλληλα µαζί στο ηλεκτρονικό περιβάλλον. Ενώ ο παρών υπολογιστής έχει σχεδιαστεί και καθοριστεί να συµµορφώνεται µε τα όρια των ρυθµιστικών φορέων όσον αφορά την EMI, δεν υπάρχει καµία εγγύηση ότι δεν θα προκύψει παρεµβολή σε κάποια συγκεκριµένη εγκατάσταση. Αν ο συγκεκριµένος εξοπλισµός όντως προκαλέσει παρεµβολή σε υπηρεσίες ραδιοεπικοινωνιών, γεγονός που µπορεί να εξακριβωθεί θέτοντας τον εξοπλισμό εντός και εκτός λειτουργίας, συνιστούμε να προσπαθήσετε να διορθώσετε την παρεμβολή με την εφαρμογή ενός ή περισσότερων από τα ακόλουθα µέτρα:

- Αλλάξτε τον προσανατολισµό της κεραίας λήψης.
- Αλλάξτε τη θέση του υπολογιστή σε σχέση µε τον δέκτη.
- Αποµακρύνετε τον υπολογιστή από το δέκτη.
- Συνδέστε τον υπολογιστή σε διαφορετικό ρευµατολήπτη έτσι ώστε ο υπολογιστής και ο δέκτης να ανήκουν σε διαφορετικούς κλάδους κυκλώµατος.

Αν χρειαστεί, συµβουλευτείτε κάποιον αντιπρόσωπο της Dell ή κάποιον έµπειρο τεχνικό ραδιοφώνων/τηλεοράσεων που είναι σε θέση να σας προτείνει και άλλες λύσεις.

Για πρόσθετες πληροφορίες σχετικά με τους κανονισμούς, ανατρέξτε στο εγχειρίδιο του ιδιοκτήτη ή στον οδηγό χρήσης για τον υπολογιστή σας.

Τα προϊόντα Dell™ είναι σχεδιασµένα, δοκιµασµένα και ταξινοµηµένα για το προβλεπόµενο ηλεκτροµαγνητικό τους περιβάλλον. Αυτές οι ταξινοµήσεις ηλεκτροµαγνητικού περιβάλλοντος γενικώς αναφέρονται στους ακόλουθους εναρµονισµένους ορισµούς:

- Η κατηγορία A είναι τυπικά για επιχειρήσεις ή βιοµηχανικά περιβάλλοντα. Τα προϊόντα της κατηγορίας B µπορούν να χρησιµοποιηθούν και σε περιβάλλον κατηγορίας A.
- Η κατηγορία B είναι τυπικά για περιβάλλοντα κατοικιών. Τα προϊόντα της κατηγορίας Α δεν θα πρέπει να χρησιµοποιούνται σε περιβάλλον κατηγορίας Β.

Ο εξοπλισµός τεχνολογίας πληροφοριών (ITE), όπου συµπεριλαµβάνονται περιφερειακά, κάρτες επέκτασης, εκτυπωτές, συσκευές εισόδου/εξόδου (I/O) και ούτω καθεξής, που είναι ενσωµατωµένος ή συνδεδεµένος στον υπολογιστή θα πρέπει να ταιριάζει µε την ταξινόµηση ηλεκτροµαγνητικού περιβάλλοντος του υπολογιστή.

Ανακοίνωση σχετικά µε τα θωρακισµένα καλώδια σήµατος**:** Χρησιµοποιείτε µόνο θωρακισµένα καλώδια για τη σύνδεση συσκευών σε κάθε συσκευή **Dell** ώστε να µειωθεί η πιθανότητα παρεµβολής στις υπηρεσίες ραδιοεπικοινωνιών**.** Με τη χρήση θωρακισµένων καλωδίων διασφαλίζετε ότι θα διατηρήσετε την κατάλληλη ταξινόµηση ηλεκτροµαγνητικής συµβατότητας για το προβλεπόµενο περιβάλλον**.** Για παράλληλους εκτυπωτές διατίθεται καλώδιο από την **Dell.** Αν προτιµάτε**,** µπορείτε να παραγγείλετε καλώδιο από την **Dell** µέσω της διαδικτυακής τοποθεσίας **www.dell.com.** 

Η Dell έχει καθορίσει ότι το παρόν προϊόν είναι προϊόν εναρµονισµένο µε την κατηγορία B. Οι ενότητες που ακολουθούν παρέχουν πληροφορίες σχετικά µε την EMC/EMI ή την ασφάλεια των προϊόντων ειδικά για κάθε χώρα:

Για πρόσθετες πληροφορίες σχετικά µε τους ρυθµιστικούς κανονισµούς, ανατρέξτε στην ενότητα [«Regulatory Notices»](#page-22-0) στη σελίδα 21.

Dell™ Latitude™ Systems

# Media Base dokkolóegység beállítási útmutatója

**PR09S modell**

### **Megjegyzések, figyelmeztetések és óvintézkedések**

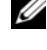

**MEGJEGYZÉS:** A MEGJEGYZÉSEK a számítógép biztonságosabb és hatékonyabb használatát elősegítő fontos tudnivalókat tartalmaznak.

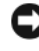

**EX FIGYELMEZTETÉS:** A "FIGYELEM" hardver-meghibásodás vagy adatvesztés potenciális lehetőségére hívja fel a figyelmet, egyben közli a probléma elkerülésének módját.

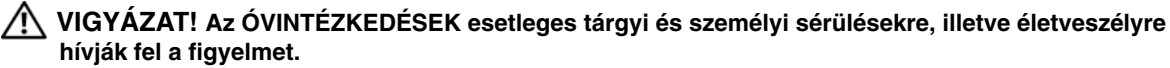

### **Rövidítések és mozaikszavak**

A rövidítések és mozaikszavak teljes listáját lásd a *Dell™ Latitude™ D420 Felhasználói kézikönyvé*-ben (az operációs rendszertől függően, kattintson kétszer a **User's Guide** (Felhasználói kézikönyv) ikonra az asztalon vagy kattintson a **Start** gombra, a → **Help and Support**-ra (Súgó és támogatás), a → **User and system guides**-ra (Felhasználói és rendszerkézikönyv), a → **User's guides**-ra (Felhasználói kézikönyv), majd kattintson végül a **Dell Latitude User's Guide**-ra (Dell Latitude Felhasználói kézikönyv)).

**PR09S modell**

\_\_\_\_\_\_\_\_\_\_\_\_\_\_\_\_\_\_\_\_

**2006. március P/N RP468 A00 sz. módosítás**

**A jelen dokumentum tartalma előzetes figyelmeztetés nélkül megváltozhat. © 2006 Dell Inc. Minden jog fenntartva.**

A Dell Inc. előzetes írásos engedélye nélkül szigorúan tilos a dokumentumot bármiféle módon sokszorosítani.

A szövegben használt védjegyek: A *Dell* és a *DELL* logó a Dell Inc. védjegye; a *Microsoft* és a *Windows* pedig a Microsoft Corporation bejegyzett védjegye.

A dokumentumban más védjegyek és kereskedelmi megnevezések is szerepelhetnek, hivatkozásként a termékmárkák és megnevezések tulajdonosaira. A Dell Computer Corporation kizárólag a saját védjegyeiből és bejegyzett neveiből eredő jogi igényeket érvényesíti.

## **Tartalomjegyzék**

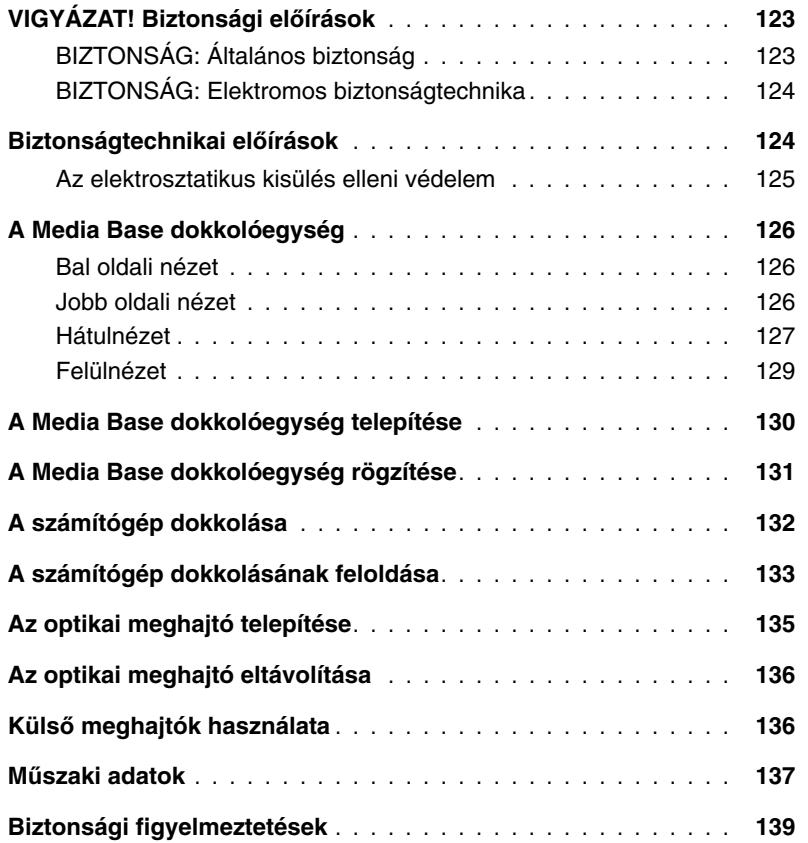

## <span id="page-124-0"></span>**VIGYÁZAT! Biztonsági el**ő**írások**

Saját személyének, valamint berendezéseinek (számítógép, bővítőegységek, Media Base, dokkolóállomás és hasonló eszközök) biztonsága, valamint a munkakörnyezet esetleges károsodásoktól történő védelme érdekében tartsa be a jelen munkabiztonsági útmutató előírásait.

### <span id="page-124-1"></span>**BIZTONSÁG: Általános biztonság**

A személyi biztonság érdekében tartsa be a biztonságos működtetésre vonatkozó következő irányelveket:

- Telepítéskor helyezze az eszközt vízszintes felületre.
- Ne végezze saját kezűleg az eszköz javítását vagy karbantartását, kivéve, ha a Dell™ dokumentáció erre kifejezett utasítást ad. Mindig pontosan tartsa be a telepítési és karbantartási utasításokat.
- Az áramütés veszélyének elkerülése érdekében, villámlással kísért vihar idején ne csatlakoztasson, illetve ne húzzon ki egyetlen kábelt sem, és ne végezzen sem karbantartást, sem beállítást a terméken. Villámlással kísért vihar idején tilos használni a Media Base eszközöket, kivéve, ha minden kábel ki van húzva és a számítógép akkumulátorról üzemel.
- Ha a berendezéshez integrált vagy opcionális (PC-kártyás) modem tartozik, és villámlással kísért vihar közeledik, húzza ki a modem kábelét, hogy elkerülje a villámcsapás okozta károsodást.
- Ne dugjon semmilyen tárgyat a berendezés szellőző- vagy egyéb nyílásaiba. A bedugott tárgyak rövidzárlatot okozhatnak, és tűz vagy áramütés keletkezhet.
- Tartsa távol a berendezést fűtőtestektől és hőforrásoktól egyaránt. Ne takarja el a hűtőnyílásokat! Ne tegyen papírlapot a berendezés alá; ne tegye a berendezést falmélyedésbe, sem ágyra, pamlagra vagy szőnyegre.
- Ne használja a berendezést nedves környezetben, például fürdőkád, mosogató vagy úszómedence közelében, illetve nedves alagsori helyiségben.
- Ne öntsön semmilyen ételt vagy folyadékot a számítógépre.
- A berendezést tisztítás előtt áramtalanítani kell (húzza ki a tápkábelt a dugaszoló aljzatból). A berendezést nedves, puha ronggyal lehet tisztítani. Ne használjon olyan folyékony vagy aeroszolos tisztítószereket, amelyek gyúlékony anyagokat tartalmaznak.
- A váltakozó áramú adapter tápkábelére ne tegyen semmilyen tárgyat, és olyan útvonalon vezesse, ahol senki sem botlik bele és nem lép rá.
- A bekapcsolt számítógépet nem szabad rosszul szellőző helyen, például csukott táskában tartani. Megfelelő szellőzés hiányában károsodhat a számítógép, vagy tűz keletkezhet.
- Hordozható számítógépét ne üzemeltesse úgy, hogy annak alja huzamosabb ideig fedetlen bőrrel érintkezik. Rendes működés közben a számítógép alja felmelegszik (különösen, ha a hálózatról üzemel). A fedetlen bőrrel történő huzamosabb érintkezés kellemetlen érzést, akár égési sérülést is okozhat.
- A bővítőkártyák a számítógép működése során nagyon felmelegedhetnek. Folyamatos működés után várja meg, amíg a bővítőkártyák lehűlnek, és csak utána vegye ki őket.
- Ez a berendezés lézersugarat kibocsátó optikai meghajtókat, pl. CD-ROM-, CDR/W- vagy DVD-meghajtót tartalmazhat. Ezek az optikai meghajtók megfelelnek a biztonsági előírásoknak, és az amerikai DHHS szabvány, valamint az EN/IEC60825-1 sz. európai szabványok szerint 1. osztályú (Class 1) lézerberendezéseknek minősülnek. Az optikai meghajtókban semmilyen olyan alkatrész nincs, amelyet a felhasználó saját kezűleg javíthatna, beállíthatna vagy cserélhetne. A lézersugárzás okozta káros hatások megelőzése érdekében soha ne szerelje szét és ne nyissa ki az optikai lemezmeghajtókat.

**FIGYELEM:** E termék kábele ólmot tartalmaz, amely Kalifornia állam jogszabályai szerint születési rendellenességet vagy a nemzőszervek más jellegű károsodását idézheti elő. **Ha a kábelt kézbe vette, utána mosson kezet**.

#### <span id="page-125-0"></span>**BIZTONSÁG: Elektromos biztonságtechnika**

- Ha a termékhez háromeres tápkábel tartozik, akkor az áramütés megelőzése érdekében ügyeljen arra, hogy a földelőkábel a konnektor megfelelő pólusára csatlakozzon. Ne használjon hosszabbítókat, és ne iktassa ki a tápkábelről a földelővezetéket. Csak olyan hosszabbítót szabad használni, amely illeszkedik az adapter dugaszához.
- Ha a váltakozó áramú adaptert hosszabbítóval használja, ügyeljen arra, hogy a hosszabbítóra csatlakoztatott termékek névleges áramerőssége ne haladja meg a hosszabbító hasonló paraméterét.
- Kizárólag az eszközhöz kapott, a Dell által gyártott váltakozó áramú adaptert használja. Más típusú váltakozó áramú adapter használata tüzet vagy robbanást okozhat. A váltakozó áramú adapter névleges elektromos jellemzői megtalálhatók a Felhasználói kézikönyvben.
- Ha több dugaszolóaljzatos elosztót használ, legyen körültekintő, amikor a váltakozó áramú adapter tápkábelét az elosztóba csatlakoztatja. Vannak elosztók, amelyekbe a dugasz helytelenül is csatlakoztatható. A tápkábel villásdugójának helytelen csatlakoztatása miatt a berendezés maradandóan károsodhat, illetve áramütés és/vagy tűz keletkezhet. Ügyeljen arra, hogy a tápkábel dugaszának földelővezetéke az elosztó megfelelő földelőágához legyen csatlakoztatva.
- Mielőtt a berendezést az elektromos hálózatra csatlakoztatná, ellenőrizze, hogy az áramforrás feszültsége és frekvenciája megfelel-e a váltakozó áramú adapternek.
- Ha a számítógépet teljesen áramtalanítani szeretné, kapcsolja ki, húzza ki a váltakozó áramú adaptert a dugaszoló aljzatból, majd vegyen ki minden akkumulátort.
- A számítógép működtetése vagy az akkumulátor feltöltése közben a váltakozó áramú adaptert jól szellőző helyre, például asztalra vagy a padlóra kell tenni. Ne takarja le az adaptert papírral vagy más, a hűtést akadályozó tárggyal, és ne használja a váltakozó áramú adaptert a hordtáskában.
- A váltakozó áramú adapter a számítógép normális működése során felmelegedhet. Legyen óvatos, ha üzemeltetés közben vagy közvetlenül utána az adaptert meg kell fognia.
- **Norvégia és Svédország:** A tápkábelt kizárólag földelt elektromos hálózatra csatlakoztassa.
- **Csak Japán:** A váltakozó áramú adapterhez kizárólag a Dell által szállított tápkábelt használja. Bármely más tápkábel használata károsíthatja a berendezést vagy a váltakozó áramú adaptert, illetve tüzet vagy áramütést okozhat.

### <span id="page-125-1"></span>**Biztonságtechnikai el**ő**írások**

A berendezés károsodásának megelőzésére tartsa be a biztonságos működtetésre vonatkozó következő irányelveket:

**FIGYELMEZTETÉS:** Ha a számítógép hidegből melegebb vagy melegből hidegebb környezetbe kerül, bekapcsolás előtt hagyja, hogy az a helyiség hőmérsékletét átvegye, és az alkatrészeken esetleg lecsapódott víz elpárologjon. Így elkerülhető a számítógép károsodása.

- Óvja a berendezést a környezeti ártalmaktól, például piszok, por, étel, folyadék, szélsőséges hőmérséklet és erős napfény hatásától.
- A számítógépet az előírt körülmények között kell üzemeltetni, a hőmérséklet és a nedvességtartalom mindig a megadott határok között legyen.
- A megfelelő szellőzéshez hagyjon legalább 10,2 cm térközt a berendezés összes szellőző oldalán.
- Ügyeljen arra, hogy a berendezés szellőzése ne legyen akadályozva, a szellőző- vagy légbeszívó nyílások legyenek szabadok.

**VIGYÁZAT! Utazás el**ő**tt a váltakozó áramú adapterre mindkét kábelt az alábbi ábrán látható módon, ugyanabban az irányban tekerje fel. A kábelek károsodhatnak, ha nem a megfelel**ő **irányban tekeri fel** ő**ket, és erre a kárra a szavatosság nem vonatkozik. Soha ne használjon olyan adaptert, amelyiken sérülés vagy túlzott kopás jelei láthatók.** 

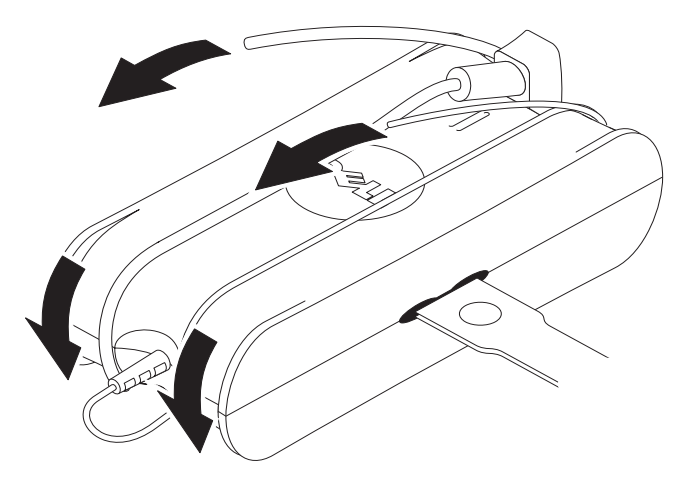

#### <span id="page-126-0"></span>**Az elektrosztatikus kisülés elleni védelem**

Az elektrosztatikus kisülés (ESD) károsíthatja a számítógép elektronikus alkatrészeit. Bizonyos körülmények között elektrosztatikusság képződhet testünkön vagy valamilyen tárgyon, például egy periférián, amely aztán kisülhet egy másik tárgy, például a számítógép, felé. Az elektrosztatikus kisülések okozta károk megelőzése érdekében, mielőtt a gép valamelyik belső, elektronikus alkatrészéhez (például memóriamodul) nyúlna, süsse ki a testén felhalmozódott statikus elektromosságot. Az elektrosztatikus kisülések elleni védekezésül – mielőtt bármilyen elektronikus alkatrészhez nyúlna – érintsen meg valamilyen földelt fémtárgyat (például festetlen fémfelületet a számítógép I/O paneljén). Mielőtt egy perifériát (például kéziszámítógépet) a számítógépre csatlakoztatna, földelje le magát és a perifériát is. Amikor a számítógép belsejében dolgozik, időnként érintse meg valamelyik I/O csatlakozót, mert így kisüthet minden felgyülemlett elektrosztatikus töltést a testéről.

Az elektrosztatikus kisülés okozta károk megelőzése érdekében a következőket is teheti:

- Miután az elektrosztatikusságra érzékeny alkatrészeket kivette a dobozból, ne vegye le róluk az antisztatikus csomagolást addig, amíg nem kezdi el a szerelést. Közvetlenül az elektrosztatikus csomagolóanyag eltávolítása előtt süsse ki a testén lévő statikus elektromosságot.
- Érzékeny alkatrész szállításakor, előbb tegye azt antisztatikus ládába vagy csomagolóanyagba.
- Az elektrosztatikusságra érzékeny alkatrészeket csak elektrosztatikusságtól mentes helyen kezelje. Ha lehet, a padlóra vagy a munkaasztalra terítsen antisztatikus takarót.

### <span id="page-127-0"></span>**A Media Base dokkolóegység**

#### <span id="page-127-1"></span>**Bal oldali nézet**

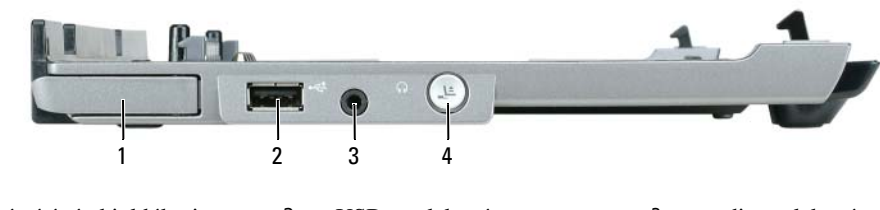

- 1 a számítógép kioldókarja 2 USB-csatlakozó 3 audiocsatlakozó
- 4 dokkolásoldó gomb

**A SZÁMÍTÓGÉP KIOLDÓKARJA —** Leválasztja a számítógépet a Media Base egységről, ha azt nem védi biztonsági eszköz.

**USB-CSATLAKOZÓ —** Az USB 2.0 porton USB-eszközök csatlakoztathatók, például nyomtatók, fényképezőgépek stb.

**AUDIOCSATLAKOZÓ —** Fejhallgatók és hangszórók csatlakoztatását teszi lehetővé.

**DOKKOLÁSOLDÓ GOMB —** Lehetővé teszi, hogy a számítógép dokkolását működés közben fel lehessen oldani.

#### <span id="page-127-2"></span>**Jobb oldali nézet**

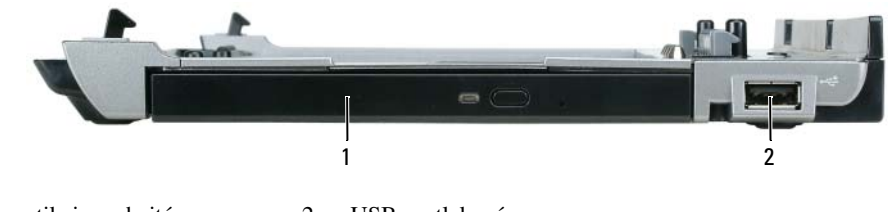

1 optikai meghajtó 2 USB-csatlakozó

**OPTIKAI MEGHAJTÓ —** CD és DVD adathordozók használatát teszi lehetővé.

**USB-CSATLAKOZÓ —** Az USB 2.0 porton USB-eszközök csatlakoztathatók, például nyomtatók, fényképezőgépek stb.

#### <span id="page-128-0"></span>**Hátulnézet**

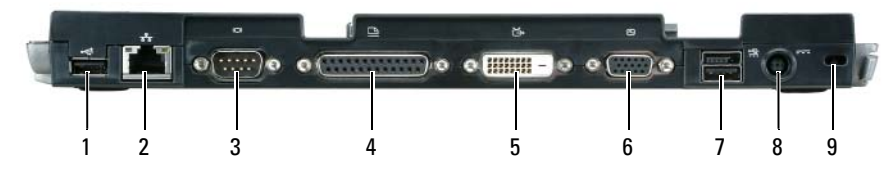

- 
- 1 USB-csatlakozó 2 hálózati csatlakozó 3 soros csatlakozó 4 párhuzamos csatlakozó 5 digitális videocsatlakozó (DVI) 6 VGA videocsatlakozó
	-
	-
- 
- 7 Táplált USB-csatlakozó 8 a hálózati adapter csatlakozója 9 biztonsági bővítőhely
- 
- **Csatlakozó Leírás HÁLÓZATI CSATLAKOZÓ —** A Media Base dokkolóegységet hálózathoz csatlakoztatja. A csatlakozó melletti két jelzőfény jelzi a vezetékes hálózati csatlakozás kapcsolati állapotát és aktivitását. A hálózati adapter használatával kapcsolatban lásd a számítógéphez mellékelt dokumentációt. **ED** FIGYELMEZTETÉS: Ne csatlakoztasson
	- telefonkábelt a hálózati csatlakozóhoz.

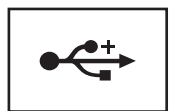

**USB 2.0 CSATLAKOZÓK —** Akár négy, az USB 2.0-nak megfelelő eszközt is csatlakoztat; táplált USB-t is beleértve.

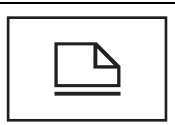

**PÁRHUZAMOS CSATLAKOZÓ —** Párhuzamos csatlakozás, például párhuzamos portra csatlakozó nyomtató.

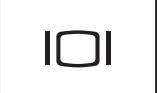

**VIDEOCSATLAKOZÓ —** Külső VGA monitor csatlakoztatása.

Ø

**MEGJEGYZÉS:** Ha a számítógép dokkolva van, használja a Media Base videocsatlakozóját.

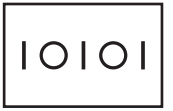

**SOROS CSATLAKOZÓ —** Soros eszközt, például soros egeret vagy kézi eszközt csatlakoztat.

#### **Csatlakozó Leírás**

#### **FEJHALLGATÓ/HANGSZÓRÓ CSATLAKOZÓJA —**

Fejhallgatókat vagy hangszórókat csatlakoztat. A csatlakozó sztereó kimeneti csatlakozó.

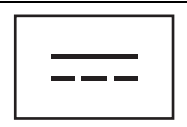

**A HÁLÓZATI ADAPTER CSATLAKOZÓJA —** Váltakozó áramú adapter csatlakoztatása, amely a Media Base dokkolóegység számára biztosít egyenáramot. A váltakozó áramú adapter csatlakoztatásakor a Media Base dokkolóegység be- vagy kikapcsolt állapotban is lehet. További tájékozódásért, lásd "A Media Base [dokkolóegység telepítése" címszó alatt a 130. oldalon](#page-131-0).

**VIGYÁZAT! Ha több dugaszolóaljzatos elosztót használ, legyen körültekint**ő**, amikor a váltakozó áramú adapter tápkábelét az elosztóba dugja. Vannak elosztók, amelyekbe a csatlakozó helytelenül is bedugható. A tápkábel villásdugójának helytelen behelyezése egyrészt a Media Base dokkolóegység maradandó károsodását, másrészt áramütést és/vagy tüzet okozhat. Gondoskodjon arról, hogy a tápkábel dugaszának földel**ő**vezetéke az elosztó földel**ő**vezetékére csatlakozzon.**

**FIGYELMEZTETÉS:** Amikor a váltakozó áramú adaptert a Media Base egységből kihúzza, a dugaszt fogja, ne magát a kábelt, és legyen határozott, de óvatos is, hogy a kábel ne sérüljön meg.

**BIZTONSÁGI KÁBEL CSATLAKOZÓHELYE —** Kereskedelmi forgalomban kapható lopásgátló eszköz csatlakoztatását teszi lehetővé a Media Base dokkolóegységhez. A lopásgátló eszköz telepítésével kapcsolatban lásd az eszköz gyártójának utasításait. További tájékozódásért, lásd ["A Media Base dokkolóegység rögzítése" címszó alatt a 131. oldalon.](#page-132-0)

#### <span id="page-130-0"></span>**Felülnézet**

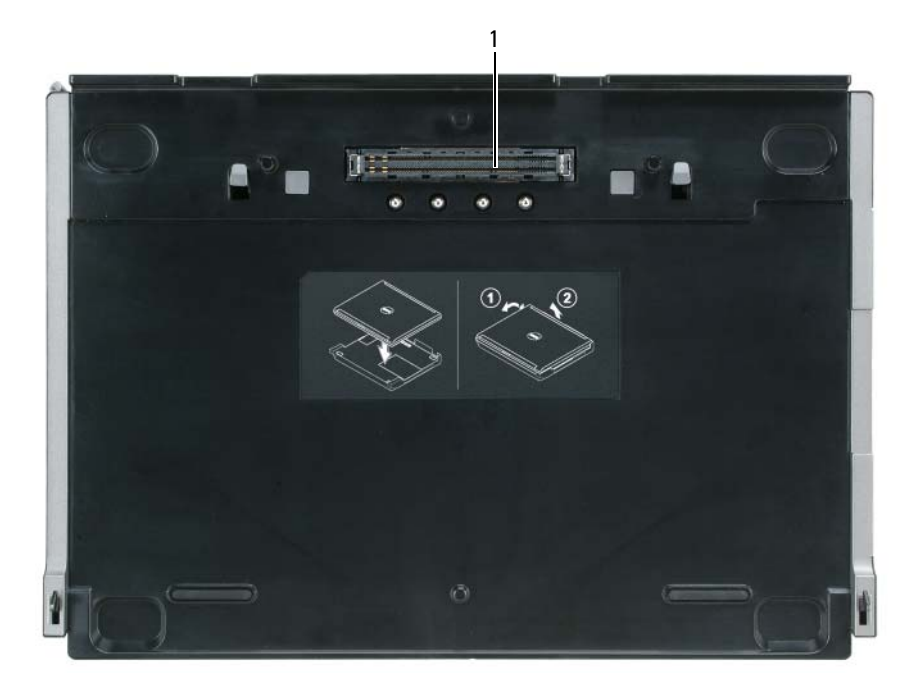

1 dokkolóegység csatlakozója

### <span id="page-131-0"></span>**A Media Base dokkolóegység telepítése**

**VIGYÁZAT! A váltakozó áramú adapter az elektromos hálózatról világszerte m**ű**ködtethet**ő**. A hálózati csatlakozók és az elosztók azonban országról-országra eltérhetnek. Nem megfelel**ő **kábel használata vagy a kábel rossz csatlakoztatása esetén a berendezés károsodhat vagy t**ű**z keletkezhet.**

**FIGYELMEZTETÉS:** Mindig a Media Base egységhez kapott Dell márkájú váltakozó áramú adaptert használja. Ha más gyártó kereskedelmi forgalomban kapható váltakozó áramú adapterét, vagy korábbi típusú Dell adaptert használ, azzal kárt tehet a Media Base egységben vagy a számítógépben.

**FIGYELMEZTETÉS:** Amikor a Dell váltakozó áramú adapter kábelét a számítógépből vagy a Media Base egységből ki szeretné húzni, ne a kábelt fogja, hanem a dugaszt, így elkerülheti a kábel elszakadását vagy sérülését. A váltakozó áramú adapter kábelének feltekerésekor ügyeljen a megfelelő irányra, hogy elkerülje a kábel károsodását.

**1** A váltakozó áramú adaptert csatlakoztassa a váltakozó áramú adapter csatlakozójához és az elektromos hálózathoz.

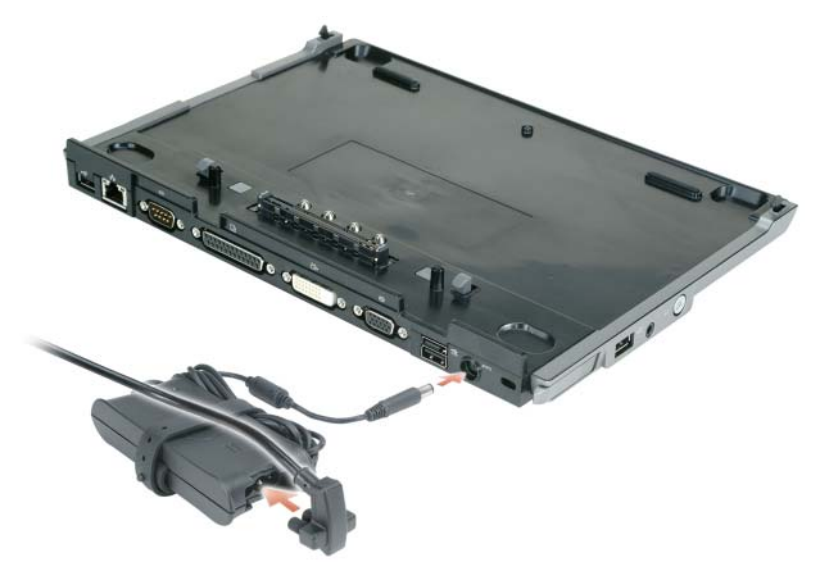

- **2** A számítógép első dokkolása előtt az operációs rendszernek be kell fejeznie a telepítést. Ellenőrizendő, hogy az operációs rendszer befejezte a telepítést:
	- **a** Ügyeljen arra, hogy a számítógép ne legyen a Media Base dokkolóegységhez csatlakoztatva (dokkolva).
	- **b** Kapcsolja be a számítógépet.
	- **c** Ellenőrizze, hogy megjelenik a Microsoft® Windows® asztal.
	- **d** A számítógépet a Windows **Start** menüjén keresztül állítsa le.

### <span id="page-132-0"></span>**A Media Base dokkolóegység rögzítése**

**MEGJEGYZÉS:** Ha a számítógép a Media Base egységre van dokkolva és a dokkolóegység lopásgátló eszközzel van ellátva, a számítógépet a dokkoló egységről csak a lopásgátló eszköz eltávolítása után lehet leválasztani.

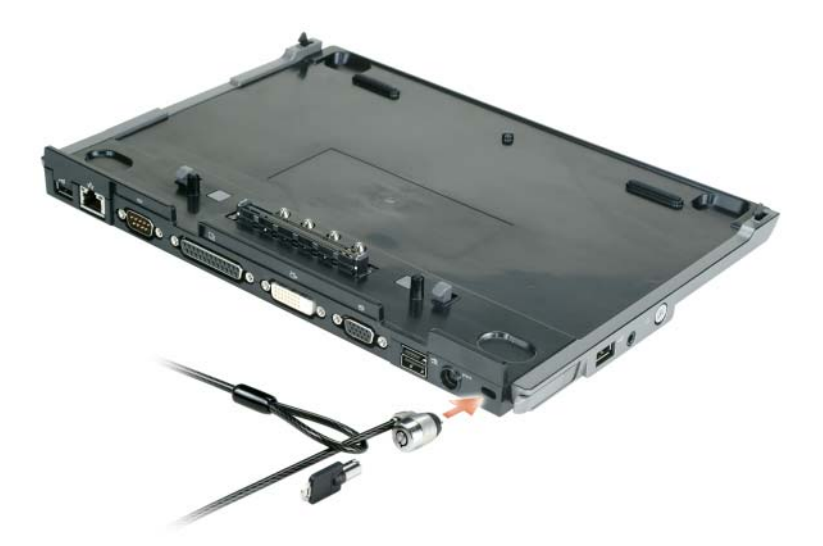

**1** Csatlakoztasson valamilyen, kereskedelmi forgalomban kapható lopásgátló eszközt a Media Base egységre.

A lopásgátló eszközök általában egy csavart fémkábelből állnak, amelyhez zárszerkezet és kulcs tartozik. A lopásgátló eszköz felszerelésével kapcsolatban lásd az eszköz használati utasítását.

### <span id="page-133-0"></span>**A számítógép dokkolása**

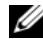

**MEGJEGYZÉS:** Ha számítógépét első alkalommal dokkolja, először végezze el a 130. oldalon a "A Media [Base dokkolóegység telepítése" címszó alatt](#page-131-0) részben megadott műveleteket.

U **MEGJEGYZÉS:** A számítógép első dokkolása után a Media Base egység áramellátását a számítógép akkumulátora vagy váltakozó áramú adaptere biztosítja, feltéve, hogy a dokkolóegység nincs váltakozó áramú adapterhez csatlakoztatva.

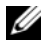

**MEGJEGYZÉS:** Számítógépét csak az első dokkoláskor kell kikapcsolni.

**1** Igazítsa a számítógép hátoldalát kb. 30°-os szögbe a Media Base egység hátoldalával, majd engedje le a számítógép elejét a Media Base dokkolóegységre.

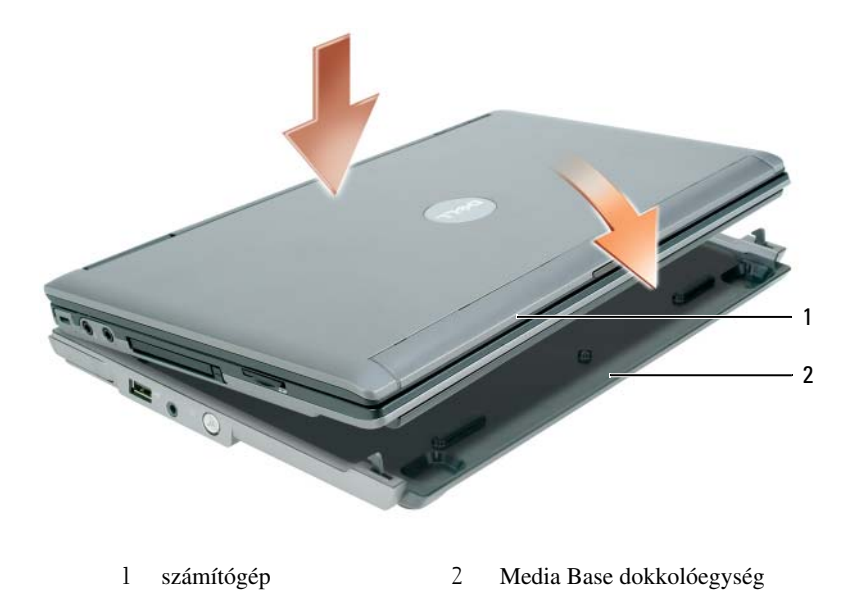

- **2** Nyomja le óvatosan a számítógépet a Media Base dokkolóegységre kattanásig, ekkor a számítógép a helyén van.
- **3** Kapcsolja be a számítógépet.

Az operációs rendszer felismeri a Media Base egységet.

### <span id="page-134-0"></span>**A számítógép dokkolásának feloldása**

- **1** A számítógép dokkolásának feloldása előtt mentsen el és zárjon be minden fájlt, majd lépjen ki minden megnyitott programból.
- **2** Állítsa be a számítógépen az energiagazdálkodást úgy, hogy az a monitor lecsukásakor (leengedésekor) ne váltson át készenléti, illetve hibernált üzemmódba:

*Windows XP*

- **a** Kattintson a **Start** gombra, majd a **Control Panel**-re (Vezérlőpult).
- **b** A **Pick a category** (Válasszon kategóriát) pontban kattintson a **Performance and Maintenance**-re (Teljesítmény és karbantartás).
- **c** Az **or pick a Control Panel icon** (vagy válasszon Vezérlőpult-ikont) alatt kattintson a **Power Options**-ra (Energiagazdálkodási lehetőségek), majd az **Advanced** (Speciális) fülre.
- **d** A **When I close the lid of my portable computer** (Amikor lezárom a hordozható számítógép tetejét) legördülő menü alatt jelölje ki a **Do nothing**-ot (Nincs teendő).

**FIGYELMEZTETÉS:** Soha ne oldja fel a számítógép dokkolását anélkül, hogy arra előbb a gépet felkészítette volna. Ha a dokkolást a számítógép előkészítése előtt feloldja, elvesznek az adatok, a helyreállítása pedig esetleg több percet késik, ha erre egyáltalán sor kerül.

**FIGYELMEZTETÉS:** Ha a számítógépben nincs feltöltött akkumulátor, a dokkolás feloldása előtt a számítógépet ki kell kapcsolni. Ha egy akkumulátor nélküli számítógép dokkolását a kikapcsolást megelőzően feloldja, az adatok elvesznek, a helyreállítás pedig akár több percbe is telhet, ha erre egyáltalán sor kerül.

- **3** Ha a számítógépben nincs feltöltött akkumulátor, a gépet a Windows **Start** menüjén keresztül kapcsolja ki.
- **4** Ha a számítógépben van feltöltött akkumulátor, a számítógépet a következők szerint kell felkészíteni a dokkolás feloldására:
	- Kattintson a **Start** gombra, majd az **Undock Computer**-re (Számítógép dokkolásának feloldása). VAGY
	- Nyomja le egy másodpercig a Media Base egység bal oldalán lévő dokkolásfeloldó gombot (lásd "Bal [oldali nézet" címszó alatt a 126. oldalon\)](#page-127-1). A jelzőlámpák a Media Base egységen kialszanak és **Undock Complete** (A szétkapcsolás befejeződött) üzenet jelzi, hogy a számítógép dokkolásának feloldása most már végrehajtható.
- **5** Ha a Media Base egység mechanikailag le van zárva, oldja fel a zárolást.
- **6** A számítógép kioldásához húzza előre a kioldókart (lásd ["Bal oldali nézet" címszó alatt a 126. oldalon](#page-127-1)).

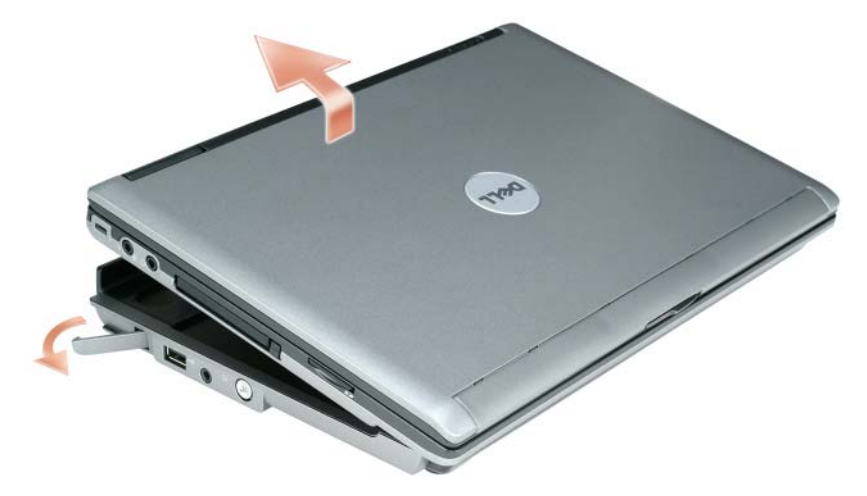

Emelje fel a számítógép hátoldalát, majd csúsztassa ki a gépet a Media Base egység hátoldala felé.

### <span id="page-136-0"></span>**Az optikai meghajtó telepítése**

- **1** Mentsen el és zárjon be minden megnyitott fájlt vagy programot, majd kapcsolja ki a számítógépet.
- **2** Helyezze be az optikai meghajtót a Media Base dokkolóegység erre a célra kialakított rekeszébe. (Lásd ["Jobb oldali nézet" címszó alatt a 126. oldalon](#page-127-2)).
- **3** Helyezze be az optikai meghajtót a helyén tartó rögzítőcsavart.

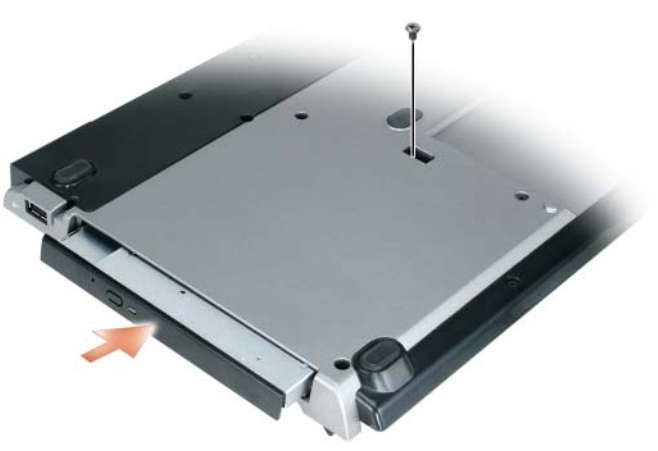

**4** Kapcsolja be a számítógépet.

Az operációs rendszer felismeri az új meghajtót.

### <span id="page-137-0"></span>**Az optikai meghajtó eltávolítása**

- **1** Mentsen el és zárjon be minden megnyitott fájlt vagy programot, majd kapcsolja ki a számítógépet.
- **2** Vegye ki az optikai meghajtót rögzítő csavart, majd egy csavarhúzó segítségével csúsztassa ki a meghajtót a keretből. Lásd ["Jobb oldali nézet" címszó alatt a 126. oldalon](#page-127-2).

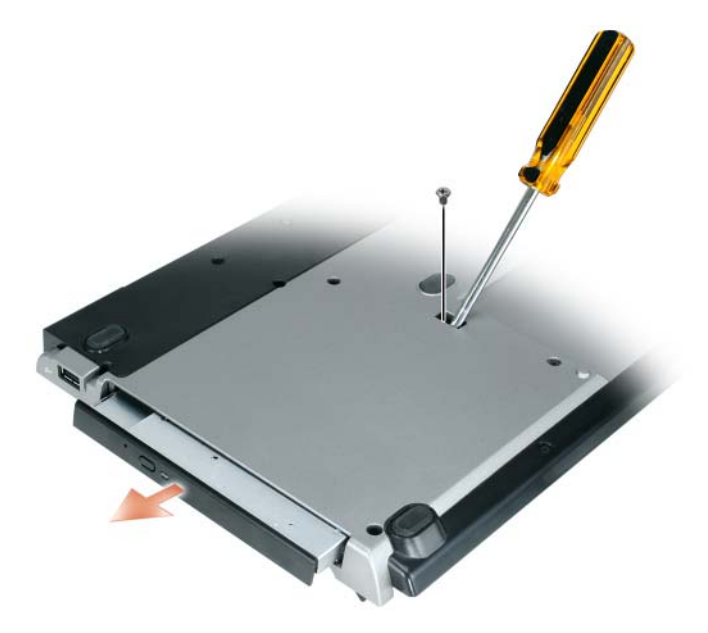

### <span id="page-137-1"></span>**Küls**ő **meghajtók használata**

Ha külső meghajtót (például CD, CD-RW, illetve DVD/CD-RW) szeretne használni, csatlakoztassa azt USB-kábellel a Media Base USB-portjára. Lásd ["Hátulnézet" címszó alatt a 127. oldalon.](#page-128-0)

Ezeket a külső meghajtókat bekapcsolt számítógép mellett is el lehet távolítani. Ha egy meghajtót a működő számítógépből szeretne eltávolítani, kattintson kétszer az **Unplug or Eject Hardware** (Hardver leválasztása vagy kiadása) ikonra a Windows tálcán, majd kattintson az eltávolítandó meghajtóra. Ezután húzza ki a meghajtó csatlakozókábeleit a Media Base egységből.

**FIGYELMEZTETÉS:** Azért, hogy a számítógépről való leválasztás után a külső meghajtók károsodását megelőzhesse, tárolja őket biztonságos, száraz helyen. Ne gyakoroljon nyomást rájuk, és ne helyezzen a tetejükre súlyos tárgyakat.

### <span id="page-138-0"></span>**M**ű**szaki adatok**

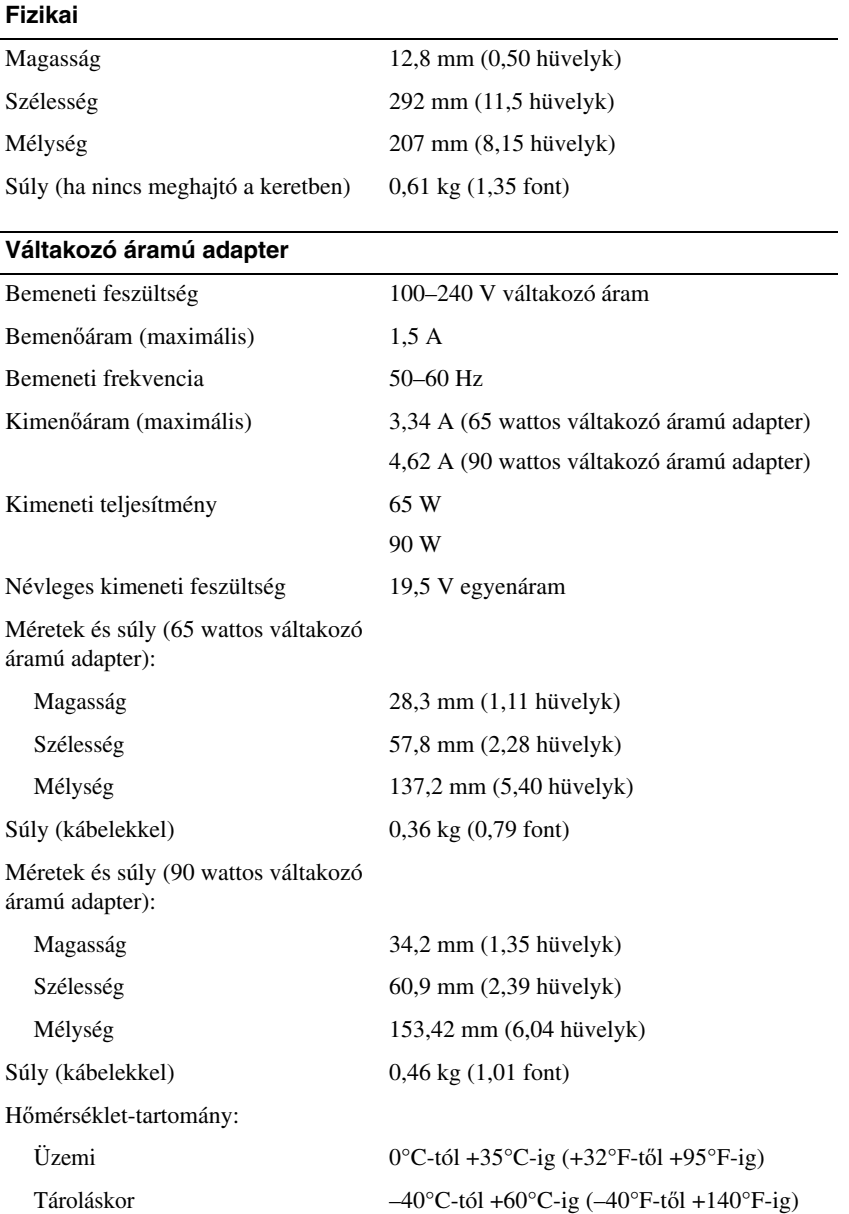

#### **Portok és csatlakozók**

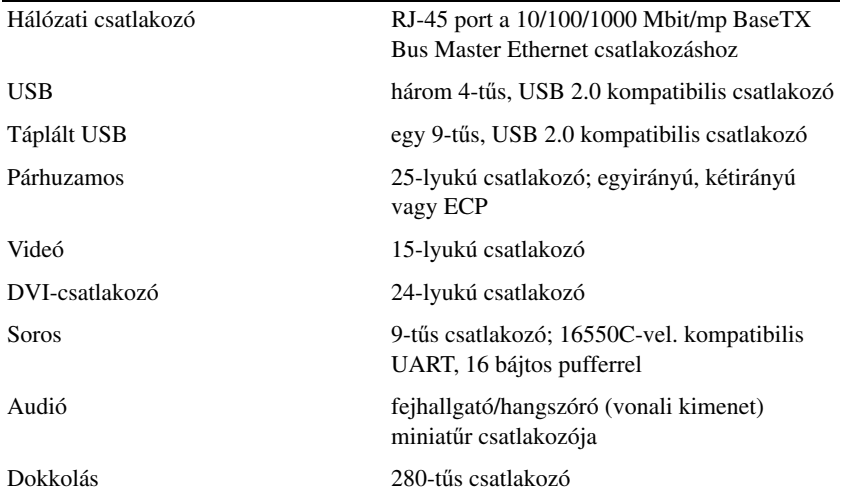

### <span id="page-140-0"></span>**Biztonsági figyelmeztetések**

Elektromágneses zavar (EMI) minden olyan, nyílt térben sugárzott, vagy áramellátó vezetéken, illetve adatkábelen továbbított jel vagy sugárzás, amely a rádiós navigáció vagy más biztonsági szolgálat működését veszélyezteti, illetve valamely hatóságilag engedélyezett távközlési szolgáltatás működését jelentsen rontja, akadályozza vagy ismételten megszakítja. A távközlési szolgálatok körébe tartozik – a teljesség igénye nélkül – az AM/FM sávon történ kereskedelmi műsorszórás, a televízió, a mobiltelefonos szolgáltatások, a radar, a légiforgalom-irányítás, a személyhívó rendszerek, és a személyi távközlési szolgálatok (PCS). Ezek a hatósági engedélyköteles szolgálatok – olyan véletlenszerűen sugárzó forrásokkal, mint például a digitális berendezések, beleértve a számítástechnikai rendszereket is – közreműködnek az elektromágneses környezet kialakításában.

Az elektromágneses kompatibilitás (EMC) az elektronikus berendezések azon képessége, hogy elektronikus környezetben is megfelelően tudnak működni. Bár ezt a számítógépet az elektromágneses zavarokra vonatkozó hatósági előírásoknak megfelelően terveztük, és megkapta a hivatalos minősítést, nincs garancia arra, hogy néhány sajátos környezetben nem fordulhat el interferencia. Ha a berendezés be- és kikapcsolásakor azt tapasztaljuk, hogy zavart okoz valamely távközlési szolgáltatásban (rádió-összeköttetésben), a zavart a következő intézkedésekkel lehet kiküszöbölni:

- Tájolja más irányba a vevőantennát.
- Változtassa meg a számítógép és a zavart vevőkészülék egymáshoz viszonyított helyzetét.
- Helyezze a számítógépet távolabb a vevőkészüléktől.
- Csatlakoztassa a számítógépet egy másik dugaszolóaljzatba, hogy ne legyen vevőkészülékkel azonos áramkörön.

Ha szükséges, kérjen tanácsot a Dell ügyfélszolgálatától, vagy egy tapasztalt rádió- és tévészerelőtől.

További előírásokat az illető készülék vagy a számítógép használati utasításában talál.

A Dell™ termékeket az előrelátható elektromágneses környezet figyelembevételével tervezik, tesztelik, illetve minősítik. Az elektromágneses hatásokkal kapcsolatos besorolások általában a következő általánosan elfogadott definíciókra utalnak:

- "A" osztály: sajátosan üzleti vagy ipari alkalmazások. "B" osztály: az "A" osztályú környezetben is használható termékek.
- A "B" osztályú termékek jellegzetesen otthoni készülékek. Az "A" osztályú termékeket "B" osztályú környezetben nem lehet használni.

Feltétel, hogy a számítógépbe beépített információtechnológiai berendezések (ITE) – beleértve a perifériákat, bővítőkártyákat, nyomtatókat, be-/kimeneti (I/O) eszközöket, monitorokat stb., amelyek egyébként a számítógépbe beépülnek vagy ahhoz csatlakoznak – feleljenek meg a számítógép elektromágneses besorolásának.

**Árnyékolt adatkábelekre vonatkozó megjegyzés: Azért, hogy az elektromágneses interferenciát elkerüljük, a Dell termékeket és perifériáikat mindig árnyékolt kábelekkel kell összekötni. Az árnyékolt kábelek alkalmazásával biztosítható, hogy az adott környezet elektromágneses kompatibilitási besorolása megfelel**ő **legyen. Párhuzamos nyomtatókhoz kapható Dell gyártmányú adatkábel. Ha kábelt szeretne rendelni a Dell cégt**ő**l, látogassa meg a következ**ő **honlapot: www.dell.com.** 

Ez a Dell által forgalmazott kábel "B" osztályú, szabványos termék. A következő fejezetekben országfüggő EMC/EMI vagy termékbiztonsággal kapcsolatos, adatokkal szolgálunk.

További szabályozási adatok végett lásd ["Regulatory Notices" címszó alatt a 21. oldalon](#page-22-1).

Dell™ Latitude<sup>™</sup> Systems

## Installasjonsveiledning for mediabase

**Modell PR09S**

### **Merknader, advarsler og OBS!**

**MERKNAD:** En MERKNAD inneholder viktig informasjon som hjelper deg til å bruke datamaskinen mer effektivt.

**ADVARSEL:** En ADVARSEL angir enten potensiell fare for maskinvaren eller tap av data, og forteller hvordan du kan unngå problemet.

**OBS! En OBS! angir en potensiell fare for skade på eiendom, personskade eller dødsfall.**

### **Forkortelser og akronymer**

For en komplett liste over forkortelser og akronymer, se *Brukerhåndbok for Dell™ Latitude™ D420* (avhengig av operativsystemet, dobbeltklikk på **Brukerhåndbok**-ikonet på skrivebordet, eller klikk på **Start**-knappen, → **Hjelp og støtte**, → **Bruker- og systemhåndbøker,** → **Brukerhåndbøker,** og klikk deretter på **Brukerhåndbok for Dell Latitude**).

**Modell PR09S**

\_\_\_\_\_\_\_\_\_\_\_\_\_\_\_\_\_\_\_\_

**Mars 2006 P/N RP468 Rev. A00**

**Informasjonen i dette dokumentet kan bli endret uten varsel. © 2006 Dell Inc. Alle rettigheter forbeholdes.**

Reproduksjon i enhver form uten skriftlig tillatelse fra Dell Inc. er strengt forbudt.

Varemerker i denne teksten: *Dell* og *DELL*-logoen er varemerker for Dell Inc.; *Microsoft* og *Windows* er registrerte varemerker for Microsoft Corporation.

Andre varemerker og varenavn kan bli brukt i dette dokumentet for å henvise til dem som innehar rettighetene til merkene og navnene, eller til produktene. Dell Inc. fraskriver seg enhver eierinteresse for varemerker og varenavn andre enn sine egne.
## **Innhold**

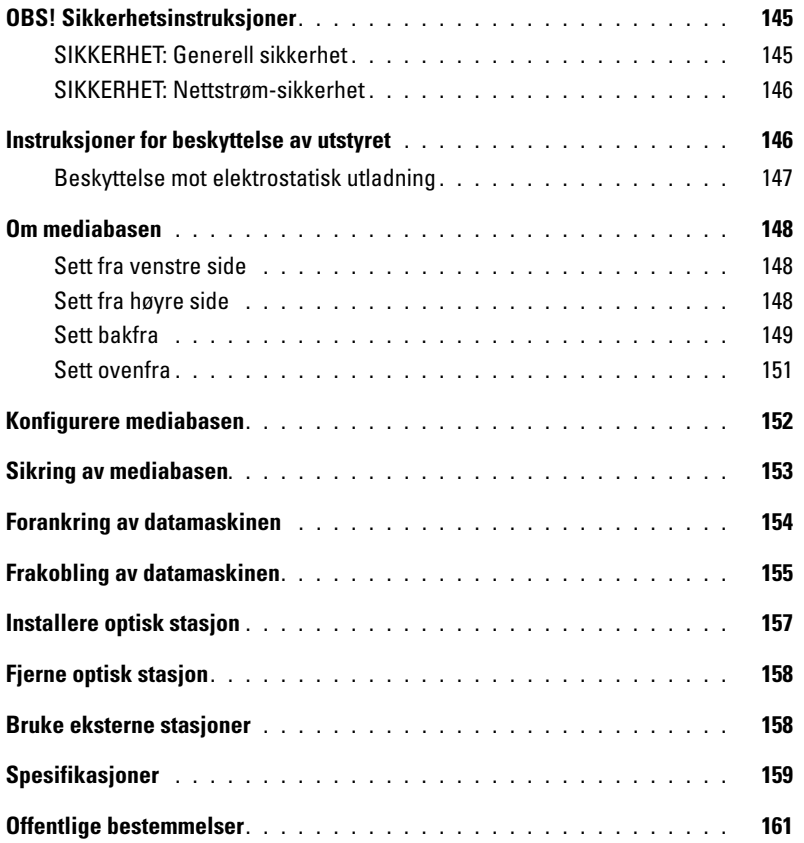

# <span id="page-146-0"></span>**OBS! Sikkerhetsinstruksjoner**

Bruk de følgende sikkerhetsretningslinjene til å sikre deg selv og til å bidra til å beskytte utstyret (datamaskin, portreplikator, mediabase, forankringsstasjon og liknende utstyr) og arbeidsmiljøet mot potensiell ødeleggelse.

#### <span id="page-146-1"></span>**SIKKERHET: Generell sikkerhet**

Ta vare på din personlige sikkerhet ved å ta hensyn til følgende retningslinjer for sikker håndtering:

- Når utstyret installeres for bruk, plasser det på en plan flate.
- Ikke forsøk å foreta noe vedlikehold på utstyret selv, unntatt som forklart i dokumentasjonen fra Dell™ eller ifølge instruksjoner du på annen måte har fått fra Dell. Følg alltid installasjons- og vedlikeholdsinstruksjonene nøye.
- For å unngå potensiell fare for elektrisk støt, ikke tilkople eller frakople noen kabler, og foreta heller ikke vedlikehold eller rekonfigurering, så lenge det er tordenvær. Ønsker du å bruke mediabasen under tordenvær, frakople alle kabler og bruk datamaskinen bare med batteridrift.
- Dersom utstyret inkluderer et innebygd modem eller et PC-kortmodem, og et tordenvær nærmer seg, frakople kabelen mellom telefonnettet og modemet for å unngå (den lite sannsynlige) risikoen for å få elektrisk støt som skyldes lyn via telefonledningen.
- Ikke skyv noen som helst gjenstand inn i ventilasjonsåpninger eller andre åpninger på utstyret. Dersom dette gjøres, kan det forårsake brann eller elektrisk støt ved at komponenter innvendig i utstyret kortslutter.
- Hold utstyret borte fra ovner og andre varmekilder. Ikke hindre luftstrømmen gjennom ventilasjonsåpningene. Unngå å plassere løse papirark under utstyret, og ikke plasser utstyret i et lukket skap, på en seng eller sofa, eller på et teppe.
- Ikke bruk utstyret der det er fuktig, for eksempel nær badekar, vask eller svømmebasseng, eller i en fuktig kjeller.
- Ikke søl mat eller væsker på datamaskinen.
- Før utstyret rengjøres, trekk ut nettledningen fra stikkontakten. Rengjør utstyret med en myk klut som er lett fuktet med vann. Ikke bruk rensemidler - verken flytende eller spraytype - som kan inneholde antennbare stoffer.
- Pass på at ingenting ligger på nettkabelen til strømforsyningen og at kabelen ikke er plassert slik at den kan bli tråkket på eller at noen snubler i den.
- Oppbevar ikke datamaskinen i et miljø med lite luftgjennomstrømning, for eksempel i en lukket koffert, mens den er på. For lite luftgjennomstrømning kan skade datamaskinen eller føre til brann.
- Ikke bruk din bærbare datamaskin i lange perioder med undersiden plassert direkte på bar hud. Overflatetemperaturen på undersiden vil stige under normal drift (særlig når nettstrøm er i bruk). Langvarig kontakt med bar hud kan medføre plager og til sist brannsår.
- PC-kort kan bli svært varme under normal drift. Vis forsiktighet når PC-kort tas ut etter at de er brukt kontinuerlig.
- Dette utstyret kan inneholde optiske stasjoner (ODD) av typene CD-ROM, CDR/W, DVD osv. som kan ha innebygd laserutstyr. Disse optiske stasjonene er i samsvar med offentlige sikkerhetskrav og er klassifisert som "Class 1 Laser Products" i henhold til US DHHS-standarden og lasersikkerhetsstandarden EN/IEC60825-1. Disse optiske stasjonene kan ikke justeres og inneholder ingen deler som kan vedlikeholdes eller skiftes ut. For å unngå risiko for å bli utsatt for laserstråling, må du under ingen omstendighet åpne eller ta fra hverandre en optisk stasjon.

**OBS!** Nettledningen for dette produktet inneholder bly, en kjemikalie som myndighetene i California kjenner til kan forårsake fødselsskader og andre reproduksjonsrelaterte skader. **Vask hendene etter håndtering**.

#### <span id="page-147-0"></span>**SIKKERHET: Nettstrøm-sikkerhet**

- Dersom dette produktet er utstyrt med jordingsstøpsel, pass på at støpslet tilkoples en jordet stikkontakt, for å hindre elektrisk støt. Ikke bruk ikke-jordete overgangskontakter eller på annen måte fjern jordtilkoplingen. Dersom du benytter skjøtekabel, bruk en type som har jordforbindelse.
- Tilkopler du strømforsyningen en skjøtekabel, pass på at samlet strøm gjennom skjøtekabelen ikke overstiger den største strømmen skjøtekabelen er laget for.
- Bruk bare strømforsyningen som er levert av Dell sammen med dette utstyret. Bruk av en annen strømforsyning kan forårsake brann eller eksplosjon. Finn elektriske data for strømforsyningen i brukerhåndboken eller annen dokumentasjon som følger strømforsyningen.
- Vær forsiktig når du setter støpslet på nettkabelen for strømforsyningen inn en stikkontakt med flere uttak. Noen slike stikkontakter gir mulighet for å tilkople støpslet på feil måte. Ukorrekt tilkopling av støpslet kan resultere i permanent skade på utstyret og kan også medføre fare for elektrisk støt og/eller brann. Pass på at jordtilkoplingen på støpslet blir riktig tilkoplet.
- Før du kopler utstyret til stikkontakten, pass på at nødvendig nettspenning og nettfrekvens for utstyret stemmer overens med nettspenning og frekvens i stikkontakten.
- Skru datamaskinen av, trekk nettstøpslet ut av stikkontakten og fjern alle batterier fra batterirommet og eventuelt også fra modulrommet for å kople datamaskinen bort fra alle strømkilder.
- Når strømforsyningen brukes til å gi strøm til datamaskinen eller lading av batteriet, plasser den et sted der det finnes ventilasjon, slik som oppå bordet eller på gulvet. Ikke tildekk strømforsyningen med papir eller annet som kan redusere kjølingen, og bruk heller ikke strømforsyningen når den er plassert inni en veske eller liknende.
- Strømforsyningen kan bli varm ved normal drift av datamaskinen. Vis forsiktighet når du håndterer strømforsyningen mens den er i bruk, eller like etter.
- **Norge og Sverige:** Sett nettstøpslet kun inn i en jordet stikkontakt.
- **Kun Japan:** Bruk kun nettkabelen som er levert fra Dell sammen med strømforsyningen. Bruk av enhver annen nettkabel kan ødelegge utstyret eller gi fare for brann og elektrisk støt.

#### <span id="page-147-1"></span>**Instruksjoner for beskyttelse av utstyret**

Ta hensyn til følgende retningslinjer for sikker håndtering, for å hindre skade på utstyret:

C) **ADVARSEL:** Når datamaskinen flyttes fra et sted med lav temperatur til et sted som er varmere, eller fra et sted med høy temperatur til et sted som er kjøligere, unngår du skade på datamaskinen ved å vente med å skru den på til all fuktighet er fordampet og datamaskinen har fått samme temperatur som omgivelsene.

- Beskytt utstyret mot smuss, støv, mat, væsker, ekstreme temperaturer og kraftig sollys.
- Pass på at datamaskinen holdes innenfor spesifisert driftsområde ved å ikke la den bli utsatt for høy fuktighet og svært høye og lave temperaturer.
- La det være minst 10,2 cm klaring på alle sider av datamaskinen der det er ventilasjonsåpninger, for at luftstrømningen for ventilasjon skal bli så høy som nødvendig.
- Ikke hindre luftstrømningen gjennom utstyret ved å blokkere luftinntak eller ventilasjonsåpninger.

**OBS! Når strømforsyningen klargjøres for reise, vikle begge kablene rundt strømforsyningen i samme retning, slik som vist på følgende bilde. Dersom kablene ikke vikles i riktig retning, kan dette resultere i skade på kablene som ikke dekkes av garantien for strømforsyningen. Bruk aldri en strømforsyning som viser tegn til skade eller overdreven slitasje.** 

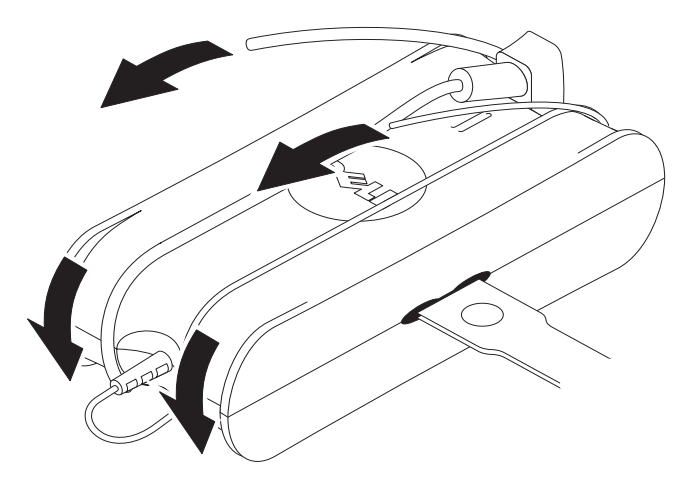

#### <span id="page-148-0"></span>**Beskyttelse mot elektrostatisk utladning**

Elektrostatisk utladning (ESD) kan gjøre skade på elektroniske komponenter inni datamaskinen. Under visse forhold kan det på kroppen din eller på en gjenstand, f.eks. et periferiutstyr, dannes en elektrostatisk ladning som deretter utlades til en annen gjenstand, f.eks. datamaskinen. For å hindre skade forårsaket av slik utladning, utlad elektrostatisk ladning fra kroppen før du kommer i kontakt med noen av komponentene inni datamaskinen, slik som en minnemodul. Du kan hindre skadelig elektrostatisk utladning ved å berøre en jordet gjenstand (slik som en umalt flate på datamaskinens I/O-panel) før du kommer i kontakt med elektroniske komponenter. Når du skal kople et periferiutstyr (inklusive en håndholdt digital assistent) til datamaskinen, la elektrostatisk ladning både fra deg selv og periferiutstyret bli utladet til jord før periferiutstyret tilkoples. Dersom du foretar arbeid inni datamaskinen, berør fra tid til annen en I/O-kontakt for å fjerne eventuell opparbeidet elektrostatisk ladning.

Du kan også gjøre følgende for å hindre skade som skyldes elektrostatisk utladning:

- Når du pakker ut fra emballasjen en komponent som er følsom for statisk elektrisitet, ikke fjern komponenten fra det antistatiske pakkematerialet før du er klar til å installere komponenten. Like før komponenten skilles fra det elektrostatiske pakkematerialet, utlad elektrostatisk ladning fra kroppen.
- Når en følsom komponent skal transporteres, plasser den først i en antistatisk pose eller et antistatisk pakkemateriale.
- Håndter alle komponenter som er følsomme for statisk elektrisitet på et sted som er sikret mot statisk elektrisitet. Hvis mulig, bruk gulvmatter og benkmatter som er antistatiske.

### <span id="page-149-0"></span>**Om mediabasen**

#### <span id="page-149-1"></span>**Sett fra venstre side**

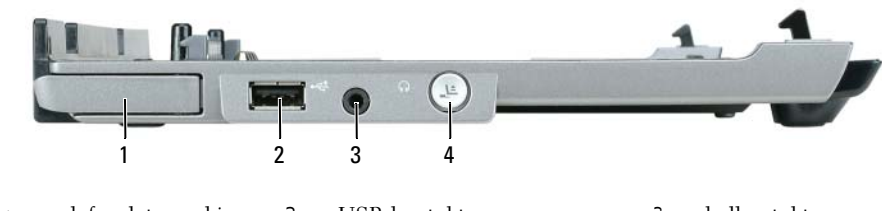

- 1 utløserspak for datamaskinen 2 USB-kontakt 3 lydkontakt
- 4 utløsningsknapp

**UTLØSERSPAK FOR DATAMASKINEN —** Løsgjør datamaskinen fra mediabasen dersom mediabasen ikke er sikret med en antityveriinnretning.

**USB-KONTAKT —** USB 2.0-kontakten gir deg mulighet for tilkopling av USB-utstyr som skrivere, kameraer osv. **LYDKONTAKT —** Lar deg tilkople hodetelefoner og høyttalere.

**KNAPP FOR UTLØSING —** Lar deg utløse datamaskinen fra forankringsstasjonen mens datamaskinen er i drift.

#### <span id="page-149-2"></span>**Sett fra høyre side**

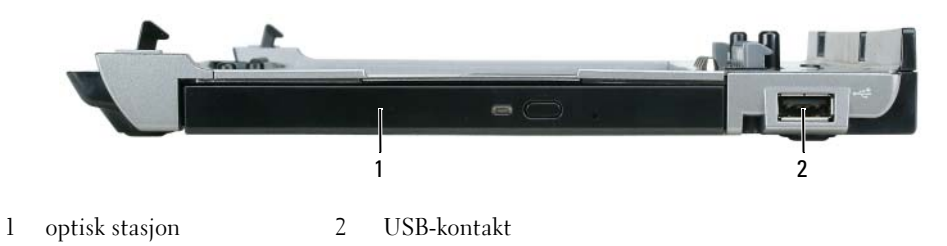

**OPTISK STASJON —** Lar deg bruke CD- og DVD-plater

**USB-KONTAKT —** USB 2.0-kontakten gir deg mulighet for tilkopling av USB-utstyr som skrivere, kameraer osv.

#### <span id="page-150-0"></span>**Sett bakfra**

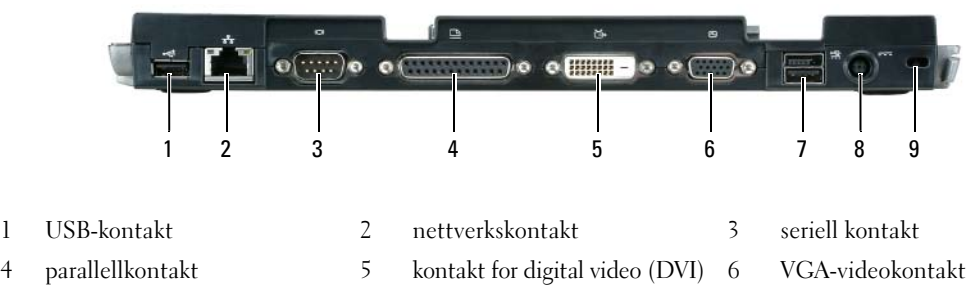

8 strømforsyningskontakt 9 sikkerhetsspor

7 USB-kontakt med strømforsyning

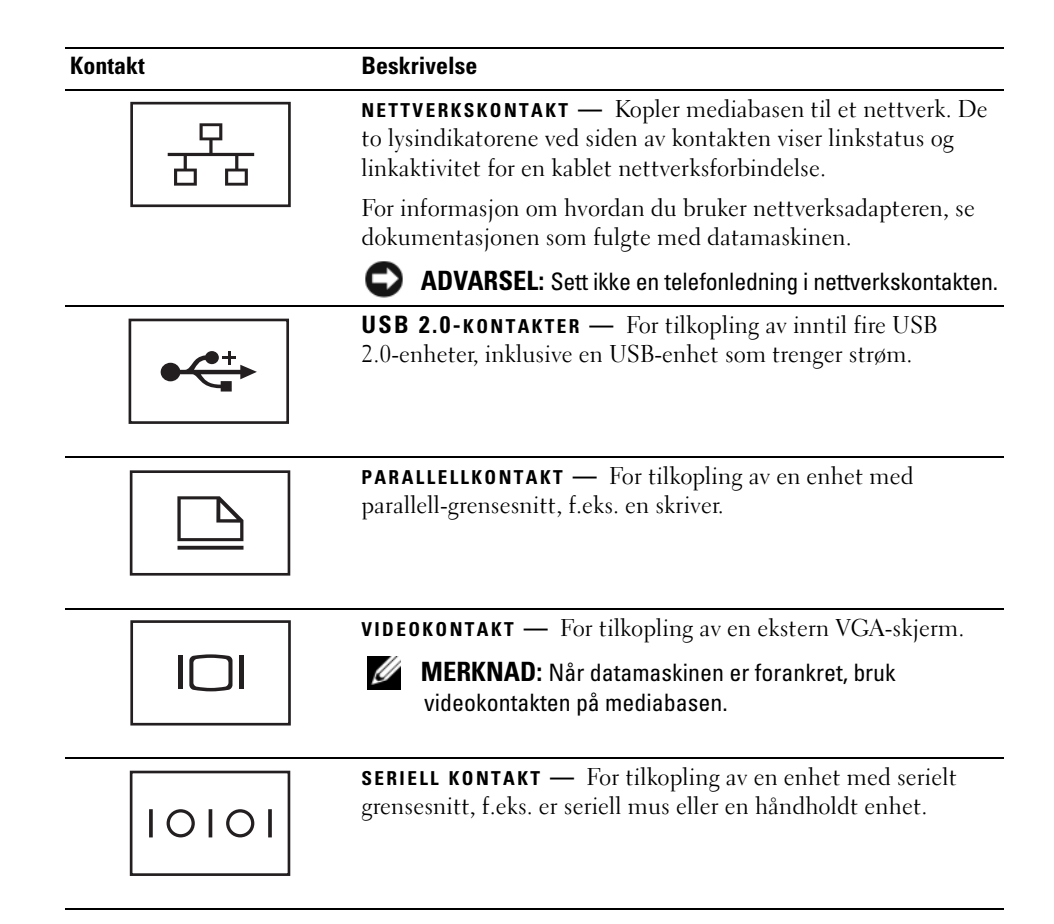

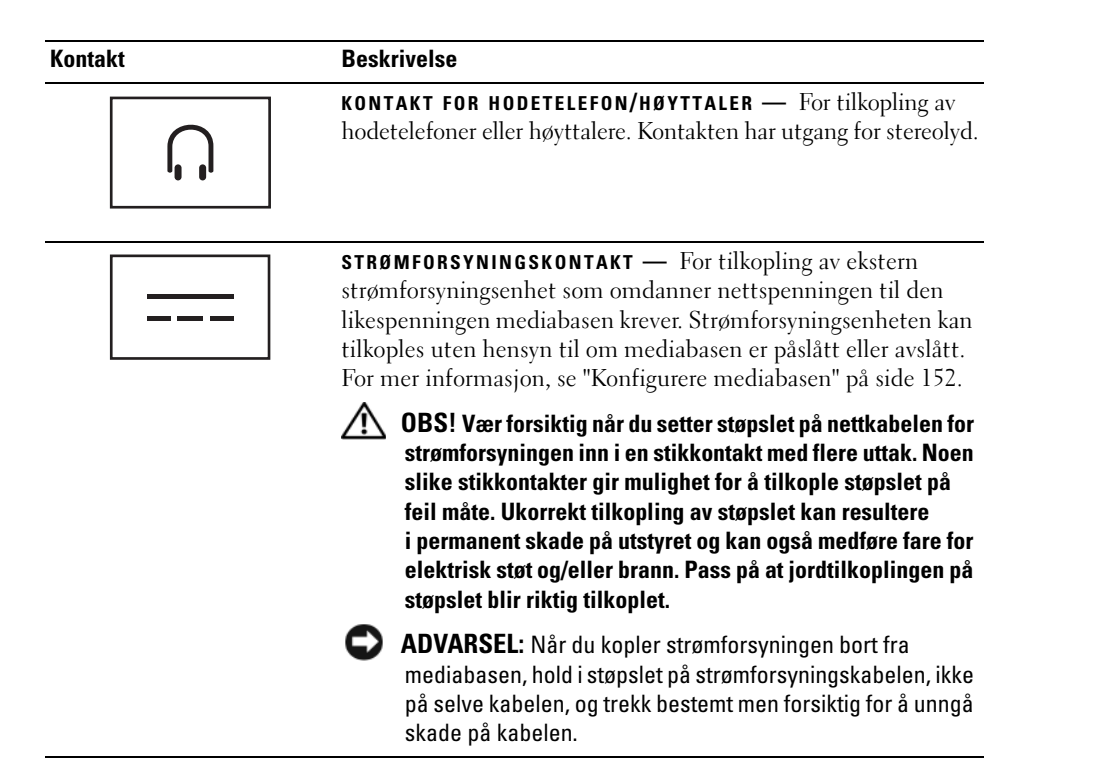

**SPOR FOR SIKKERHETSKABEL —** For tilkopling av kommersielt tilgjengelig antityveriinnretning til mediabasen. Instruksjoner for installasjon av antityveriinnretningen følger vanligvis med enheten. For mer informasjon, se ["Sikring av mediabasen" på side 153.](#page-154-0)

#### <span id="page-152-0"></span>**Sett ovenfra**

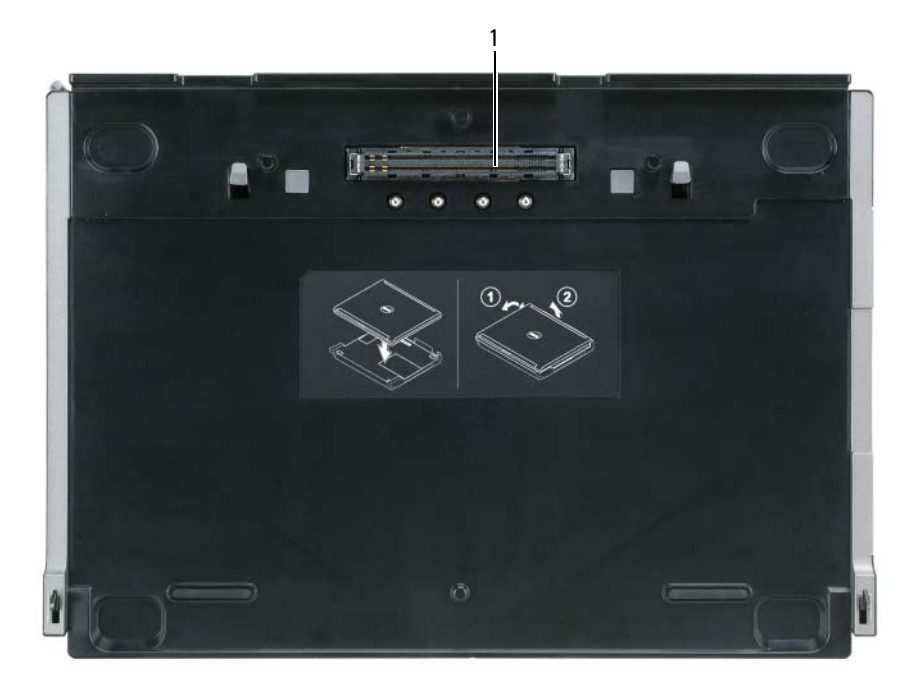

1 forankringskontakt

### <span id="page-153-0"></span>**Konfigurere mediabasen**

**OBS! Strømforsyningsenheten fungerer med stikkontakter over hele verden. Men stikkontaktene er ulike fra land til land. Bruk av en kabel som ikke er tilpasset strømforsyningsenheten, eller uforsvarlig tilkopling av nettkabelen til stikkontakten kan forårsake brann, eller skade på utstyret.**

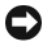

**ADVARSEL:** Benytt alltid strømforsyningen fra Dell som ble levert sammen med mediabasen. Hvis du bruker en kommersielt tilgjengelig strømforsyning - eller strømforsyningen fra tidligere Dell-datamaskiner - kan du ødelegge mediabasen eller datamaskinen.

**ADVARSEL:** Når du kopler strømforsyningen bort fra mediabasen, hold i støpslet på strømforsyningskabelen, ikke på selve kabelen, og trekk bestemt men forsiktig for å unngå skade på kabelen. Når du vinder opp kabelen på strømforsyningen, pass på at du følger vinkelen til kontakten på strømforsyningen for å unngå å ødelegge kabelen.

**1** Koble strømforsyningen til likestrømskontakten på datamaskinen og til en elektrisk stikkontakt.

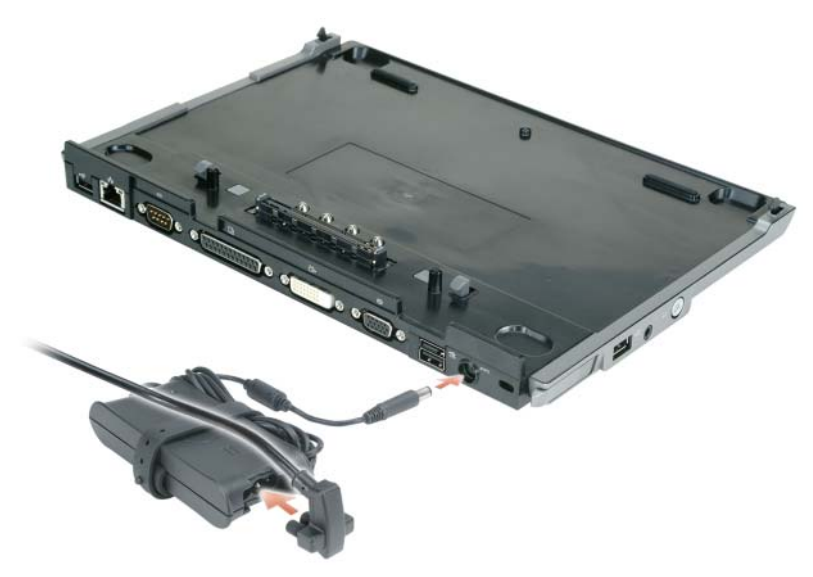

- **2** Før du forankrer datamaskinen første gang må operativsystemet ha avsluttet installasjonsprosessen. For å kontrollere at operativsystemet har avsluttet installasjonsprosessen:
	- **a** Pass på at datamaskinen ikke er koplet til mediabasen (forankret).
	- **b** Slå på datamaskinen.
	- **c** Sjekk at Microsoft® Windows®-skrivebordet vises.
	- **d** Slå av datamaskinen ved hjelp av **Start**-menyen i Windows.

### <span id="page-154-0"></span>**Sikring av mediabasen**

**MERKNAD:** Hvis datamaskinen er forankret til mediabasen og en antityveriinnretning er festet til sporet for sikkerhetswire på mediabasen, kan du ikke frakoble datamaskinen uten først å fjerne antityveriinnretningen.

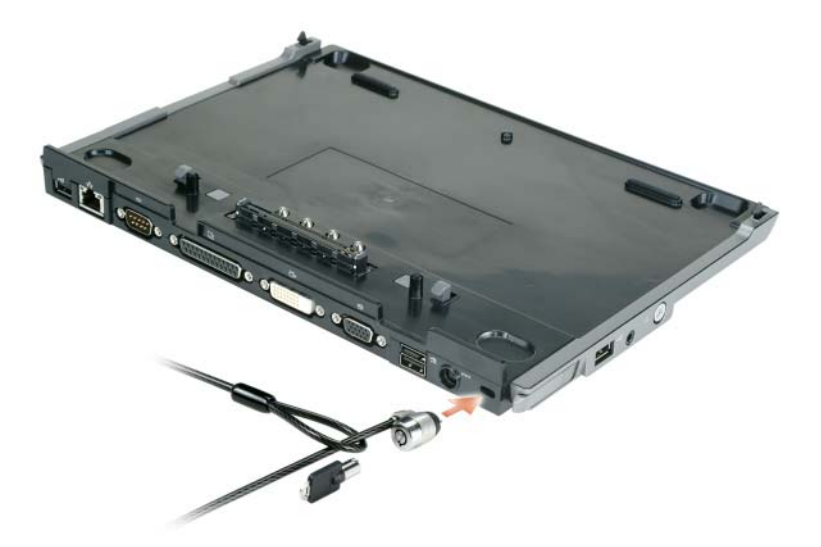

**1** Fest en kommersielt tilgjengelig antityveriinnretning i sporet for sikkerhetswire på mediabasen.

Antityveriinnretninger består vanligvis av en metallwire som er festet til en låseinnretning som har nøkkel. For instruksjoner om installasjon av denne typen antityveriinnretning, se dokumentasjonen som fulgte med innretningen.

### <span id="page-155-0"></span>**Forankring av datamaskinen**

**MERKNAD:** Hvis du skal forankre datamaskinen for første gang, og ennå ikke har gått gjennom trinnene i ["Konfigurere mediabasen" på side 152](#page-153-0), gå gjennom dem før du går til neste trinn.

**MERKNAD:** Etter at datamaskinen er forankret for første gang, kan batteriet i datamaskinen eller strømforsyningen for datamaskinen gi strøm til mediabasen dersom mediabasen ikke er tilkoplet sin egen strømforsyning.

**MERKNAD:** Skru av datamaskinen først etter at du har forankret datamaskinen for første gang.

**1** Sett baksiden av datamaskinen ned mot og på linje med baksiden av mediabasen, med en vinkel på cirka 30 grader mellom enhetene, for så å senke framsiden av datamaskinen mot mediabasen.

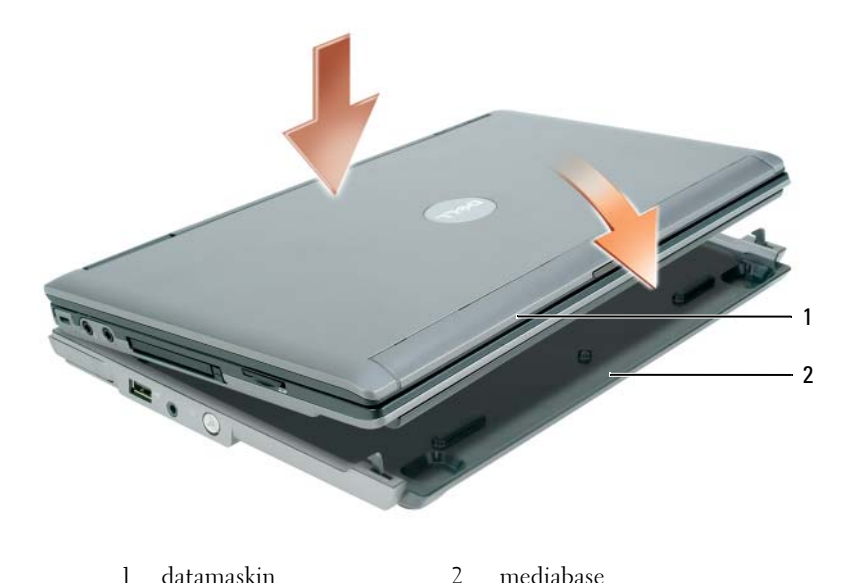

- **2** Press datamaskinen forsiktig ned mot mediabasen inntil du hører et klikk og datamaskinen sitter fast.
- **3** Slå på datamaskinen.

Operativsystemet gjenkjenner mediabasen.

### <span id="page-156-0"></span>**Frakobling av datamaskinen**

- **1** Før du frakobler datamaskinen, lagre og lukk alle åpne filer og avslutt alle åpne programmer.
- **2** Innstill strømalternativene for datamaskinen slik at datamaskinen ikke går til ventemodus eller dvalemodus når du lukker (senker) skjermen:

*Windows XP*

- **a** Klikk på **Start**-knappen og klikk på **Kontrollpanel**.
- **b** Under **Velg en kategori**, klikk på **Ytelse og vedlikehold**.
- **c** Under **eller velg et kontrollpanelikon**, klikk på **Strømalternativer** og klikk på **Avansert**-fliken.
- **d** Under rullegardinlisten **Når jeg lukker lokket på datamaskinen** velg **Ikke gjør noe.**

**ADVARSEL:** Frakoble aldri datamaskinen uten først å klargjøre datamaskinen for frakobling Hvis du frakobler før datamaskinen er klargjort, vil du miste data, og det kan hende at datamaskinen ikke fungerer normalt på flere minutter, eller i det hele tatt.

**ADVARSEL:** Hvis datamaskinen ikke har et oppladet batteri i batterirommet, må du slå av datamaskinen før den frakobles. Hvis du frakobler datamaskinen uten at den har batteristrøm før den slås av, vil du miste data, og det kan hende at datamaskinen ikke fungerer normalt på flere minutter, eller i det hele tatt.

- **3** Hvis datamaskinen ikke har et oppladet batteri i batterirommet, slå av datamaskinen via Windows **Start**-menyen.
- **4** Hvis datamaskinen har et oppladet batteri i batterirommet, klargjør datamaskinen for frakobling ved å gjøre ett av følgende:
	- Klikk på **Start**-knappen og klikk på **Koble fra PC**. ELLER
	- Trykk på frakoblingsknappen på venstre side av mediabasen i ett sekund (se ["Sett fra venstre side"](#page-149-1)  [på side 148\)](#page-149-1). Lysindikatorene på mediabasen slukker og meldingen **Utløsing fullført** viser at du nå kan frakoble datamaskinen.
- **5** Hvis mediabasen er tyverisikret, fjern låsen.
- **6** Tekk utløserhendelen for datamaskinen framover (se ["Sett fra venstre side" på side 148\)](#page-149-1) for å løsgjøre datamaskinen.

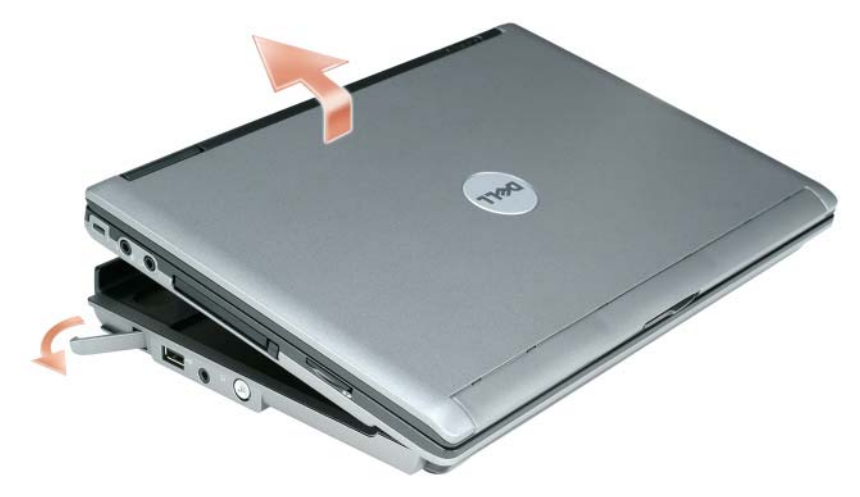

Løft opp baksiden av datamaskinen og skyv datamaskinen mot baksiden av mediabasen.

### <span id="page-158-0"></span>**Installere optisk stasjon**

- **1** Lagre og lukk eventuelle åpne filer og avslutt alle åpne programmer.
- **2** Sett den optiske stasjonen inn i rommet på mediabasen. (Se ["Sett fra høyre side" på side 148\)](#page-149-2).
- **3** Installer sikringsskruen som holder den optiske stasjonen på plass.

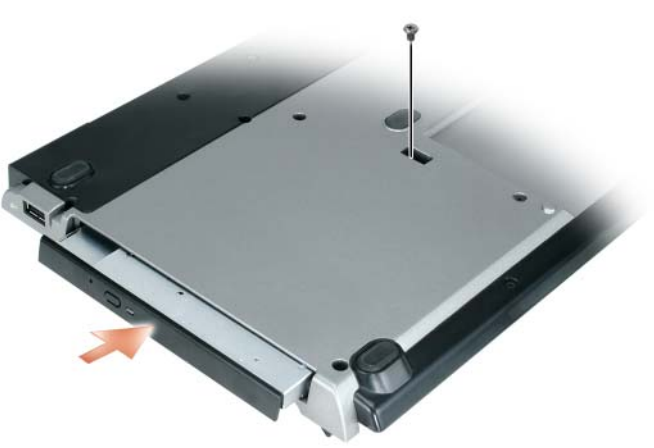

**4** Slå på datamaskinen.

Operativsystemet gjenkjenner den nye stasjonen.

### <span id="page-159-0"></span>**Fjerne optisk stasjon**

- **1** Lagre og lukk eventuelle åpne filer og avslutt alle åpne programmer.
- **2** Fjern sikringsskruen som holder den optiske stasjonen på plass, og bruk skrutrekkeren til å skyve stasjonen ut av modulrommet. Se ["Sett fra høyre side" på side 148.](#page-149-2)

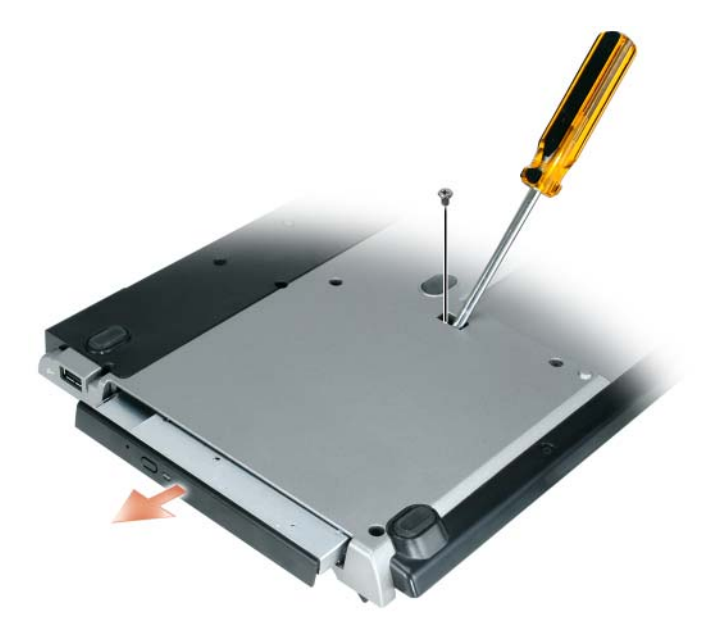

#### <span id="page-159-1"></span>**Bruke eksterne stasjoner**

Du kan bruke eksterne stasjoner, f.eks. for CD, CD-RW og DVD/CD-RW, ved å kople USB-kontakten for stasjonen til USB kontakten med strømforsyning på mediabasen. (Se ["Sett bakfra" på side 149\)](#page-150-0).

Du kan legge til og fjerne eksterne stasjoner både når datamaskinen er i drift og når den er slått av. For å fjerne eller bytte en stasjon mens datamaskinen er i drift, dobbeltklikk ikonet **Trygg fjerning av maskinvare** på Windows-oppgavelinjen og klikk på den stasjonen du vil fjerne. Koble deretter stasjonen fra mediabasen.

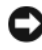

**ADVARSEL:** For å hindre skade på eksterne stasjoner, plasser dem på et sikkert og tørt sted når de ikke er tilkoplet datamaskinen. Unngå å trykke eller plassere tunge gjenstander på dem.

## <span id="page-160-0"></span>**Spesifikasjoner**

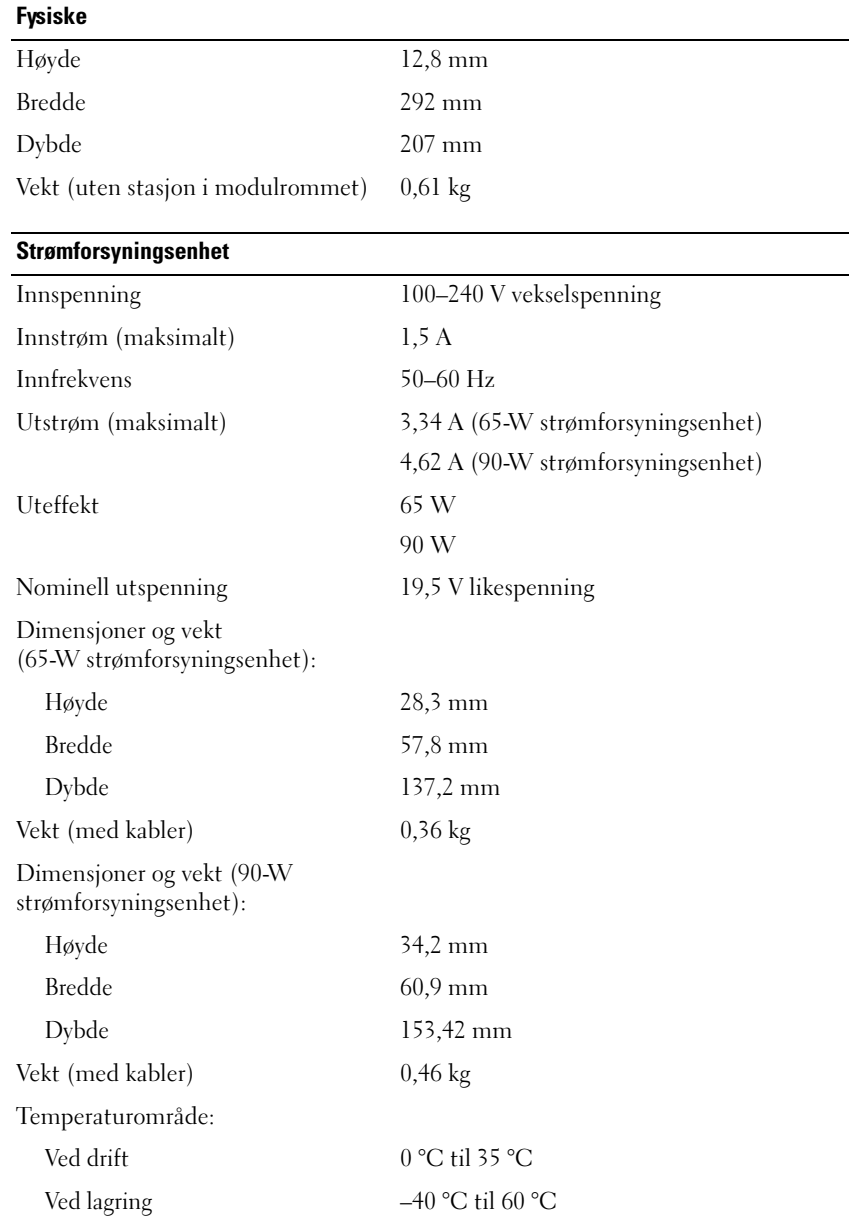

 $\overline{\phantom{0}}$ 

#### **Porter og kontakter**

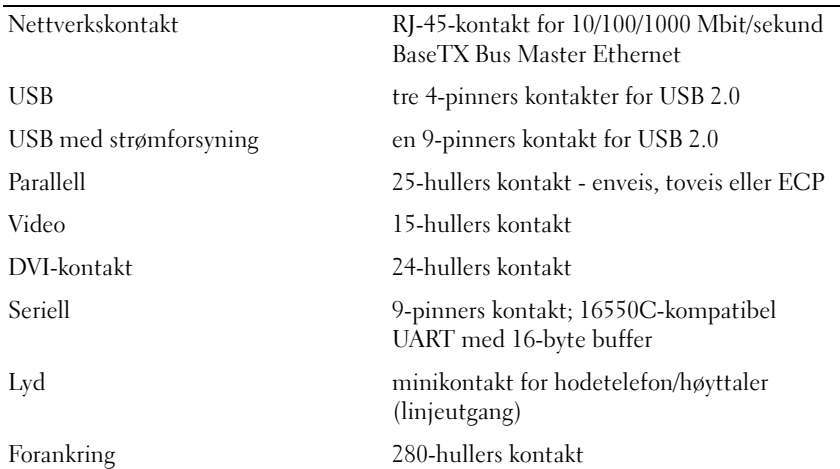

### <span id="page-162-0"></span>**Offentlige bestemmelser**

Elektromagnetisk interferens (EMI) er ethvert signal eller enhver emisjon, utstrålt i fritt rom eller ledet langs kraft- og signalkabler, som setter i fare funksjoneringen til radionavigasjonsutstyr eller annen sikkerhetstjeneste, eller som i alvorlig grad degraderer, hindrer eller gjentatt avbryter en lisensiert radiokommunikasjonstjeneste. Radiokommunikasjonstjenester omfatter, men er ikke begrenset til: AM/FM-kringkasting, fjernsyn, mobilradiotjenester, radar, luftfartskontroll, personsøkertjenester og private radiotjenester. Disse lisensierte tjenestene, med tillegg av kilder for utilsiktet emisjon, slik som digitalt utstyr, inklusive datamaskinsystemer, bidrar til det elektromagnetiske miljøet.

Elektromagnetisk kompatibilitet (EMC) er egenskapene elektronisk utstyr har for å fungere sammen på riktig måte i det elektroniske miljøet. Selv om denne datamaskinen er blitt utviklet for, og er blitt fastslått samsvarer med, offentlige fastsatte grenser for EMI, er dette ingen garanti for at interferens ikke vil forekomme i en bestemt installasjon. Hvis dette utstyret forårsaker interferens med radiokommunikasjonstjenester, noe som kan fastslås ved å skru utstyret av og på, oppfordres du til å prøve å fjerne interferensen på en av følgende måter:

- Drei mottakerantennen til en annen retning.
- Plasser datamaskinen et annet sted i forhold til mottakeren.
- Flytt datamaskinen lengre vekk fra mottakeren.
- Kople datamaskinens strømforsyning til en nettkontakt som er på en annen strømkurs enn den mottakeren er tilkoplet.

Om nødvendig ta kontakt med en Dell-representant eller en erfaren radio-/fjernsynstekniker for ytterligere forslag.

For ytterligere informasjon om offentlige bestemmelser, se bruksanvisningen for datamaskinen.

Dell™-produkter er utviklet, testet og klassifisert for det elektromagnetiske miljøet de er beregnet for. Klassifikasjonene for elektromagnetisk miljø henviser i alminnelighet til følgende harmoniserte definisjoner:

- Klasse A gjelder typisk for virksomhets- og industrimiljøer. Produkter for klasse B-miljøer kan også brukes i klasse A-miljøer.
- Klasse B er typisk for boligmiljøer. Produkter for klasse A-miljøer bør ikke brukes i klasse B-miljøer.

Informasjonsteknologiutstyr (ITE), inklusive periferiutstyr, utvidelseskort, skrivere, inn-/ut-utstyr (I/O), videomonitorer osv. som er integrert med eller tilkoplet datamaskinen, må samsvare med datamaskinens klassifisering for elektromagnetisk miljø.

**Viktig om skjermede signalkabler: Bruk bare skjermede kabler ved tilkopling av enheter til ethvert Dell-utstyr for å redusere muligheten for interferens med radiokommunikasjonstjenester. Bruk av skjermede kabler sikrer at du opprettholder riktig klassifisering for elektromagnetisk kompatibilitet med hensyn på det forutsatte miljøet. For parallellskrivere finnes en kabel tilgjengelig fra Dell. Om ønskelig kan du bestille en kabel fra Dell på Internett, fra www.dell.com.** 

Dell har fastlagt at dette produktet er harmonisert med krav for klasse B-miljø. De følgende avsnittene gir informasjon om EMC/EMI og produktsikkerhet som gjelder i bestemte land.

For ytterligere spesielle bestemmelser, se ["Regulatory Notices" på side 21](#page-22-0).

Dell™ Latitude™ Systems

## Przewodnik instalacji stacji bazowej Media Base

**Model PP09S**

### **Uwagi, ostrze**ż**enia i przestrogi**

**UWAGA:** UWAGA oznacza ważną wiadomość, która pomoże lepiej wykorzystać komputer.

**OSTRZE**Ż**ENIE:** OSTRZEŻENIE oznacza możliwość uszkodzenia sprzętu lub utraty danych, a także przedstawia sposób uniknięcia problemu.

**PRZESTROGA: PRZESTROGA informuje o sytuacjach, w których wyst**ę**puje ryzyko uszkodzenia sprz**ę**tu, obra**ż**e**ń **ciała lub** ś**mierci.**

### **Skróty i skrótowce**

Pełną listę skrótów i skrótowców można znaleźć w*Podr*ę*czniku u*ż*ytkownika komputera Dell ™ Latitude™ D420* (zależnie od używanego systemu operacyjnego, należy dwukrotnie kliknąć ikonę **Podr**ę**cznik u**ż**ytkownika** na pulpicie albo kliknąć przycisk **Start** → **Pomoc i obsługa techniczna** → **User and system guides** (Podręczniki użytkownika i systemowe) → **User's guides** (Podręczniki użytkownika), a następnie kliknąć **Podr**ę**cznik u**ż**ytkownika komputera Dell Latitude**).

**Model PP09S**

\_\_\_\_\_\_\_\_\_\_\_\_\_\_\_\_\_\_\_\_

**marzec 2006 P/N RP468 Wersja A00**

**Informacje zawarte w tym dokumencie mogą ulec zmianie bez uprzedzenia. © 2006 Dell Inc. Wszystkie prawa zastrzeżone.**

Powielanie dokumentu w jakikolwiek sposób bez pisemnej zgody firmy Dell Inc. jest surowo zabronione.

Znaki towarowe użyte w tekście: *Dell* i logo *DELL* są znakami towarowymi firmy Dell Inc.; *Microsoft* i *Windows* są zarejestrowanymi znakami towarowymi firmy Microsoft Corporation.

Tekst może zawierać także inne znaki towarowe i nazwy towarowe odnoszące się do podmiotów posiadających prawa do tych znaków i nazw lub do ich produktów. Firma Dell Inc. nie rości sobie praw własności do znaków towarowych i nazw towarowych innych niż jej własne.

## **Spis tre**ś**ci**

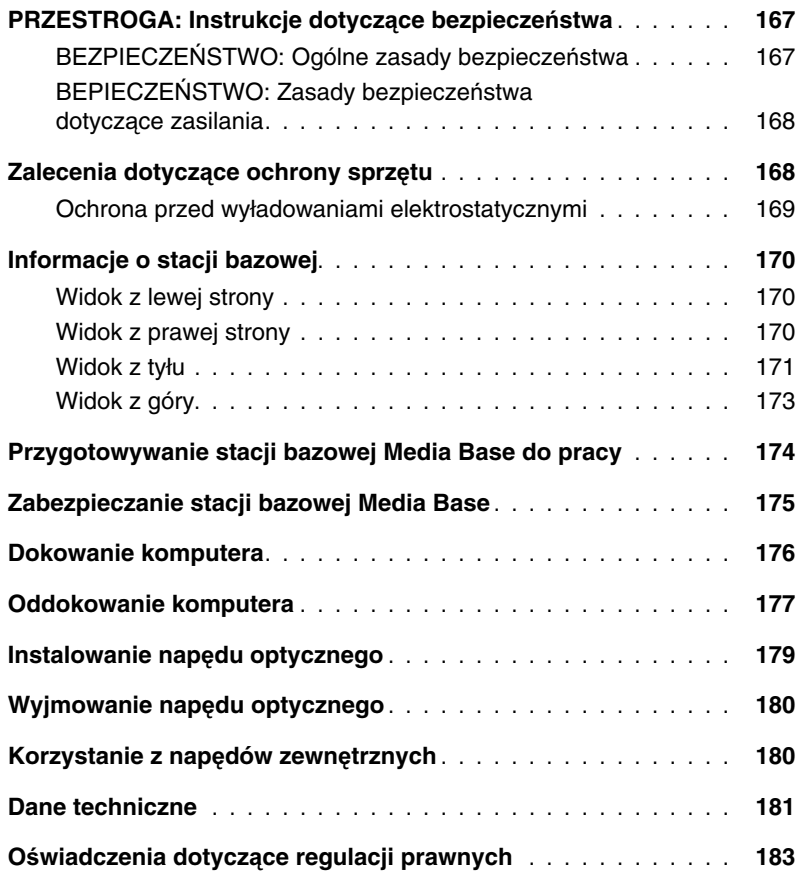

# <span id="page-168-0"></span>**PRZESTROGA: Instrukcje dotycz**ą**ce bezpiecze**ń**stwa**

Należy przestrzegać poniższych zaleceń dotyczących bezpieczeństwa, aby zapewnić własne bezpieczeństwo oraz uchronić swoje urządzenie (komputer, replikator portów, stację bazową, stację dokującą i inne podobne urządzenia) oraz środowisko pracy przed potencjalnymi szkodami.

#### <span id="page-168-1"></span>**BEZPIECZE**Ń**STWO: Ogólne zasady bezpiecze**ń**stwa**

Stosować się do poniższych zaleceń dotyczących bezpiecznej obsługi w celu zapewnienia bezpieczeństwa osobistego:

- Przygotowując urządzenie do pracy, ustawić je na poziomej powierzchni.
- Nie przystępować do samodzielnych napraw urządzenia, chyba że zostało to objaśnione w dokumentacji urządzenia Dell™ lub w innych instrukcjach dostarczonych przez firmę Dell. Zawsze stosować się ściśle do instrukcji instalacji i obsługi.
- W celu uniknięcia potencjalnego zagrożenia porażeniem elektrycznym nie przyłączać, ani nie odłączać żadnych kabli oraz nie wykonywać czynności konserwacyjnych lub zmiany konfiguracji tego produktu podczas burzy z wyładowaniami elektrycznymi. Nie korzystać ze stacji bazowej podczas burzy z wyładowaniami elektrycznymi, chyba że wszystkie kable zostały odłączone, a komputer pracuje na zasilaniu akumulatorowym.
- Jeżeli urządzenie jest wyposażone w zintegrowany lub opcjonalny (PC Card) modem, kabel modemu należy odłączyć, gdy nadchodzi burza z wyładowaniami elektrycznymi, aby uniknąć zagrożenia porażeniem elektrycznym przez piorun z większej odległości przez linię telefoniczną.
- Nie wkładać żadnych przedmiotów w szczeliny wentylacyjne lub inne otwory urządzenia. Mogłoby to spowodować pożar lub porażenie prądem elektrycznym wskutek zwarcia wewnętrznych części składowych.
- Urządzenie umieszczać z dala od kaloryferów i innych źródeł ciepła. Nie należy także blokować szczelin wentylacyjnych chłodzenia. Unikać umieszczania luźnych arkuszy papieru pod urządzeniem, nie kłaść urządzenia w zamkniętych przestrzeniach, ani na łóżku, kanapie, czy dywanie.
- Nie używać urządzenia w wilgotnych miejscach, na przykład w pobliżu wanny, umywalki lub basenu albo w wilgotnej piwnicy.
- Nie rozlewać pożywienia ani innych płynów na komputer.
- Przed rozpoczęciem czyszczenia urządzenia należy odłączyć go od gniazdka zasilania elektrycznego. Do czyszczenia urządzenia używać miękkiej szmatki zwilżonej wodą. Nie należy używać środków czyszczących w płynie czy w aerozolu, które mogą zawierać substancje łatwopalne.
- Nie kłaść żadnych przedmiotów na przewodzie zasilacza i nie umieszczać przewodu zasilającego w miejscach, gdzie można by potknąć się o niego lub chodzić po nim.
- Gdy komputer jest uruchomiony, nie należy go umieszczać w miejscach o słabej wentylacji, np. w walizce do przenoszenia lub w zamkniętej aktówce. Ograniczony przepływ powietrza grozi uszkodzeniem komputera lub pożarem.
- Nie dopuszczać, aby komputer przenośny działał przez dłuższy okres czasu umieszczony bezpośrednio na odsłoniętej skórze. Temperatura powierzchni podstawy komputera wzrasta podczas normalnej eksploatacji (szczególnie w przypadku korzystania z zasilacza prądu zmiennego). Dopuszczanie do długotrwałego kontaktu z odsłoniętą skórą może spowodować niewygodę, a nawet oparzenie.
- Karty PC Cards mogą być bardzo ciepłe podczas normalnej eksploatacji. Należy zachować ostrożność przy wyjmowaniu kart PC Cards po okresie ciągłej pracy.
- To urządzenie może być wyposażone w optyczne napędy dyskowe (ODD), CD-ROM, CDR/W, DVD itp., które posiadają wbudowane urządzenia laserowe. Te optyczne napędy dyskowe są zgodnie z wymaganiami dotyczącymi bezpieczeństwa i są klasyfikowane jako "urządzenia laserowe Klasy 1" według normy US DHHS oraz normy EN/IEC60825-1 dotyczącej bezpieczeństwa urządzeń laserowych. Optyczne napędy dyskowe nie zawierają elementów wymagających regulacji, ani części podlegających obsłudze lub wymianie przez użytkownika. Aby zapobiec jakiemukolwiek zagrożeniu narażenia na działanie promieniowania laserowego, nie należy wyłączać ani otwierać zespołu optycznego napędu dyskowego z jakiegokolwiek powodu.

**OSTRZE**Ż**ENIE:** Przewód przyłączeniowy w tym urządzeniu zawiera ołów, pierwiastek chemiczny uznany w stanie Kalifornia jako powodujący wady wrodzone i inne zaburzenia procesów rozrodczych. **Posługuj**ą**c si**ę **takim przewodem, nale**ż**y potem umy**ć **r**ę**ce**.

#### <span id="page-169-0"></span>**BEPIECZE**Ń**STWO: Zasady bezpiecze**ń**stwa dotycz**ą**ce zasilania**

- Jeżeli produkt jest wyposażony w 3-żyłowy przewód zasilający, należy koniecznie przyłączać go do prawidłowo uziemionego źródła zasilania, aby zapobiec porażeniu prądem elektrycznym. Nie stosować rozdzielaczy, ani nie usuwać styku uziemienia z wtyczki przewodu zasilającego. Korzystając z przedłużacza należy zastosować przedłużacz takiego typu, który pasuje do wtyczki przewodu zasilacza.
- Używając przedłużacza wraz z zasilaczem prądu zmiennego, należy zadbać, aby całkowity prąd znamionowy urządzeń przyłączonych do przedłużacza nie przekraczał prądu znamionowego przedłużacza.
- Używać tylko zasilacza prądu zmiennego dostarczonego przez firmę Dell, zatwierdzonego do stosowania wraz z tym urządzeniem. Używanie innego zasilacza może być przyczyną pożaru lub eksplozji. Elektryczne parametry znamionowe zasilacza prądu zmiennego można znaleźć w Przewodniku użytkownika lub Podręczniku właściciela.
- Używając listwy zasilającej z wieloma gniazdami należy zachować ostrożność przyłączając przewód zasilacza prądu zmiennego do listwy. W przypadku niektórych listw zasilających możliwe jest nieprawidłowe włożenie wtyczki. Skutkiem nieprawidłowego włożenia wtyczki zasilacza może być trwałe uszkodzenie urządzenia, a także wystąpienie zagrożenia porażeniem elektrycznym i/lub pożarem. Należy zadbać, aby styk uziemienia wtyczki trafił na odpowiedni styk uziemienia gniazda listwy zasilającej.
- Przed przyłączeniem urządzenia do gniazdka elektrycznego należy sprawdzić, czy parametry znamionowe napięcia zasilacza prądu zmiennego odpowiadają znamionowemu napięciu i częstotliwości dostępnego źródła zasilania.
- W celu usunięcia z komputera wszystkich źródeł zasilania należy wyłączyć komputer, odłączyć zasilacz prądu zmiennego od gniazdka elektrycznego oraz wyjąć wszystkie akumulatory zainstalowane we wnęce akumulatora oraz we wnęce modułów.
- Kiedy zasilacz prądu zmiennego jest używany do zasilania komputera lub ładowania akumulatora, umieszczać go w przewietrzanym miejscu, na przykład na biurku lub na podłodze, Nie przykrywać zasilacza papierami ani innymi przedmiotami, które osłabiałyby chłodzenie; nie używać zasilacza znajdującego się w walizce do przenoszenia komputera.
- Podczas normalnej pracy komputera zasilacz prądu zmiennego może stać się gorący. Zachować ostrożność operując zasilaczem podczas i zaraz po pracy.
- **Norwegia i Szwecja:** Kabel zasilający przyłączać tylko do gniazdka elektrycznego z uziemieniem.
- **Tylko Japonia:** Z zasilaczem prądu zmiennego stosować tylko kabel zasilający prądu przemiennego dostarczony przez firmę Dell. Skutkiem używania innego kabla zasilającego może być uszkodzenie urządzenia lub zasilacza prądu zmiennego albo wystąpienie zagrożenia pożarem bądź porażeniem elektrycznym.

### <span id="page-169-1"></span>**Zalecenia dotycz**ą**ce ochrony sprz**ę**tu**

Stosować się do poniższych wytycznych bezpiecznego posługiwania się, aby zapobiec uszkodzeniu sprzętu:

**OSTRZE**Ż**ENIE:** Przenosząc komputer z otoczenia o niskiej temperaturze do miejsca o wyższej temperaturze albo ze środowiska o wysokiej temperaturze do chłodniejszego miejsca, w celu uniknięcia uszkodzenia komputera należy zapewnić możliwość aklimatyzacji komputera w temperaturze pokojowej oraz umożliwić odparowanie wilgoci

- przed włączeniem komputera. • Chronić komputer przed takimi zagrożeniami ze strony otoczenia, jak brud, pył, żywność, płyny, skrajne temperatury oraz wystawienie na nadmierne działanie promieni słonecznych.
- Aby zapewnić pracę komputera w określonych warunkach roboczych, należy unikać miejsc o bezpośrednim lub nadmiernym działaniu wilgoci oraz skrajnie wysokich lub niskich temperatur.
- Pozostawiać odstęp minimalny 10,2 cm (4 cale) od wszystkich wentylowanych boków urządzenia, aby zapewnić przepływ powietrza niezbędny dla zachowania prawidłowej wentylacji.
- Nie ograniczać przepływu powietrza do urządzenia poprzez blokowanie jakichkolwiek szczelin wentylacyjnych lub dopływów powietrza.

**PRZESTROGA: Przygotowuj**ą**c zasilacz pr**ą**du zmiennego do podró**ż**y, owin**ąć **oba przewody wokół zasilacza w tym samym kierunku, jak to przedstawiono na poni**ż**szej ilustracji. Skutkiem zaniedbania owini**ę**cia przewodów w prawidłowym kierunku mo**ż**e by**ć **uszkodzenie przewodów, które nie jest obj**ę**te gwarancj**ą **udzielan**ą **na zasilacz. Nigdy nie nale**ż**y u**ż**ywa**ć **zasilacza pr**ą**du zmiennego, który wykazuje objawy uszkodzenia lub nadmiernego zu**ż**ycia.** 

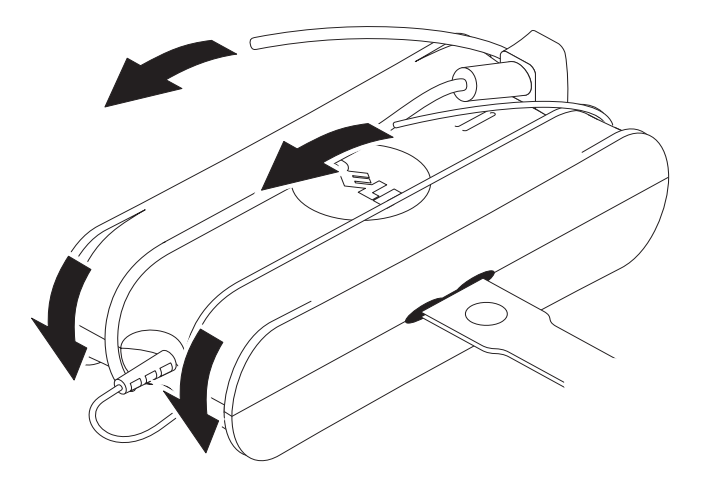

#### <span id="page-170-0"></span>**Ochrona przed wyładowaniami elektrostatycznymi**

Wyładowania elektrostatyczne (ESD) mogą zaszkodzić częściom elektronicznym wewnątrz komputera. W pewnych warunkach ładunek elektrostatyczny może utworzyć się na ciele użytkownika lub na jakimś przedmiocie, na przykład na urządzeniu peryferyjnym, a następnie rozładować się do innego przedmiotu, na przykład do komputera. Aby zapobiegać uszkodzeniom spowodowanym przez ładunki elektrostatyczne, należy rozładowywać elektryczność statyczną ze swojego ciała przed dotknięciem jakiejkolwiek wewnętrznej części elektronicznej komputera, na przykład modułu pamięci. Można ochronić się przed wyładowaniami elektrostatycznymi dotykając uziemionego, metalowego przedmiotu (na przykład niemalowanej, metalowej powierzchni panelu wejścia/wyjścia komputera) przed dotknięciem jakiejkolwiek części elektronicznej. Przed przyłączeniem urządzenia peryferyjnego (w tym także podręcznych asystentów cyfrowych) do komputera należy zawsze uziemiać zarówno samego siebie, jak i to urządzenie peryferyjne. Ponadto, pracując wewnątrz komputera, okresowo dotykać złącza wejścia/wyjścia w celu usunięcia ładunku statycznego, jaki mógł zgromadzić się na własnym ciele.

Aby zapobiec uszkodzeniom powodowanym przez wyładowania elektrostatyczne, można również podejmować następujące środki:

- Rozpakowując część wrażliwą na ładunek elektrostatyczny z opakowania transportowego, nie wyjmuj takiej części z antystatycznego materiału opakowania, dopóki nie będziesz gotowy do zainstalowania tej części. Tuż przed zdjęciem opakowania antystatycznego powinieneś rozładować elektryczność statyczną ze swojego ciała.
- Transportując wrażliwą część, najpierw umieść ją w antystatycznym pojemniku lub opakowaniu.
- Wszystkimi częściami wrażliwymi na elektryczność statyczną należy operować w miejscu zabezpieczonym przed elektrycznością statyczną. Jeżeli to możliwe, stosuj antystatyczne maty na podłodze oraz maty na stole warsztatowym.

### <span id="page-171-0"></span>**Informacje o stacji bazowej**

#### <span id="page-171-1"></span>**Widok z lewej strony**

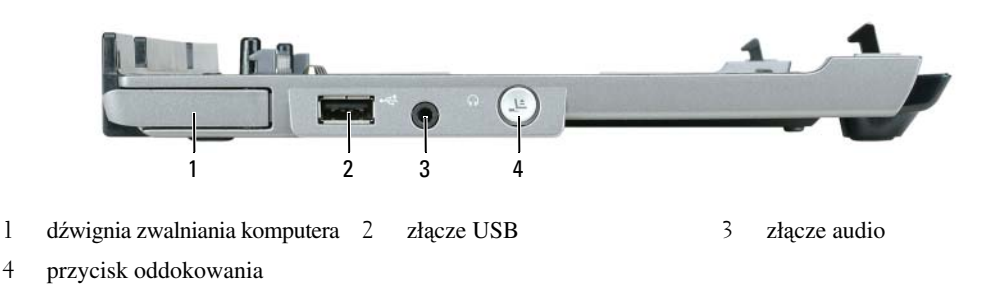

**D**Ź**WIGNIA ZWALNIANIA KOMPUTERA —** Zwalnia komputer ze stacji bazowej, jeżeli nie jest ona zabezpieczona za pomocą urządzenia zabezpieczającego przed kradzieżą.

**ZŁ**Ą**CZE USB —** Złącze zgodne ze standardem USB 2.0, które umożliwia przyłączanie takich urządzeń USB, jak drukarki, aparaty fotograficzne itd.

**ZŁ**Ą**CZE AUDIO —** Pozwala przyłączyć słuchawki lub głośniki.

**PRZYCISK ODDOKOWANIA —** Umożliwia oddokowanie komputera podczas jego pracy.

#### <span id="page-171-2"></span>**Widok z prawej strony**

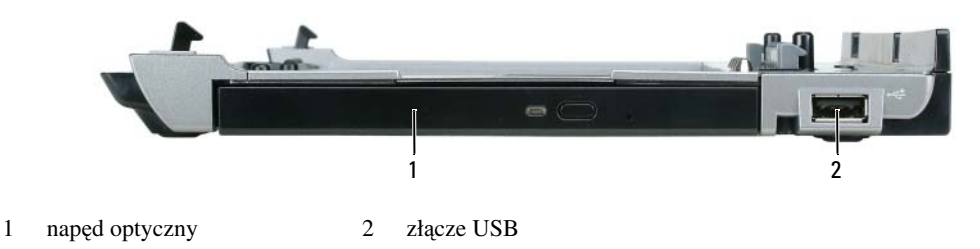

**NAP**Ę**D OPTYCZNY —** Umożliwia korzystanie z nośników CD oraz DVD.

**ZŁ**Ą**CZE USB —** Złącze zgodne ze standardem USB 2.0, które umożliwia przyłączanie takich urządzeń USB, jak drukarki, aparaty fotograficzne itd.

#### <span id="page-172-0"></span>**Widok z tyłu**

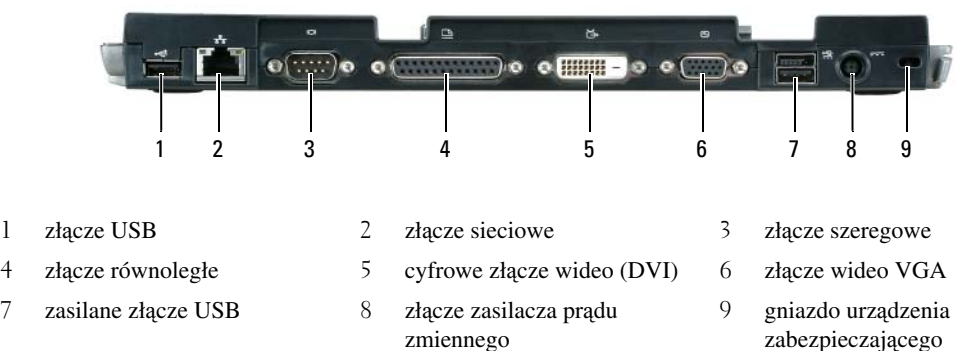

#### **Zł**ą**cze Opis**

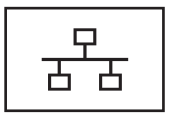

**ZŁ**Ą**CZE SIECIOWE —** Umożliwia podłączenie stacji bazowej do sieci. Dwie lampki umieszczone obok złącz wskazują stan połączenia oraz jego aktywność w przypadku kablowego połączenia sieciowego.

Informacje dotyczące korzystania z karty sieciowej można znaleźć w dokumentacji dostarczanej wraz z komputerem.

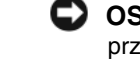

**OSTRZE**Ż**ENIE:** Nie należy wkładać wtyczki przewodu telefonicznego do złącza sieciowego.

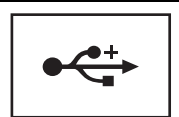

**ZŁ**Ą**CZA USB 2.0 —** Służą do przyłączenia maksymalnie czterech urządzeń zgodnych ze standardem USB 2.0; w tym urządzeń z zasilanym interfejsem USB.

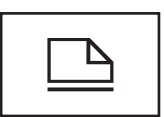

**ZŁ**Ą**CZE RÓWNOLEGŁE —** Służy do przyłączania urządzeń równoległych, na przykład drukarek z interefejsem równoległym.

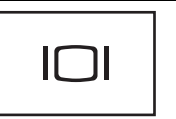

**ZŁ**Ą**CZE WIDEO —** Służy do przyłączenia zewnętrznego monitora VGA.

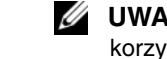

**UWAGA:** Gdy komputer jest zadokowany, należy korzystać ze złącza wideo stacji bazowej.

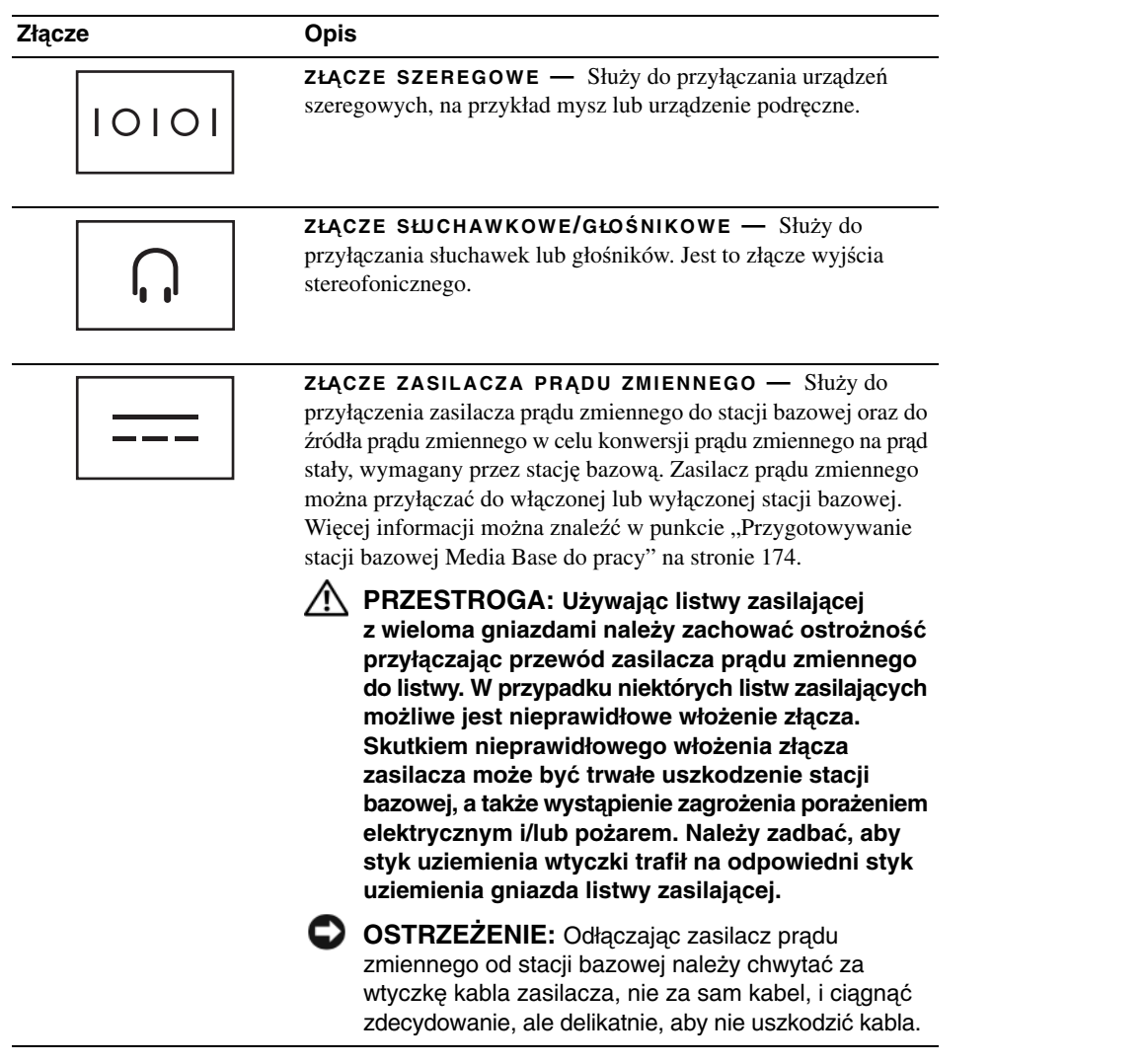

**GNIAZDO ZAMKA LINKI ZABEZPIECZAJ**Ą**CEJ —** Umożliwia przymocowanie do stacji bazowej dostępnych na rynku urządzeń zabezpieczających przed kradzieżą. Instrukcje instalowania urządzenia zabezpieczającego przed kradzieżą są zwykle dołączane do takiego urządzenia. Więcej informacji można znaleźć w punkcie "Zabezpieczanie stacji bazowej [Media Base" na stronie 175.](#page-176-0)

#### <span id="page-174-0"></span>**Widok z góry**

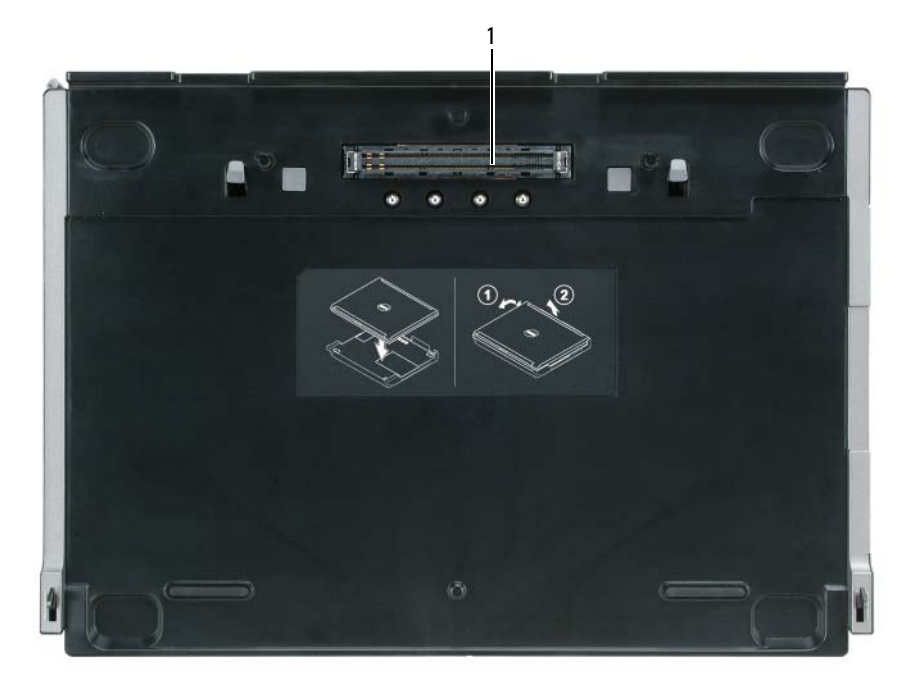

1 złącze dokowania

### <span id="page-175-0"></span>**Przygotowywanie stacji bazowej Media Base do pracy**

**PRZESTROGA: Zasilacz współpracuje z gniazdami sieci elektrycznej u**ż**ywanymi na całym**  ś**wiecie. W ró**ż**nych krajach stosuje si**ę **jednak ró**ż**ne wtyczki i listwy zasilania. U**ż**ycie nieodpowiedniego kabla, nieprawidłowe podł**ą**czenie kabla do listwy zasilaj**ą**cej lub gniazda elektrycznego mo**ż**e spowodowa**ć **po**ż**ar lub uszkodzenie sprz**ę**tu.**

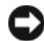

**OSTRZE**Ż**ENIE:** Zawsze należy używać zasilacza prądu zmiennego firmy Dell, który jest dostarczany wraz ze stacją bazową. Korzystanie z innych dostępnych w handlu zasilaczy prądu zmiennego — lub zasilaczy pochodzących z wcześniejszych modeli komputerów firmy Dell — może spowodować uszkodzenie stacji bazowej lub komputera.

- **C OSTRZEŻENIE:** Odłączając zasilacz prądu zmiennego firmy Dell od komputera lub stacji bazowej należy chwytać za wtyczkę kabla, nie za sam kabel, i ciągnąć zdecydowanie, ale delikatnie, aby nie uszkodzić kabla. Owijając kabel zasilacza prądu zmiennego, dostosować się do kąta złącza na zasilaczu, aby uniknąć uszkodzenia kabla.
- **1** Przyłącz zasilacz prądu zmiennego do złącza zasilacza prądu zmiennego oraz do gniazdka elektrycznego.

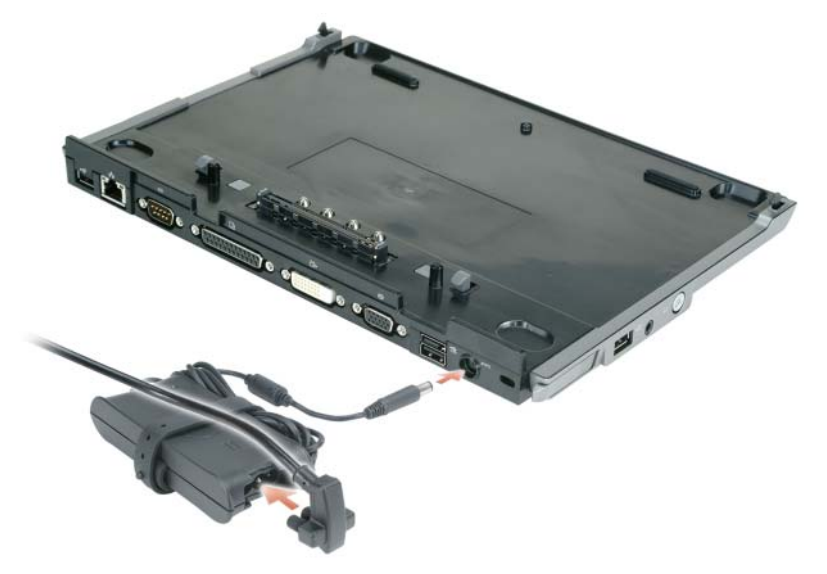

- **2** Przed pierwszym zadokowaniem komputera musi być zakończony proces konfigurowania jego systemu operacyjnego. Weryfikowanie zakończenia procesu konfigurowania systemu operacyjnego:
	- **a** Upewnij się, czy komputer nie jest połączony ze stacją bazową (zadokowany).
	- **b** Włącz komputer.
	- **c** Sprawdź, czy wyświetla się pulpit systemu Microsoft® Windows®.
	- **d** Wykorzystując menu **Start** systemu Windows zamknij system i wyłącz komputer.

### <span id="page-176-0"></span>**Zabezpieczanie stacji bazowej Media Base**

**UWAGA:** Gdy komputer jest zadokowany w stacji bazowej i w gnieździe zamka linki zabezpieczającej stacji bazowej zostało założone urządzenie zabezpieczające przed kradzieżą, komputer będzie można oddokować dopiero po wyjęciu urządzenia zabezpieczającego przed kradzieżą.

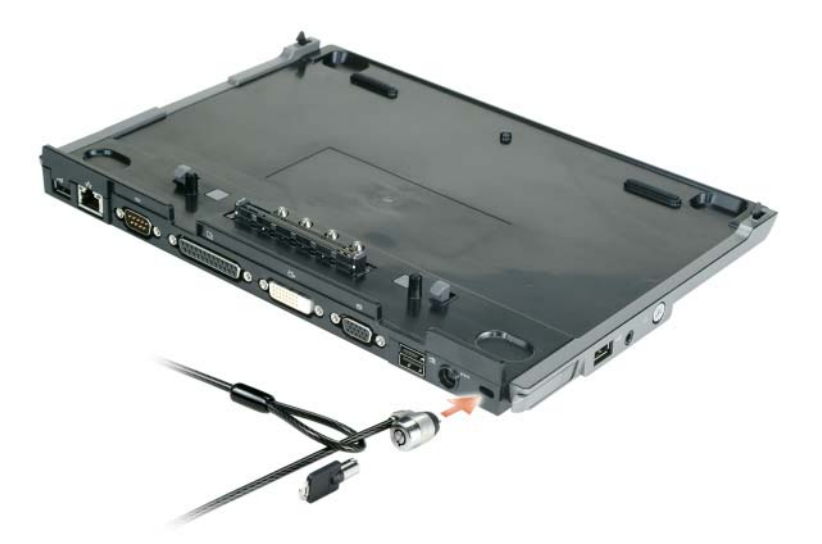

**1** Zamocuj dostępne w handlu urządzenie zabezpieczające przed kradzieżą w gnieździe zamka linki zabezpieczającej w stacji bazowej.

Urządzenia zabezpieczające przed kradzieżą zazwyczaj składają się w metalowej linki z przymocowanym urządzeniem zamykającym wraz z kluczem. Instrukcje instalowania urządzenia tego rodzaju można znaleźć w dokumentacji dołączanej do urządzenia.

### <span id="page-177-0"></span>**Dokowanie komputera**

**UWAGA:** Jeżeli chcesz zadokować swój komputer pierwszy raz i nie wykonałeś jeszcze czynności przedstawionych w punkcie ["Przygotowywanie stacji bazowej Media Base do pracy" na stronie 174](#page-175-0), wykonaj je przed przejściem do następnej czynności.

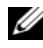

**UWAGA:** Po pierwszym zadokowaniu komputera akumulator komputera lub zasilacz prądu zmiennego mogą zasilać stację bazową, jeżeli nie została ona połączona z zasilaczem prądu zmiennego.

**UWAGA:** Komputer powinien być wyłączony tylko przy pierwszym jego dokowaniu.

**1** Wyrównaj tylną część komputera z tylną częścią stacji bazowej ustawiając ją pod kątem około 30 stopni oraz opuść przednią część komputera na stację bazową.

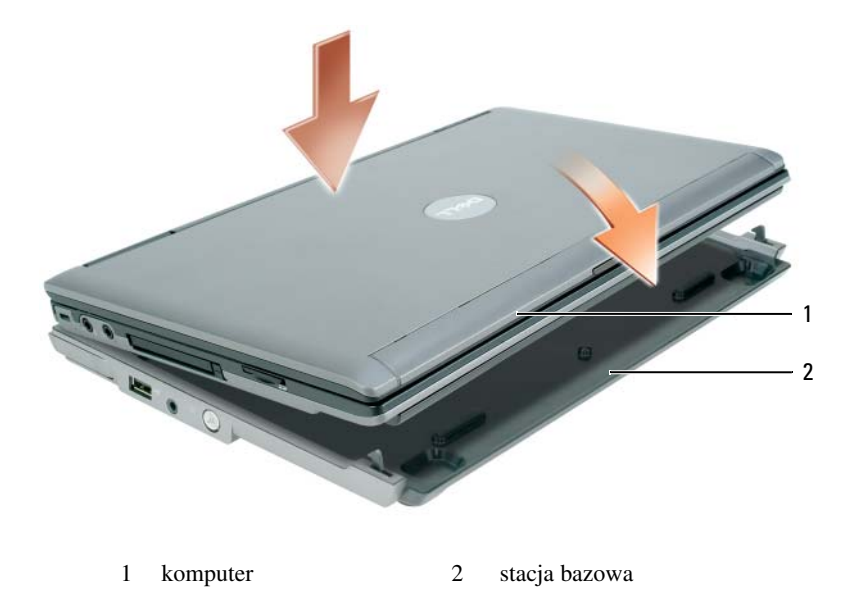

- **2** Delikatnie wciśnij komputer do stacji bazowej aż do zatrzaśnięcia i osadzenia komputera w złączu.
- **3** Włącz komputer.

System operacyjny rozpozna stację bazową.

### <span id="page-178-0"></span>**Oddokowanie komputera**

- **1** Przed oddokowaniem komputera zapisz i zamknij wszystkie otwarte pliki oraz zakończ wszystkie otwarte programy.
- **2** Skonfiguruj ustawienia zarządzania zasilaniem komputera w taki sposób, aby nie przechodził on do trybu gotowości ani do trybu hibernacji po zamknięciu (opuszczeniu) wyświetlacza:

*System Windows XP*

- **a** Kliknij przycisk **Start**, a następnie kliknij **Panel sterowania**.
- **b** W polu **Wybierz kategori**ę kliknij **Wygl**ą**d i kompozycje**.
- **c** W polu **lub wybierz ikon**ę **Panelu sterowania** kliknij **Opcje zasilania**, a następnie kliknij kartę **Zaawansowane**.
- **d** Z menu rozwijanego **Kiedy pokrywa komputera przeno**ś**nego zostanie zamkni**ę**ta** wybierz element **Nic nie rób.**

**OSTRZE**Ż**ENIE:** Nigdy nie należy oddokowywać komputera bez wcześniejszego przygotowania do oddokowania. Gdy komputer zostanie oddokowany bez przygotowania, nastąpi utrata danych i komputer może nie podjąć normalnego działania przez kilka minut, jeśli w ogóle podejmie.

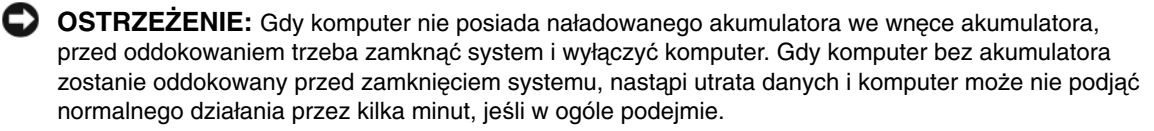

- **3** Jeżeli komputer nie posiada naładowanego akumulatora we wnęce akumulatora, zamknij system i wyłącz komputer poprzez menu **Start** systemu Windows.
- **4** Gdy komputer posiada naładowany akumulator we wnęce akumulatora, przygotuj komputer do oddokowania wykonując jedną z poniższych czynności:
	- Kliknij przycisk **Start**, a następnie kliknij **Oddokuj komputer**. ALBO
	- Wciśnij przycisk oddokowania znajdujący się z lewej strony stacji bazowej na 1 sekundę (zobacz ["Widok z lewej strony" na stronie 170\)](#page-171-1). Lampki stacji bazowej zgasną i zostanie wyświetlony komunikat **Oddokowywanie zako**ń**czone** informujący, że teraz można oddokować komputer.
- **5** Jeżeli stacja bazowa jest zabezpieczona, wyjmij zamek.
- **6** Pociągnij do przodu dźwignię zwalniania komputera (zobacz ["Widok z lewej strony" na stronie 170\)](#page-171-1) w celu zwolnienia komputera.

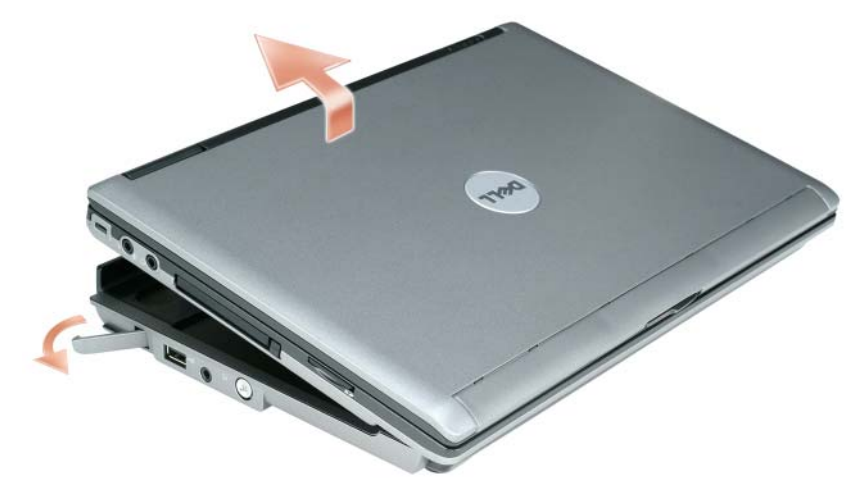

**7** Unieś tylną część komputera i zsuń komputer w kierunku tylnej części stacji bazowej.
## **Instalowanie nap**ę**du optycznego**

- **1** Zapisz i zamknij wszelkie otwarte pliki lub programy oraz wyłącz komputer.
- **2** Wsuń napęd optyczny do wnęki w stacji bazowej. (Patrz ["Widok z prawej strony" na stronie 170](#page-171-0).)
- **3** Załóż śruby mocujące napęd optyczny.

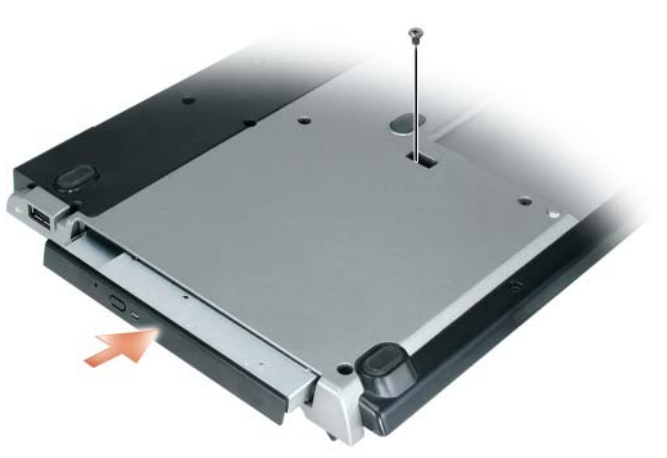

**4** Włącz komputer.

System operacyjny rozpozna nowy napęd.

# **Wyjmowanie nap**ę**du optycznego**

- **1** Zapisz i zamknij wszelkie otwarte pliki lub programy oraz zamknij system i wyłącz komputer.
- **2** Wyjmij śruby mocujące napęd optyczny i za pomocą wkrętaka wysuń napęd optyczny z wnęki modułów. Patrz ["Widok z prawej strony" na stronie 170.](#page-171-0)

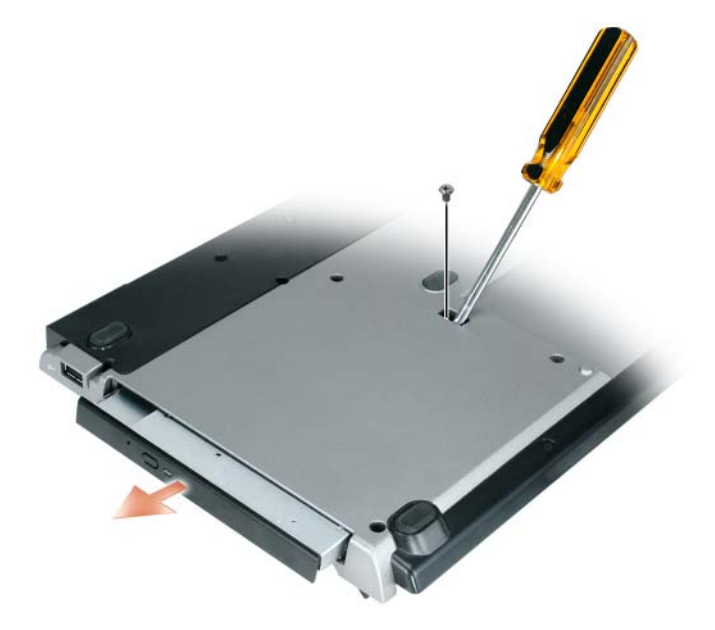

## **Korzystanie z nap**ę**dów zewn**ę**trznych**

Można korzystać z takich zewnętrznych napędów, jak napędy CD, CD-RW lub DVD/CD-RW przyłączając kabel USB takiego napędu do zasilanego złącza USB stacji bazowej. (Patrz ["Widok z tyłu" na stronie 171](#page-172-0).)

Zewnętrzne napędy można przyłączać lub odłączać, kiedy komputer pracuje lub kiedy jest wyłączony. Aby odłączyć lub zamienić napęd, należy kliknąć dwukrotnie ikonę **Unplug or Eject Hardware** (Odłącz lub wysuń sprzęt) na pasku zadań systemu Windows oraz kliknąć napęd, który ma być wysunięty. Następnie odłączyć napęd od stacji bazowej.

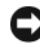

**OSTRZE**Ż**ENIE:** Kiedy zewnętrzny napęd nie jest przyłaczony do komputera, należy umieścić go w bezpiecznym, suchym miejscu, aby zapobiec jego uszkodzeniu. Należy unikać naciskania ich obudowy lub umieszczania na nich ciężkich przedmiotów.

# **Dane techniczne**

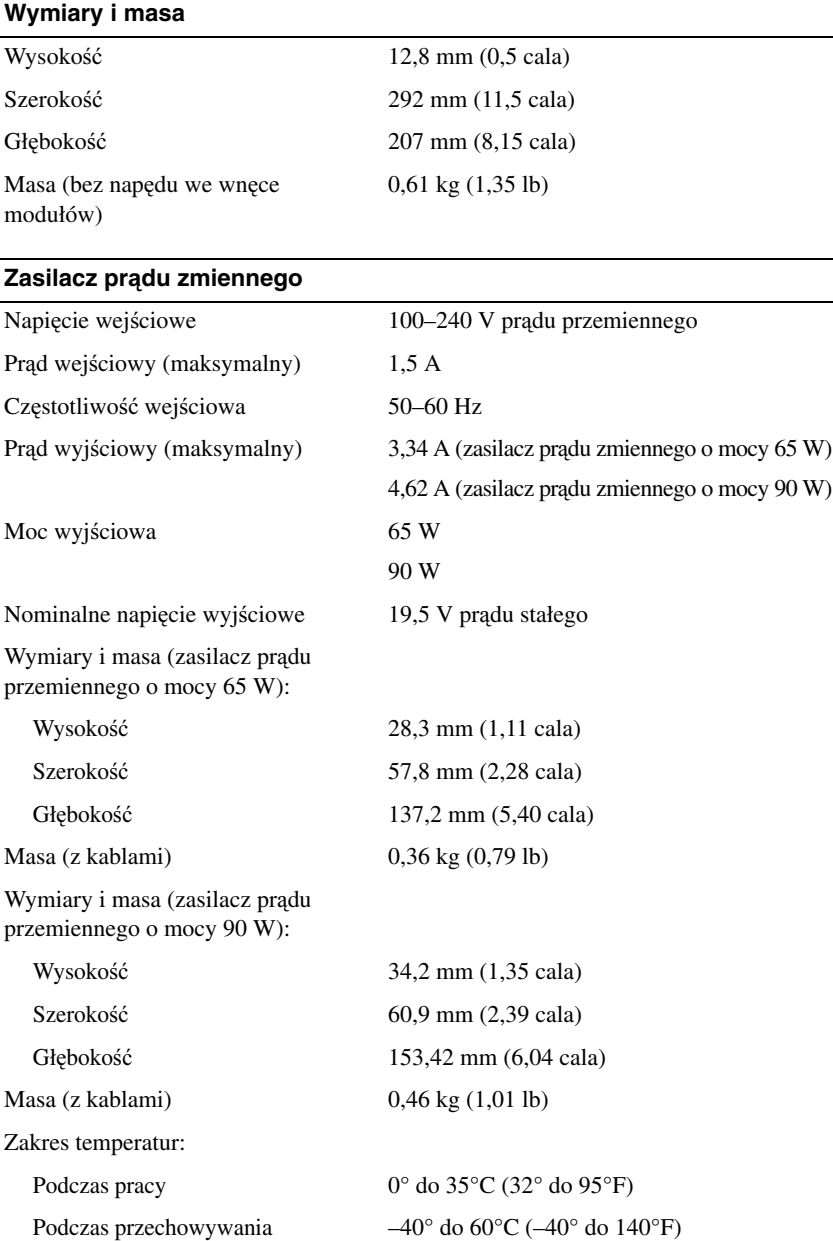

 $\overline{\phantom{0}}$ 

#### **Porty i zł**ą**cza**

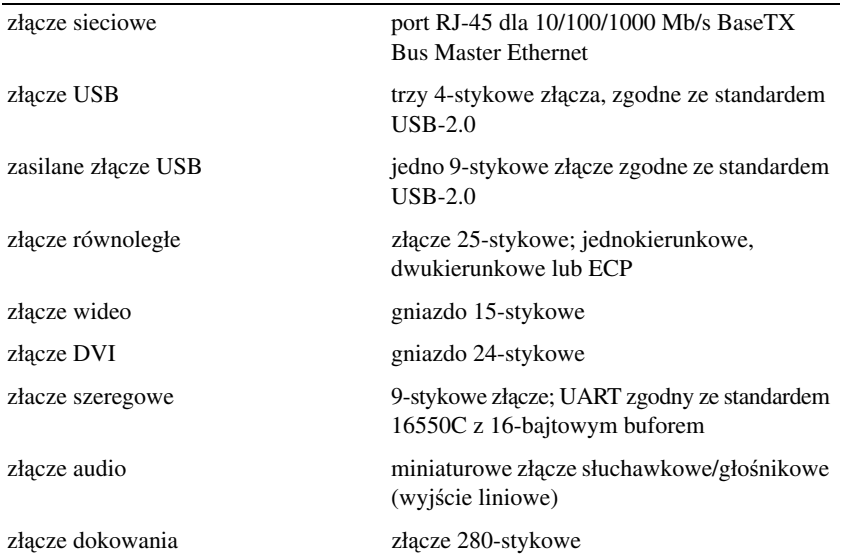

# **O**ś**wiadczenia dotycz**ą**ce regulacji prawnych**

Zakłócenia elektromagnetyczne (EMI) to dowolny sygnał lub emisja, wypromieniowywana w przestrzeń lub przewodzona wzdłuż przewodów zasilających albo sygnałowych, która stanowi zagrożenie dla działania nawigacji radiowej lub w sposób istotny pogarsza jakość, przeszkadza albo w sposób powtarzalny przerywa działanie licencjonowanych usług komunikacji radiowej. Usługi komunikacji radiowej obejmują między innymi komercyjne audycje radiowe w paśmie AM/FM, telewizję, usługi telefonii komórkowej, radar, kontrolę ruchu lotniczego, działanie pagerów oraz usługi komunikacji osobistej (PCS). Te licencjonowane usługi wraz z przypadkowymi źródłami promieniowania, takimi jak urządzenia cyfrowe, w tym systemy komputerowe, tworzą łącznie środowisko elektromagnetyczne.

Zgodność elektromagnetyczna (EMC) jest to zdolność urządzeń elektronicznych do prawidłowego działania w obecności środowiska elektromagnetycznego. Chociaż ten komputer został zaprojektowany i uznany za zgodny z określanymi przez agencje nadzorujące dopuszczalnymi poziomami zakłóceń elektromagnetycznych, nie istnieje żadna gwarancja, że zakłócenia nie wystąpią przy określonej instalacji. Jeśli okaże się, że ten sprzęt powoduje zakłócenia radiowych usług komunikacyjnych, co można ustalić włączając i wyłączając sprzęt, zakłócenia można próbować zmniejszyć na jeden bądź kilka z poniższych sposobów:

- Zmienić orientację anteny odbiorczej.
- Zmienić lokalizację komputera względem odbiornika.
- Oddalić komputer od odbiornika.
- Przyłączyć komputer do innego gniazda elektrycznego, tak aby komputer i odbiornik były zasilane z różnych obwodów.

W razie potrzeby zwrócić się do przedstawiciela firmy Dell Inc. lub doświadczonego technika radiowo-telewizyjnego w celu uzyskania dodatkowych wskazówek.

Z dodatkowymi informacjami dotyczącymi zgodności z regulacjami prawnymi można zapoznać się w podręczniku właściciela lub przewodniku użytkownika.

Produkty firmy Dell™ są projektowane, testowane i klasyfikowane pod względem charakterystyki docelowego środowiska elektromagnetycznego. Klasyfikacje środowiska elektromagnetycznego zazwyczaj odwołują się do poniższych zharmonizowanych określeń:

- Klasa A jest zazwyczaj przeznaczona do środowisk biurowych lub przemysłowych. Produkty Klasy B mogą być także używane w środowisku Klasy A.
- Klasa B jest zazwyczaj przeznaczona do środowisk domowych. Produktów Klasy A nie można używać w środowisku Klasy B.

Sprzęt informatyczny (ITE) zintegrowany lub przyłączany do komputera, łącznie z urządzeniami peryferyjnymi, kartami rozszerzeń, drukarkami, urządzeniami wejścia/wyjścia, monitorami itd., powinien odpowiadać klasyfikacji dla środowiska elektromagnetycznego komputera.

**Uwaga dotycz**ą**ca ekranowanych przewodów sygnałowych: Podł**ą**czanie urz**ą**dze**ń **peryferyjnych do urz**ą**dze**ń **firmy Dell powinno si**ę **odbywa**ć **wył**ą**cznie przy u**ż**yciu kabli ekranowanych, aby zmniejszy**ć **prawdopodobie**ń**stwo wyst**ą**pienia zakłóce**ń **usług komunikacji radiowej. Korzystanie z kabli ekranowanych zapewnia utrzymanie stosownej klasyfikacji zgodno**ś**ci elektromagnetycznej dla docelowego** ś**rodowiska elektromagnetycznego. Kable przeznaczone dla drukarek znajduj**ą **si**ę **w ofercie firmy Dell. Taki kabel mo**ż**na zamówi**ć **w firmie Dell za po**ś**rednictwem sieci Web pod adresem www.dell.com.** 

Firma Dell ustaliła, że ten produkt odpowiada wymaganiom dla produktu zharmonizowanego Klasy B. W poniższych paragrafach przedstawiono informacje dotyczące zgodności elektromagnetycznej/zakłóceń elektromagnetycznych (EMC/EMI) lub standardów bezpieczeństwa produktu dla poszczególnych krajów.

Aby uzyskac dodatkowe informacje na temat regulacji prawnych, zapoznaj sie z punktem ["Regulatory Notices" na stronie 21](#page-22-0).

Dell™ Latitude™ Systems

# Руководство по установке стыковочной станции Media Base

Модель **PR09S**

### Примечания**,** замечания и предупреждения

ПРИМЕЧАНИЕ**.** Содержит важную информацию, которая помогает при использовании компьютера.

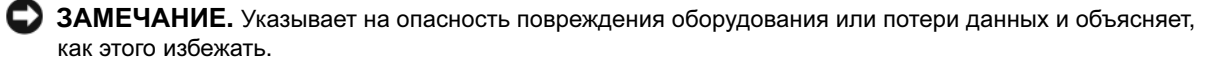

ПРЕДУПРЕЖДЕНИЕ**.** Указывает на потенциальную опасность повреждения имущества**,**  получения травмы или угрозу для жизни**.**

## Сокращения и аббревиатуры

Полный список сокращений и аббревиатур смотрите в Руководстве пользователя *Dell™ Latitude™ D420* (в зависимости от установленной операционной системы, дважды щелкните значок **User's Guide** (Руководство пользователя) на «рабочем столе» или нажмите кнопку Пуск → Справка и поддержка → **User and system guides** (Руководства пользователя и системные руководства) → **User's guides** (Руководства пользователя), а затем выберите **Dell Latitude User's Guide** (Руководство пользователя Dell Latitude)).

Модель **PR09S**

\_\_\_\_\_\_\_\_\_\_\_\_\_\_\_\_\_\_\_\_

Март **2006** г**. P/N RP468** Ред**. A00**

Информация**,** содержащаяся в данном документе**,** может быть изменена без уведомления**. © 2006 Dell Inc.** Все права защищены**.**

Воспроизведение материалов данного руководства в любой форме без письменного разрешения корпорации Dell Inc. строго запрещено.

Товарные знаки, использованные в этом документе: *Dell* и логотип *DELL* являются товарными знаками корпорации Dell; *Microsoft* и *Windows* являются охраняемыми товарными знаками корпорации Microsoft.

Остальные товарные знаки и торговые наименования могут использоваться в этом руководстве для обозначения либо фирм, заявляющих права на такие знаки и наименования, либо продукции этих фирм. Корпорация Dell не претендует ни на какие права собственности в отношении любых товарных знаков и торговых наименований, кроме своих собственных.

# Содержание

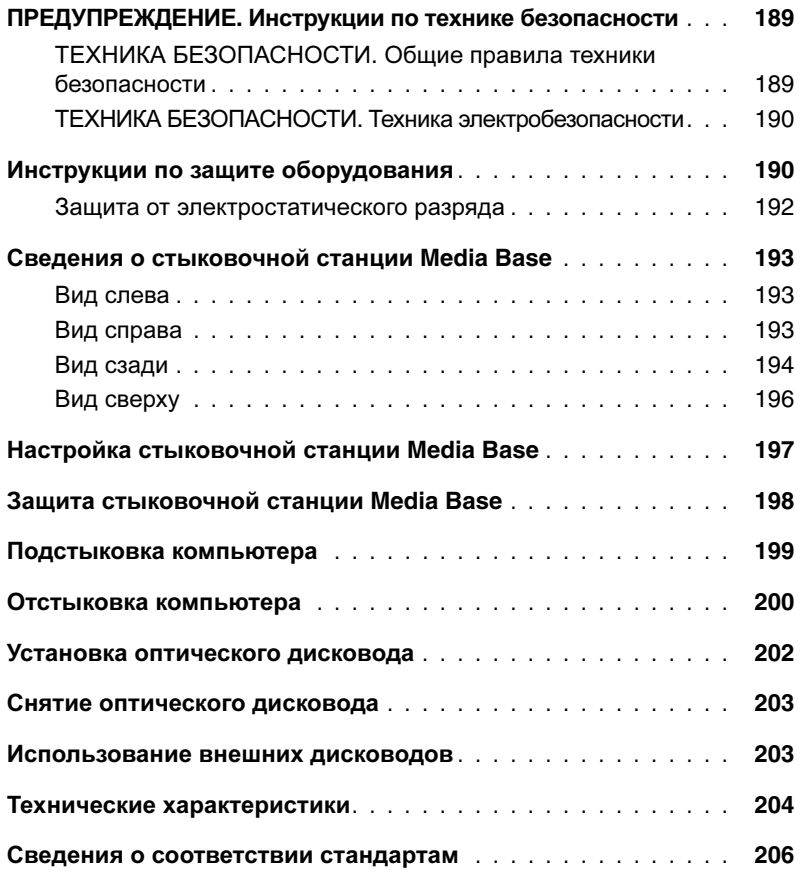

# <span id="page-190-0"></span><u>∕!</u>∖ПРЕДУПРЕЖДЕНИЕ. Инструкции по технике безопасности

Слелуйте этим инструкциям по технике безопасности в целях обеспечения собственной безопасности и во избежание возможного повреждения устройства (компьютера, репликатора портов, стыковочной станции и аналогичных устройств) и рабочего места.

#### <span id="page-190-1"></span>ТЕХНИКА БЕЗОПАСНОСТИ**.** Общие правила техники безопасности

В целях обеспечения собственной безопасности соблюдайте во время работы нижеуказанные рекомендации.

- При подготовке устройства к работе устанавливайте его на ровную поверхность.
- Не пытайтесь выполнять сервисное обслуживание устройства самостоятельно, за исключением тех случаев, которые описаны в документации по оборудованию Dell™ или в инструкциях, предоставленных вам корпорацией Dell. Неукоснительно соблюдайте инструкции по установке и сервисному обслуживанию.
- Во избежание возможного поражения электрическим током не следует подсоединять или отсоединять какие-либо кабели, проводить техническое обслуживание или изменять конфигурацию данного изделия во время грозы. Пользоваться стыковочной станцией Media Base во время грозы можно только в том случае, если от нее отсоединены все кабели и компьютер работает от аккумулятора.
- Если в состав устройства входит встроенный или дополнительный (PC Card) модем, то при приближении грозы необходимо отсоединить кабель модема, чтобы избежать возможного риска поражения электрическим током в случае разряда молнии в телефонную линию.
- Не вставляйте никакие посторонние предметы в вентиляционные отверстия или иные отверстия, предусмотренные в корпусе устройства. В противном случае может произойти возгорание или поражение электрическим током в результате короткого замыкания внутренних компонентов.
- Не устанавливайте устройство рядом с батареями отопления и иными источниками тепла. Кроме того, не следует загораживать отверстия, предусмотренные для охлаждения устройства. Не подкладывайте под устройство неплотную бумагу; не ставьте устройство в стенной шкаф с закрытой задней стенкой, а также на кровать, диван или ковер.
- Не пользуйтесь устройством в условиях повышенной влажности (например, рядом с ванной, раковиной или бассейном, или в сыром подвале).
- Не допускайте попадания пищи или жидкостей на компьютер.
- Прежде чем производить чистку устройства, отсоедините устройство от электросети. Чистить устройство следует мягкой влажной тканью. Не следует пользоваться жидкими или аэрозольными чистящими средствами, в которых могут содержаться воспламеняющиеся вещества.
- Убедитесь, что кабель питания адаптера переменного тока не придавлен какими-либо посторонними предметами, и уложите его там, где о него не споткнутся и где на него не наступят.
- Не держите работающий компьютер в местах с недостаточной вентиляцией, например в сумке для переноски или в закрытом кейсе. Это может повредить компьютер или привести к пожару.
- Не допускайте, чтобы основание работающего портативного компьютера в течение длительного времени касалось обнаженной кожи. Температура поверхности основания повышается во время нормальной работы (особенно при питании от сети переменного тока). Длительный контакт с обнаженной кожей может вызвать неприятные ощущения и, в конечном итоге, ожог.
- Платы PC Card могут сильно нагреваться в процессе нормальной работы. Соблюдайте осторожность при извлечении плат PC Card после их длительной работы.

• В состав этого устройства могут входить дисководы оптических дисков (ODD), дисководы CD-ROM, CDR/W, DVD и т.д., в которых имеются встроенные лазерные устройства. Эти дисководы оптических дисков соответствуют требованиям по технике безопасности и классифицируются как «лазерные устройства класса 1» согласно стандарта Министерства здравоохранения и социального обеспечения США и европейского стандарта безопасности лазерных устройств EN/IEC60825-1. В этих дисководах оптических дисков отсутствуют детали, которые могут регулироваться, обслуживаться или заменяться пользователем. Во избежание риска подвергнуться воздействию лазерного излучения не разрешается ни по какой причине отключать или вскрывать дисковод оптических дисков.

ВНИМАНИЕ**!** В шнуре этого изделия содержится свинец, а это химическое вещество, насколько известно властям штата Калифорния, может вызывать врожденные пороки и другие расстройства репродуктивной функции. **Вымойте руки** после работы*.* 

#### <span id="page-191-0"></span>ТЕХНИКА БЕЗОПАСНОСТИ**.** Техника электробезопасности

- Если к данному изделия прилагается кабель питания с 3-штыревым штепселем, его следует подсоединять к источнику питания с надлежащим заземлением во избежание возможного поражения электрическим током. Не пользуйтесь штепселями-переходниками и не удаляйте штырь заземления из штепселя кабеля питания. Если вы пользуетесь удлинительным кабелем питания, следует использовать кабель соответствующего типа, который сопрягается со штепселем кабеля питания адаптера.
- Если вы подключаете адаптер переменного тока с помощью удлинительного кабеля питания, убедитесь, что общий номинальный ток изделий, подключенных к удлинительному кабелю питания, не превышает номинальный ток удлинительного кабеля.
- Используйте только адаптер переменного тока, предоставленный корпорацией Dell и одобренный для применения с данным устройством. Использование другого адаптера переменного тока может стать причиной пожара или взрыва. Требования к электрическим параметрам адаптера переменного тока смотрите в «Руководстве пользователя» или «Руководстве по эксплуатации».
- Если используется сетевой фильтр с несколькими розетками, следует соблюдать осторожность при подсоединении кабеля питания адаптера переменного тока к сетевому фильтру. В некоторых сетевых фильтрах отсутствует защита от неправильного подключения. Неправильное подключение штепселя кабеля питания может привести к неустраняемому повреждению устройства, а также создать риск поражения электрическим током или возникновения пожара. Убедитесь, что заземляющий плоский контакт штепселя кабеля питания вставлен в соответствующий заземляющий разъем сетевого фильтра.
- Перед подключением устройства к электросети проверьте номинальное напряжение адаптера переменного тока, чтобы убедиться в том, что требуемые напряжение и частота оответствуют имеющемуся источнику питания.
- Чтобы отключить компьютер от всех источников питания, выключите компьютер, отсоедините адаптер переменного тока от электросети и выньте все аккумуляторы, установленные в акумуляторном отсеке или модульном отсеке.
- Если вы используете адаптер переменного тока для обеспечения работы компьютера или для подзарядки аккумулятора, установите его в хорошо вентилируемом месте (например, на столе или на полу). Не накрывайте адаптер переменного тока бумагами или другими предметами, которые приведут к ухудшению его охлаждения; также не следует использовать адаптер переменного тока внутри сумки для переноски.
- Адаптер переменного тока может сильно нагреваться в процессе нормальной работы компьютера. Соблюдайте осторожность при обращении с адаптером во время работы или сразу после ее завершения.
- Норвегия и Швеция**.** Подсоединяйте кабель питания только к электрической розетке с заземлением.
- Только в Японии**.** Используйте с адаптером переменного тока только сетевой кабель питания, предоставленный корпорацией Dell. Использование любого другого кабеля питания может привести к повреждению устройства или адаптера переменного тока, или может стать причиной пожара или поражения электрическим током.

## <span id="page-192-0"></span>Инструкции по защите оборудования

Во избежание повреждения оборудования соблюдайте во время работы нижеуказанные рекомендации.

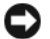

ЗАМЕЧАНИЕ**.** Если компьютер попадает из низкотемпературной среды в среду с более высокой температурой, или наоборот, дайте ему акклиматизироваться до комнатной температуры и дождитесь, чтобы испарился любой образовавшийся конденсат. Только после этого можно будет включить питание. Это поможет избежать повреждения компьютера.

- Оберегайте устройство от опасных воздействий окружающей среды (например, грязь, пыль, пищевые продукты, жидкости, экстремальные температуры и чрезмерное воздействие солнечных лучей).
- Оберегайте устройство от прямого попадания влаги или от чрезмерной влажности, а также от воздействия чрезмерно высоких или низких температур, чтобы обеспечить использование компьютера в пределах указанного рабочего диапазона.
- Обеспечьте зазор не менее 10,2 см со всех сторон устройства, в которых имеются вентиляционные отверстия, чтобы обеспечить приток воздуха, необходимый для надлежащей вентиляции.
- Не загораживайте вентиляционные отверстия и воздухозаборники, чтобы не ограничивать приток воздуха в устройство.

ПРЕДУПРЕЖДЕНИЕ**.** При подготовке адаптера переменного тока к поездке следует обернуть оба шнура вокруг адаптера в одном и том же направлении, как показано на следующем рисунке. Если не обернуть шнуры в правильном направлении, может произойти их повреждение, на которое не распространяется действие гарантии в отношении адаптера. Не разрешается использовать адаптер переменного тока при наличии признаков повреждения или чрезмерного износа.

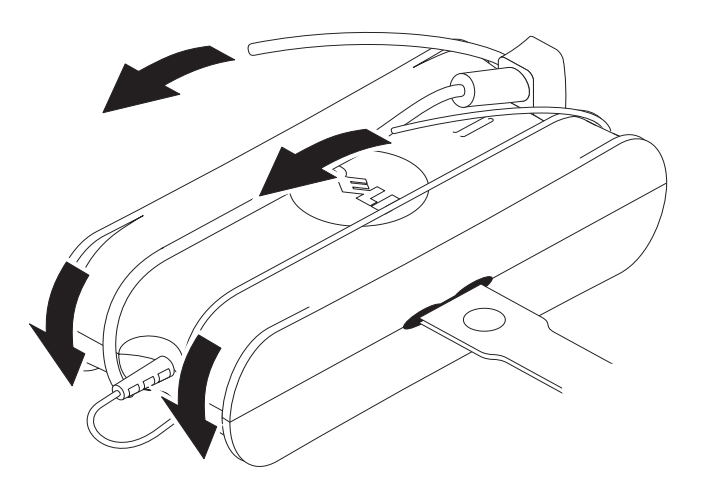

#### <span id="page-193-0"></span>Защита от электростатического разряда

Электростатические разряды могут повредить внутренние электронные компоненты компьютера. В определенных условиях на вашем теле или на каком-либо предмете (например, на периферийном устройстве) может накапливаться электростатический заряд, который затем может разрядиться на другой предмет (например, на компьютер). Во избежание повреждения оборудования в результате электростатического разряда следует снимать статическое электричество с тела перед тем, как прикасаться к любым внутренним электронным компонентам компьютера (например, к модулю памяти). Защиту от электростатического разряда можно обеспечить, прикоснувшись к металлическому заземленному предмету (например, к неокрашенной металлической поверхности панели ввода-вывода на компьютере) перед работой с любыми электронными компонентами. При подключении к компьютеру периферийного устройства (включая карманные персональные компьютеры) необходимо обязательно заземлиться самому и заземлить периферийное устройство перед его подключением к компьютеру. Кроме того, во время работы с внутренними компонентами компьютера необходимо периодически прикасаться к разъему ввода-вывода, чтобы снять с тела любой накопившийся статический заряд.

Во избежание повреждения в результате электростатического разряда можно также выполнить следующие действия.

- При извлечении статически чувствительных компонентов из транспортной картонной коробки не следует вынимать компонент из антистатической упаковки до тех пор, пока вы не будете готовы к его установки в компьютер. Перед тем, как развернуть антистатическую упаковку, обязательно снимите статическое электричество с тела.
- При перевозке чувствительного компонента его необходимо сначала поместить в антистатический контейнер или в антистатическю упаковку.
- Работать со всеми электростатически чувствительными компонентами следует в местах, защищенных от накопления статических зарядов. Если возможно, используйте антистатические напольные прокладки и прокладки под ножки рабочих столов.

## <span id="page-194-0"></span>Сведения о стыковочной станции **Media Base**

#### <span id="page-194-1"></span>Вид слева

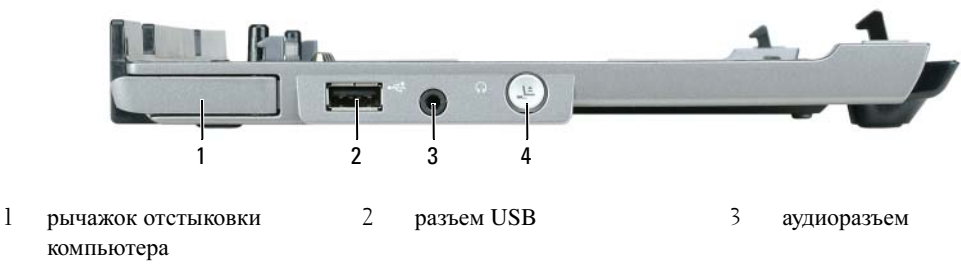

4 кнопка отстыковки

РЫЧАЖОК ОТСТЫКОВКИ КОМПЬЮТЕРА **—** Высвобождает компьютер из стыковочной станции Media Base, если она не защищена устройством «антивор».

Р АЗЪЕМ **USB —** Разъем, совместимый со стандартом USB 2.0, который позволяет подключать устройства USB (например, принтеры, фотоаппараты и т.д.).

АУДИОР АЗЪЕМ **—** Служит для подключения наушников и динамиков.

КНОПКА ОТСТЫКОВКИ **—** Позволяет отстыковать компьютер во время его работы.

#### <span id="page-194-2"></span>Вид справа

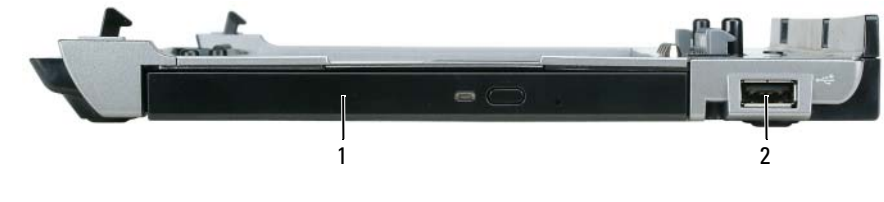

1 оптический дисковод 2 разъем USB

ОПТИЧЕСКИЙ ДИСКОВОД **—** Позволяет использовать носители типа компакт-дисков и дисков DVD.

Р АЗЪЕМ **USB —** Разъем, совместимый со стандартом USB 2.0, который позволяет подключать устройства USB (например, принтеры, фотоаппараты и т.д.).

#### <span id="page-195-0"></span>Вид сзади

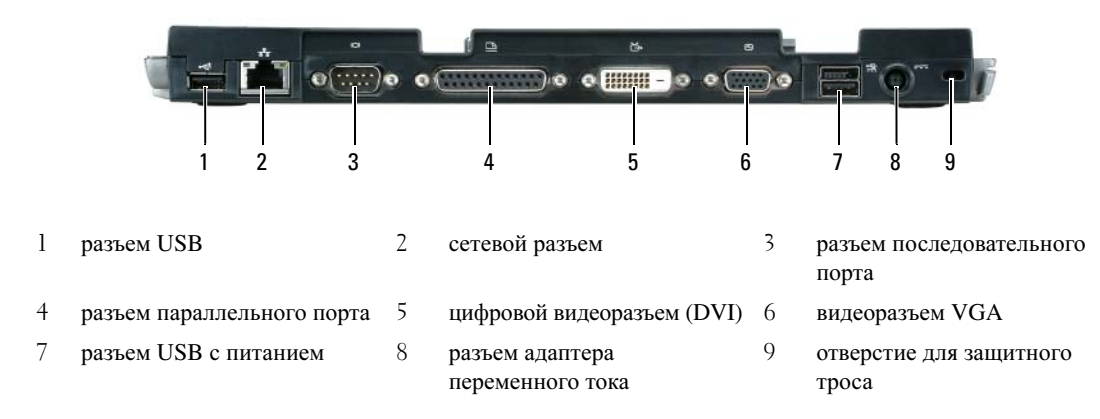

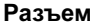

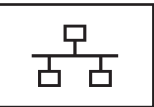

СЕТЕВОЙ Р АЗЪЕМ **—** Служит для подключения стыковочной станции Media Base к сети. Два индикатора рядом с разъемом показывают состояние канала и активность проводного сетевого соединения.

Информацию по использованию сетевого адаптера смотрите в документации по компьютеру.

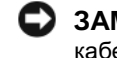

Описание

ЗАМЕЧАНИЕ**.** Не подсоединяйте телефонный кабель в сетевой разъем.

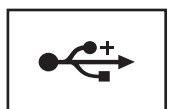

Р АЗЪЕМЫ **USB 2.0 —** Обеспечивают подключение до четырех устройств, совместимых со стандартом USB 2.0; в том числе имеется один разъем USB с питанием.

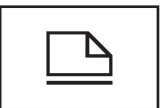

Р АЗЪЕМ ПАРАЛЛЕЛЬНОГО ПОРТА **—** Служит для подключения параллельных устройств, например параллельного принтера.

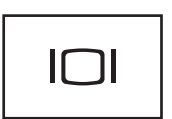

ВИДЕОР АЗЪЕМ **—** Служит для подключения внешнего VGA-монитора.

ПРИМЕЧАНИЕ**.** Если компьютер подстыкован, используйте видеоразъем стыковочной станции Media Base.

Ø

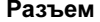

#### Описание

 $IOIO$ 

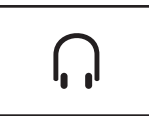

Р АЗЪЕМ НАУШНИКОВ**/**ДИНАМИКОВ **—** Служит для подключения наушников или динамиков. Этот разъем представляет собой разъем со стереовыходом.

Р АЗЪЕМ ПОСЛЕДОВАТЕЛЬНОГО ПОРТА **—** Служитдля подключения последовательного устройства (например, последовательной мыши или карманного устройства).

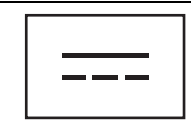

Р АЗЪЕМ АДАПТЕРА ПЕРЕМЕННОГО ТОКА **—** Служит для подключения адаптера переменного тока к стыковочной станции Media Base и сети переменного тока с целью преобразования напряжения переменного тока в напряжение постоянного тока, необходимое для питания стыковочной станции Media Base. Адаптер переменного тока можно подключать и к включенной, и к выключенной стыковочной станции Media Base. Дополнительную информацию смотрите в разделе «[Настройка](#page-198-0) стыковочной станции [Media Base»](#page-198-0) на стр. 197.

ПРЕДУПРЕЖДЕНИЕ**.** Если используется сетевой фильтр с несколькими розетками**,**  следует соблюдать осторожность при подсоединении кабеля питания адаптера переменного тока к сетевому фильтру**.**  В некоторых сетевых фильтрах отсутствует защита от неправильного подключения**.**  Неправильное подключение разъема кабеля питания может привести к неустраняемому повреждению стыковочной станции **Media Base,**  а также создать риск поражения электрическим током или возникновения пожара**.** Убедитесь**,** что заземляющий плоский контакт вилки кабеля питания вставлен в соответствующий заземляющий разъем сетевого фильтра**.**

ЗАМЕЧАНИЕ**.** При отсоединении кабеля адаптера переменного тока от стыковочной станции Media Base возьмитесь за разъем кабеля, а не за сам кабель, и потяните его с усилием, но осторожно, чтобы не повредить кабель.

ОТВЕР СТИЕ ДЛЯ ЗАЩИТНОГО ТРОСА **—** Позволяет прикрепить на стыковочную станцию Media Base имеющееся в продаже устройство «антивор». Инструкции по установке устройств «антивор» обычно прилагаются к устройству. Дополнительную информацию смотрите в разделе «Защита стыковочной станции [Media Base»](#page-199-0) на стр. 198.

### <span id="page-197-0"></span>Вид сверху

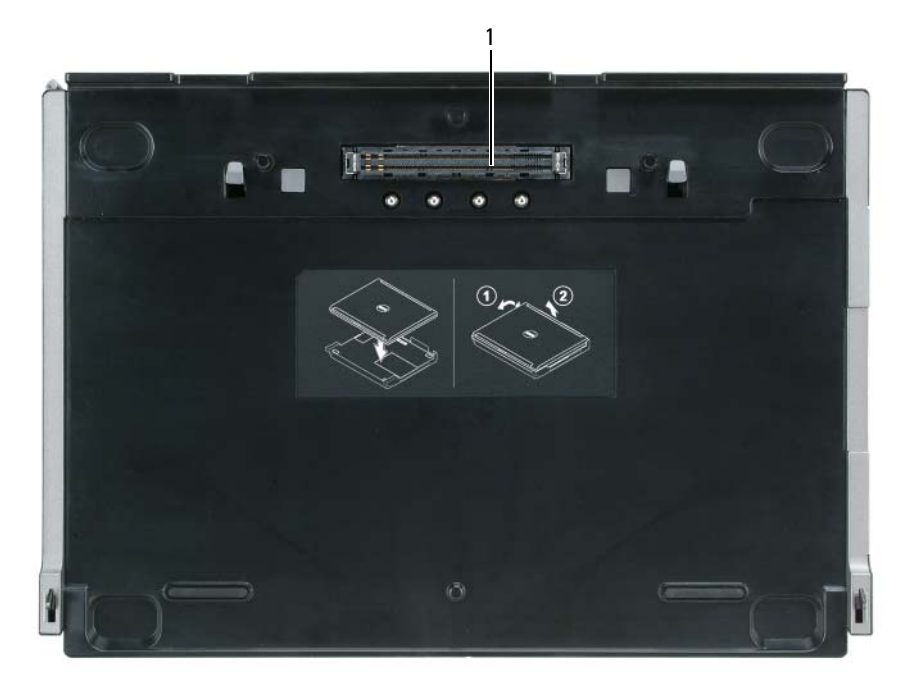

разъем для стыковки

## <span id="page-198-0"></span>Настройка стыковочной станции **Media Base**

ПРЕДУПРЕЖДЕНИЕ**.** Адаптер переменного тока работает с электрическими розетками, используемыми во всем мире. Тем не менее, в разных странах используются разные разъемы электропитания и сетевые фильтры. Использование несовместимого кабеля, а также неправильное подключение кабеля к сетевому фильтру или электросети может привести к повреждению оборудования или пожару.

ЗАМЕЧАНИЕ**.** Всегда используйте адаптер переменного тока корпорации Dell, прилагаемый к стыковочной станции Media Base. Использование любого другого адаптера переменного тока, имеющегося в продаже, или адаптера от предыдущих моделей компьютеров Dell может привести к повреждению стыковочной станции Media Base или компьютера.

**• ЗАМЕЧАНИЕ.** При отсоединении кабеля адаптера переменного тока корпорации Dell от компьютера или стыковочной станции Media Base возьмитесь за разъем, а не за сам кабель, и потяните его с усилием, но осторожно, чтобы не повредить кабель. Сворачивая кабель адаптера переменного тока, учитывайте угол расположения разъема на адаптере, чтобы не повредить кабель.

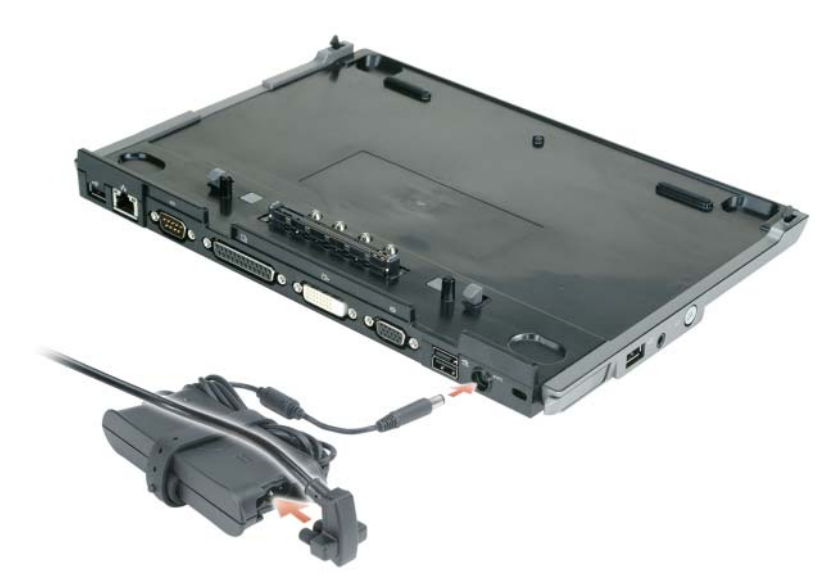

**1** Подсоедините адаптер переменного тока к соответствующему разъему и к электросети.

- **2** Перед первоначальной подстыковкой компьютера дождитесь завершения процесса установки операционной системы. Проверить, завершился ли процесс установки операционной системы, можно следующим образом.
	- **a** Убедитесь, что компьютер не подключен к стыковочной станции Media Base (не подстыкован).
	- б Включите компьютер.
	- **в** Дождитесь появления «рабочего стола» Microsoft<sup>®</sup> Windows<sup>®</sup>.
	- г Выключите компьютер с помощью меню Пуск в Windows.

## <span id="page-199-0"></span>Защита стыковочной станции **Media Base**

ПРИМЕЧАНИЕ**.** Если компьютер подстыкован к стыковочной станции Media Base, а в отверстие для защитного троса на стыковочной станции вставлено устройство «антивор», то вы не сможете отстыковать компьютер, не удалив предварительно устройство «антивор».

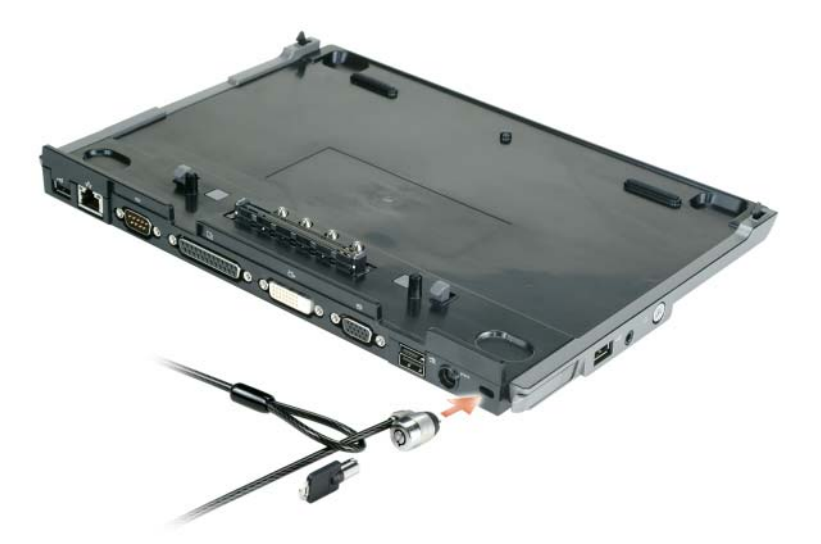

**1** Вставьте устройство «антивор», которое можно приобрести в магазине, в отверстие для защитного троса на стыковочной станции Media Base.

Устройства «антивор» обычно представляют собой отрезок металлического плетеного троса с прикрепленным замком и ключом к нему. Инструкции по установке подобного устройства «антивор» смотрите в документации, прилагаемой к устройству.

## <span id="page-200-0"></span>Подстыковка компьютера

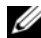

ПРИМЕЧАНИЕ**.** Если вы впервые подстыковываете компьютер и не выполнили шаги, описанные в разделе «Настройка стыковочной станции [Media Base»](#page-198-0) на стр. 197, выполните их, прежде чем перейдете к следующему шагу.

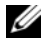

ПРИМЕЧАНИЕ**.** После первой подстыковки компьютера его аккумулятор или адаптер переменного тока могут обеспечивать питание стыковочной станции Media Base, если она не подключена к адаптеру переменного тока.

ПРИМЕЧАНИЕ**.** Компьютер следует выключить только при выполнении первой подстыковки.

**1** Совместите заднюю панель компьютера с задней панелью стыковочной станции Media Base примерно под углом 30 градусов, и опустите переднюю панель компьютера на стыковочную станцию Media Base.

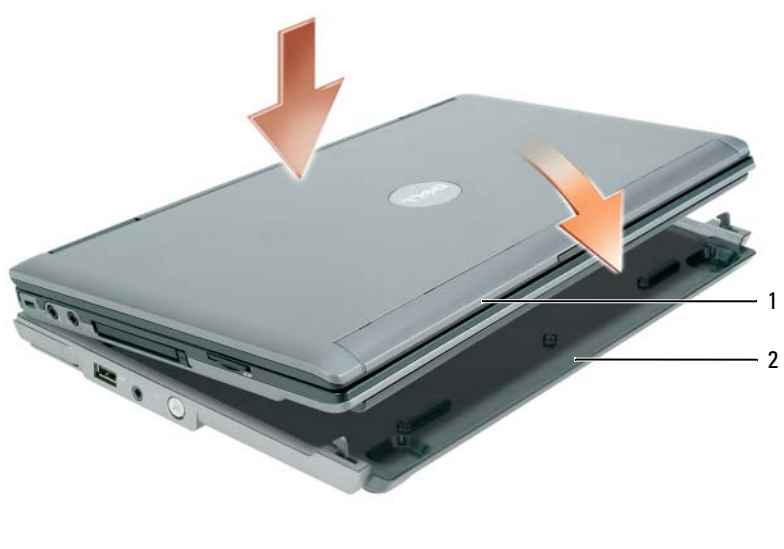

1 компьютер 2 стыковочная станция Media Base

- **2** Осторожно надавите на компьютер, чтобы плотно вставить его в стыковочную станцию Media Base до щелчка.
- **3** Включите компьютер.

Операционная система распознает стыковочную станцию Media Base.

## <span id="page-201-0"></span>Отстыковка компьютера

- **1** Перед отстыковкой компьютера сохраните и закройте все открытые файлы, и выйдите из всех открытых программ.
- **2** Настройте параметры управления потреблением энергии таким образом, чтобы компьютер не переходил в ждущий или спящий режим при закрытии дисплея.

*Windows XP*

- **a** Нажмите кнопку Пуск и выберите Панель управления.
- б В разделе Выберите категорию выберите Производительность и обслуживание.
- в В разделе или выберите значок панели управления щелкните значок Электропитание и откройте вкладку Дополнительно.
- г В раскрывающемся меню При закрытии крышки портативного компьютера выберите пункт Действие не требуется**.**

ЗАМЕЧАНИЕ**.** Не отстыковывайте компьютер, предварительно не подготовив его к этому. Если отстыковать компьютер без подготовки, будут потеряны данные, а нормальная работа компьютера может не возобновиться в течение нескольких минут или вообще не возобновиться.

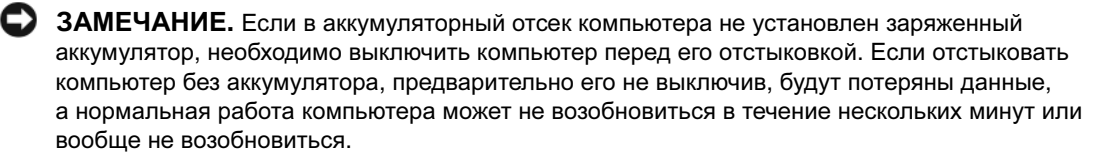

- **3** Если в аккумуляторный отсек компьютера не установлен заряженный аккумулятор, выключите компьютер, воспользовавшись меню Пуск операционной системы Windows.
- **4** Если в аккумляторный отсек компьютера установлен аккумулятор, подготовьте компьютер к отстыковке, выполнив одно из нижеуказанных действий.
	- Нажмите кнопку Пуск и выберите Отстыковать компьютер. ИЛИ
	- Нажмите кнопку отстыковки с левой стороны стыковочной станции Media Base и не отпускайте ее в течение 1 секунды (смотрите раздел «Вид [слева](#page-194-1)» на стр. 193). Индикаторы на стыковочной станции Media Base погаснут и появится сообщение Отстыковка завершена, указывающее, что теперь можно отстыковать компьютер.
- **5** Если используются средства защиты стыковочной станции Media Base, снимите замок.
- **6** Потяните рычажок отстыковки компьютера вперед (смотрите раздел «Вид [слева](#page-194-1)» на стр. 193), чтобы высвободить компьютер.

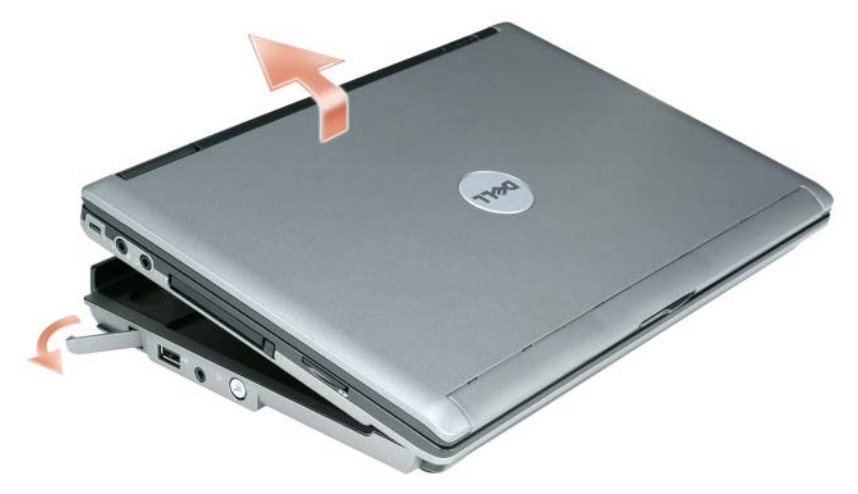

**7** Приподнимите заднюю панель компьютера и выдвиньте компьютер в направлении задней панели стыковочной станции Media Base.

## <span id="page-203-0"></span>Установка оптического дисковода

- Сохраните и закройте все открытые файлы, а затем выключите компьютер.
- Вставьте оптический дисковод в отсек стыковочной станции Media Base. (Смотрите раздел «[Вид](#page-194-2) [справа](#page-194-2)» на стр. 193.)
- Вставьте крепежный винт, которым крепится оптический дисковод.

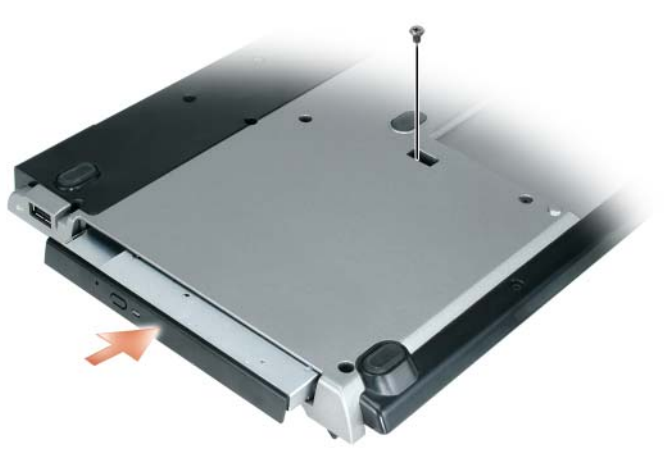

Включите компьютер.

Операционная система распознает новый дисковод.

## <span id="page-204-0"></span>Снятие оптического дисковода

- **1** Сохраните и закройте все открытые файлы или программы, а затем выключите компьютер.
- **2** Удалите крепежный винт, которым крепится оптический дисковод, и выдвиньте дисковод из модульного отсека с помощью отвертки. Смотрите раздел «Вид [справа](#page-194-2)» на стр. 193.

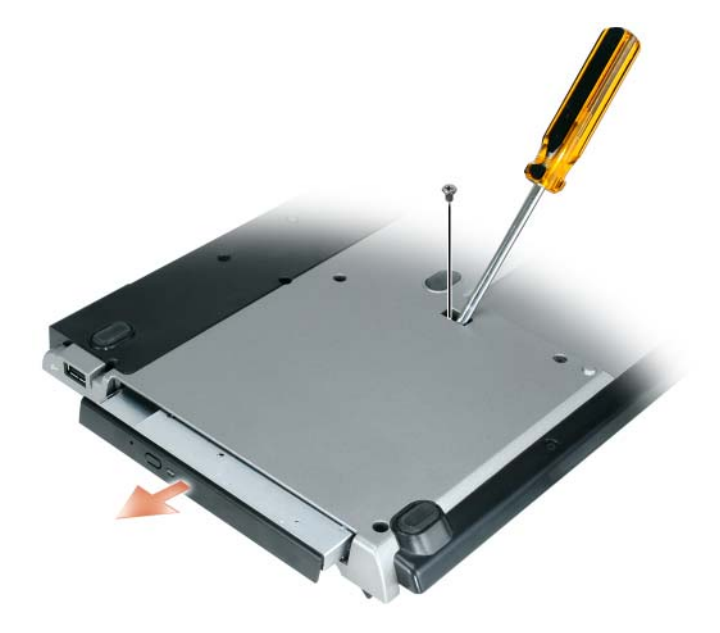

### <span id="page-204-1"></span>Использование внешних дисководов

Вы можете использовать внешние дисководы (например, дисководы компакт-дисков, дисководы CD-RW или DVD/CD-RW), подсоединив USB-кабель дисковода к разъему USB с питанием на стыковочной станции Media Base. (Смотрите раздел «Вид [сзади](#page-195-0)» на стр. 194.)

Добавлять или удалять внешние дисководы можно во время работы компьютера или после его выключения. Чтобы удалить или заменить дисковод во время работы компьютера, дважды щелкните значок Отключение или извлечение устройства на панели задач Windows и выберите дисковод, который вы хотите извлечь. Затем отсоедините дисковод от стыковочной станции Media Base.

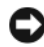

ЗАМЕЧАНИЕ**.** Во избежание повреждения внешних дисководов, не подключенных к компьютеру, храните их в сухом безопасном месте. Не прилагайте давление к верхней части этих устройств и не ставьте на них тяжелые предметы.

# <span id="page-205-0"></span>Технические характеристики

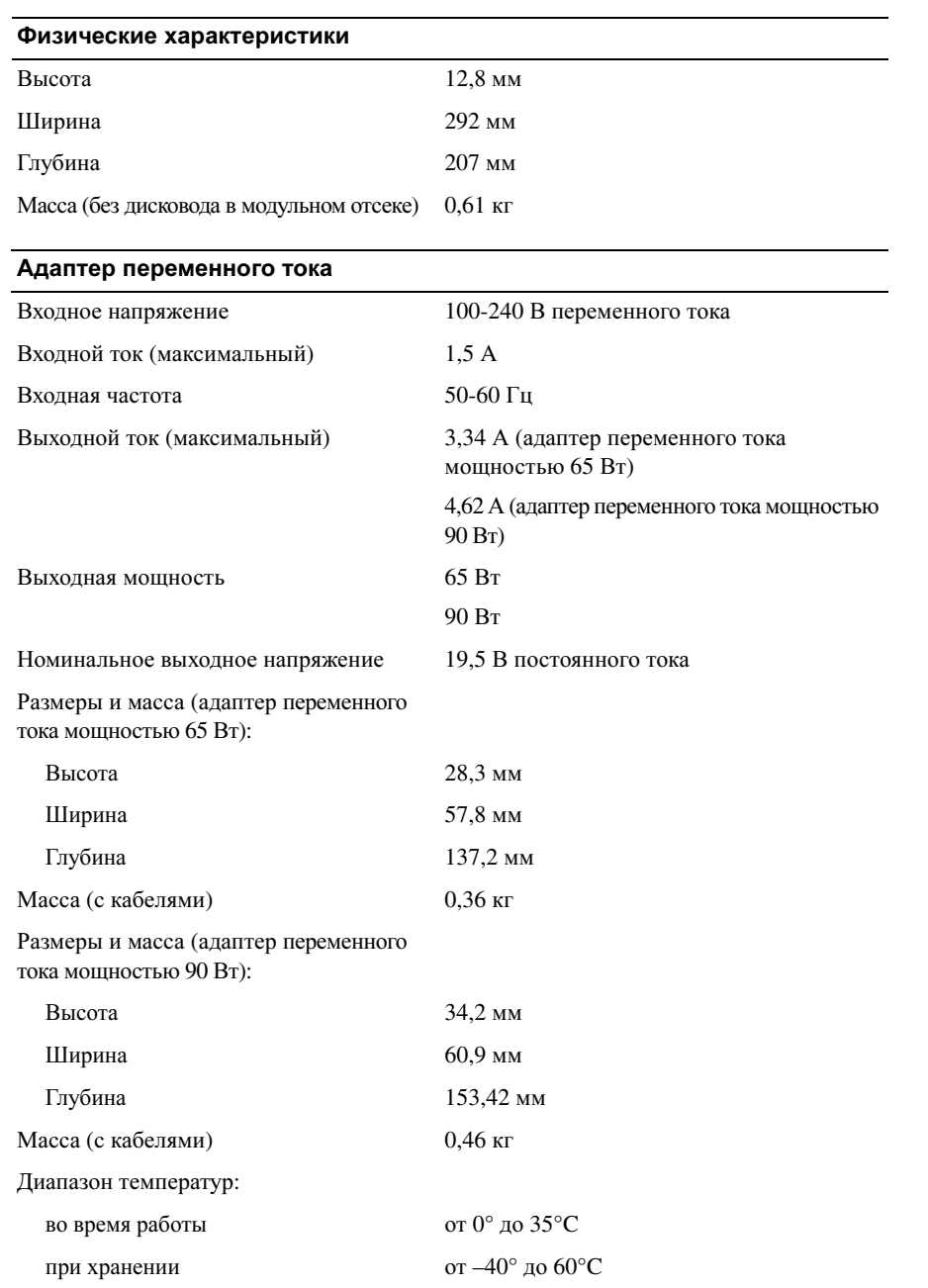

#### Порты и разъемы

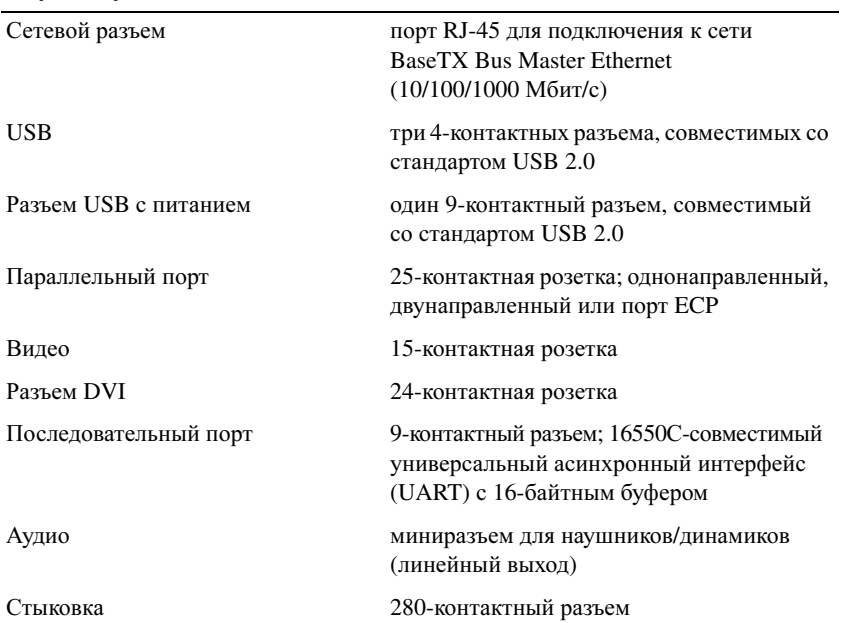

## <span id="page-207-0"></span>Сведения о соответствии стандартам

Электромагнитными помехами называются любой сигнал или любое излучение, распространяющиеся в свободном пространстве или проходящие по проводам питания или сигнальным проводам, которые мешают работе радионавигационного оборудования или других служб, связанных с обеспечением безопасности, или серьезно ухудшают работу лицензированных служб радиосвязи, или постоянно вызывают сбои в их работе. В число служб радиосвязи, помимо прочего, входят коммерческое радиовещание в диапазоне AM/FM, телевидение, услуги сотовой связи, радары, управление воздушным движением, пейджинговая связь и системы персональной связи. Эти лицензированные службы, наряду с непредумышленными источниками излучения (например, цифровыми устройствами, в том числе компьютерными системами), также создают электромагнитные помехи.

Электромагнитной совместимостью называется способность электронного оборудования функционировать надлежащим образом при совместной работе. Хотя данный компьютер был спроектирован таким образом, чтобы обеспечить соблюдение предельных значений электромагнитных помех, установленных регулирующими органами, и его соответствие нормативным требованиям было потверждено, нет гарантии, что при работе в каких-то конкретных условиях не будут возникать помехи. Если данное оборудование становится причиной помех в работе служб радиосвязи, что можно определить путем выключения и повторного включения оборудования, рекомендуется попытаться устранить помехи следующим образом:

- измените ориентацию приемной антенны;
- переместите компьютер относительно приемника;
- отодвиньте компьютер от приемника;
- подключите компьютер в другую розетку, чтобы компьютер и приемник были подключены к разным ответвлениям электросети.

При необходимости обратитесь за дополнительными рекомендациями к представителю службы поддержки корпорации Dell или к опытному специалисту по радио- и телевизионной технике.

Дополнительную информацию о соответствии стандартам смотрите в руководстве по эксплуатации или руководстве пользователя, прилагаемых к компьютеру.

Изделия Dell™ спроектированы, испытаны и сертифицированы для работы в соответствующих условиях электромагнитной обстановки. Такая классификация электромагнитной обстановки обычно основывается на нижеуказанных обобщенных определениях.

- Изделия класса А обычно предназначены для работы в условиях офиса или в промышленных условиях. Изделия класса B также можно использовать в условиях, соответствующих классу A;
- Изделия класса B обычно предназначены для использования в жилых помещениях. Изделия класса A не следует использовать в условиях, соответствующих классу B.

Оборудование для обработки и передачи информации, включая периферийные устройства, платы расширения, принтеры, устройства ввода-вывода, мониторы и т.п., встроенные в компьютер или подключенные к нему, должны соответствовать компьютеру по классу электромагнитной совместимости.

Уведомление относительно экранированных сигнальных кабелей**.** В целях снижения вероятности возникновения помех в работе служб радиосвязи необходимо для подключения устройств к любому устройству корпорации **Dell**  использовать только экранированные кабели**.** Использование экранированных кабелей позволяет обеспечить соблюдение соответствующих параметров электромагнитной совместимости**,** установленных для планируемых условий эксплуатации**.** Кабель для параллельных принтеров можно приобрести в корпорации **Dell.** Если вы пожелаете**,**  кабель можно будет заказать в корпорации **Dell** через Интернет**,** посетив веб**-**сайт по адресу **www.dell.com.** 

Корпорация Dell установила, что данное изделие представляет собой унифицированное изделие класса B. В нижеследующих разделах приводятся сведения по электромагнитной совместимости и электромагнитным помехам, а также сведения по безопасности изделия, касающиеся конкретных стран.

Дополнительную информацию о соответствии стандартам смотрите в разделе [«Regulatory Notices»](#page-22-1) на стр. 21.

Dell™ Latitude<sup>™</sup> Systems

# Media Base Installationsguide

**Modell PR09S**

# **Varningar och upplysningar**

*C* OBS! Kommentarer av den här typen innehåller viktig information som hjälper dig att få ut det mesta av datorn.

**ANMÄRKNING:** Här visas information om potentiell skada på maskinvaran eller dataförlust, samt hur du undviker detta.

**VARNING! En varning signalerar risk för skada på egendom eller person, eller livsfara.**

# **Förkortningar och akronymer**

En fullständig lista över förkortningar och akronymer finns i *Dell™ Latitude™ D420 Användarhandbok* (beroende på ditt operativsystem dubbelklickar du på ikonen **Användarhandbok** på skrivbordet eller klickar på knappen **Start**, → **Hjälp och support**, → **Användar- och systemhandböcker,** → **Användarhandböcker.** Klicka sedan på **Användarhandbok för Dell Latitude**).

**Modell PR09S**

**Mars 2006 P/N RP468 Rev. A00**

\_\_\_\_\_\_\_\_\_\_\_\_\_\_\_\_\_\_\_\_

**Informationen i det här dokumentet kan komma att ändras. © 2006 Dell Inc. Med ensamrätt.**

Återgivning i någon form utan skriftligt tillstånd från Dell Inc. är strängt förbjuden.

Varumärken som återfinns i denna text: *Dell* och *DELL*-logotypen är registrerade varumärken som tillhör Dell Inc. *Microsoft* och *Windows* är registrerade varumärken som tillhör Microsoft Corporation.

Övriga varumärken i dokumentet kan användas som hänvisning antingen till dem som gör anspråk på varumärkena eller till deras produkter. Dell Inc. frånsäger sig allt ägarintresse av andra varumärken än sina egna.

# **Innehåll**

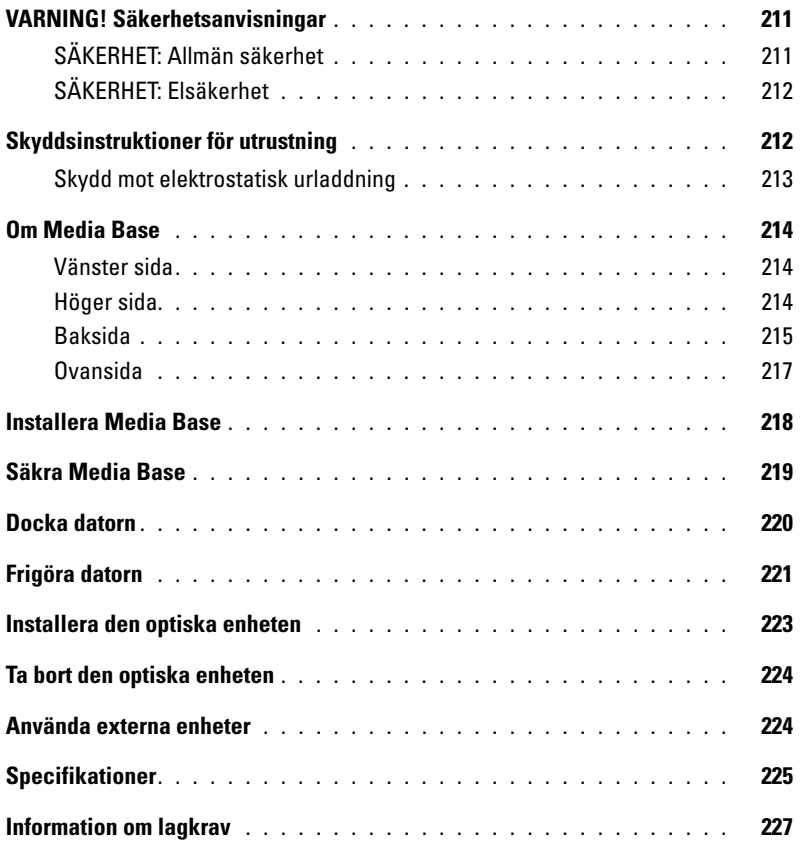

# <span id="page-212-0"></span>**VARNING! Säkerhetsanvisningar**

Använd följande säkerhetsriktlinjer för att garantera din personliga säkerhet och för att hjälpa dig att skydda din enhet (dator, portreplikator, Media Base, dockningsenhet eller liknande enheter).

### <span id="page-212-1"></span>**SÄKERHET: Allmän säkerhet**

Observera följande säkerhetsriktlinjer för att garantera personlig säkerhet:

- Placera enheten på en vågrät yta när du installerar den för användning.
- Försök inte själv göra service på enheten, utom för de fall som förklaras i Dell™-dokumentationen eller i andra anvisningar som Dell tillhandahållit. Följ alltid installations- och serviceanvisningarna noggrant.
- Koppla inte i eller ur några kablar, och utför inte service eller konfiguration under åskväder för att undvika eventuell risk för elstöt. Använd inte Media Base vid åskväder, såvida inte alla kablar kopplats från och datorn körs på batteri.
- Om din enhet har ett integrerat eller externt (PC Card) modem ska du koppla från modemkabeln om ett åskväder förväntas för att undvika risken för elstöt från blixtnedslag i telefonledningen.
- Tryck inte in några föremål i ventilationsöppningarna på din enhet. Detta kan orsaka eldsvåda eller elstöt genom kortslutning av interna komponenter.
- Håll din enhet borta från radiatorer och värmekällor. Blockera inte heller ventilationsöppningarna. Undvik att placera lösa papper under din enhet, placera inte enheten i ett stängt utrymme eller på en säng, soffa eller matta.
- Använd inte enheten i en våt miljö, t.ex. nära ett badkar, en vask eller en simbassäng eller i en våt källare.
- Spill inte mat eller vätskor på datorn.
- Koppla alltid ur enheten från eluttaget innan du rengör den. Rengör enheten med en mjuk trasa fuktad med vatten. Använd inte rengöringsvätskor eller aerosolspray som kan innehålla antändliga ämnen.
- Kontrollera att inget vilar på kabeln till nätadaptern och att kabeln inte är placerad så att någon kan snubbla eller trampa på den.
- Låt inte datorn vara igång där luftcirkulationen är dålig, till exempel i en väska eller stängd portfölj. Om luftcirkulationen hindras kan datorn skadas eller orsaka brand.
- Låt inte din bärbara dator vara igång längre perioder om den vilar mot bar hud. Yttertemperaturen på datorns undersida stiger vid normal användning (särskilt om en nätadapter används). Kontakt med bar hud under längre tid kan orsaka obehag eller till och med brännskador.
- PC Card-enheter kan bli mycket varma vid normal användning. Iaktta försiktighet när du tar ut PC Card-enheter som använts.
- Denna enhet kan innehålla optiska drivenheter (Optical Disk Drives, ODD), cd-rom, cdr/w, dvd osv., som har inbyggda laserenheter. Sådana optiska drivenheter följer säkerhetsbestämmelserna och klassificeras som "Laserprodukter klass 1" enligt standarderna US DHHS Standard och EN/IEC60825-1 Laser Safety Standard. Dessa optiska drivenheter innehåller inga delar som användaren kan justera eller göra service på. För att förhindra risk för exponering för laserstrålning ska du inte öppna eller inaktivera säkerhetsmekanismen i den optiska enheten.

**VARNING!** Kabeln på denna produkt innehåller bly, som i Kalifornien klassas som ett ämne som orsakar fosterskador eller andra fortplantningsrelaterade skador. **Tvätta händerna efter hantering.**

### <span id="page-213-0"></span>**SÄKERHET: Elsäkerhet**

- Om denna produkt levereras med en nätkabel med tre kontakter måste den anslutas till en strömkälla som är ordentligt jordad, för att undvika elstötar. Använd inte kontaktadaptrar och ta inte bort jordkontakten från nätkontakten. Om du använder en förlängningskabel ska du kontrollera att du använder rätt sorts kabel som passar med rätt kontakt.
- Om du använder en förlängningskabel till din nätadapter ska du kontrollera att den totala strömmen till de produkter du anslutit via förlängningskabeln inte överstiger kabelns märkström.
- Använd endast den nätadapter som Dell tillhandahåller och som är godkänd för användning med enheten. Användning av en annan nätadapter kan orsaka brand eller explosion. Se användarhandboken eller ägarhandboken för information om nätadapterns elektriska specifikationer.
- Om du använder en förgreningsdosa med flera uttag ska du vara försiktig när du kopplar in nätadptern i förgreningsdosan. Vissa förgreningsdosor kan tillåta att du kopplar i kontakten på fel sätt. Felaktig inkoppling av nätkontakten kan orsaka bestående skada på enheten och risk för elstöt eller brand. Kontrollera att jordstiftet på nätkontakten är inkopplat i jordningshylsan på förgreningsdosan.
- Innan du ansluter enheten till ett eluttag ska du kontrollera att spänning och frekvens stämmer överens med det elnät du ska koppla till.
- Koppla bort datorn från alla strömkällor och stäng av den, koppla från nätadaptern från eluttaget och ta bort alla batterier som är installerade i batterifacket eller modulfacket.
- Placera nätadaptern på en plats med luftcirkulation såsom ett skrivbord, eller på golvet när du använder den för att driva datorn eller ladda batteriet. Täck inte över nätadaptern med papper eller andra föremål som kan försämra kylningen. Använd inte heller nätadaptern inuti en väska.
- Nätadaptern kan bli varm vid normal drift med datorn. Iaktta försiktighet när du hanterar adaptern vid eller omedelbart efter drift.
- **Norge och Sverige:** Anslut endast nätkabeln till ett jordat uttag.
- **Endast Japan:** Använd endast den nätkabel som Dell tillhandahåller med nätadaptern. Användning av en annan nätkabel kan skada enheten eller nätadaptern eller ge upphov till risk för eldsvåda eller elstöt.

## <span id="page-213-1"></span>**Skyddsinstruktioner för utrustning**

Iaktta följande säkerhetsriktlinjer för att förhindra skada på din utrustning:

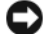

**ANMÄRKNING:** När du flyttar datorn från en plats med låg temperatur till en varmare miljö eller från en plats med hög temperatur till en svalare miljö ska du, för att undvika skada, låta datorn anpassa sig till rumstemperatur och låta eventuell kondens som bildats avdunsta innan datorn sätts igång.

- Skydda enheten från miljöfaror såsom smuts, damm, mat, vätskor, extrema temperaturer och solljus.
- Undvik att enheten utsätts för väta eller hög fuktnivå och extremt varma eller kalla temperaturer för att garantera att datorn används i specificerad driftsmiljö.
- Lämna ett avstånd på minst 10,2 cm (4 tum) på alla sidor med ventilationsöppningar för att tillåta den luftcirkulation som krävs.
- Begränsa inte luftcirkulationen för enheten genom att blockera ventilationsöppningar eller luftintag.

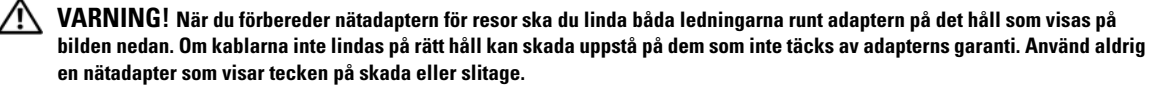

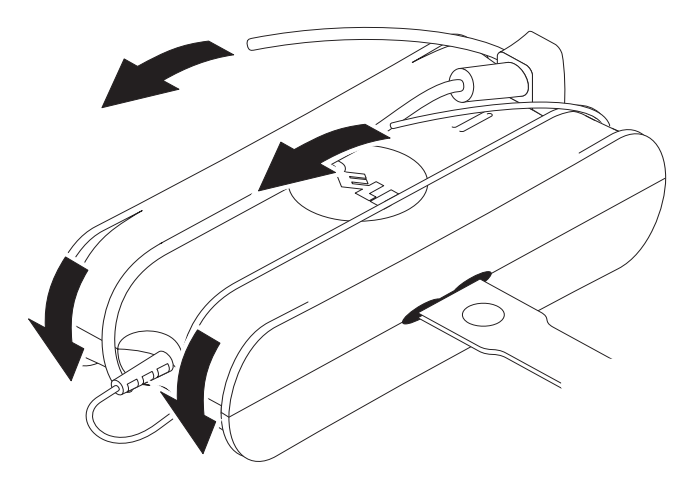

#### <span id="page-214-0"></span>**Skydd mot elektrostatisk urladdning**

Elektrostatiska urladdningar (Electrostatic Discharge, ESD) kan skada elektroniska komponenter i datorn. Under vissa förhållanden kan statisk elektricitet bildas på kroppen eller ett föremål, t.ex. ett tillbehör, för att sedan urladdas i ett annat föremål, exempelvis din dator. För att förebygga skador från elektrostatiska urladdningar, bör du ladda ur statisk elektricitet från din kropp innan du rör någon elektronisk komponent till datorn, exempelvis en minnesmodul. Du kan skydda mot elektrostatisk urladdning genom att röra vid ett jordat metallobjekt (till exempel en omålad metallyta på datorns I/O-panel) innan du rör vid någon elektronik. När du ansluter ett tillbehör (inklusive handdatorer) till datorn bör du alltid jorda dig och tillbehöret innan du ansluter det till datorn. Om du arbetar inuti datorn ska du dessutom röra vid I/O-kontakten då och då för att avlägsna eventuell statisk elektricitet i kroppen.

Du kan även göra följande för att förhindra skador på grund av statisk elektricitet:

- Ta inte ut en komponent som är känslig för statisk elektricitet från förpackningen förrän du är redo att installera den. Ladda ur statisk elektricitet i din kropp precis innan du öppnar den antistatiska förpackningen.
- Placera en känslig komponent i en antistatisk förpackning innan den transporteras.
- Hantera alla komponenter som är känsliga för statisk elektricitet på en plats med antistatiska hjälpmedel. Använd om möjligt antistatiska golvmattor och arbetsbordsunderlägg.

## <span id="page-215-0"></span>**Om Media Base**

#### <span id="page-215-1"></span>**Vänster sida**

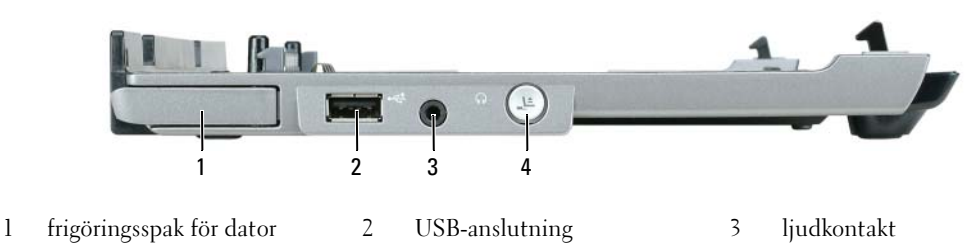

4 frigöringsknapp

**FRIGÖRINGSSPAK FÖR DATOR —** Frigör datorn från Media Base om den inte är låst med en antistöldenhet.

**USB-ANSLUTNING —** Med den USB 2.0-kompatibla anslutningen kan du ansluta USB-enheter såsom skrivare, kameror osv.

**LJUDKONTAKT —** Anslutning för hörlurar och högtalare.

**FRIGÖRINGSKNAPP —** Frigör datorn medan den är igång.

#### <span id="page-215-2"></span>**Höger sida**

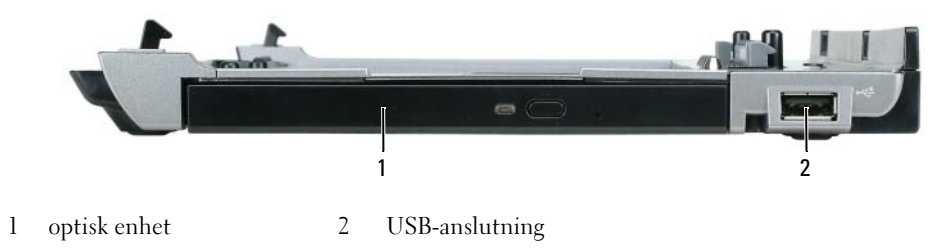

**OPTISK ENHET —** Låter dig använda cd och dvd.

**USB-ANSLUTNING —** Med den USB 2.0-kompatibla anslutningen kan du ansluta USB-enheter såsom skrivare, kameror osv.
#### <span id="page-216-0"></span>**Baksida**

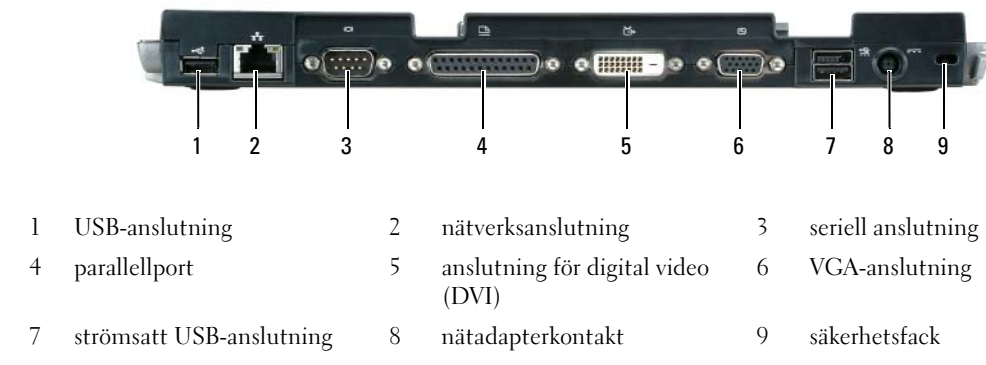

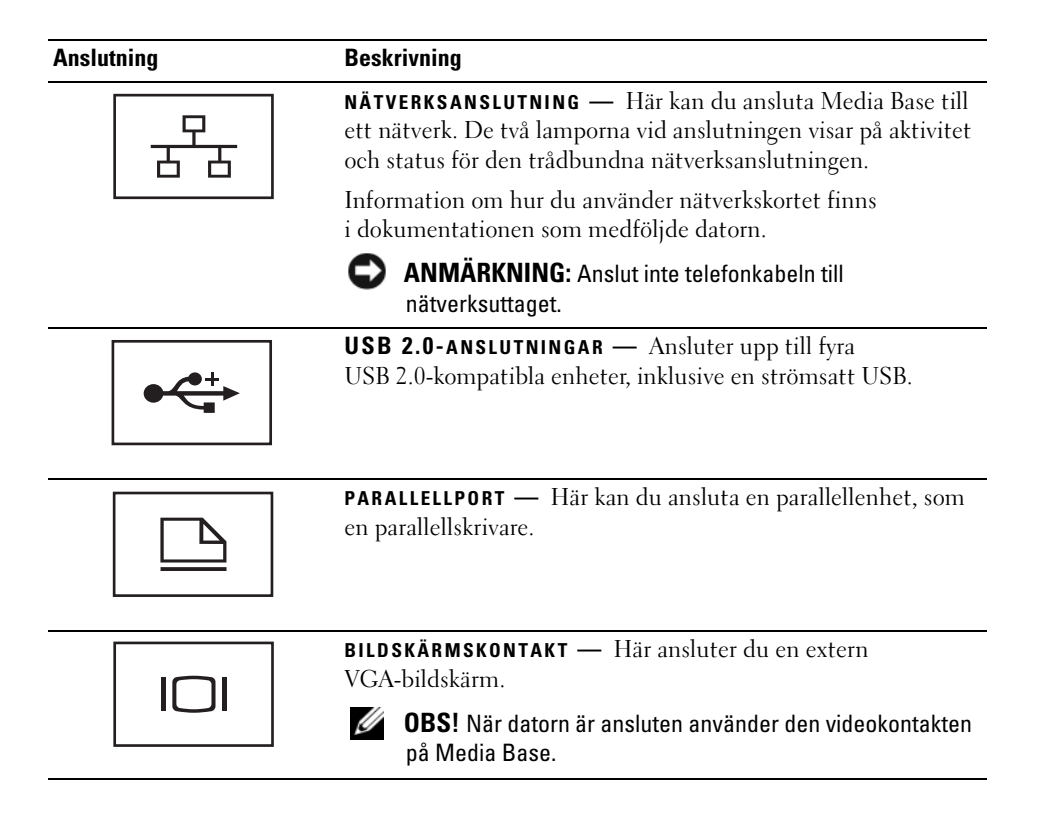

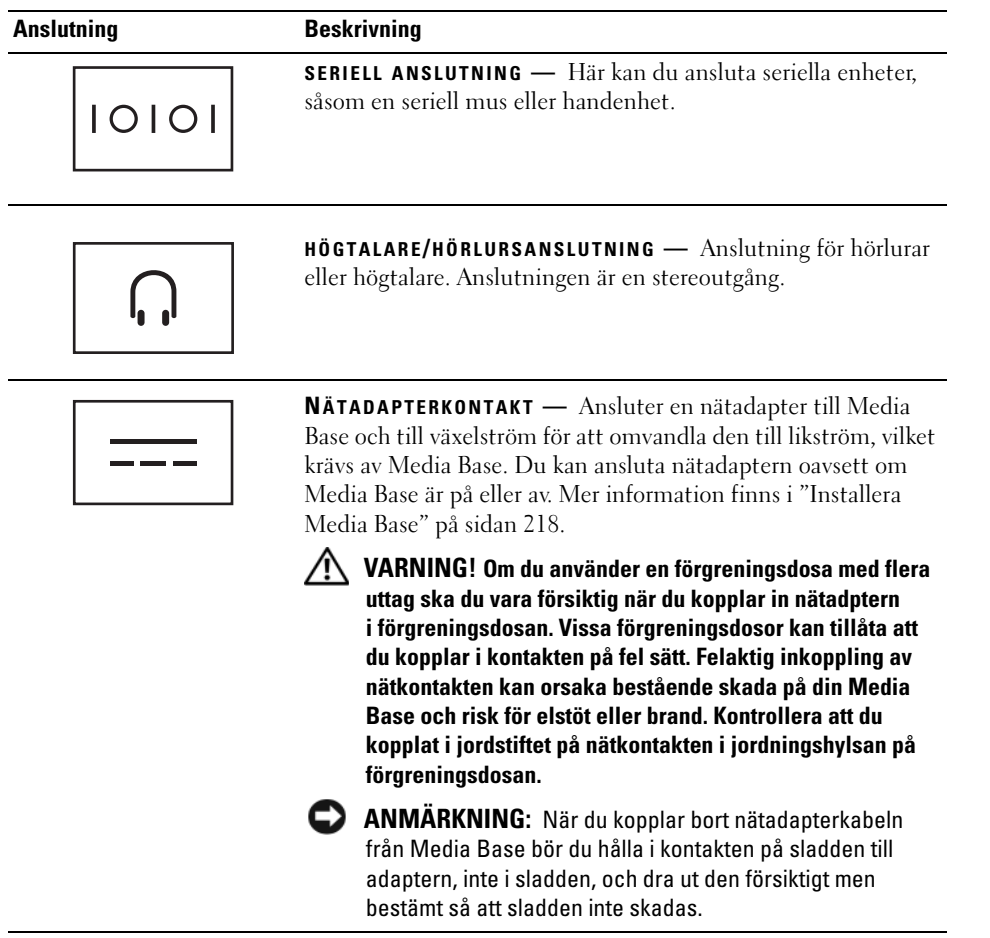

**PLATS FÖR KABELLÅS —** Här kan du ansluta ett stöldskydd till Media Base. Instruktioner för hur du installerar stöldskydd medföljer vanligtvis stöldskyddet. Mer information finns i ["Säkra Media Base" på sidan 219.](#page-220-0)

## **Ovansida**

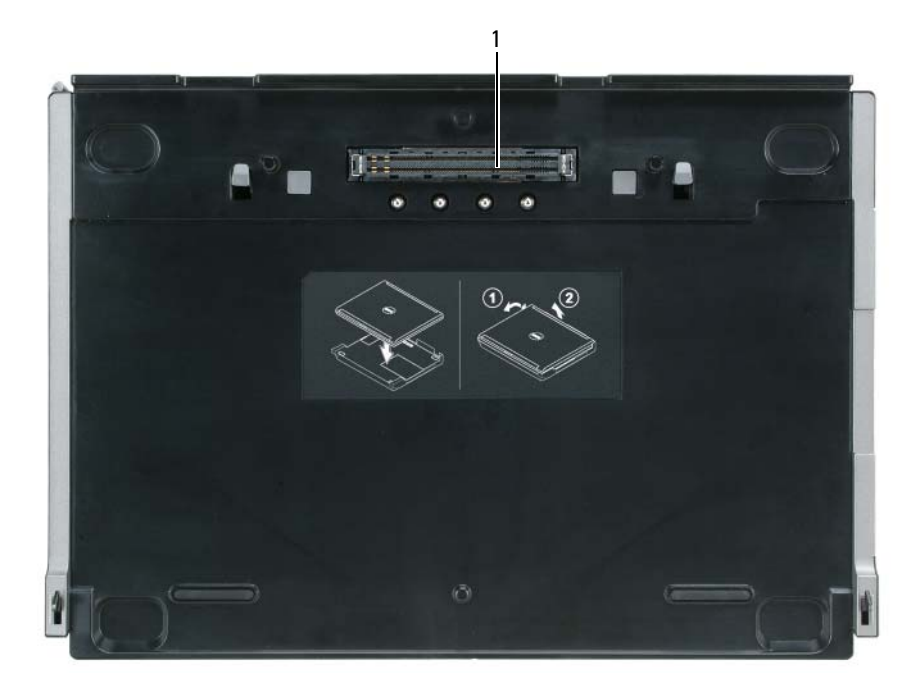

1 dockningsanslutning

# <span id="page-219-0"></span>**Installera Media Base**

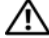

**VARNING! Nätadaptern är kompatibel med eluttag i hela världen. Elkontakter och kontaktdosor kan däremot variera mellan olika länder. Om du använder felaktiga sladdar eller kopplar sladdar eller kontaktdosor på fel sätt, kan brand uppstå eller utrustningen skadas.**

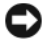

**ANMÄRKNING:** Använd alltid nätadaptern från Dell som medföljde Media Base. Om du använder en annan nätadapter som du köpt eller en nätadapter från tidigare modeller av Dells datorer kan du skada Media Base eller datorn.

**ANMÄRKNING:** När du kopplar bort nätadapterkabeln från datorn eller Media Base bör du hålla i kontakten, inte i sladden, och dra ut den försiktigt men bestämt så att sladden inte skadas. Du måste ta hänsyn till kontaktens vinkel när du lindar nätadapterkabeln så att kabeln inte skadas.

**1** Anslut nätadaptern till nätadapteranslutningen och en väggkontakt.

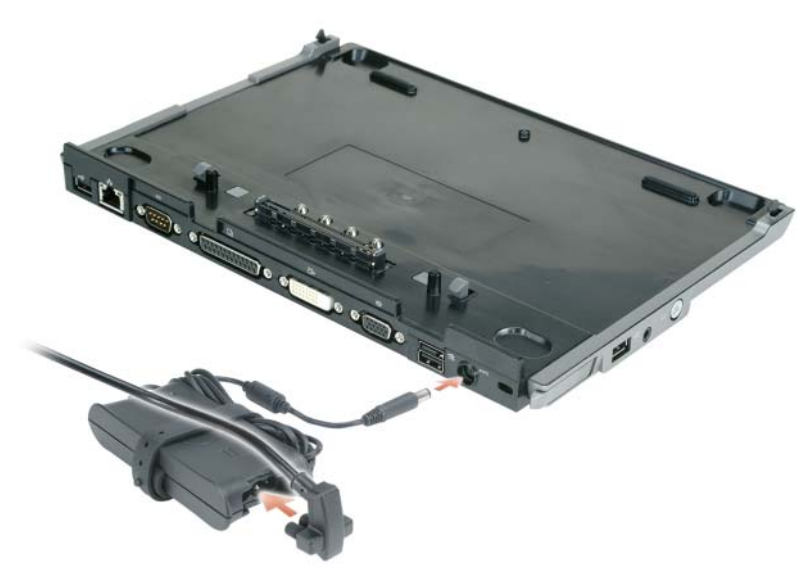

- **2** Innan du dockar datorn för första gången måste systemet ha startat ordentligt. Såhär kontrollerar du att operativsystemet har startat:
	- **a** Kontrollera att datorn inte är ansluten till Media Base (dockad).
	- **b** Starta datorn.
	- **c** Kontrollera att skrivbordet i Microsoft® Windows® visas.
	- **d** Stäng av datorn via **Start**-menyn i Windows.

## <span id="page-220-0"></span>**Säkra Media Base**

*C* OBS! Om datorn inte är dockad till Media Base och ett stöldskydd är anslutet till säkerhetsvajeruttaget på Media Base kan du inte frigöra datorn utan att först ha avlägsnat stöldskyddet.

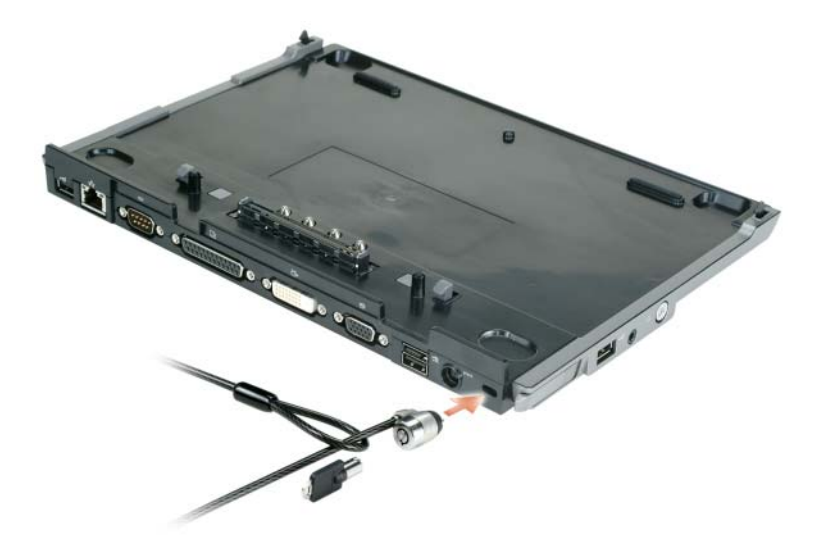

**1** Koppla stöldskyddsutrustning (finns i handeln) till säkerhetsvajeruttaget på Media Base.

Stöldskyddsutrustning består ofta av en tvinnad metallkabel med tillhörande lås och tillhörande nyckel. Se dokumentationen som medföljde stöldskyddet för instruktioner om hur du installerar det.

## **Docka datorn**

**OBS!** Om du dockar datorn för första gången och inte har fullföljt stegen i ["Installera Media Base" på sidan 218](#page-219-0)  ska du göra det innan du går vidare med nästa steg.

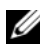

**OBS!** När du dockat datorn för första gången kan datorns batteri eller nätadapter förse Media Base med ström om Media Base inte är ansluten till en nätadapter.

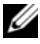

*C* OBS! Datorn bör stängas av endast när du dockar datorn första gången.

**1** Rikta in baksidan av datorn med baksidan av Media Base med ungefär 30 graders vinkel och sänk sedan datorns framsida ner över Media Base.

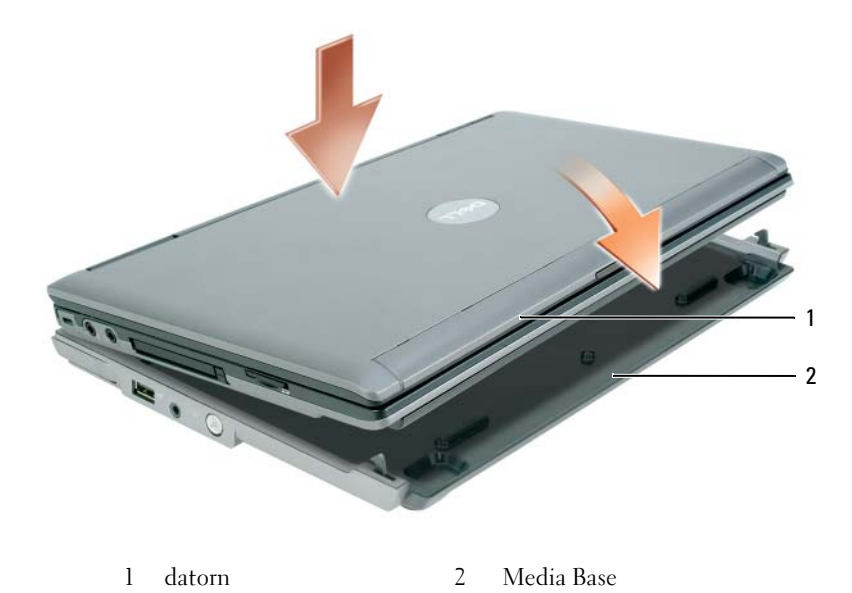

- **2** Tryck försiktigt datorn på Media Base tills det klickar och datorn är fastsatt.
- **3** Starta datorn.

Operativsystemet upptäcker Media Base.

# **Frigöra datorn**

- **1** Spara och stäng alla öppna filer och program innan du frigör datorn.
- **2** Ställ in datorns energisparinställningar så att datorn inte går i vilo- eller vänteläge när du stänger displayen:

*Windows XP*

- **a** Klicka på **Start** och sedan på **Kontrollpanelen**.
- **b** Under **Välj en kategori** klickar du på **Prestanda och underhåll**.
- **c** Under **eller välj en ikon på Kontrollpanelen** klickar du på **Energialternativ** och klickar på fliken **Avancerat**.
- **d** Välj **Gör ingenting** från rullgardinsmenyn **När jag stänger locket på den bärbara datorn**.

**ANMÄRKNING:** Frigör aldrig datorn utan att först ha förberett datorn för det. Om du frigör datorn innan du förberett den kommer du att förlora data och datorn kommer inte att återgå till normal drift på flera minuter eller inte alls.

**ANMÄRKNING:** Om datorn inte har ett laddat batteri i batterifacket måste du stänga av datorn innan du frigör den. Om du frigör datorn utan batteri och inte stänger av den kommer du att förlora data och datorn kommer inte att återgå till normal drift på flera minuter eller inte alls.

- **3** Om datorn inte har ett laddat batteri i batterifacket ska du stänga av datorn med Windows **Start**-meny.
- **4** Förbered datorn om den inte har ett laddat batteri i batterifacket genom att göra något av följande:
	- Klicka på **Start** och sedan på **Frigör datorn**. ELLER
	- Tryck på frigöringsknappen på vänstra sidan av Media Base under 1 sekund (se ["Vänster sida" på](#page-215-0)  [sidan 214\)](#page-215-0). Lamporna på Media Base släcks och meddelandet **Frigöring klar** visar att du nu kan frigöra datorn.
- **5** Ta bort låset om din Media Base har stöldskydd.
- **6** Dra frigöringsspaken framåt (se ["Vänster sida" på sidan 214](#page-215-0)) för att frigöra datorn.

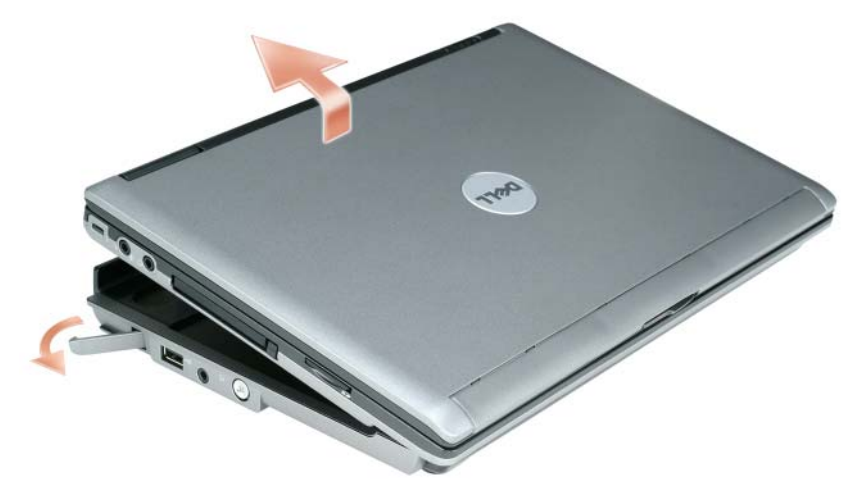

**7** Lyft upp datorns baksida och för den utåt mot baksidan av Media Base.

# **Installera den optiska enheten**

- **1** Spara och stäng alla öppna filer eller program och stäng av datorn.
- **2** Sätt i den optiska enheten i facket på Media Base. (Se ["Höger sida" på sidan 214\)](#page-215-1).
- **3** Sätt i låsskruven som håller den optiska enheten på plats.

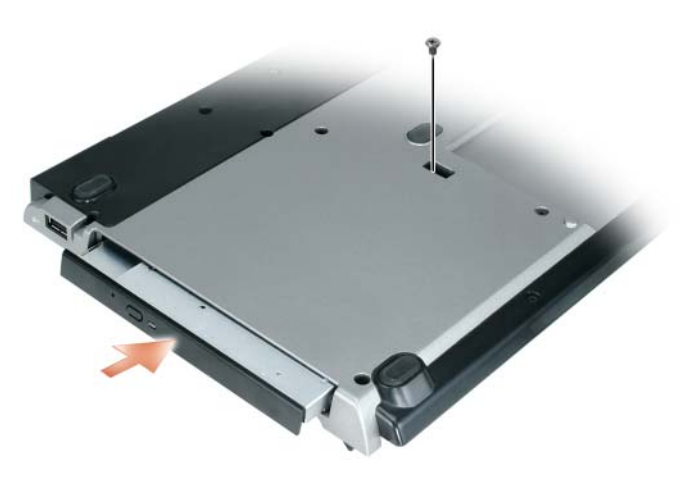

**4** Starta datorn.

Operativsystemet upptäcker den nya enheten.

# **Ta bort den optiska enheten**

- **1** Spara och stäng alla öppna filer eller program och stäng av datorn.
- **2** Ta bort låsskruven som håller den optiska enheten på plats och använd en skruvmejsel för att skjuta ut enheten ur facket. Se ["Höger sida" på sidan 214.](#page-215-1)

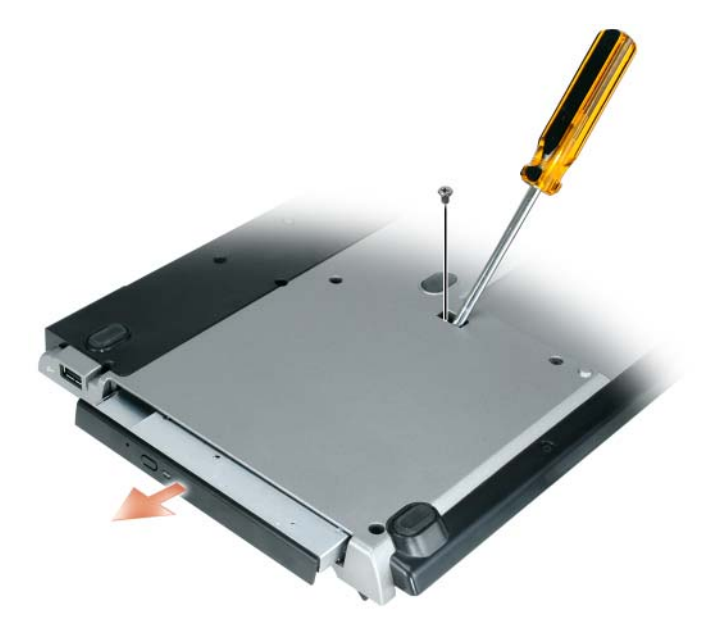

## **Använda externa enheter**

Du kan använda externa enheter såsom cd-, cd-rw- eller dvd/cd-rw-enheter genom att ansluta enhetens USB-kabel till den strömsatta USB-anslutningen på Media Base. (Se ["Baksida" på sidan 215](#page-216-0)).

Du kan lägga till och ta bort externa enheter medan datorn är igång eller avstängd. Om du vill ta bort eller byta en enhet medan datorn är igång ska du dubbelklicka på ikonen **Säker borttagning av maskinvara** i aktivitetsfältet i Windows och klicka på den enhet du vill ta bort. Koppla sedan loss enheten från Media Base.

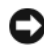

**ANMÄRKNING:** Förvara externa enheter på ett säkert, torrt ställe när de inte är anslutna till datorn så att de inte skadas. Undvik att utsätta dem för tryck och lägg inte tunga saker ovanpå dem.

# **Specifikationer**

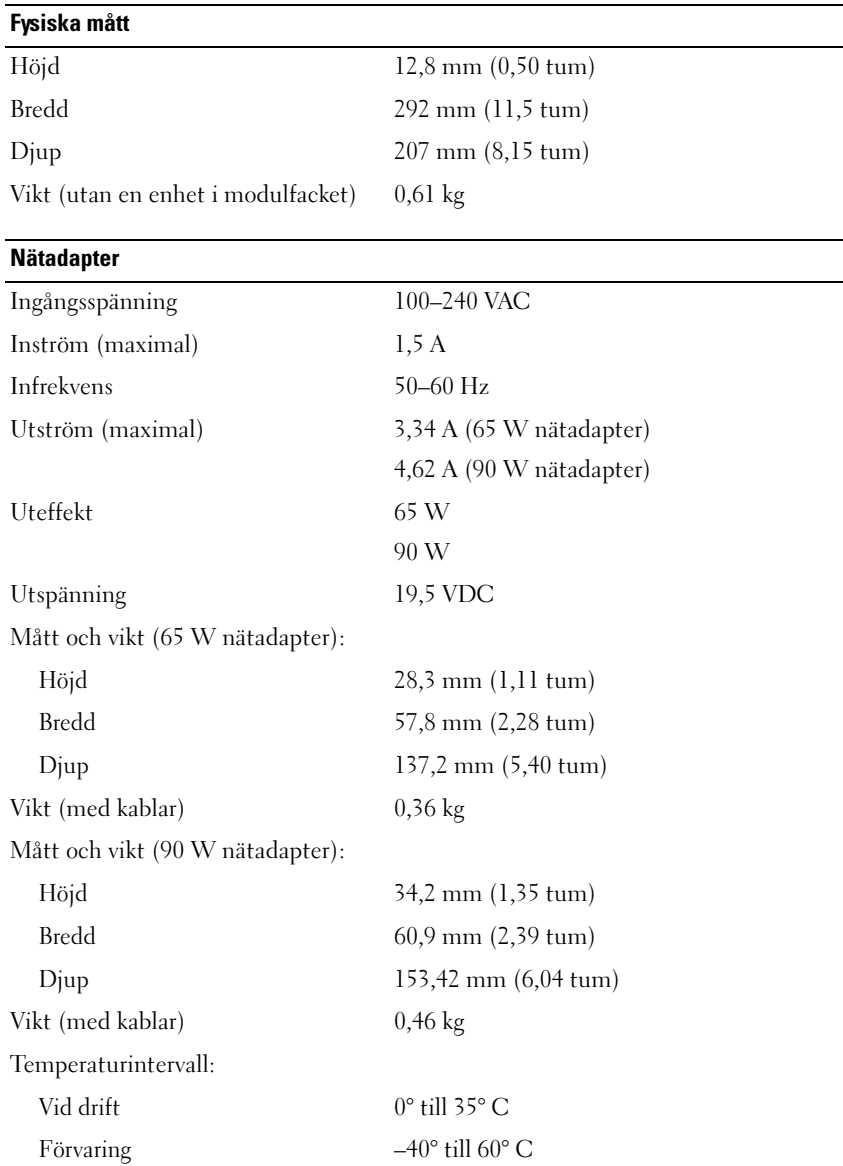

#### **Anslutningar och kontakter**

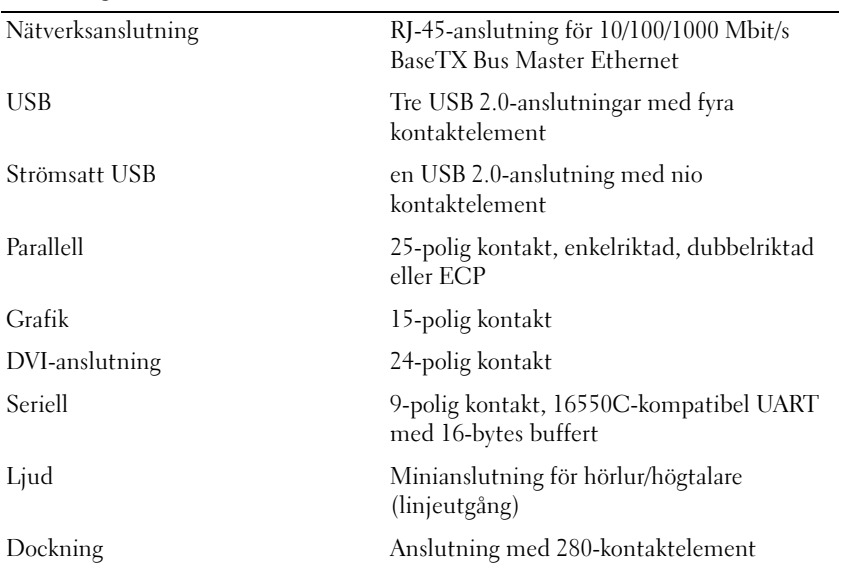

# **Information om lagkrav**

EMI (Electromagnetic Interference [Elektromagnetisk störning]) är de signaler eller emissioner som utstrålas i fria utrymmen eller leds utmed kraft- eller signalkablar och som hotar funktionen i radionavigerings- eller andra säkerhetsmässiga tjänster, eller allvarligt försämrar, hindrar eller upprepade gånger avbryter en licensierad radiokommunikationstjänst. Radiokommunikationstjänster innefattar, men begränsas ej till, kommersiella AM/FM-utsändningar, television, mobiltelefoni, radar, flygledning, PCS (Personal Communication Services [Personsökare och digitala kommunikationstjänster (GSM)]). Dessa licensierade tjänster, tillsammans med oavsiktliga strålningsenheter, t.ex. digitala enheter, inklusive datorsystem, bidrar till den elektromagnetiska miljön.

EMC (Electromagnetic Compatibility [Elektromagnetisk kompatibilitet]) är den elektriska utrustningens förmåga att fungera ihop på ett riktigt sätt i den elektromagnetiska miljön. Även om den här datorn har utformats och är kompatibelt med gränsvärdena för EMI, lämnas inga garantier för att störningar inte kan uppstå vid en viss installation. Om denna utrustning trots allt orsakar störningar i radiokommunikationstjänsten, vilket kan påvisas genom att utrustningen kopplas av och på, bör du försöka åtgärda störningen genom att vidta en eller flera av följande åtgärder:

- Rikta om den mottagande antennen.
- Placera om datorn i förhållande till mottagaren.
- Flytta bort datorn från mottagaren.
- Ansluta datorn till ett annat strömuttag så att datorn och mottagaren ligger på olika kretsgrenar.

Om det behövs tar du kontakt med supporten hos Dell eller en kunnig radio-/tv-tekniker för ytterligare förslag på åtgärder.

Se användarhandboken eller ägarhandboken för ytterligare information om bestämmelser.

Dell™-produkter är utformade, testade och klassificerade för sina tilltänkta elektromagnetiska miljöer. Med dessa elektromagnetiska miljöklassificeringar menas vanligen följande definitioner:

- Klass A är vanligt för kontorsmiljö eller industriell miljö. Klass B-produkter kan också användas i en klass A-miljö.
- Klass B är vanligt för bostadsområden. Klass A-produkter bör inte användas i en klass B-miljö.

ITE (Information Technology Equipment), inklusive kringutrustning, tilläggskort, skrivare, in-/utdataenheter (I/O), bildskärmar och så vidare som är integrerade i eller anslutna till datorn, bör matcha datorns elektromagnetiska miljöklassificering.

**En anmärkning om skärmade signalkablar: Använd endast avskärmade kablar när du ansluter enheter till Dell-enheter för att minska risken för störningar med radiokommunikationstjänster. Genom att använda avskärmade signalkablar försäkrar du dig om att lämplig elektromagnetisk kompatibilitetsklassificering bibehålls för den avsedda miljön. För parallellanslutna skrivare finns kabel att tillgå från Dell. Om du vill kan du beställa en kabel från Dell på Internet, www.dell.com.** 

Dell har funnit att denna produkt överensstämmer med klass B. Följande avsnitt ger EMC/EMI- eller produktsäkerhetsinformation som är specifik för varje land.

Du finner ytterligare information om gällande bestämmelser i ["Regulatory Notices" på sidan 21.](#page-22-0)

## **הודעות תקינה**

<span id="page-230-0"></span>הפרעה אלקטרומגנטית (EMI (כוללת כל אות או פליטה, המוקרנים במרחב פתוח או עוברים דרך מוליכי חשמל או אותות, ואשר מסכנים את התפקוד של ניווט בסיוע רדיו או שירות בטיחות אחר, או פוגמים, חוסמים או מפריעים בעקביות לשירות תקשורת רדיו מורשה. שירותי תקשורת רדיו כוללים, אך אינם מוגבלים לשידורי FM/AM מסחריים, טלוויזיה, שירותים סלולריים, מכ"ם, בקרת תעבורה אווירית, זימוניות ושירותי תקשורת אישיים (PCS(. שירותים מורשים אלה, יחד עם מכשירים הפולטים קרינה לא מכוונת כגון התקנים דיגיטליים, כולל מערכות מחשב, תורמים לסביבה האלקטרומגנטית.

תאימות אלקטרומגנטית (EMC (היא היכולת של פריטי ציוד אלקטרוני לפעול יחד כהלכה בסביבה האלקטרונית. מחשב זה תוכנן לפי מגבלות של גופי תקינה עבור EMI ונקבע שהוא תואם להן, אך אין ערובה לכך שלא תהיינה הפרעות בהתקנה מסוימת. אם ציוד זה גורם להפרעה לשירותי תקשורת רדיו, שאותה ניתן לקבוע על-ידי כיבוי והפעלה של הציוד, מומלץ לנסות לתקן את ההפרעה בעזרת אחד או יותר מהאמצעים הבאים:

- כיוון מחדש של אנטנת הקליטה.
- שינוי מיקום המחשב ביחס למקלט.
	- הרחקת המחשב מהמקלט.
- חיבור המחשב לשקע חשמל אחר, כך שהמחשב והמקלט יהיו מחוברים למעגלים שונים.

במקרה הצורך, התייעץ עם נציג תמיכה של Dell או עם טכנאי רדיו או טלוויזיה מנוסה לקבלת הצעות נוספות.

לקבלת מידע נוסף בנושא תקינה, עיין במדריך למשתמש של המחשב.

מוצרי TMDell מתוכננים, נבדקים ומסווגים בהתאם לסביבה האלקטרומגנטית המיועדת שלהם. ככלל, סיווגי הסביבה האלקטרומגנטית מתייחסים להגדרות המותאמות הבאות:

- A Class אופייני לסביבה עסקית או תעשייתית. ניתן להשתמש במוצרי B Class גם בסביבת A Class.
	- B Class אופייני לסביבת מגורים. אין להשתמש במוצרי A Class בסביבת B Class.

על ציוד טכנולוגיית מידע (ITE(, כולל אביזרים, כרטיסי הרחבה, מדפסות, התקני קלט/פלט (O/I(, צגים וכדומה, המשולבים במחשב או מחוברים אליו, להתאים לסיווג הסביבה האלקטרומגנטית של המחשב.

**הודעה בדבר כבלי אותות מסוככים: כדי לחבר התקנים לכל התקן של Dell יש להשתמש רק בכבלים מסוככים, על מנת לצמצם את האפשרות של הפרעה לשירותי תקשורת רדיו. השימוש בכבלים מסוככים מבטיח שמירה על סיווג התאימות האלקטרומגנטית המתאים לסביבה המיועדת. ניתן להזמין מ- Dell כבל עבור מדפסות מקביליות. אם תרצה, באפשרותך להזמין כבל מ- Dell באתר האינטרנט של החברה בכתובת com.dell.www.**

Dell קבעה שמוצר זה הוא מוצר מתואם B Class. הסעיפים הבאים מספקים מידע ספציפי למדינה בנושא EMI/EMC או בנושא בטיחות המוצר.

למידע נוסף בנושא תקנות, ראה "Regulatory Notices" בעמוד 21.

#### **יציאות ומחברים**

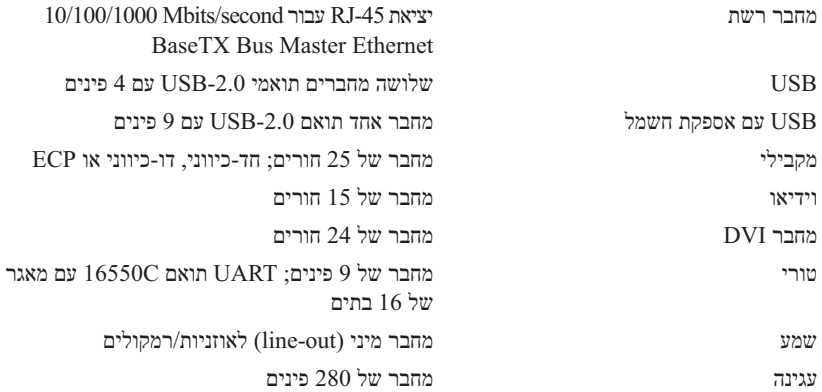

## **מפרט**

<span id="page-232-0"></span>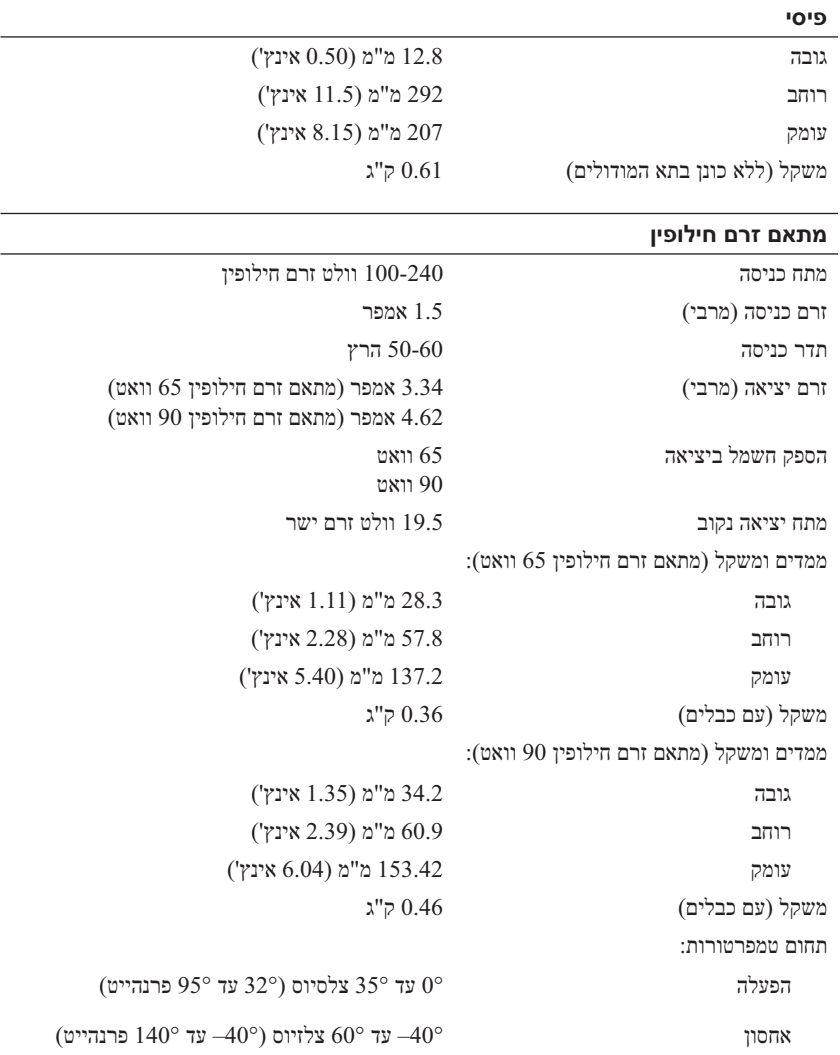

## <span id="page-233-1"></span>**הסרת הכונן האופטי**

- **1** שמור וסגור את כל הקבצים הפתוחים, צא מכל התוכניות הפתוחות וכבה את המחשב.
- **2** הסר את בורג ההידוק הנועל את הכונן האופטי והשתמש במברג להחלקת הכונן החוצה מתא המודולים. ראה ["מבט מימין"](#page-242-1)  [בעמוד](#page-242-1) .[236](#page-242-1)

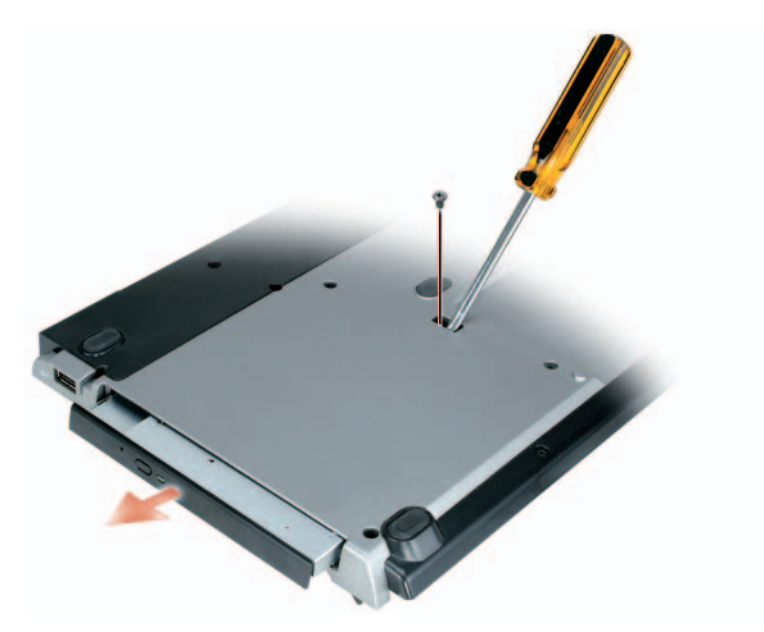

### **שימוש בכוננים חיצוניים**

<span id="page-233-0"></span>באפשרותך להשתמש בכוננים חיצוניים כגון כונן תקליטורים, צורב תקליטורים או צורב/כונן DVD על ידי חיבור כבל USB של הכונן למחבר USB עם אספקת חשמל שבבסיס המדיה. (ראה ["מבט מאחור" בעמוד 236\)](#page-242-0).

באפשרותך להוסיף ולהסיר כוננים חיצוניים כאשר המחשב פועל או כבוי. כדי להסיר או להחליף כונן כאשר המחשב פועל, לחץ לחיצה כפולה על הסמל **Hardware Eject or Unplug**) נתק או הוצא את החומרה) בשורת המשימות של Windows ולחץ על הכונן שברצונך להוציא. לאחר מכן, נתק את הכונן מבסיס המדיה.

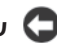

**שים לב:** כדי למנוע נזק לכוננים חיצוניים, שמור אותם במקום בטוח ויבש, כאשר אינם מחוברים למחשב. הימנע מהפעלת לחץ על הכוננים או מהנחת חפצים כבדים עליהם.

## **התקנת הכונן האופטי**

- **1** שמור וסגור את כל הקבצים הפתוחים, צא מכל התוכניות הפתוחות וכבה את המחשב.
	- **2** הכנס את הכונן לתוך התא בבסיס המדיה. (ראה ["מבט מימין" בעמוד 236\)](#page-242-1).
		- **3** הכנס את בורג ההידוק המחזיק את הכונן האופטי במקומו.

<span id="page-234-0"></span>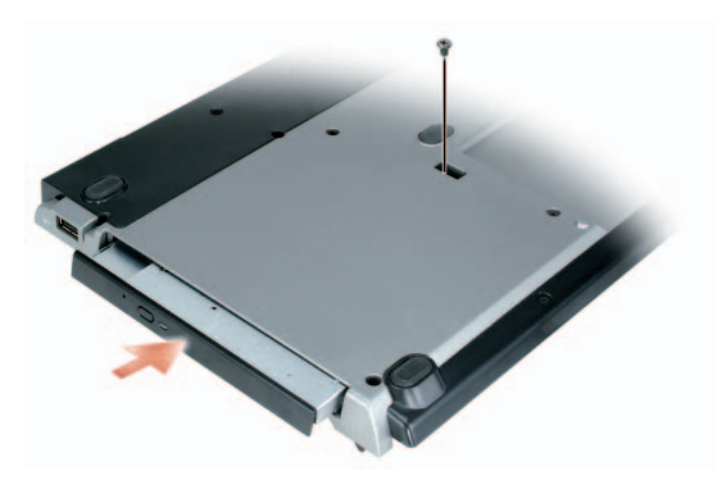

**4** הפעל את המחשב.

מערכת ההפעלה מזהה את הכונן החדש.

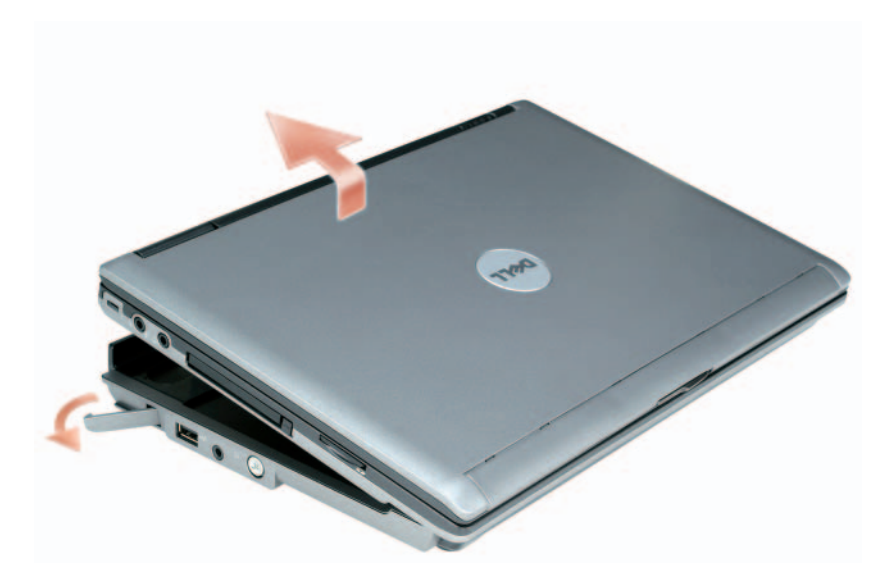

**7** הרם את חלקו האחורי של המחשב והחלק את המחשב החוצה לכיוון חלקו האחורי של בסיס המדיה.

### **הוצאת המחשב מעגינה**

- **1** לפני הוצאת המחשב מעגינה, שמור וסגור את כל הקבצים הפתוחים וצא מכל התוכניות הפתוחות.
- <span id="page-236-0"></span>**2** קבע את הגדרות ניהול צריכת חשמל של המחשב כך שלא ייכנס למצב המתנה או השהייה בעת סגירת (הורדת) הצג: *Windows XP*
	- **א** לחץ על הלחצן **Start**) התחל) ולאחר מכן לחץ על **Panel Control**) לוח הבקרה).
	- **ב** תחת **category a Pick**) בחר קטגוריה), לחץ על **Maintenance and Performance**) ביצועים ותחזוקה).
- **ג** תחת **icon Panel Control a pick or**) או בחר סמל מלוח הבקרה), לחץ על **Options Power**) אפשרויות צריכת חשמל) ולחץ על הכרטיסייה **Advanced**) מתקדם).
- **ד** מהתפריט הנפתח **computer portable my of lid the close I When**) בעת סגירת המכסה של המחשב הנייד), בחר **nothing Do**) אל תעשה דבר).
- **שים לב:** לעולם אל תוציא את המחשב מעגינה מבלי להכין את המחשב לכך. אם תוציא את המחשב מעגינה לפני שתכין אותו, תאבד נתונים וייתכן שהמחשב לא יחזור לפעולה רגילה למשך מספר דקות, אם בכלל.
	- **שים לב:** אם אין סוללה טעונה בתא הסוללה במחשב, עליך לכבות את המחשב לפני הוצאתו מעגינה. אם תוציא את המחשב מעגינה ללא סוללה לפני שתכבה אותו, תאבד נתונים וייתכן שהמחשב לא יחזור לפעולה רגילה למשך מספר דקות, אם בכלל.
		- **3** אם אין סוללה טעונה בתא הסוללה במחשב, כבה את המחשב באמצעות התפריט **Start**) התחל) של Windows.
		- **4** אם יש סוללה טעונה בתא הסוללה במחשב, הכן את המחשב להוצאתו מעגינה על-ידי ביצוע אחת הפעולות הבאות:
			- לחץ על הלחצן **Start**) התחל) ולאחר מכן לחץ על **Computer Undock**) ביטול עיגון מחשב). לחילופין
	- לחץ על לחצן ההוצאה מעגינה בצד שמאל של בסיס המדיה למשך שניה אחת (ראה ["מבט משמאל" בעמוד](#page-242-2) 236). הנוריות בבסיס המדיה כבות וההודעה **Complete Undock**) ביטול העגינה הושלם) מציינת שבאפשרותך להוציא את המחשב מהעגינה כעת.
		- **5** אם בסיס המדיה מאובטח, הסר את המנעול.
		- **6** משוך לפנים את ידית שחרור המחשב (ראה ["מבט משמאל" בעמוד 236\)](#page-242-2), כדי לשחרר את המחשב.

## **עיגון המחשב**

<span id="page-237-0"></span>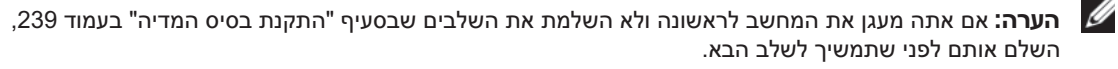

**הערה:** לאחר עיגון המחשב בפעם הראשונה, סוללת המחשב או חיבור מתאם זרם החילופין של המחשב יכולים לספק מתח לבסיס המדיה, אם בסיס המדיה אינו מחובר למתאם זרם חילופין.

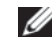

**הערה:** יש לכבות את המחשב רק בעגינה הראשונה שלו.

**1** יישר את החלק האחורי של המחשב עם החלק האחורי של בסיס המדיה בזווית של כ- 30 מעלות, והורד את חלקו הקדמי של המחשב לכיוון בסיס המדיה.

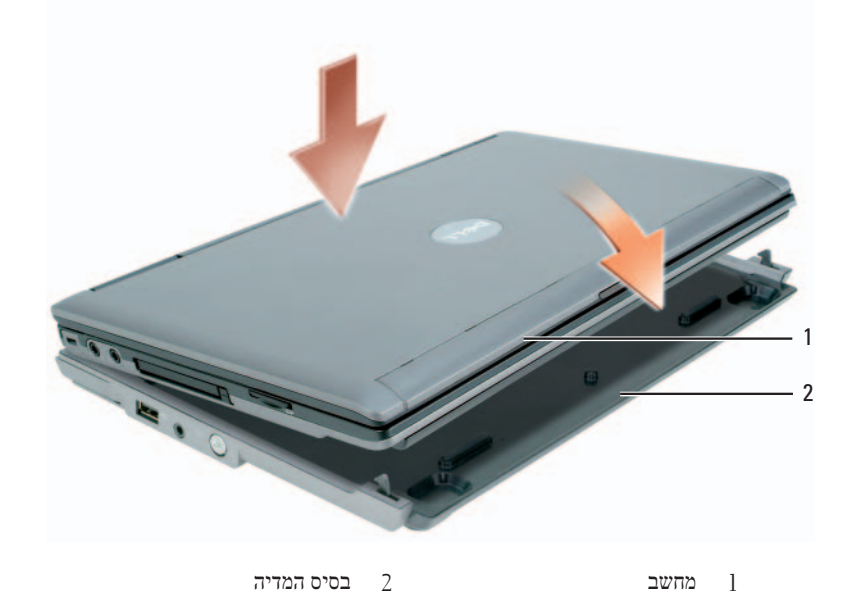

- **2** לחץ בעדינות את המחשב על בסיס המדיה, עד שתישמע נקישה והמחשב ייקבע במקומו.
	- **3** הפעל את המחשב.

מערכת ההפעלה מזהה את בסיס המדיה.

## **אבטחת בסיס המדיה**

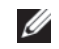

<span id="page-238-1"></span><span id="page-238-0"></span>**הערה:** אם המחשב מעוגן לבסיס המדיה והתקן למניעת גניבה מחובר לחריץ כבל האבטחה בבסיס המדיה, לא ניתן להוציא את המחשב מהעגינה מבלי להסיר תחילה את ההתקן למניעת גניבה.

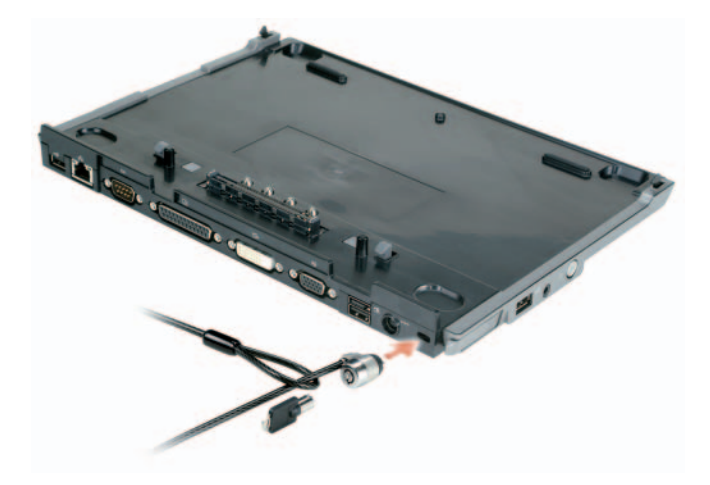

**1** חבר התקן מסחרי למניעת גניבה לחריץ כבל האבטחה בבסיס המדיה.

התקנים למניעת גניבה כוללים בדרך כלל קטע של כבל העשוי גדילי מתכת עם התקן נעילה מחובר ומפתח תואם. לקבלת הוראות להתקנת סוג זה של התקן למניעת גניבה, עיין בתיעוד המצורף להתקן.

### **התקנת בסיס המדיה**

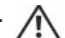

<span id="page-239-1"></span><span id="page-239-0"></span>**זהירות: מתאם זרם החילופין פועל עם שקעי חשמל שונים ברחבי העולם. עם זאת, במדינות שונות ישנם מחברי חשמל ומעבירי חשמל שונים. שימוש בכבל לא תואם או חיבור לא נכון של הכבל למעביר או לשקע חשמל עלולים לגרום לשריפה או נזק לציוד.**

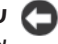

**שים לב:** השתמש תמיד במתאם זרם החילופין של Dell שצורף לבסיס המדיה. אם תשתמש במתאם זרם חילופין מסחרי אחר – או במתאם זרם חילופין מדגמים קודמים של מחשבי Dell – עלול להיגרם נזק לבסיס המדיה או למחשב.

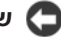

**שים לב:** בעת ניתוק כבל מתאם זרם החילופין של Dell מהמחשב או מבסיס המדיה, אחוז במחבר ולא בכבל עצמו, ומשוך בעדינות אך בהחלטיות כדי למנוע נזק לכבל. בעת ליפוף כבל מתאם זרם החילופין, הקפד להמשיך את זווית המחבר על מתאם זרם החילופין כדי למנוע נזק לכבל.

**1** חבר את מתאם זרם החילופין למחבר של מתאם זרם החילופין ולשקע חשמל.

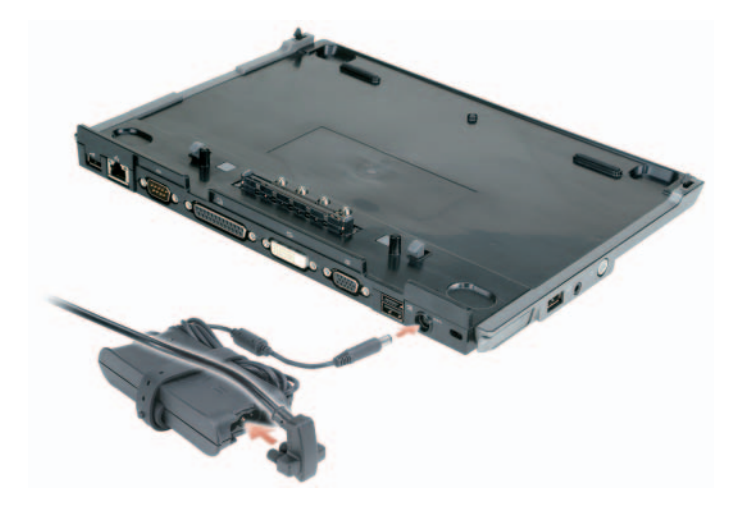

- **2** לפני עיגון המחשב בפעם הראשונה, על מערכת ההפעלה להשלים את תהליך ההתקנה. כדי לוודא שמערכת ההפעלה סיימה את תהליך ההתקנה:
	- **א** ודא שהמחשב אינו מחובר לבסיס המדיה (מעוגן).
		- **ב** הפעל את המחשב.
	- **ג** ודא ששולחן העבודה של <sup>R</sup>Windows® Microsoft מופיע.
	- **ד** כבה את המחשב באמצעות התפריט **Start**) התחל) של Windows.

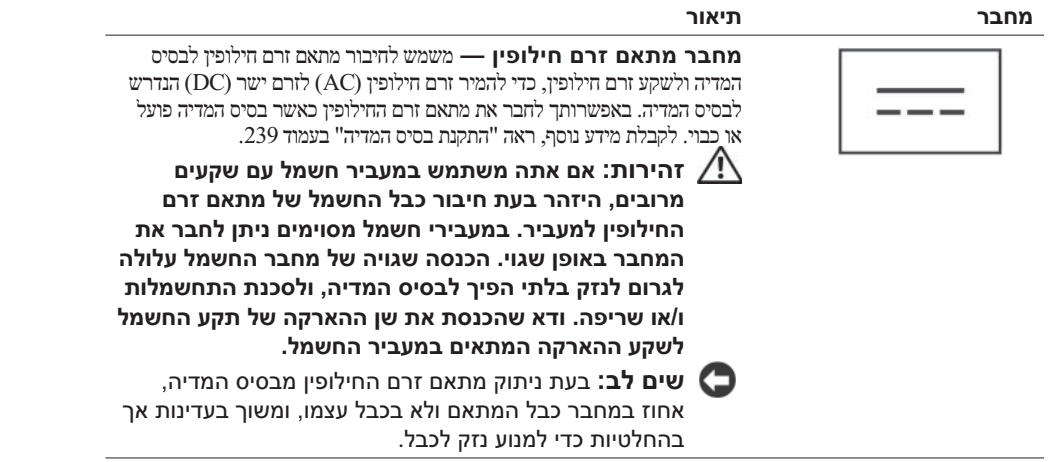

<span id="page-240-0"></span>**חריץ כבל אבטחה —** מאפשר לחבר לבסיס המדיה התקן מסחרי למניעת גניבה. הוראות להתקנת התקן למניעת גניבה מצורפות בדרך כלל להתקן. לקבלת מידע נוסף, ראה ["אבטחת בסיס המדיה" בעמוד .240](#page-238-0)

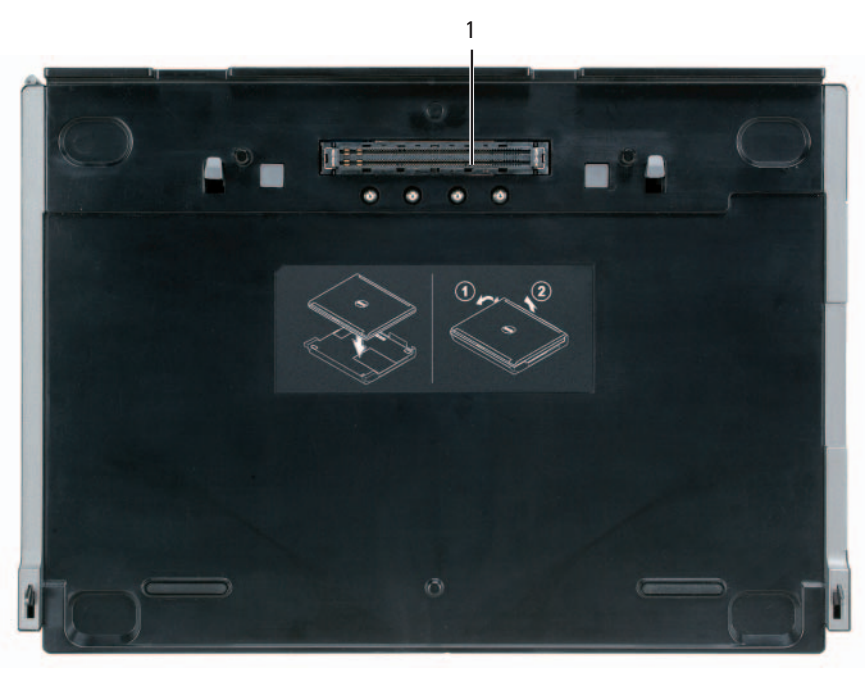

#### **מבט מלמעלה**

מחבר עגינה  $1$ 

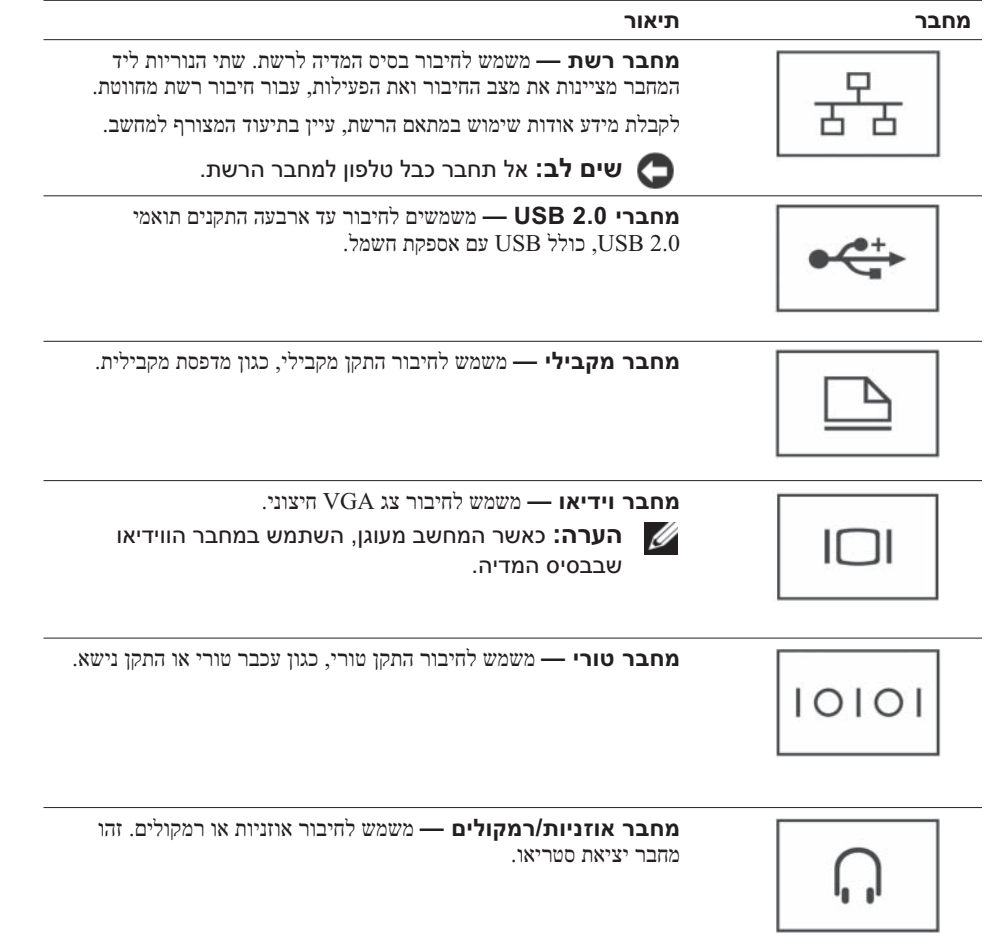

#### **אודות בסיס המדיה**

#### **מבט משמאל**

<span id="page-242-4"></span><span id="page-242-3"></span><span id="page-242-2"></span>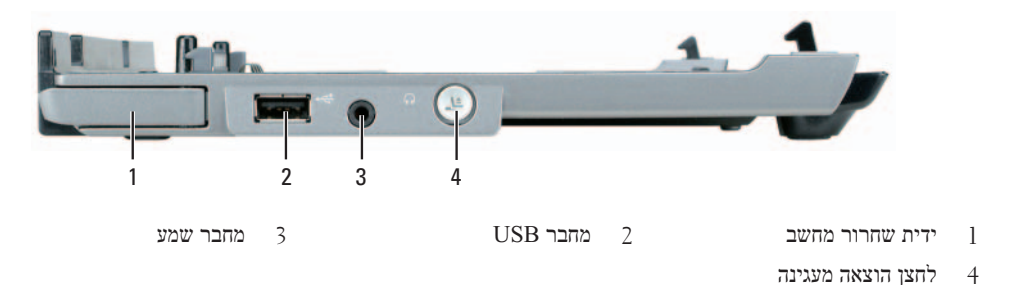

<span id="page-242-5"></span><span id="page-242-1"></span>**ידית שחרור מחשב —** משמשת לשחרור המחשב מבסיס המדיה, אם בסיס המדיה אינו מאובטח באמצעות התקן למניעת גניבה. **מחבר USB —** מחבר תואם 2.0 USB מאפשר לחבר התקני USB כגון מדפסות, מצלמות וכד'.

**מחבר שמע —** מאפשר לחבר אוזניות ורמקולים.

**לחצן הוצאה מעגינה —** מאפשר להוציא את המחשב מעגינה, כאשר המחשב פועל.

#### **מבט מימין**

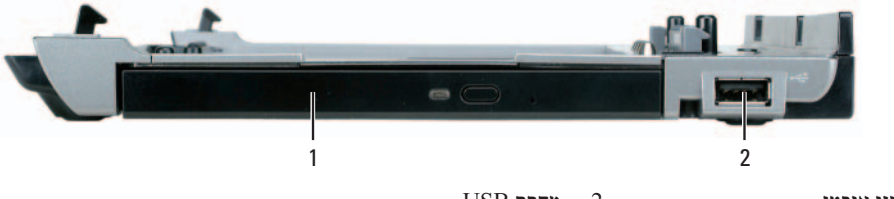

1 כונן אופטי 2 מחבר USB

<span id="page-242-6"></span><span id="page-242-0"></span>**כונן אופטי —** מאפשר להשתמש בתקליטורים ו- DVD.

**מחבר USB —** מחבר תואם 2.0 USB מאפשר לחבר התקני USB כגון מדפסות, מצלמות וכד'.

#### **מבט מאחור**

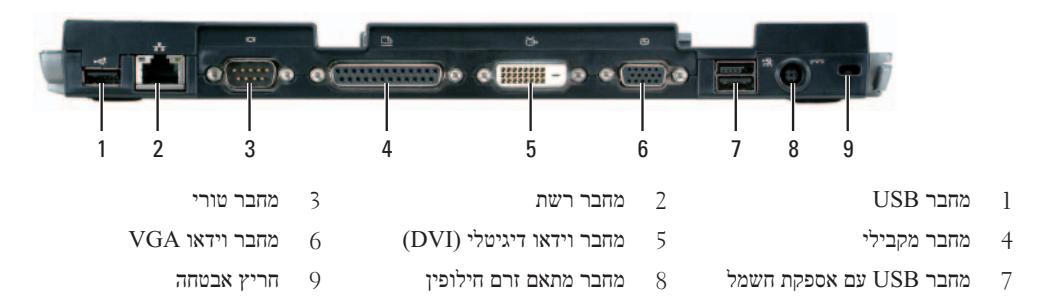

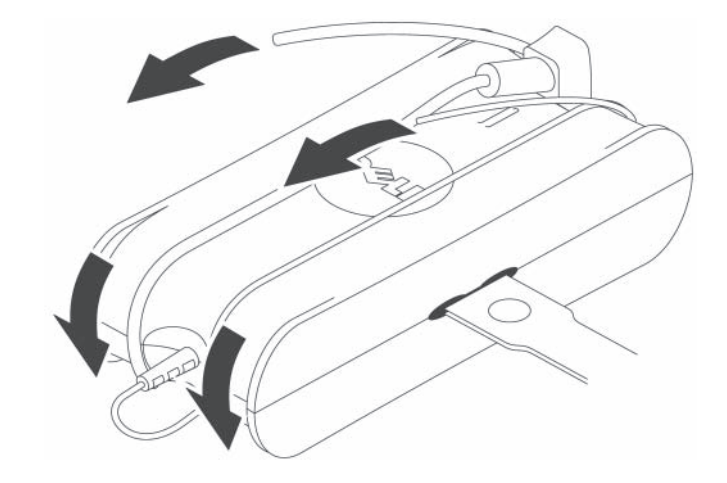

#### **הגנה מפני פריקה אלקטרוסטטית**

<span id="page-243-0"></span>פריקה אלקטרוסטטית (ESD (עלולה לפגוע ברכיבים אלקטרוניים בתוך המחשב. בתנאים מסוימים, חשמל אלקטרוסטטי עלול להצטבר בגופך או בעצם כלשהו, כגון ציוד היקפי, ולאחר מכן להשתחרר לעצם אחר, כגון המחשב. כדי למנוע נזק כתוצאה מפריקה אלקטרוסטטית, פרוק את החשמל הסטטי מגופך לפני נגיעה ברכיבים האלקטרוניים הפנימיים של המחשב, כגון מודול זיכרון. באפשרותך להתגונן מפני פריקה אלקטרוסטטית על-ידי נגיעה בעצם מוארק (כגון משטח מתכת לא צבוע בלוח הקלט/פלט (O/I (של המחשב), לפני שתיגע ברכיב אלקטרוני כלשהו. בעת חיבור ציוד היקפי (כולל ארגוניות דיגיטליות) למחשב, עליך להאריק תמיד את עצמך ואת הציוד ההיקפי, לפני חיבורו למחשב. נוסף על כך, במהלך העבודה בתוך המחשב, עליך לגעת מדי פעם במחבר קלט/פלט כדי לפרוק מטען סטטי העשוי להצטבר בגופך.

כמו כן, באפשרותך לבצע את הפעולות הבאות כדי למנוע נזק הנובע מפריקה אלקטרוסטטית:

- בעת הוצאת רכיב הרגיש למטען סטטי מקופסת המשלוח שלו, הוצא את הרכיב מחומר האריזה האנטי-סטטי רק כשתהיה מוכן להתקינו. מיד לפני הסרת האריזה האנטי-סטטית, הקפד לפרוק את החשמל הסטטי מגופך.
	- בעת הובלת רכיב רגיש, יש להניח אותו במיכל אנטי-סטטי או באריזה אנטי-סטטית.
- יש לטפל ברכיבים רגישים לחשמל אלקטרוסטטי באזור נקי מחשמל סטטי. במידת האפשר, יש להשתמש במשטחים אנטי-סטטיים לרצפה ולשולחנות עבודה.

#### **בטיחות: בטיחות חשמל**

- <span id="page-244-0"></span> אם המוצר מסופק עם כבל חשמל בעל תקע עם שלוש שיניים, הקפד לחבר אותו למקור חשמל מוארק כיאות כדי לסייע במניעת התחשמלות. אין להשתמש בתקעים מתאמים ואין להסיר את שן ההארקה מתקע כבל החשמל. אם אתה משתמש בכבל מאריך, השתמש בסוג המתאים לשקע כבל החשמל של המתאם.
- אם אתה מחבר את מתאם זרם החילופין לכבל מאריך, ודא שהאמפר הנקוב הכולל של המוצרים המחוברים לכבל המאריך אינו עולה על האמפר הנקוב של הכבל המאריך.
	- $\bullet$  יש להשתמש רק במתאם זרם החילופין שסופק על-ידי Dell, המאושר לשימוש עם התקן זה. שימוש במתאם זרם חילופין אחר עלול לגרום לשריפה או להתפוצצות. ראה דירוגי חשמל של מתאם זרם החילופין במדריך למשתמש.
- אם אתה משתמש במעביר חשמל (מפצל) בעל שקעים מרובים, היזהר בעת חיבור כבל החשמל של מתאם זרם החילופין למעביר. במעבירי חשמל מסוימים ניתן לחבר את התקע באופן שגוי. הכנסה שגויה של תקע החשמל עלולה לגרום נזק בלתי הפיך להתקן, ולסכנת התחשמלות ו/או שריפה. ודא שהכנסת את שן ההארקה של תקע החשמל לשקע ההארקה המתאים במעביר החשמל.
- $\bullet$  לפני חיבור ההתקן לשקע חשמל, בדוק את המתח הנקוב של מתאם זרם החילופין כדי להבטיח שמתח החשמל והתדר הדרושים תואמים למקור החשמל הזמין.
	- $\bullet$  כדי לנתק את המחשב מכל מקורות החשמל, כבה אותו, נתק את מתאם זרם החילופין משקע החשמל והוצא את מארז הסוללות מתא הסוללות או מתא המודולים.
- $\bullet$  הצב את מתאם זרם החילופין באזור מאוורר, למשל על שולחן העבודה או על הרצפה, בעת השימוש בו להפעלת המחשב או לטעינת הסוללה. אין לכסות את מתאם זרם החילופין בניירות או בפריטים אחרים המפחיתים את הקירור; כמו כן, אין להשתמש במתאם זרם החילופין בתוך תיק נשיאה.
	- מתאם זרם החילופין עשוי להתחמם במהלך הפעולה הרגילה של המחשב. היזהר בעת הטיפול במתאם במהלך או מיד לאחר הפעלתו.
		- **נורבגיה ושבדיה:** חבר את כבל החשמל לשקע חשמל מוארק בלבד.
- <span id="page-244-1"></span> **יפן בלבד:** במתאם זרם החילופין יש להשתמש רק בכבל החשמל שסופק על-ידי Dell. שימוש בכל כבל חשמל אחר עלול לגרום נזק להתקן או למתאם זרם החילופין, או לגרום לסכנה של שריפה או התחשמלות.

## **הוראות להגנה על ציוד**

כדי למנוע נזק לציוד, פעל בהתאם להנחיות הבאות לטיפול בטוח:

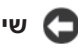

**שים לב:** בעת העברת המחשב מתנאי טמפרטורה נמוכה לסביבה חמה יותר או מתנאי טמפרטורה גבוהה לסביבה קרירה יותר, לפני הפעלתו יש לאפשר לו להסתגל לטמפרטורת החדר ויש לאפשר ללחות שהצטברה להתאדות, כדי למנוע נזק למחשב.

- הגן על ההתקן מפני סכנות סביבתיות כגון לכלוך, אבק, מזון, נוזלים, טמפרטורות קיצוניות וחשיפת יתר לאור השמש.
- $\bullet$  הרחק את ההתקן מלחות ישירה או מוגזמת ומטמפרטורות חמות או קרות מדי, כדי להבטיח שהמחשב יופעל בטווח ההפעלה המצוין.
	- השאר מרווח מינימלי של 10.2 ס"מ מכל צד של ההתקן, כדי לאפשר זרימת אוויר הדרושה לאוורור נאות.
		- אל תגביל את זרימת האוויר לתוך ההתקן, על-ידי חסימת פתחי אוורור או כניסות אוויר.

**זהירות: בעת הכנת מתאם זרם החילופין לנסיעה, כרוך את שני הכבלים סביב המתאם באותו כיוון, כמוצג באיור הבא. כריכת הכבלים בכיוון השגוי עלולה לגרום נזק לכבלים, שאינו מכוסה על-ידי אחריות מתאם הזרם. אין להשתמש במתאם זרם עם סימנים ברורים של נזק או בלאי מוגזם.** 

# **זהירות: הוראות בטיחות**

<span id="page-245-1"></span><span id="page-245-0"></span>השתמש בהנחיות הבטיחות הבאות כדי לסייע בשמירה על בטיחותך האישית וכדי לסייע בהגנה על ההתקן (מחשב, משכפל יציאות, בסיס מדיה, תחנת עגינה והתקנים דומים) ועל סביבת העבודה שלך מפני נזק פוטנציאלי.

#### **בטיחות: בטיחות כללית**

פעל בהתאם להנחיות לטיפול בטיחותי כדי להבטיח את ביטחונך האישי:

- בעת התקנת ההתקן לעבודה, יש להניח אותו על משטח ישר.
- אל תנסה לטפל בהתקן בעצמך, אלא רק לפי המוסבר בתיעוד של TMDell שברשותך או בהוראות אחרות הניתנות על-ידי Dell. בצע בקפידה את הוראות ההתקנה והטיפול תמיד.
	- כדי למנוע סכנה אפשרית להתחשמלות, אין לחבר או לנתק כבלים ואין לבצע פעולות תחזוקה או שינוי תצורה של מוצר זה במהלך סופת ברקים. אין להשתמש בבסיס המדיה במהלך סופת ברקים, אלא אם נותקו כל הכבלים והמחשב פועל באמצעות סוללה בלבד.
- אם ההתקן כולל מודם משולב או מודם אופציונלי (כרטיס PC(, נתק את כבל המודם במקרה של סופת ברקים כדי להימנע מהסיכון הקלוש להתחשמלות עקב פגיעת ברק דרך קו הטלפון.
- אין לדחוף חפצים כלשהם לפתחי האוורור או לפתחים אחרים של ההתקן. פעולות אלה עלולות לגרום לשריפה או להתחשמלות כתוצאה מקצר חשמלי ברכיבים פנימיים.
- $\bullet$  הרחק את ההתקן ממקרנים וממקורות חום. כמו כן, אין לחסום פתחי אוורור. אין להניח ניירות חופשיים מתחת להתקן ואין להציב את ההתקן בגומחה סגורה או על-גבי מיטה, ספה או שטיח.
	- אין להשתמש במכשיר בסביבה רטובה, לדוגמה ליד אמבטיה, כיור או בריכת שחיה, או במרתף רטוב.
		- אין לשפוך מזון או נוזלים על המחשב.
- $\bullet$  לפני ניקוי ההתקן, נתק אותו משקע החשמל. יש לנקות את ההתקן במטלית רכה ולחה. אין להשתמש בחומר ניקוי נוזלי או בתרסיס, העשויים להכיל חומרים דליקים.
	- ודא שדבר אינו מונח על כבל החשמל של מתאם זרם החילופין ושהכבל אינו נמצא במקום בו אנשים עלולים להיתקל בו או לדרוך עליו.
	- אין לאחסן את המחשב בסביבה ללא זרימת אוויר, כגון בתיק נשיאה או במזוודה סגורה, כאשר המחשב פועל. הגבלת זרימת האוויר עלולה לגרום נזק למחשב או לגרום לשריפה.
- אין להפעיל את המחשב הנייד לפרקי זמן ממושכים כאשר הבסיס מונח ישירות על עור חשוף. טמפרטורת פני השטח של הבסיס תעלה במהלך הפעלה רגילה (במיוחד אם המחשב מופעל בזרם חילופין). מגע ממושך עם עור חשוף עלול לגרום לאי-נוחות, או, בסופו של דבר, לכוויה.
	- $\bullet$ כרטיסי PC עשויים להתחמם מאוד במהלך הפעלה רגילה. יש להיזהר בעת הוצאת כרטיסי PC לאחר הפעלה ממושכת.
- התקן זה עשוי לכלול כוננים אופטיים, כונני תקליטורים (DVD ,W/CDR ,ROM-CD (וכד', הכוללים התקני לייזר מובנים. כוננים אופטיים אלה עומדים בדרישות הבטיחות ומסווגים כ "מוצרי לייזר 1 Class", בהתאם לתקן DHHS של ארה"ב ותקן בטיחות לייזר 60825-1IEC/EN. כוננים אופטיים אלה אינם אמורים לעבור כל כוונון על-ידי המשתמש או חלקים המאפשרים שירות או החלפה. למניעת סיכון כלשהו של חשיפה לקרינת לייזר, אין להשבית או לפתוח את מכלול הכונן האופטי מכל סיבה שהיא.

*אזהרה:* הכבל של מוצר זה מכיל עופרת, חומר המוכר במדינת קליפורניה כגורם למומים מולדים או לנזקים אחרים בפוריות. *שטוף את ידיך לאחר טיפול בכבל*.

# תוכן עניינים

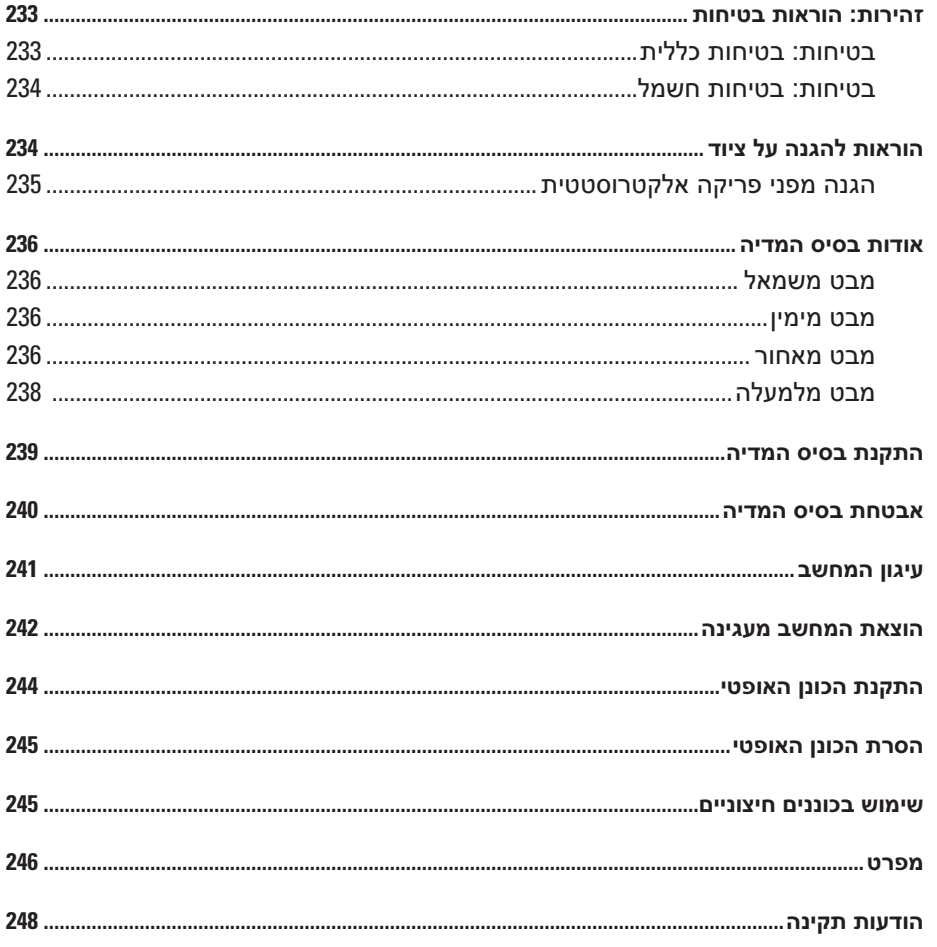

#### **הערות, הודעות והתראות**

**הערה:** "הערה" מציינת מידע חשוב המסייע להשתמש במחשב ביתר יעילות.

**שים לב:** "שים לב" מציין נזק אפשרי לחומרה או אובדן נתונים, ומסביר כיצד ניתן למנוע את הבעיה.

**זהירות: הודעת "זהירות" מציינת אפשרות של נזק לרכוש, פגיעה גופנית או מוות.** 

### **קיצורים וראשי תיבות**

לרשימה מלאה של קיצורים וראשי תיבות, עיין ב*מדריך למשתמש ב- 420D™ Latitude™ Dell*)בהתאם למערכת ההפעלה שלך, לחץ לחיצה כפולה על סמל המדריך למשתמש על שולחן העבודה, או לחץ על לחצן **Start**) התחל),  **Support and Help**) עזרה ותמיכה),  **guides system and User**) מדריכים למשתמש ולמערכת),  **guides s'User**) מדריכים למשתמש), ואז לחץ על .((Dell Latitude -ב למשתמש מדריך (**Dell Latitude User's Guide**

> **המידע במסמך זה עשוי להשתנות ללא הודעה. © 2006 .Inc Dell כל הזכויות שמורות.**

\_\_\_\_\_\_\_\_\_\_\_\_\_\_\_\_\_\_\_\_

חל איסור מוחלט על העתקה מכל סוג שהוא, ללא הרשאה בכתב מחברת .Inc Dell .

**PR09S דגם**

סימנים מסחריים שבשימוש בטקסט זה: *Dell* והלוגו *DELL* הם סימנים מסחריים של *Microsoft* ;.Inc Dell ו- *Windows* הם סימנים מסחריים רשומים של .Microsoft Corporation

ייתכן שייעשה שימוש בסימנים מסחריים ובשמות מסחריים אחרים במסמך זה כדי להתייחס לישויות הטוענות לבעלות על הסימנים והשמות, או למוצרים שלהן. .Dell Inc מוותרת על כל חלק קנייני בסימנים מסחריים ושמות מסחריים פרט לאלה שבבעלותה.

# מדריך להתקנת בסיס מדיה

Dell™ Latitude<sup>™</sup> Systems

**PR09S דגם**